# **Naudotojo** vadovas

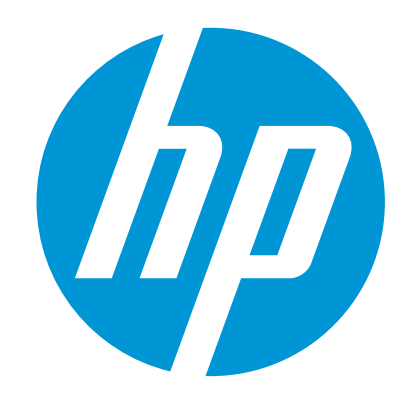

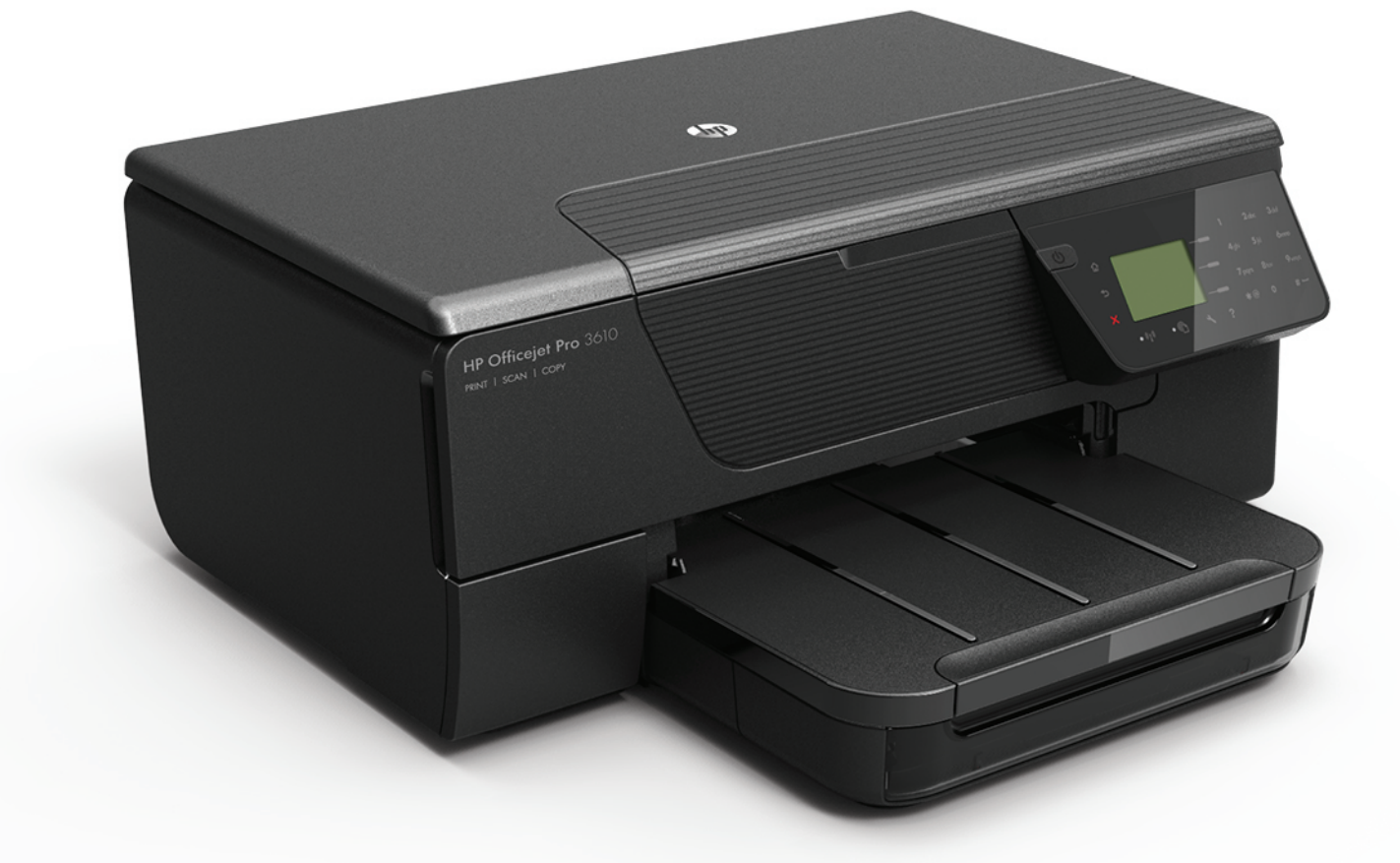

# **HP Officejet Pro** 3610/3620

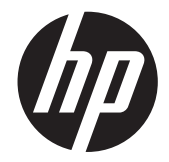

# "HP Officejet Pro 3610/3620 Black and White e-All-in-One"

Naudotojo vadovas

#### **Informacija apie autorių teises**

© Hewlett-Packard Development Company, L.P., 2013.

1 leidimas, 2013 m. sausio mėn.

### **"Hewlett-Packard Company"**

### **pranešimai**

Šiame dokumente pateikiama informacija gali būti pakeista be perspėjimo.

Visos teisės saugomos. Šią medžiagą kopijuoti, adaptuoti ar versti į kitą kalbą be išankstinio raštiško bendrovės "Hewlett-Packard" sutikimo draudžiama, išskyrus atvejus, kai tai leidžia autoriaus teisės.

HP produktų ir paslaugų garantijos nustatytos specialiuose garantiniuose pareiškimuose, kurie pateikiami kartu su produktais ir paslaugomis. Jokios čia pateiktos informacijos negalima interpretuoti kaip papildomos garantijos. HP neatsako už technines ar redakcines klaidas šiame leidinyje.

#### **Patvirtinimai**

"Microsoft", "Windows", "Windows XP", "Windows<br>Vista", "Windows 7" ir "Windows 8" yra JAV<br>registruotieji "Microsoft Corporation" prekės ženklai.

.ENERGY STAR" ir "ENERGY STAR" ženklas yra JAV registruoti prekių ženklai.

#### **Saugos informacija**

### ⚠

Kai naudojatės šiuo gaminiu, visuomet imkitės elementarių atsargumo priemonių, kad išvengtumėte galimo sužeidimo dėl gaisro ar elektros smūgio.

1. Perskaitykite ir išsiaiškinkite visus nurodymus, pateiktus dokumentuose, kuriuos gavote su spausdintuvu.

2. Laikykitės visų perspėjimų ir nurodymų, esančių ant gaminio.

3. Prieš valydami šį gaminį, atjunkite jį nuo elektros lizdo.

4. Nestatykite ir nenaudokite šio gaminio prie

vandens arba kai esate sušlapę. 5. Pastatykite gaminį patikimai ant tvirto

paviršiaus.

6. Pastatykite gaminį saugioje vietoje, kad niekas negalėtų užlipti ant telefono linijos laido, už jo užkliūti ar jį pažeisti.

7. Jei gaminys neveikia kaip turėtų, žr. [Problemos](#page-64-0) [sprendimas](#page-64-0).

8. Viduje nėra dalių, kurias galėtų prižiūrėti pats vartotojas. Priežiūrą patikėkite tik kvalifikuotiems techninės priežiūros darbuotojams.

# **Turinys**

#### $\mathbf{1}$ Pasirengimas darbui

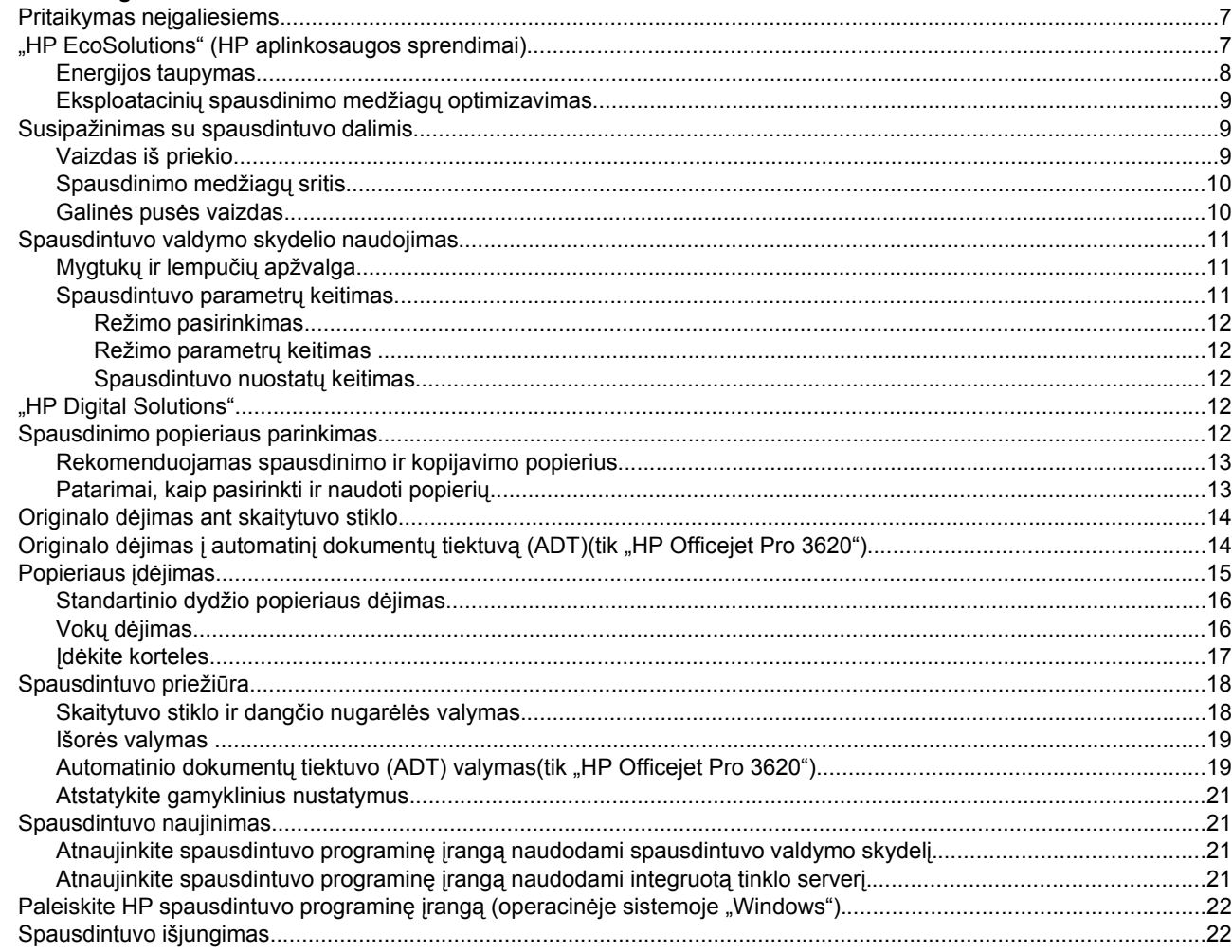

#### **Spausdinimas**  $\overline{2}$

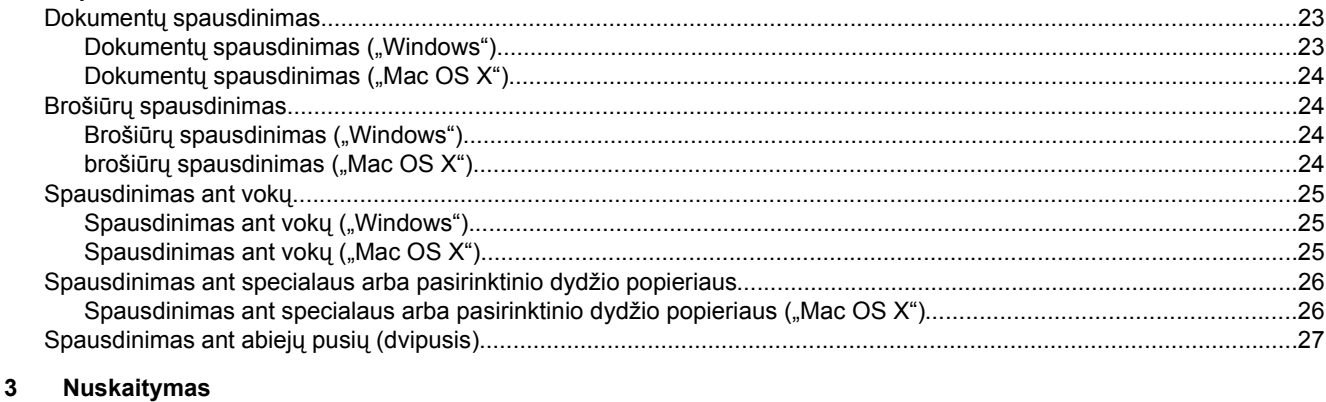

### 

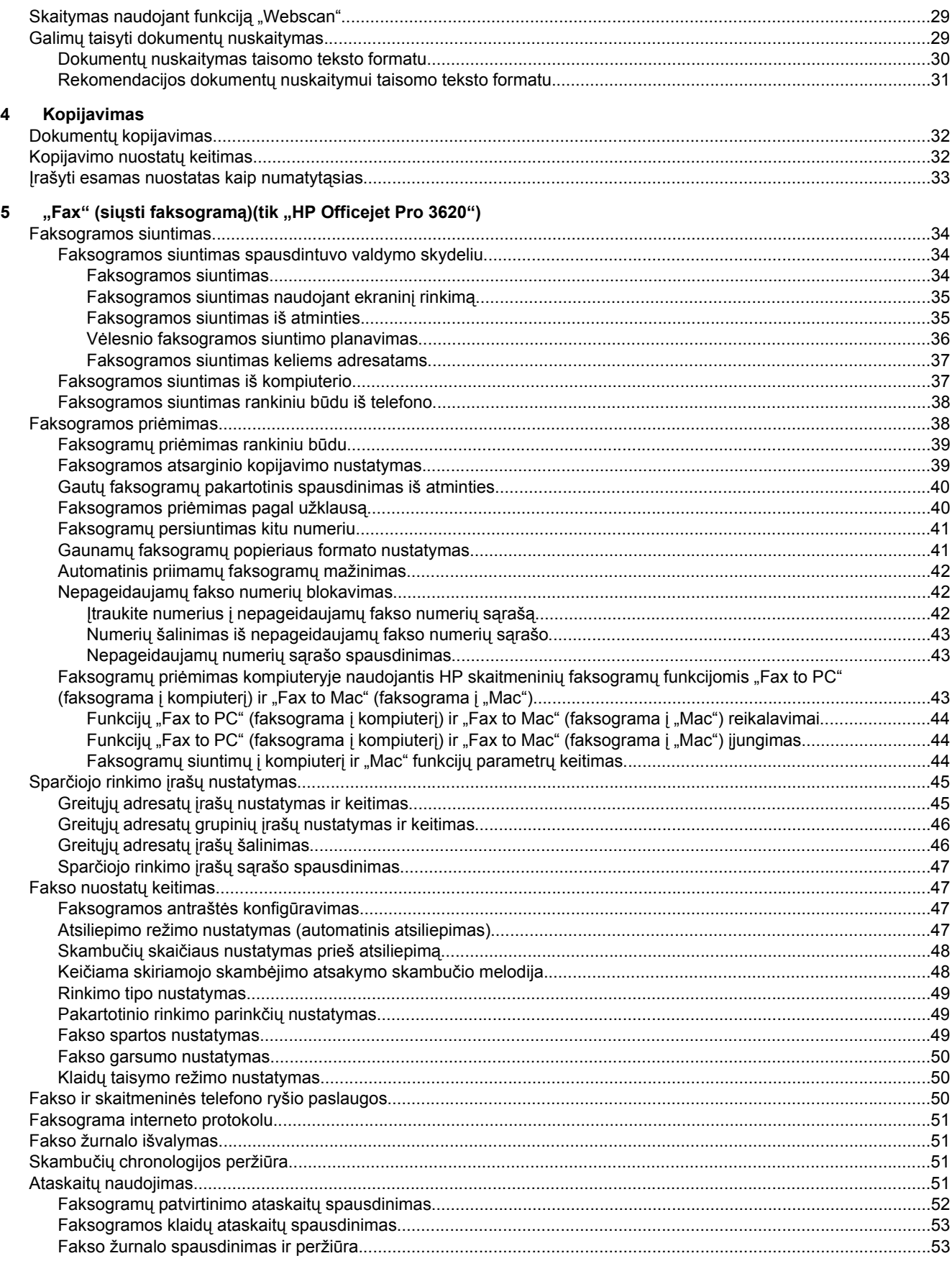

### Turinys

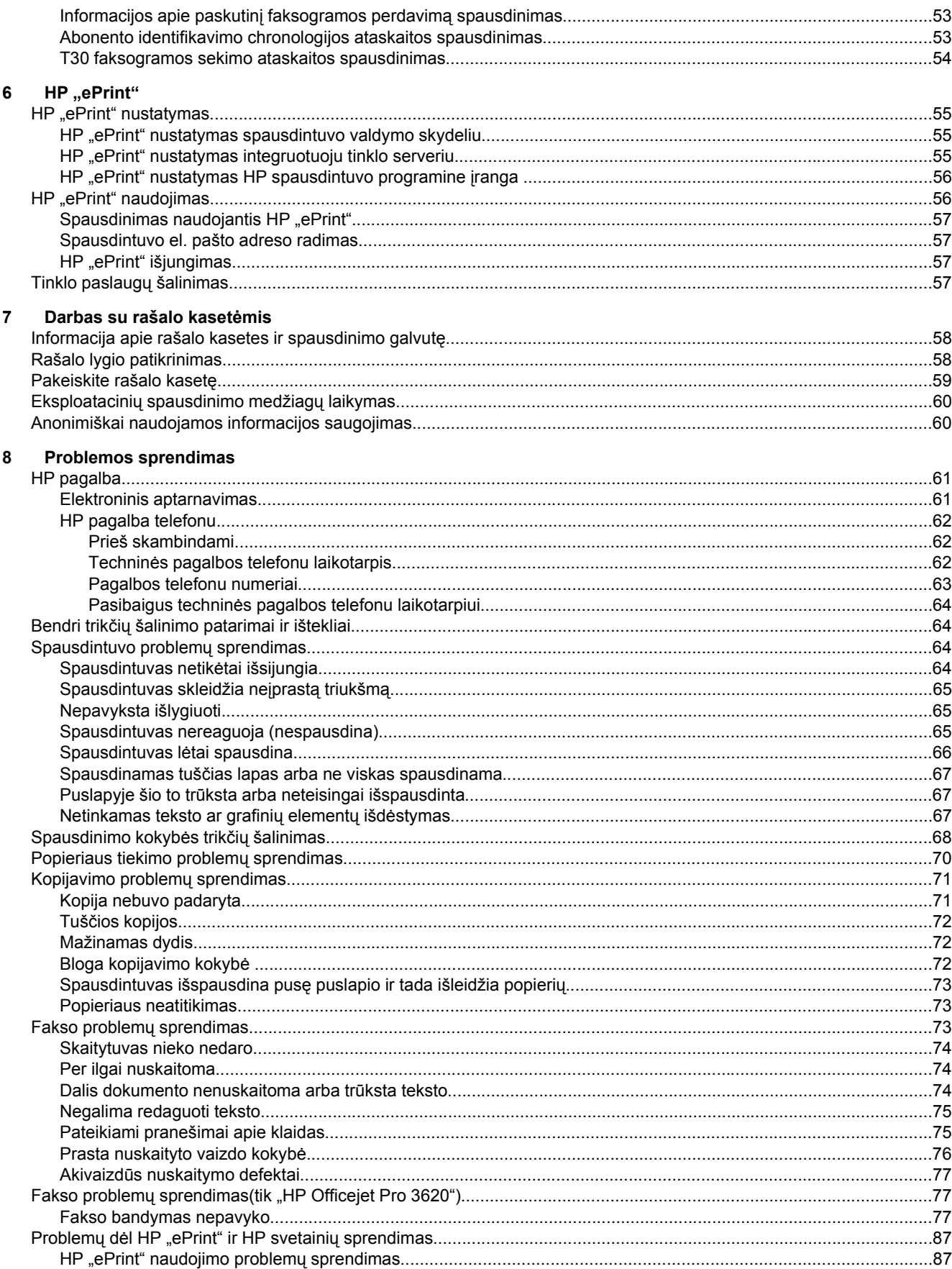

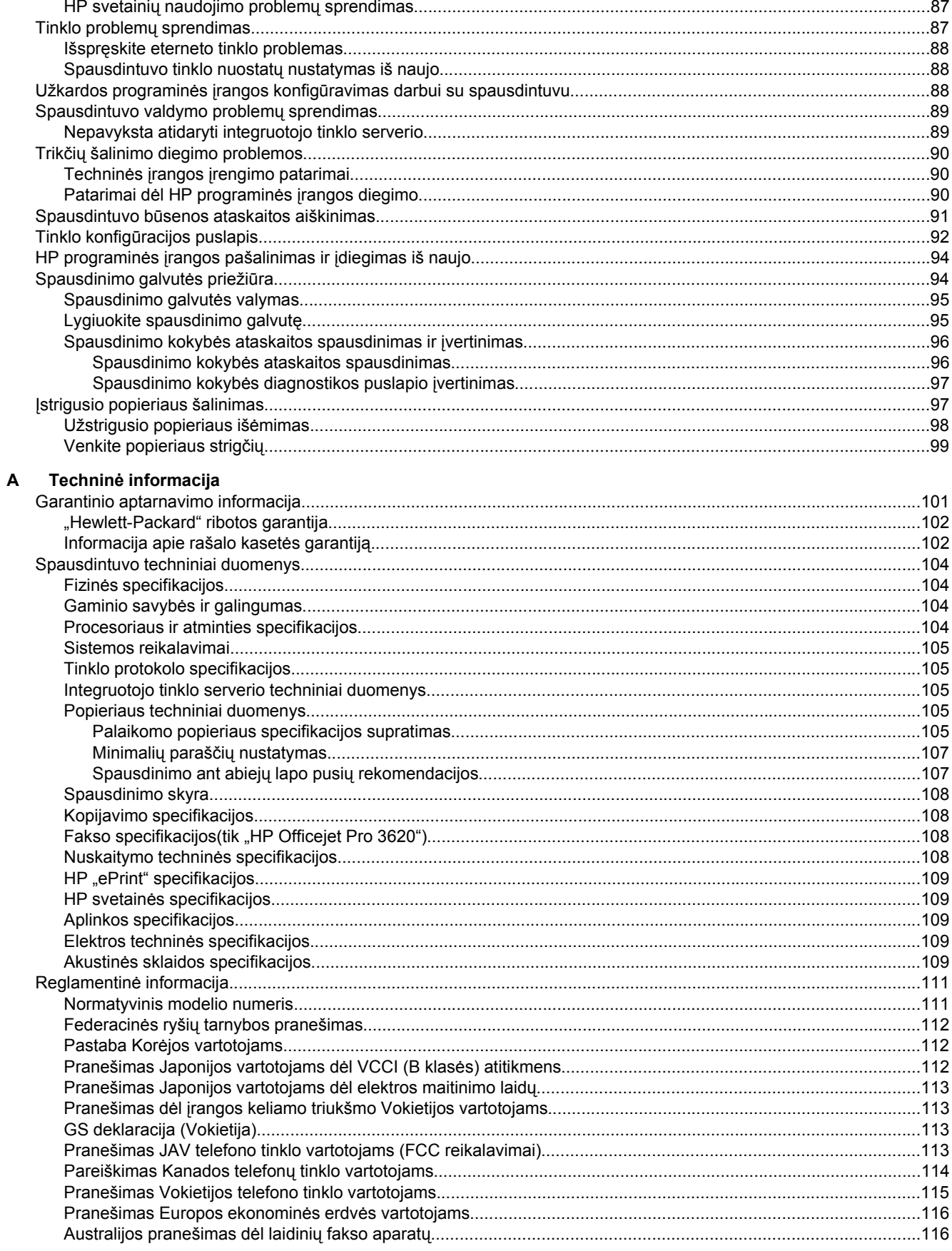

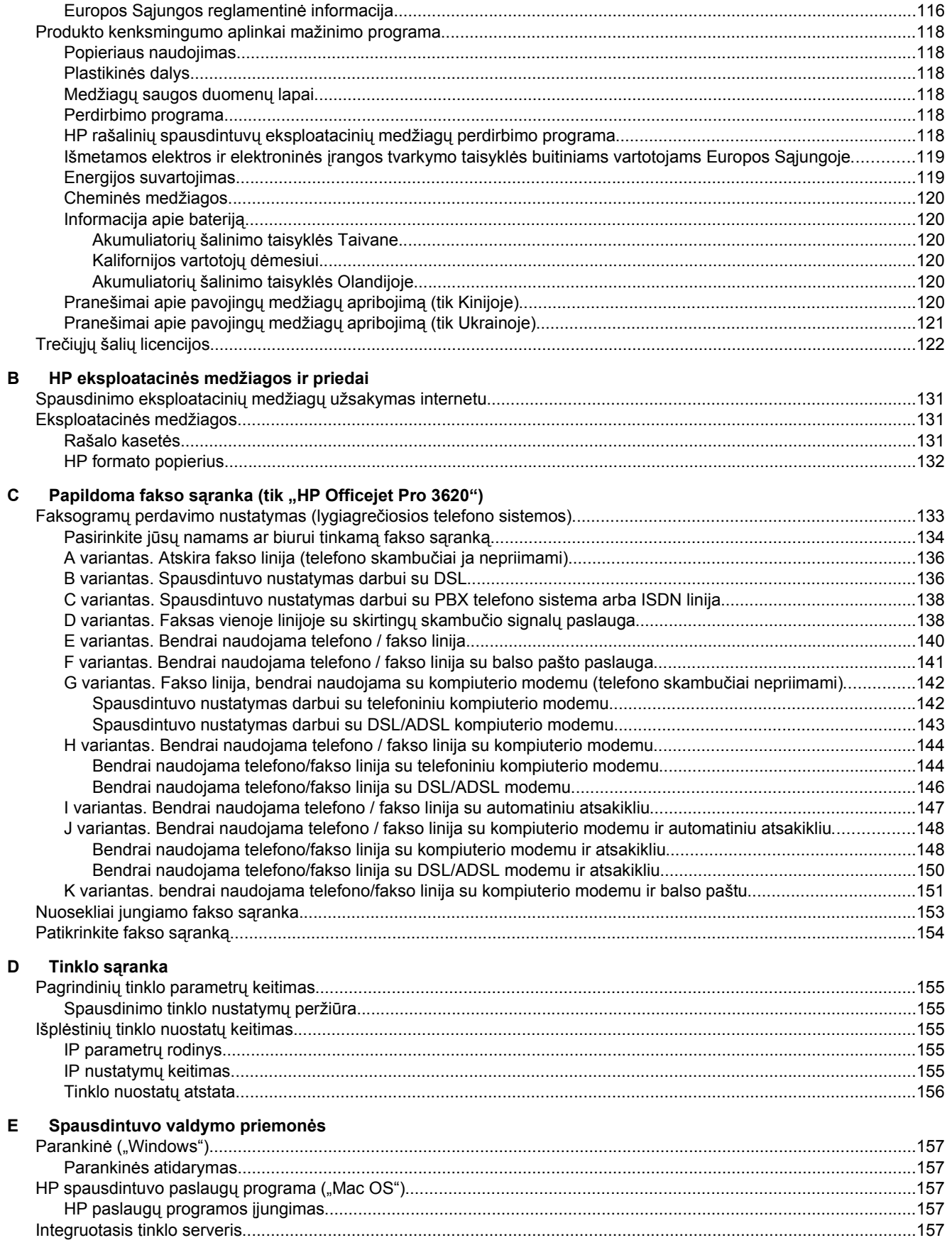

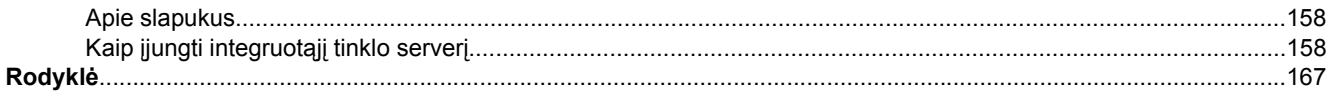

# <span id="page-10-0"></span>**1 Pasirengimas darbui**

Šiame vadove pateikiama išsami informacija apie tai, kaip naudotis spausdintuvu ir spręsti iškilusias problemas.

- Pritaikymas neigaliesiems
- "HP EcoSolutions" (HP aplinkosaugos sprendimai)
- [Susipažinimas su spausdintuvo dalimis](#page-12-0)
- [Spausdintuvo valdymo skydelio naudojimas](#page-14-0)
- ["HP Digital Solutions"](#page-15-0)
- [Spausdinimo popieriaus parinkimas](#page-15-0)
- Originalo dė[jimas ant skaitytuvo stiklo](#page-17-0)
- Originalo dėjimas į automatinį dokumentų tiektuvą [\(ADT\)\(tik "HP Officejet Pro 3620"\)](#page-17-0)
- [Popieriaus](#page-18-0) įdėjimas
- [Spausdintuvo prieži](#page-21-0)ūra
- [Spausdintuvo naujinimas](#page-24-0)
- [Paleiskite HP spausdintuvo programin](#page-25-0)ę įrangą (operacinėje sistemoje "Windows").
- [Spausdintuvo išjungimas](#page-25-0)

**Pastaba** Jei naudojate spausdintuva su kompiuteriu, kuriame idiegta operacinė sistema "Windows XP Starter Edition", "Windows Vista Starter Edition", "Windows 7 Starter Edition" arba "Windows 8 Starter Edition", kai kurios funkcijos gali būti nepasiekiamos. Išsamesnės informacijos žr. skyriuje [Sistemos](#page-108-0) [reikalavimai](#page-108-0).

# **Pritaikymas neįgaliesiems**

Šiame spausdintuve yra daug funkcijų, palengvinančių neįgaliųjų darbą.

### **Vaizdinės**

Pateikta su spausdintuvu HP programinė įranga pritaikyta vartotojams, turintiems regos negalią, ar silpnaregiams: tam pasitelkiamos operacinės sistemos pritaikymo neįgaliesiems parinktys ir funkcijos. Programinė įranga taip pat suderinama su didžiąja dalimi pagalbinių technologijų, pvz., ekrano skaitytuvų, Brailio skaitytuvų ir balso vertimo tekstu programomis. Spalvų neskiriantiems vartotojams HP programinėje įrangoje naudojami spalvoti mygtukai ir skirtukai pažymėti įprastu tekstu ar piktogramomis, kurios apibūdina konkretų veiksmą.

### **Judėjimo**

Vartotojams, turintiems judėjimo negalią, skirta galimybė HP programinės įrangos funkcijas vykdyti klaviatūros komandomis. HP programinė įranga taip pat suderinama su "Windows" pritaikymo neįgaliesiems parinktimis, pvz., "StickyKeys", "ToggleKeys", "FilterKeys" ir "MouseKeys". Spausdintuvo dangčius, mygtukus, popieriaus dėklus ir popieriaus kreiptuvus gali valdyti vartotojai, turintys ribotas jėgos ir pasiekiamumo galimybes.

### **Parama**

Daugiau informacijos apie šio spausdintuvo pritaikymą neįgaliesiems ir HP įsipareigojimą gaminti tokius produktus rasite HP interneto svetainėje adresu [www.hp.com/accessibility](http://www.hp.com/accessibility).

Pritaikymo neįgaliesiems informaciją operacinei sistemai "Mac OS X" aplinkoje rasite "Apple" interneto svetainėje adresu [www.apple.com/accessibility](http://www.apple.com/accessibility/).

# **"HP EcoSolutions" (HP aplinkosaugos sprendimai)**

HP įsipareigoja padėti optimizuoti jūsų aplinkos teršimą ir jus įgalioja spausdinti atsakingai namuose arba biure.

Išsamesnės informacijos dėl aplinkosaugos gairių, kuriomis HP vadovaujasi gamybos proceso metu, žr.skyrių [Produkto kenksmingumo aplinkai mažinimo programa](#page-121-0). Norėdami sužinoti daugiau informacijos apie HP aplinkosaugos iniciatyvas apsilankykite svetainėje [www.hp.com/ecosolutions](http://www.hp.com/ecosolutions).

<span id="page-11-0"></span>Šiame skyriuje aprašomos tokios temos:

- Energijos taupymas
- Eksploatacinių [spausdinimo medžiag](#page-12-0)ų optimizavimas

### **Energijos taupymas**

Kad būtų taupoma elektros energija, spausdintuve įdiegtos toliau aprašomos funkcijos.

- **Pastaba** Miego režimo ir automatinio išjungimo funkcijos laikinai neveikia, jei nėra rašalo kasetės. Funkcijos bus atstatytos, kai kasetė bus įstatyta iš naujo.
- **Įspėjimas** Kad išvengtumėte kokybės problemų, galimų padidėjusių rašalo sąnaudų arba rašalo sistemos gedimų, HP rekomenduoja kuo skubiau pakeisti trūkstamą kasetę. Jokiu būdu neišjunkite spausdintuvo, jeigu išimta rašalo kasetė.

### **Miego režimas**

Prietaisui veikiant miego režimu naudojama mažiau energijos. Po pradinės sąrankos spausdintuvo miego režimas įjungiamas po 5 minučių neveiklos.

Laiko, po kurio spausdintuvas pereina į miego režimą, keitimas:

- 1. spausdintuvo valdymo skydelio pagrindiniame ekrane spustelėkite mygtuką ("Setup" (Sąranka)).
- **2.** dešiniau esančiais mygtukais slinkite ir pasirinkite **Preferences** (parinktys), pasirinkite **Sleep** (miego režimas) ir norimą parinktį.

### Automatinis išjungimas (tik "HP Officejet Pro 3610")

Įjungus spausdintuvą pagal numatytąsias nuostatas automatiškai įjungiama automatinio išjungimo funkcija. Jeigu automatinio išjungimo funkcija įjungta, po 8 valandų neveiklos spausdintuvas automatiškai išjungiamas, kad būtų taupoma elektros energija. Automatinio išjungimo funkcija automatiškai išjungiama, jei spausdintuvas eterneto (jei yra) ryšiu prijungiamas prie tinklo. Automatinio išjungimo nuostatas galite keisti spausdintuvo valdymo programine įranga. Pakeista nuostata spausdintuve išlaikoma. Automatinio išjungimo funkcija spausdintuvas visiškai išjungiamas, todėl norėdami vėl jį įjungti turite spustelėti įjungimo mygtuką.

**Pastaba** Jei spausdintuvas yra bendrame tinkle, užtikrinkite, kad automatinis išsijungimas yra išjungtas, kad išvengtumėte darbo pertraukimo.

Laiko, kuriam praėjus spausdintuvas išjungiamas, keitimas:

"Windows": atidarykite parankinę. (Išsamesnės informacijos žr. skyriuje Parankinė [\("Windows"\)](#page-160-0).) Skirtuke **"Advanced Settings"** (Išplėstinės nuostatos) spustelėkite **"Change"** (Keisti) ir pasirinkite norimą trukmę.

"Mac OS X": HP paslaugų programos paleidimas. (Išsamesnės informacijos žr. skyriuje [HP spausdintuvo](#page-160-0) paslaugų [programa \("Mac OS"\)](#page-160-0).) Skyriuje "Printer Settings" (Spausdintuvo nuostatos) spustelėkite "Power **Management"** (Energijos taupymas) ir pasirinkite norimą trukmę.

### **Planinis įjungimas ir išjungimas (tik "HP Officejet Pro 3620")**

Pasinaudoję spausdintuvo planingo įjungimo ir išjungimo funkcija galite nustatyti pageidaujamo automatinio spausdintuvo įsijungimo arba išsijungimo dienas ir laiką.

Pavyzdžiui, galite suplanuoti, kad spausdintuvas įsijungtų 8 val. ir išsijungtų 20 val. nuo pirmadienio iki penktadienio. Tokiu būdu nakties metu ir savaitgaliais sutaupysite energijos.

Planingo laiko, kuriam praėjus spausdintuvas automatiškai įjungiamas arba išjungiamas, keitimas:

- 1. spausdintuvo valdymo skydelio pagrindiniame ekrane spustelėkite mygtuką ("Setup" (Sąranka)).
- **2.** dešiniau esančiais mygtukais slinkite ir pasirinkite **"Schedule On/Off"** (Planinis įjungimas / išjungimas), ir nustatykite planą vadovaudamiesi ekrane pateikiamais nurodymais.

### <span id="page-12-0"></span>**Eksploatacinių spausdinimo medžiagų optimizavimas**

Norėdami optimizuoti eksploatacines spausdinimo medžiagas, pavyzdžiui rašalą ir popierių, išbandykite šiuos veiksmus:

- panaudotų originalių HP rašalo kasečių perdirbimas pasitelkiant "HP Planet" partnerius. Plačiau apie tai žr. [www.hp.com/recycle.](http://www.hp.com/recycle)
- optimizuokite popierių spausdindami ant abiejų lapo pusių. Jei spausdintuve yra įdiegtas HP automatinis dvipusio spausdinimo priedas (dvipusio spausdinimo įrenginys), žr. [Spausdinimas ant abiej](#page-30-0)ų pusių [\(dvipusis\).](#page-30-0) Priešingu atveju, pirma išspausdinkite tik nelyginius puslapius, apverskite lapus, o tada spausdinkite tik lyginius puslapius.
- taupykite rašalą ir popierių spausdindami žiniatinklio turinį su "HP Smart Print". Daugiau informacijos rasite tinklalapyje [www.hp.com/go/smartprint.](http://www.hp.com/go/smartprint)
- spausdinkite juodraščio režimu. Juodraščio režimu naudojama mažiau rašalo.
- be reikalo nevalykite spausdinimo galvutės. Taip eikvojamas rašalas ir trumpėja kasečių eksploatavimo laikas.

# **Susipažinimas su spausdintuvo dalimis**

Šiame skyriuje aprašomos tokios temos:

- Vaizdas iš priekio
- [Spausdinimo medžiag](#page-13-0)ų sritis
- Galinės pusė[s vaizdas](#page-13-0)

### **Vaizdas iš priekio**

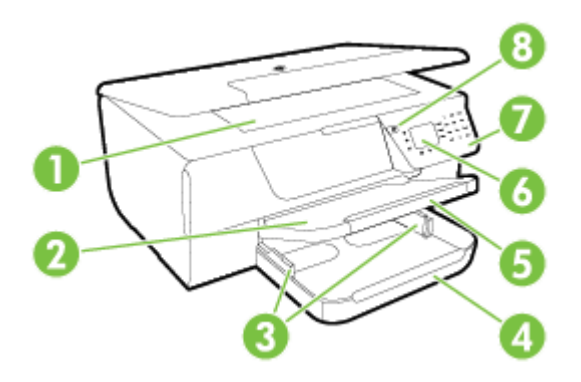

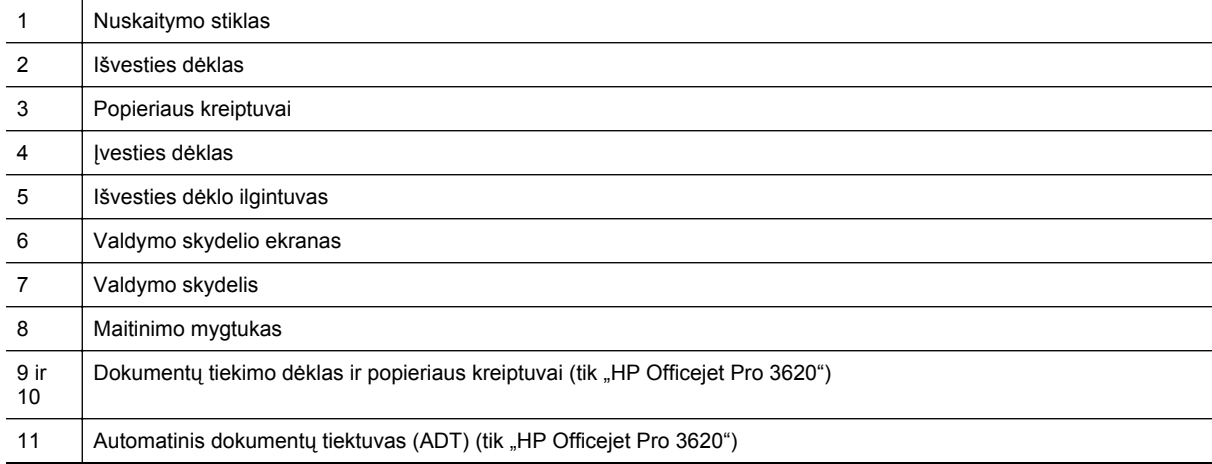

# <span id="page-13-0"></span>**Spausdinimo medžiagų sritis**

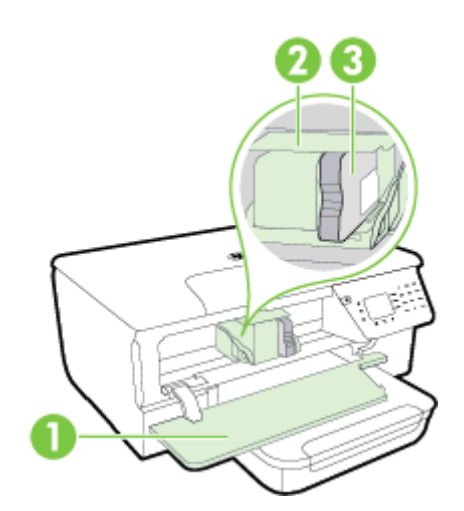

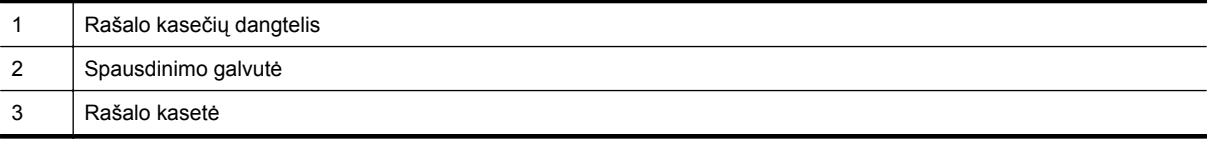

**Pastaba** Kad išvengtumėte galimų spausdinimo kokybės problemų arba spausdinimo galvučių gedimo, spausdinimo laikmenas laikykite spausdintuve. Nerekomenduojama ilgesniam laikui išimti laikmenas. Jeigu nėra rašalo kasetės, spausdintuvo neišjunkite.

### **Galinės pusės vaizdas**

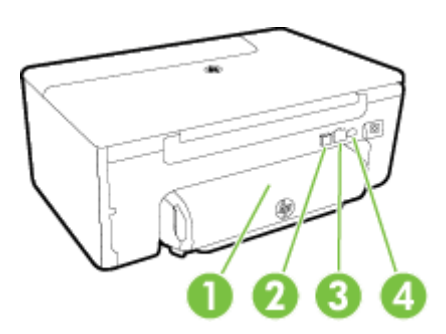

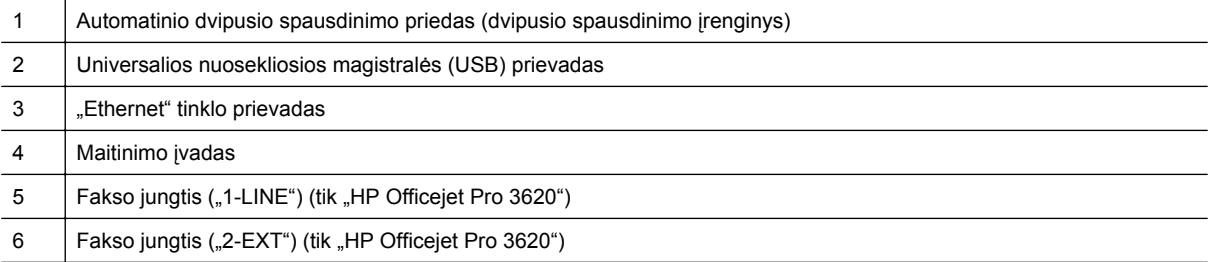

# <span id="page-14-0"></span>**Spausdintuvo valdymo skydelio naudojimas**

Šiame skyriuje aprašomos tokios temos:

- Mygtukų ir lempučių apžvalga
- Spausdintuvo parametrų keitimas

# **Mygtukų ir lempučių apžvalga**

Toliau pateikiamoje schemoje ir susijusioje lentelėje galima rasti trumpą spausdintuvo valdymo skydelio ypatybių apžvalgą.

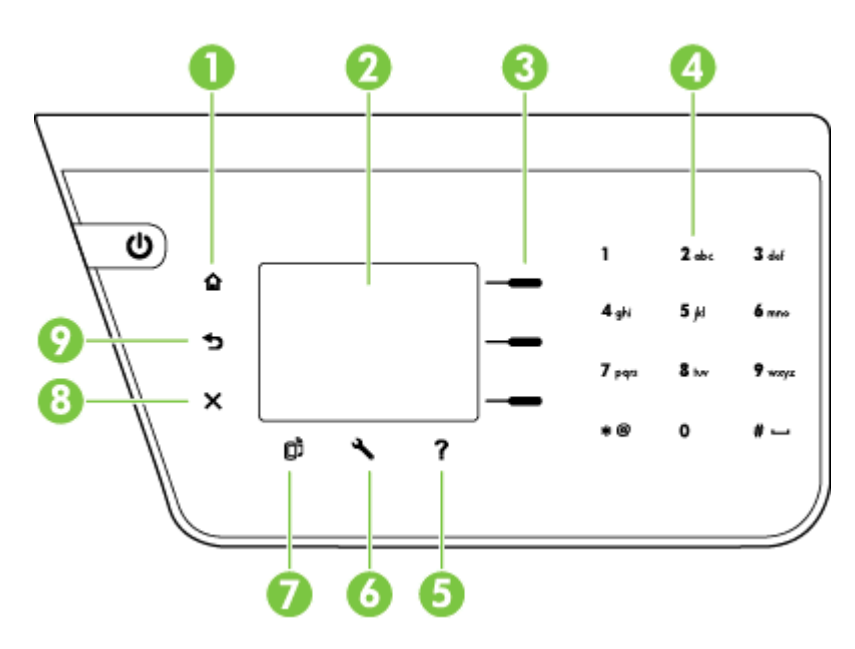

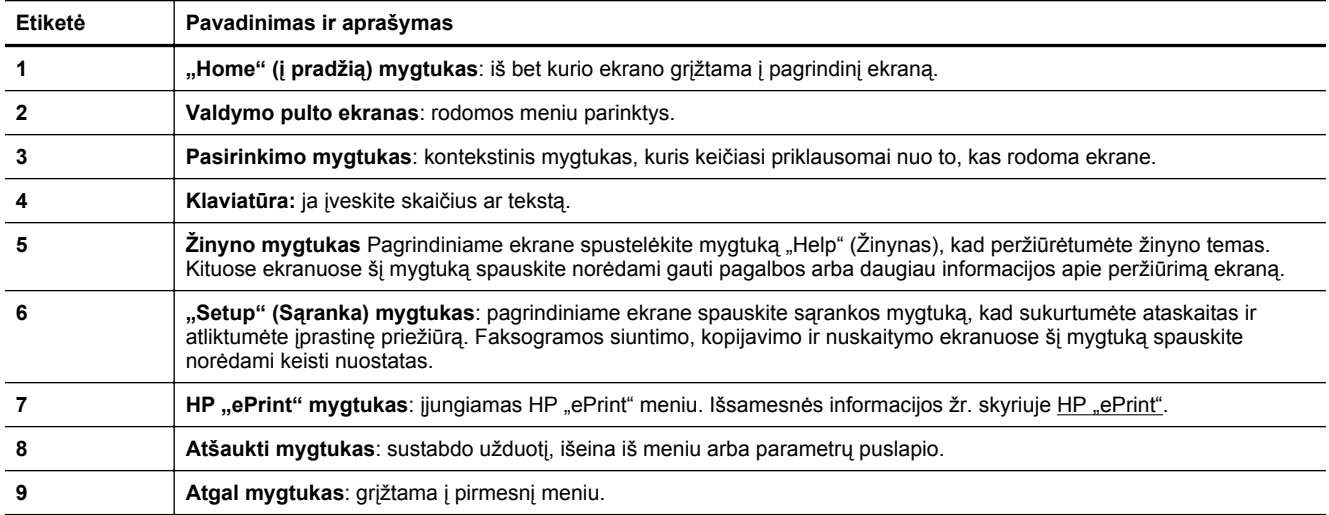

### **Spausdintuvo parametrų keitimas**

Spausdintuvo režimui ir parametrams keisti, ataskaitoms spausdinti arba pagalbai gauti naudokite valdymo skydelį.

<span id="page-15-0"></span>**Patarimas** Jei spausdintuvas prijungtas prie kompiuterio, spausdintuvo parametrus galite keisti naudodami kompiuteryje įdiegtas HP programinės įrangos priemones. Daugiau informacijos apie šiuos įrankius ieškokite skyriuje [Spausdintuvo valdymo priemon](#page-160-0)ės.

Šiame skyriuje aprašomos tokios temos:

- Režimo pasirinkimas
- Režimo parametrų keitimas
- Spausdintuvo nuostatų keitimas

### **Režimo pasirinkimas**

Pagrindiniame ekrane rodomi galimi spausdintuvo režimai, pvz., "Copy" (Kopijavimas) ir "Scan" (Nuskaitymas).

Norėdami pasirinkti režimą, spustelėkite šalia norimo naudoti režimo esantį mygtuką. Sekdami nurodymus valdymo skydelio ekrane, atlikite užduotį. Kai užduotis atlikta, valdymo skydelio ekrane pasirodo pagrindinis ekrano rodinys.

Norėdami keisti režimus, spausdintuvo valdymo skydelyje spustelėdami mygtuką ("Home" (į pradžią)) grįžkite į pagrindinį ekrano puslapį, tada spauskite šalia norimo naudoti režimo esantį mygtuką.

### **Režimo parametrų keitimas**

- 1. Pasirinkę režimą, spaudydami mygtuką ("Setup" (Sąranka)) slinkite per esamas nuostatas, tada pasirinkite nuostatą, kurą norite keisti.
- **2.** Norėdami keisti nuostatas, laikykitės ekrane pateikiamų nurodymų.
- **Pastaba** Norėdami grįžti į pirmesnį meniu, spustelėkite mygtuką tai (Atgal).

### **Spausdintuvo nuostatų keitimas**

Norėdami keisti spausdintuvo parametrus arba spausdinti ataskaitas, naudokite sąrankos meniu pasiekiamas parinktis.

- **1.** Spausdintuvo valdymo skydelio pagrindiniame ekrane spustelėkite mygtuką ("Setup" (Sąranka)).
- **2.** Dešinėje pusėje esančiais mygtukais slinkite per nuostatas ar parinktis ir pasirinkite reikiamą.
- **Pastaba** Norėdami grįžti į pirmesnį meniu, spustelėkite mygtuką to (Atgal).

# **"HP Digital Solutions"**

Šie sprendimai gali padėti supaprastinti ir racionalizuoti darbą.

- **Skaitymas į kompiuterį** Galite nuskaityti dokumentą tiesiai į kompiuterį ir prisegti nuskaitytą filą prie el. laiško. Išsamesnės informacijos žr. skyriuje [Nuskaitymas](#page-31-0).
- **HP skaitmeninis faksas (funkcijos "Fax to PC" (faksograma į kompiuterį) ir "Fax to Mac" (faksograma į "Mac") (tik "HP Officejet Pro 3620")** Galite automatiškai gauti faksogramas tiesiai į kompiuterį ir išsaugoti jame. Taip pat galite išjungti faksogramų spausdinimą; taip sutaupomas popierius ir rašalas bei sumažinamos atliekos. Išsamesnės informacijos žr. skyriuje Faksogramų priė[mimas kompiuteryje naudojantis HP skaitmenini](#page-46-0)ų faksogramų [funkcijomis "Fax to PC" \(faksograma](#page-46-0) į kompiuterį) ir "Fax to Mac" (faksograma į "Mac").

# **Spausdinimo popieriaus parinkimas**

Spausdintuvas sukurtas taip, kad gerai veiktų su daugeliu biurui skirto popieriaus rūšių. Prieš perkant didelį popieriaus kiekį rekomenduojama išbandyti keletą spausdinimo popieriaus rūšių. Siekiant optimalios spausdinimo <span id="page-16-0"></span>kokybės, rekomenduojama naudoti HP popierių. Išsamesnės informacijos apie HP popierių rasite apsilankę HP svetainėje adresu [www.hp.com.](http://www.hp.com)

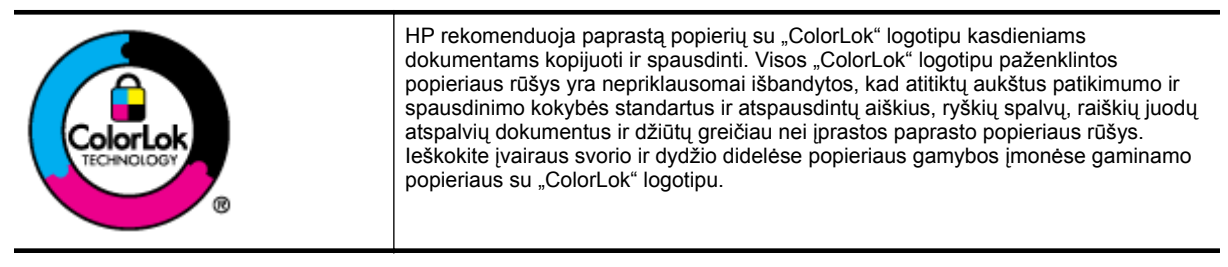

Šiame skyriuje aprašomos tokios temos:

- Rekomenduojamas spausdinimo ir kopijavimo popierius
- Patarimai, kaip pasirinkti ir naudoti popierių

### **Rekomenduojamas spausdinimo ir kopijavimo popierius**

Jei norite išgauti geriausią spaudinio kokybę, HP rekomenduoja naudoti konkrečiai užduočiai specialiai pritaikytas HP popieriaus rūšis.

Priklausomai nuo šalies/regiono, kai kurios popieriaus rūšys gali būti nepasiekiamos.

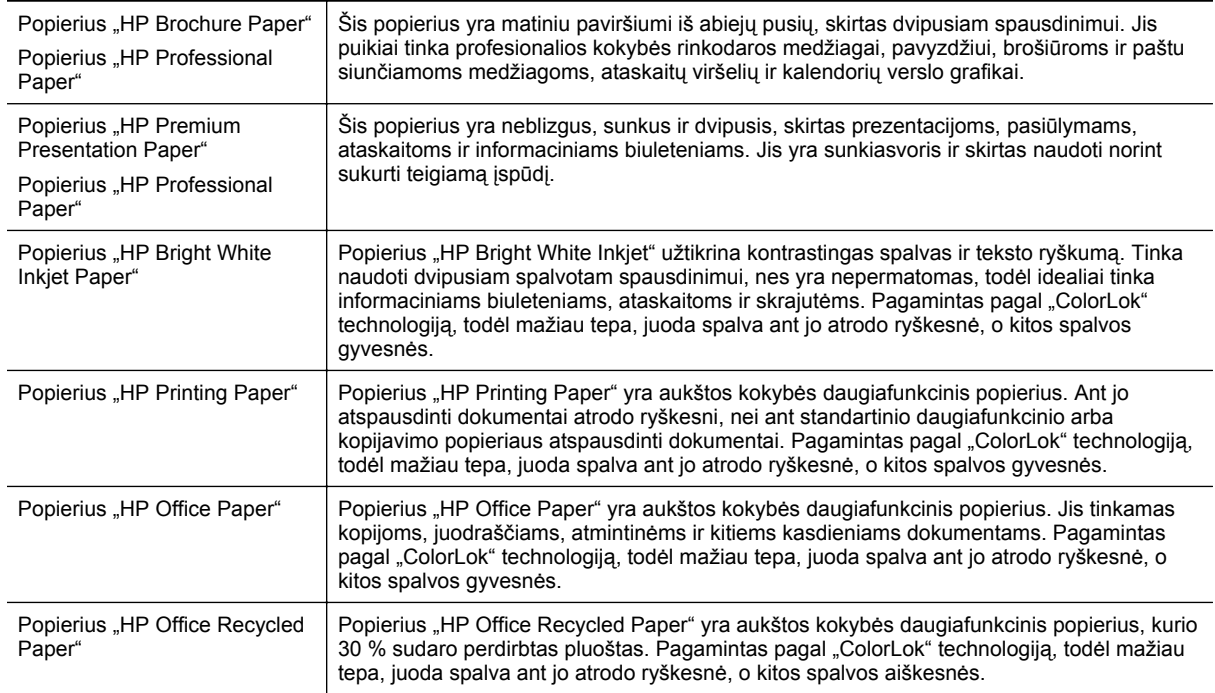

Užsisakyti HP popieriaus ir kitų medžiagų galima adresu [www.hp.com](http://www.hp.com). Eikite į "Shop for Products & Services" (Gaminių ir paslaugų parduotuvė) ir pasirinkite "Ink & toner" (Rašalas ir dažai).

**Pastaba** Šiuo metu dalis informacijos HP tinklalapyje pateikiama tik anglų kalba.

### **Patarimai, kaip pasirinkti ir naudoti popierių**

Siekiant geriausių rezultatų, rekomenduojama laikytis toliau pateikiamų nurodymų.

- Naudokite tik lapus, atitinkančius spausdintuvo specifikacijas. Išsamesnės informacijos žr. skyriuje [Popieriaus techniniai duomenys](#page-108-0).
- Vienu metu dėkite tik vienos rūšies popierių.
- <span id="page-17-0"></span>• Dėdami popierių pasirūpinkite, kad jis būtų įdėtas tinkamai. Plačiau apie tai žr. skyriuje [Popieriaus](#page-18-0) įdėjimas arba Originalo dėjimas į automatinį dokumentų tiektuvą (ADT)(tik "HP Officejet Pro 3620").
- Neperkraukite.
- Siekdami išvengti strigčių, prastos spausdinimo kokybės ir kitų spausdinimo problemų, į dėklus nedėkite šio popieriaus:
	- formų iš kelių dalių,
	- pažeisto, susiglamžiusio ar sulankstyto popieriaus,
	- popieriaus su nuopjovomis ar skylėmis,
	- itin tekstūrinio popieriaus, popieriaus su reljefiniu ornamentu ar popieriaus, kuris negerai sugeria rašalą,
	- pernelyg lengvo ar lengvai ištempiamo popieriaus,
	- popieriaus su sankabėlėmis ar sąvaržėlėmis.

# **Originalo dėjimas ant skaitytuvo stiklo**

**Pastaba 1** Dauguma specialiųjų funkcijų tinkamai neveikia, jei skaitytuvo stiklas ir dangčio apatinė dalis yra nešvarūs. Išsamesnės informacijos žr. skyriuje [Spausdintuvo prieži](#page-21-0)ūra.

Pastaba 2 Būdami "HP Officejet Pro 3620", pieš pakeldami spausdintuvo dangtelį, iš automatinio dokumentų tiektuvo išimkite visus originalus.

### **Originalo dėjimas ant skaitytuvo stiklo**

Atlikite šiuos veiksmus, norėdami padėti originalą ant skaitytuvo stiklo.

- **1.** Pakelkite skaitytuvo dangtį.
- **2.** Dėkite originalą spausdinamąja puse žemyn. Vadovaukitės skaitytuvo stiklo pakraščiuose išgraviruotais orientyrais.

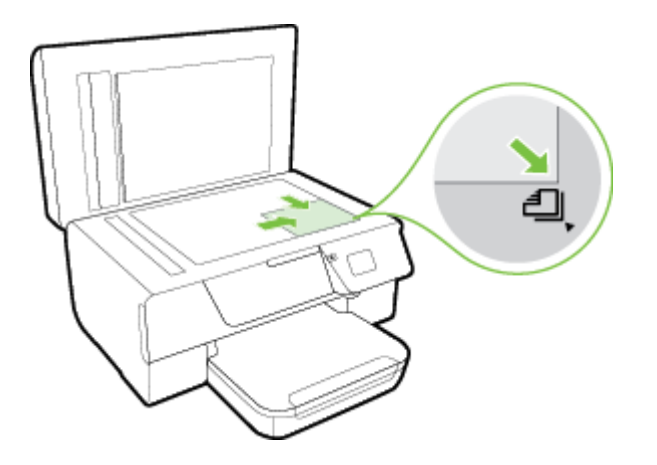

**3.** Uždarykite dangtį.

# **Originalo dėjimas į automatinį dokumentų tiektuvą (ADT) (tik "HP Officejet Pro 3620")**

- **Įspėjimas** Į ADT nedėkite nuotraukų; jos gali būti sugadintos.
- **Pastaba 1** ADT galima nuskaityti, kopijuoti arba siųsti faksu tik vienpusius dokumentus. ADT nesuderinamas su dvipusiais dokumentais.

**Pastaba 2** Kai kurios funkcijos, pvz., kopijavimo funkcija **"Fit to Page" (sutalpinti į puslapį)**, su ADT gali neveikti. Šioms funkcijoms naudokite skaitytuvo stiklą.

### <span id="page-18-0"></span>**Originalo dėjimas į ADT**

Norėdami įdėti dokumentą į ADT, atlikite toliau nurodytus veiksmus.

- **1.** Originalus spausdinamąja puse aukštyn sudėkite į ADT.
	- **a**. Jeigu dedate vertikalaus išdėstymo originalą, sudėkite lapus taip, kad į spausdintuvą pirmiausia patektų viršutinis dokumento kraštas.

Jeigu dedate horizontalaus išdėstymo originalą, sudėkite lapus taip, kad į spausdintuvą pirmiausia patektų kairysis dokumento kraštas.

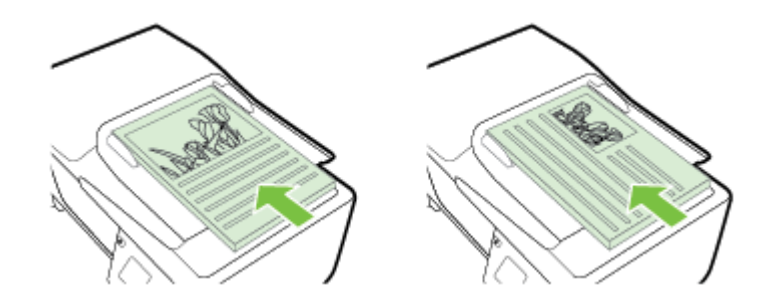

- **b**. Popierių į ADT stumkite tol, kol išgirsite signalą arba ekrane pamatysite pranešimą, kad įrenginys aptiko sudėtus lapus.
- **2.** Stumkite popieriaus kreiptuvus gilyn, kol jie sustos ties popieriaus kairiuoju ir dešiniuoju kraštu.

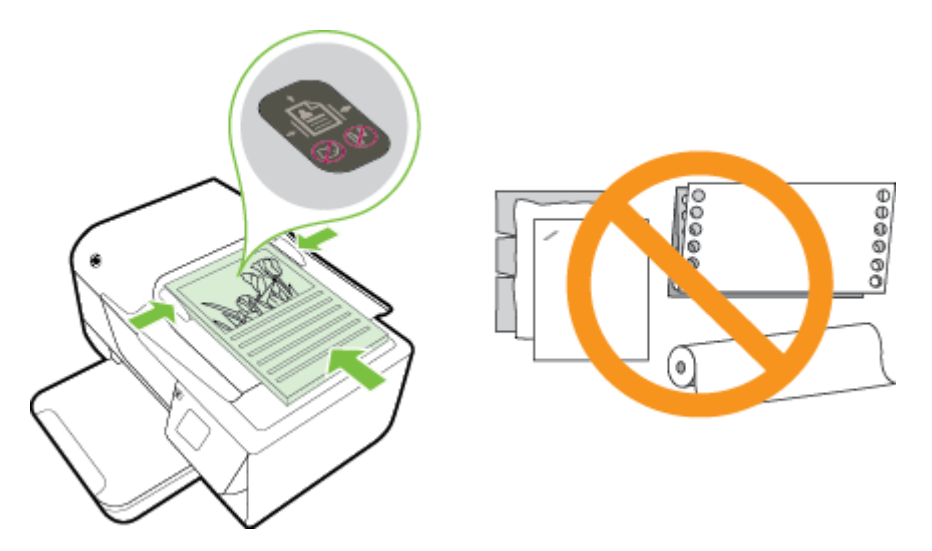

# **Popieriaus įdėjimas**

Šiame skyriuje pateikiamos popieriaus įdėjimo į spausdintuvą instrukcijos.

- [Standartinio dydžio popieriaus d](#page-19-0)ėjimas
- Vokų dė[jimas](#page-19-0)
- Įdė[kite korteles](#page-20-0)

# <span id="page-19-0"></span>**Standartinio dydžio popieriaus dėjimas**

### **Standartinio dydžio popieriaus dėjimas**

Jei norite dėti standartinį popierių į spausdintuvą, atlikite toliau nurodytus veiksmus.

- **1.** Pakelkite išvesties dėklą.
- **2.** Kiek galima ištraukite įvesties dėklo popieriaus kreiptuvus.

**Pastaba** Jeigu popierius per ilgas, pakelkite įvesties padėklo priekyje esantį skląstį ir nuleiskite įvesties padėklo priekį.

**3.** Spausdinamąja puse žemyn sudėkite popierių dėkle. Įsitikinkite, kad popieriaus šūsnis būtų iki galo įstumta į spausdintuvą ir neviršija dėklo žymos.

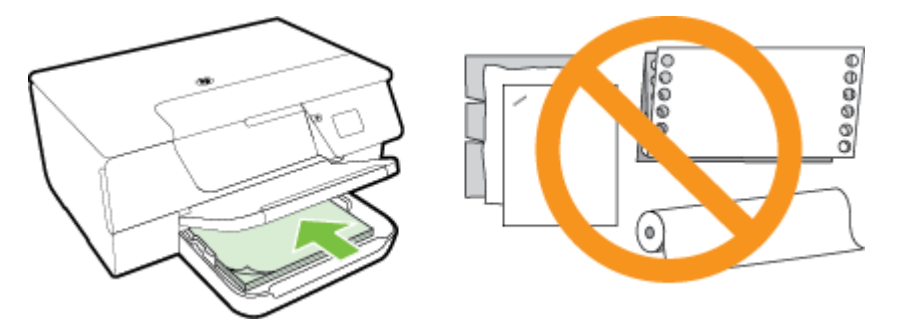

- **Pastaba** Nedėkite popieriaus, kai spausdintuvas spausdina.
- **4.** Stumkite dėklo popieriaus kreiptuvus, kol jie palies sudėto popieriaus šūsnies kraštą. Nedėkite susisukusio popieriaus į įvesties dėklą, kadangi popieriaus kreiptuvai gali nesugebėti ištiesinti visos popieriaus šūsnies.
- **5.** Nuleiskite išvesties dėklą.
- **6.** Ištraukite išvesties dėklo prailgintuvą.

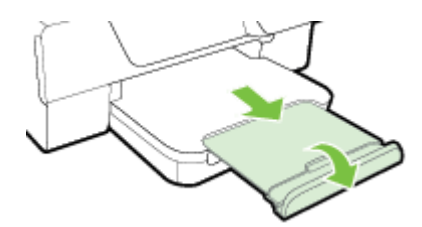

# **Vokų dėjimas**

### **Kaip dėti vokus**

Voką į spausdintuvą dėkite pagal toliau pateikiamus nurodymus.

- **1.** Pakelkite išvesties dėklą.
- **2.** Kiek galima ištraukite įvesties dėklo popieriaus kreiptuvus.
- **3.** Įdėkite vokus spausdinamąja puse žemyn pagal paveikslėlį. Įsitikinkite, kad vokų šūsnis būtų iki galo įstumta į spausdintuvą ir neviršija dėklo žymos.

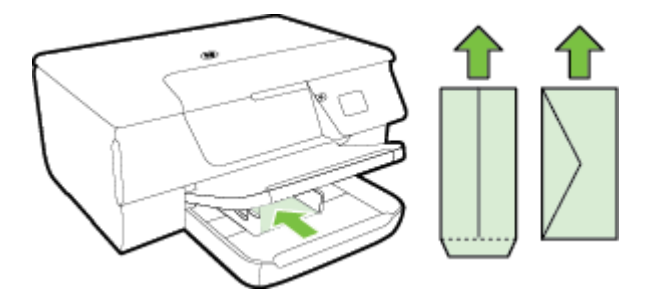

- **Pastaba** Nedėkite vokų, kai spausdintuvas spausdina.
- <span id="page-20-0"></span>**4.** Stumkite dėklo popieriaus kreiptuvus, kol jie palies sudėtų vokų šūsnies kraštą. Nedėkite susisukusio popieriaus į įvesties dėklą, kadangi popieriaus kreiptuvai gali nesugebėti ištiesinti visos popieriaus šūsnies.
- **5.** Nuleiskite išvesties dėklą.
- **6.** Ištraukite išvesties dėklo prailgintuvą.

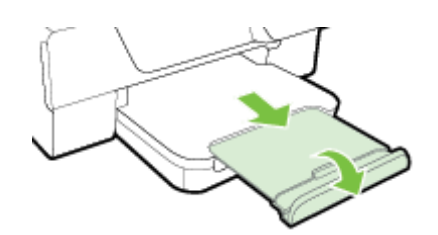

### **Įdėkite korteles**

### **Kortelių įdėjimas**

Jei norite įdėti korteles į spausdintuvą, atlikite toliau nurodytus veiksmus.

- **1.** Pakelkite išvesties dėklą.
- **2.** Ištraukite įvesties dėklo popieriaus kreiptuvus.
- **3.** Spausdinamąja puse žemyn sudėkite korteles dėkle. Įsitikinkite, kad kortelių šūsnis būtų iki galo įstumta į spausdintuvą ir neviršija dėklo žymos.

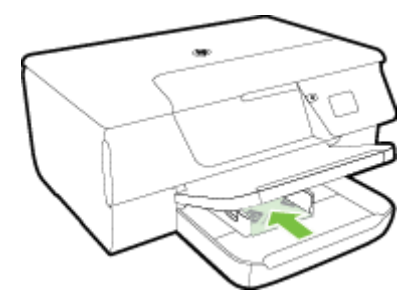

**Pastaba** Nedėkite kortelių, kai spausdintuvas spausdina.

- **4.** Stumkite dėklo popieriaus kreiptuvus, kol jie palies sudėto popieriaus šūsnies kraštą. Nedėkite susisukusio popieriaus į įvesties dėklą, kadangi popieriaus kreiptuvai gali nesugebėti ištiesinti visos popieriaus šūsnies.
- **5.** Nuleiskite išvesties dėklą.
- **6.** Ištraukite išvesties dėklo prailgintuvą.

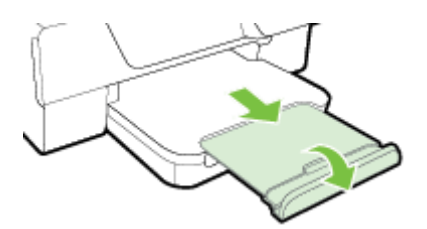

# <span id="page-21-0"></span>**Spausdintuvo priežiūra**

Šiame skyriuje pateikiami nurodymai apie tai, kaip turite prižiūrėti spausdintuvą, kad jis visada veiktų puikiai. Kai reikia, atlikite reikiamus techninės priežiūros veiksmus.

- Skaitytuvo stiklo ir dangčio nugarėlės valymas
- lšorė[s valymas](#page-22-0)
- Automatinio dokumentų tiektuvo (ADT) valymas (tik "HP Officejet Pro 3620")
- [Atstatykite gamyklinius nustatymus](#page-24-0)

### **Skaitytuvo stiklo ir dangčio nugarėlės valymas**

Dulkės ar nešvarumai ant skaitytuvo stiklo, skaitytuvo dangčio nugarėlės ar skaitytuvo rėmo gali sulėtinti darbą, pabloginti nuskaitytų vaizdų kokybę ir paveikti specialiųjų ypatybių tikslumą (pvz., kopijų talpinimas tam tikro dydžio popieriaus lape).

### **Skaitytuvo stiklo ir dangčio nugarėlės valymas**

- **1.** Išjunkite spausdintuvą. Išsamesnės informacijos rasite skyriuje [Spausdintuvo išjungimas.](#page-25-0)
- **2.** Pakelkite skaitytuvo dangtį.

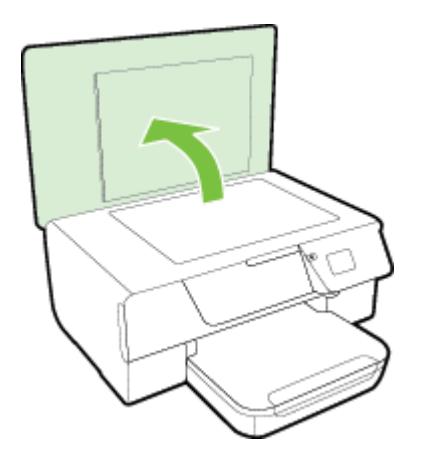

**3.** Nuvalykite skaitytuvo stiklą ir dangčio nugarėlę minkšta, nespūrančia šluoste, apipurkšta švelniu stiklo valikliu.

<span id="page-22-0"></span>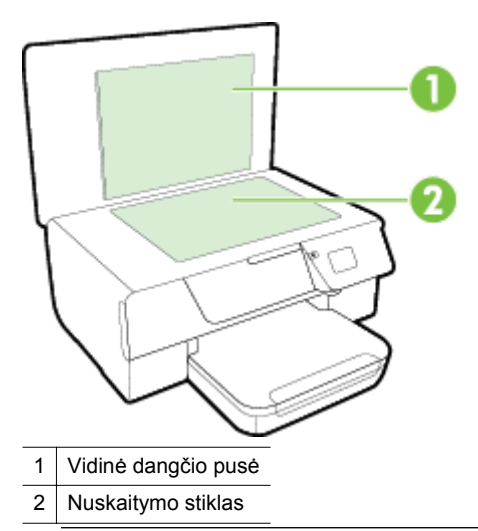

**Įspėjimas 1** Skaitytuvo stiklui valyti naudokite tik stiklo valiklį. Venkite valiklių, kurių sudėtyje yra abrazyvinių medžiagų, acetono, benzeno ir anglies tetrachlorido – visos jos gali pažeisti skaitytuvo stiklą. Venkite izopropilo alkoholio, kuris ant skaitytuvo stiklo gali palikti dryžių.

**Įspėjimas 2** Nepurkškite stiklo valiklio tiesiai ant skaitytuvo stiklo. Naudojant per daug stiklo valiklio, jis gali nutekėti po skaitytuvo stiklu ir apgadinti skaitytuvą.

- **4.** Nusausinkite skaitytuvo stiklą ir dangčio nugarėlę sausa, minkšta ir nespūrančia šluoste.
- **5.** Uždarykite skaitytuvo dangtį ir įjunkite spausdintuvą.

### **Išorės valymas**

**Perspėjimas** Prieš valant spausdintuvą, reikia jį išjungti nuspaudžiant mygtuką (Maitinimas) ir išjungiant maitinimo kabelį iš elektros lizdo.

Dulkėms, nešvarumams ir dėmėms nuo korpuso nuvalyti naudokite minkštą, drėgną, pluošto nepaliekančią medžiagą. Saugokite, kad į spausdintuvo vidų ir valdymo skydelį nepatektų skysčio.

# **Automatinio dokumentų tiektuvo (ADT) valymas(tik "HP Officejet Pro 3620")**

Jeigu ADT ima po kelis lapus arba nepaima paprasto popieriaus lapo, galite nuvalyti ADT. **Kaip valyti ADT**

- **1.** Išjunkite spausdintuvą.
	- Išsamesnės informacijos rasite skyriuje [Spausdintuvo išjungimas](#page-25-0).
- **2.** Iš ADT išimkite visus originalus.
- **3.** Pakelkite ADT dangtį.

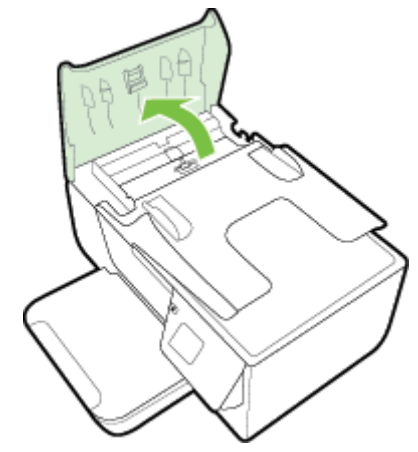

- **4.** Sudrėkinkite švarią nepūkuotą šluostę distiliuotu vandeniu, tada suspauskite ir gerai išgręžkite.
- **5.** Drėgna šluoste nuvalykite nuosėdas nuo volelių arba skiriamojo tarpiklio.
	- **Pastaba** Jeigu valant distiliuotu vandeniu nuosėdos nenusivalo, bandykite pavalyti izopropilo (valomuoju) alkoholiu.

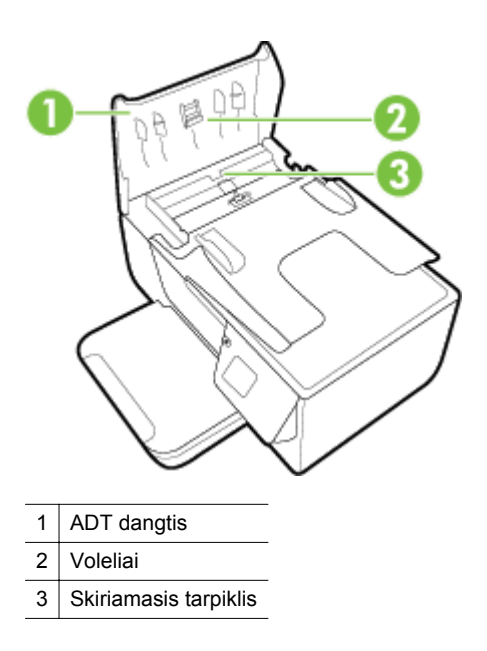

- **6.** Uždarykite ADT dangtį.
- **7.** Pakelkite skaitytuvo dangtį.

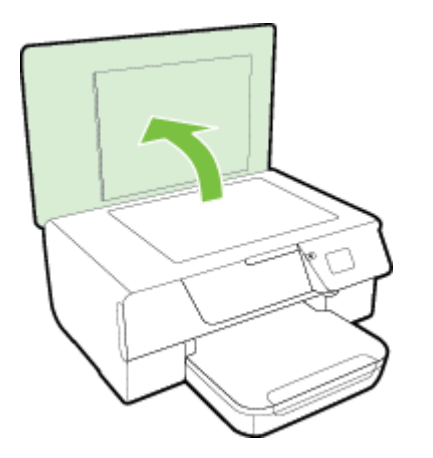

**8.** Nušluostykite ADT juostą ir stiklinę juostelę.

<span id="page-24-0"></span>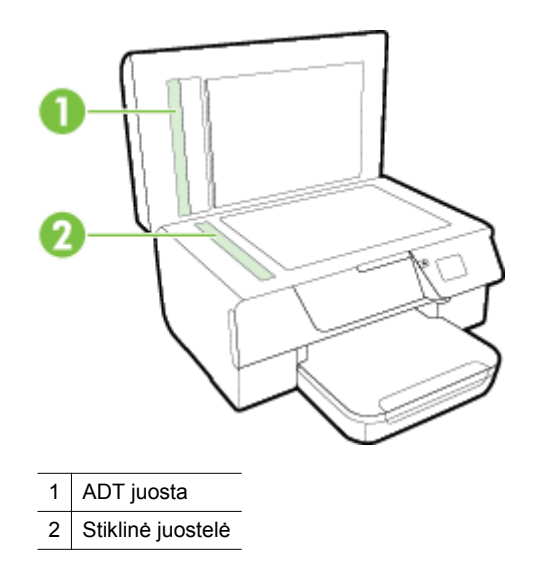

**9.** Uždarykite skaitytuvo dangtį ir įjunkite spausdintuvą.

### **Atstatykite gamyklinius nustatymus**

- 1. Spausdintuvo valdymo skydelio pagrindiniame ekrane spustelėkite mygtuką ("Setup" (Sąranka)).
- **2.** Dešiniau esančiais mygtukais slinkite ir pasirinkite **Tools** (priemonės), tada pasirinkite **Restore Defaults** (atstatykite numatytuosius parametrus).
- **3.** Paspauskite šalia komandos **OK** (Gerai) esantį mygtuką.

# **Spausdintuvo naujinimas**

Jeigu spausdintuvas įjungtas į tinklą ir įjungtos tinklo paslaugos, galite ieškoti ir diegti spausdintuvo naujinius.

Norėdami atnaujinti spausdintuvo programinę įrangą, naudokite vieną iš toliau nurodytų metodų.

- Atnaujinkite spausdintuvo programinę įrangą naudodami spausdintuvo valdymo skydelį.
- Atnaujinkite spausdintuvo programinę įrangą naudodami integruotą tinklo serverį.

# **Atnaujinkite spausdintuvo programin<sup>ę</sup> <sup>į</sup>rangą naudodami spausdintuvo valdymo skydelį.**

- 1. Spausdintuvo valdymo skydelyje spustelėkite mygtuką **(HP "ePrint")**, tada paspauskite mygtuką ("Setup" (Sąranka)).
- **2.** Dešiniau esančiais mygtukais slinkite ir pasirinkite **Printer Update** (Spausdintuvo naujiniai).
	- **Patarimas** Norėdami, kad spausdintuvas automatiškai tikrintų, ar nėra naujinių ir juos įdiegtų, pasirinkite "Auto Update" (Automatinis naujinimas), tada pasirinkite jjungimo parinkti.
- **3.** Paspauskite šalia komandos **Check for Update Now** (Ieškoti naujinių dabar) esantį mygtuką ir tada vadovaukitės ekrane pateiktais nurodymais.

### **Atnaujinkite spausdintuvo programinę įrangą naudodami integruotą tinklo serverį.**

- **1.** Atidarykite EWS. Išsamesnės informacijos žr. skyriuje [Integruotasis tinklo serveris.](#page-160-0)
- 2. Spustelėkite skirtuką "Web Services" (Žiniatinklio paslaugos).
- <span id="page-25-0"></span>**3.** Skyriuje **"Web Services Settings"** (Žiniatinklio paslaugų nuostatos) spustelėkite **"Product Update"** (Produkto atnaujinimas), spustelėkite **"Check Now"** (Tikrinti dabar) ir tada vadovaukitės ekrane pateikiamais nurodymais.
- **4.** Jei produkto atnaujinimo parinktis neprieinama, vadovaukitės šiais nurodymais:
	- **a.** skyriuje "Web Services Settings" (Žiniatinklio paslaugų nuostatos) spustelėkite "Setup" (Sąranka), spustelėkite **"Continue"** (Tęsti) ir vadovaukitės ekrane pateikiamais nurodymais.
	- **b**. jei paprašoma, pasirinkite, kad spausdintuvas galėtų tikrinti, ar nėra atnaujinimų ir juos įdiegti.
	- **Pastaba 1** Jei spausdintuvo atnaujinimas yra galimas, spausdintuvas atsisiuntęs įdiegs atnaujinimus ir išsijungęs vėl įsijungs.

**Pastaba 2** Jei prašoma tarpinio serverio nustatymų ir jūsų tinklas juos naudoja, vadovaukitės ekrane pateikiamais nurodymais, kad nustatytumėte tarpinį serverį. Jei negalite rasti šios informacijos, kreipkitės į savo tinklo administratorių ar asmenį, kuris nustatė ryšį.

# **Paleiskite HP spausdintuvo programinę įrangą (operacinėje sistemoje "Windows").**

Įjunkite HP spausdintuvo programinę įrangą atlikdami vieną iš šių veiksmų:

- kompiuterio darbalaukyje spustelėkite skirtuką **Start** (pradėti), pasirinkite **Programs** (programos) arba **All Programs** (visos programos), pasirinkite **HP**, spustelėkite spausdintuvo aplanką ir pasirinkite piktogramą su spausdintuvo pavadinimu.
- ekrane **"Start"** (Pradžia) dešiniu pelės mygtuku spustelėkite tuščią ekrano sritį, programų juostoje spustelėkite **"All Apps"** (Visos programos) ir tada spustelėkite piktogramą su spausdintuvo pavadinimu.

# **Spausdintuvo išjungimas**

Išjunkite spausdintuvą paspausdami mygtuką (Maitinimas), esantį ant spausdintuvo. Palaukite, kol užges maitinimo lemputė, ir tik tada ištraukite maitinimo kabelį arba išjunkite maitinimo bloką.

**Įspėjimas 1** Jei spausdintuvą išjungsite netinkamai, spausdinimo kasečių dėtuvė negrįš į reikiamą vietą, todėl gali kilti problemų su rašalo kasete ir spausdinimo kokybe.

**Įspėjimas 2** Kad išvengtumėte kokybės problemų, galimų padidėjusių rašalo sąnaudų arba rašalo sistemos gedimų, HP rekomenduoja kuo skubiau pakeisti trūkstamą kasetę. Jokiu būdu neišjunkite spausdintuvo, jeigu išimta rašalo kasetė.

# <span id="page-26-0"></span>**2 Spausdinimas**

Daugumą spausdinimo nuostatų automatiškai valdo programinės įrangos programa. Parametrus rankiniu būdu keiskite tik tada, kai norite keisti spausdinimo kokybę, spausdinti ant specifinių rūšių popieriaus arba kai norite naudotis specialiomis funkcijomis. Daugiau informacijos apie tai, kaip pasirinkti geriausią dokumentų spausdinimo popierių, rasite skyriuje [Spausdinimo popieriaus parinkimas.](#page-15-0)

Norėdami tęsti pasirinkite spausdinimo užduotį.

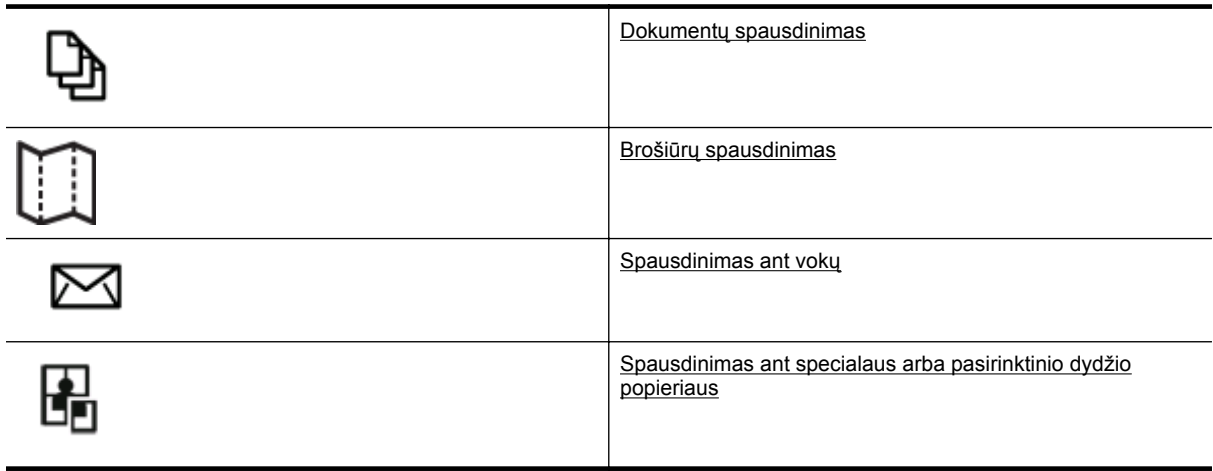

- **Pastaba** Jei nustatyti spausdinimo parametrus visoms spausdinimo užduotims, atlikite pakeitimus su spausdintuvu pateiktoje HP programinėje įrangoje. Išsamesnės informacijos apie HP programinę įrangą rasite skyriuje [Spausdintuvo valdymo priemon](#page-160-0)ės.
- **☆ Patarimas** Spausdintuve jdiegta "HP ePrint" funkcija. Tai nemokama HP paslauga, kuria naudodamiesi galite bet kada, iš bet kurios vietos ir be jokios papildomos programinės įrangos ar spausdintuvo tvarkyklių spausdinti dokumentus spausdintuvu, kuriame veikia "HP ePrint" funkcija. Išsamesnės informacijos žr. skyriuje [HP "ePrint"](#page-58-0).

# **Dokumentų spausdinimas**

Vadovaukitės instrukcijomis, skirtomis savo operacinei sistemai.

- Dokumentų spausdinimas ("Windows")
- Dokumentų [spausdinimas \("Mac OS X"\)](#page-27-0)

### **Dokumentų spausdinimas ("Windows")**

- **1.** Įdėkite popieriaus į dėklą. Išsamesnės informacijos rasite skyriuje [Popieriaus](#page-18-0) įdėjimas.
- **2.** Programos meniu **File** (failas) spustelėkite **Print** (spausdinti).
- **3.** Įsitikinkite, kad pasirinktas tas spausdintuvas, kurį norite naudoti.
- **4.** Jei norite keisti parametrus, spustelėkite mygtuką, atveriantį dialogo langą **Properties** (Ypatybės). Atsižvelgiant į taikomąją programą šis mygtukas gali vadintis **Properties** (ypatybės), **Options** (parinktys), **Printer Setup** (spausdintuvo sąranka), **Printer** (spausdintuvas) arba **Preferences** (pagrindinės parinktys).
- **5.** Spustelėkite skirtuką **"Layout"** (Išdėstymas) ir, jei būtina, pakeiskite popieriaus padėtį ir kitas nuostatas.
- 6. Spustelėkite skirtuką "Paper/Quality" (Popierius / kokybė), išplečiamajame sąraše "Paper" (Popierius) pasirinkite tinkamą popieriaus rūšį brošiūrai ir tada, jei būtina, pakeiskite popieriaus šaltinio, dydžio ir kokybės nuostatas.
- **7.** Spustelėkite **OK** (gerai), tada spustelėkite **Print** (spausdinti) arba **OK** (gerai), kad pradėtumėte spausdinti.

### <span id="page-27-0"></span>**Dokumentu** spausdinimas ("Mac OS X")

- **1.** Įdėkite popieriaus į dėklą. Išsamesnės informacijos rasite skyriuje [Popieriaus](#page-18-0) įdėjimas.
- **2.** Taikomosios programos meniu **File** (failas) spustelėkite **Print** (spausdinti).
- **3.** Įsitikinkite, kad pasirinktas tas spausdintuvas, kurį norite naudoti.
	- Jei dialogo lange **"Print" (Spausdinti)** nematote spausdinimo parinkčių, pasinaudokite toliau pateiktais patarimais:
		- **"Mac OS X v10.6"**: greta spausdintuvo parinkties spustelėkite mėlyną išskleidimo trikampį.
		- **"OS X Lion"**: paspauskite **"Show Details"** (Rodyti tikslesnę informaciją).
- **4.** Iškylančiame meniu pasirinkite kitą popieriaus formatą. Jei dialogo lange **Print** (Spausdinti) nėra iškylančiojo meniu **Paper Size** (Popieriaus dydis), spustelėkite mygtuką **Page Setup** (Puslapio sąranka). Pasirinkus popieriaus formatą spustelėkite **OK** (Gerai), kad uždarytumėte **Page Setup** (Puslapio sąranka) ir sugrįžtumėte į dialogo langą **Print** (Spausdinti).
- **5.** Spustelėkite **Print** (spausdinti).

# **Brošiūrų spausdinimas**

Vadovaukitės instrukcijomis, skirtomis savo operacinei sistemai.

- Brošiūrų spausdinimas ("Windows")
- brošiūrų spausdinimas ("Mac OS X")

## **Brošiūrų spausdinimas ("Windows")**

- **1.** Įdėkite popieriaus į dėklą. Išsamesnės informacijos rasite skyriuje [Popieriaus](#page-18-0) įdėjimas.
- **2.** Programos meniu **File** (failas) spustelėkite **Print** (spausdinti).
- **3.** Įsitikinkite, kad pasirinktas tas spausdintuvas, kurį norite naudoti.
- **4.** Jei norite keisti parametrus, spustelėkite mygtuką, atveriantį dialogo langą **Properties** (Ypatybės). Atsižvelgiant į taikomąją programą šis mygtukas gali vadintis **Properties** (ypatybės), **Options** (parinktys), **Printer Setup** (spausdintuvo sąranka), **Printer** (spausdintuvas) arba **Preferences** (pagrindinės parinktys).
- **5.** Spustelėkite skirtuką **"Layout"** (Išdėstymas) ir, jei būtina, pakeiskite popieriaus padėtį ir kitas nuostatas.
- 6. Spustelėkite skirtuką "Paper/Quality" (Popierius / kokybė), išplečiamajame sąraše "Paper" (Popierius) pasirinkite tinkamą popieriaus rūšį brošiūrai ir tada, jei būtina, pakeiskite popieriaus šaltinio, dydžio ir kokybės nuostatas.
- **7.** Spustelėkite **OK** (gerai), tada spustelėkite **Print** (spausdinti) arba **OK** (gerai), kad pradėtumėte spausdinti.

### **brošiūrų spausdinimas ("Mac OS X")**

- **1.** Įdėkite popieriaus į dėklą. Išsamesnės informacijos rasite skyriuje [Popieriaus](#page-18-0) įdėjimas.
- **2.** Taikomosios programos meniu **File** (failas) spustelėkite **Print** (spausdinti).
- **3.** Įsitikinkite, kad pasirinktas tas spausdintuvas, kurį norite naudoti. Jei dialogo lange **"Print" (Spausdinti)** nematote spausdinimo parinkčių, pasinaudokite toliau pateiktais patarimais:
	- **"Mac OS X v10.6"**: greta spausdintuvo parinkties spustelėkite mėlyną išskleidimo trikampį.
	- **"OS X Lion"**: paspauskite **"Show Details"** (Rodyti tikslesnę informaciją).
- **4.** Iškylančiame meniu pasirinkite kitą popieriaus formatą. Jei dialogo lange **Print** (Spausdinti) nėra iškylančiojo meniu **Paper Size** (Popieriaus dydis), spustelėkite mygtuką **Page Setup** (Puslapio sąranka). Pasirinkus popieriaus formatą spustelėkite **OK** (Gerai), kad uždarytumėte **Page Setup** (Puslapio sąranka) ir sugrįžtumėte į dialogo langą **Print** (Spausdinti).
- **5.** Spustelėkite išskleidžiamąjį meniu **Paper Type/Quality** (popieriaus rūšis / kokybė) ir pasirinkite toliau nurodytas nuostatas.
	- **Paper Type** tinkama brošiūrų popieriaus rūšis.
	- **Quality Normal** (normali) arba **Best** (geriausia).
- **6.** Pasirinkite bet kurias kitas norimas spausdinimo nuostatas ir spustelėkite **Print** (spausdinti).

# <span id="page-28-0"></span>**Spausdinimas ant vokų**

Nerekomenduojama naudoti vokų, kurie:

- labai slidaus paviršiaus,
- turi lipdukus, sagteles ar langelius,
- turi nelygius kraštus, yra netaisyklingos formos ar stori,
- turi susiraukšlėjusių, įplėštų ar kitaip sugadintų dalių.

Pasirūpinkite, kad į spausdintuvą dedamų vokų klostės būtų gerai užlenktos.

**Pastaba** Daugiau informacijos apie spausdinimą ant vokų ieškokite naudojamos taikomosios programos dokumentacijoje.

Vadovaukitės instrukcijomis, skirtomis savo operacinei sistemai.

- Spausdinimas ant vokų ("Windows")
- Spausdinimas ant vokų ("Mac OS X")

### **Spausdinimas ant vokų ("Windows")**

- **1.** Vokus į dėklą dėkite spausdinamąja puse žemyn. Išsamesnės informacijos rasite skyriuje [Popieriaus](#page-18-0) įdė[jimas](#page-18-0).
- **2.** Programos meniu **File** (failas) spustelėkite **Print** (spausdinti).
- **3.** Įsitikinkite, kad pasirinktas tas spausdintuvas, kurį norite naudoti.
- **4.** Jei norite keisti parametrus, spustelėkite mygtuką, atveriantį dialogo langą **Properties** (Ypatybės). Atsižvelgiant į taikomąją programą šis mygtukas gali vadintis **Properties** (ypatybės), **Options** (parinktys), **Printer Setup** (spausdintuvo sąranka), **Printer** (spausdintuvas) arba **Preferences** (pagrindinės parinktys).
- **5.** Spustelėkite skirtuką **"Layout"** (Išdėstymas), pakeiskite padėtį į **"Landscape"** (Horizontali) ir, jei būtina, keiskite kitas nuostatas.
- 6. Spustelėkite skirtuką "Paper/Quality" (Popierius / kokybė), išplečiamajame sąraše "Paper" (Popierius) pasirinkite tinkamą popieriaus rūšį vokui ir tada, jei būtina, pakeiskite popieriaus šaltinio, dydžio ir kokybės nuostatas.
- **7.** Spustelėkite **OK** (gerai), tada **Print** (spausdinti) arba **OK** (gerai), kad pradėtumėte spausdinti.

# **Spausdinimas ant voku ("Mac OS X")**

- **1.** Vokus į dėklą dėkite spausdinamąja puse žemyn. Išsamesnės informacijos rasite skyriuje [Popieriaus](#page-18-0) įdė[jimas](#page-18-0).
- **2.** Taikomosios programos meniu **File** (failas) spustelėkite **Print** (spausdinti).
- **3.** Įsitikinkite, kad pasirinktas tas spausdintuvas, kurį norite naudoti. Jei dialogo lange **"Print" (Spausdinti)** nematote spausdinimo parinkčių, pasinaudokite toliau pateiktais patarimais:
	- **"Mac OS X v10.6"**: greta spausdintuvo parinkties spustelėkite mėlyną išskleidimo trikampį.
	- "OS X Lion": paspauskite "Show Details" (Rodyti tikslesnę informaciją).
- **4.** Iškylančiame meniu pasirinkite kitą popieriaus formatą. Jei dialogo lange **Print** (Spausdinti) nėra iškylančiojo meniu **Paper Size** (Popieriaus dydis), spustelėkite mygtuką **Page Setup** (Puslapio sąranka). Pasirinkus popieriaus formatą spustelėkite **OK** (Gerai), kad uždarytumėte **Page Setup** (Puslapio sąranka) ir sugrįžtumėte į dialogo langą **Print** (Spausdinti).
- **5.** Pasirinkite parinktį **Orientation** (Padėtis).
- **6.** Pasirinkite bet kurias kitas norimas spausdinimo nuostatas ir spustelėkite **Print** (spausdinti).

# <span id="page-29-0"></span>**Spausdinimas ant specialaus arba pasirinktinio dydžio popieriaus**

Jei jūsų programa suderinama su pasirinktinio dydžio popieriumi, prieš spausdindami dokumentą programoje nustatykite dydį. Jei nesuderinama, nustatykite dydį spausdintuvo tvarkyklėje. Jums gali tekti pertvarkyti esamus dokumentus, kad atspausdintumėte juos tinkamai ant pasirinktinio dydžio popieriaus.

Naudokite tik su spausdintuvu suderinamo pasirinktinio dydžio popierių. Išsamesnės informacijos žr. skyriuje [Popieriaus techniniai duomenys.](#page-108-0)

- **Pastaba** Nustatyti pasirinktinius popieriaus dydžius galima tik "Mac" spausdintuvo tvarkyklėje. Išsamesnės informacijos žr. skyriuje Pasirinktinių dydžių nustatymas ("Mac OS X").
- Spausdinimas ant specialaus arba pasirinktinio dydžio popieriaus ("Mac OS X")

# Spausdinimas ant specialaus arba pasirinktinio dydžio popieriaus ("Mac<br>OS X")

- **Pastaba** Prieš spausdindami ant pasirinktinio dydžio popieriaus, turite nustatyti pasirinktinį dydį su spausdintuvu pateiktoje programinėje įrangoje. Instrukcijas rasite skyriuje Pasirinktinių dydžių nustatymas ("Mac OS X").
- **1.** Įdėkite tinkamo popieriaus į dėklą. Išsamesnės informacijos rasite skyriuje [Popieriaus](#page-18-0) įdėjimas.
- **2.** Taikomosios programos meniu **File** (failas) spustelėkite **Print** (spausdinti).
- **3.** Įsitikinkite, kad išskleidžiamajame meniu **Format for** (formatas, skirtas) pasirinktas norimas naudoti spausdintuvas.

Jei dialogo lange **"Print"** (Spausdinti) nematote spausdinimo parinkčių, pasinaudokite toliau pateiktais patarimais:

- **"Mac OS X v10.6"**: greta spausdintuvo parinkties spustelėkite mėlyną išskleidimo trikampį.
- "OS X Lion": paspauskite "Show Details" (Rodyti tikslesnę informaciją).
- **4.** Iškylančiame meniu pasirinkite kitą popieriaus formatą. Jei dialogo lange **Print** (Spausdinti) nėra iškylančiojo meniu **Paper Size** (Popieriaus dydis), spustelėkite mygtuką **Page Setup** (Puslapio sąranka). Pasirinkus popieriaus formatą spustelėkite **OK** (Gerai), kad uždarytumėte **Page Setup** (Puslapio sąranka) ir sugrįžtumėte į dialogo langą **Print** (Spausdinti).
- **5.** Išskleidžiamajame meniu spustelėkite **Paper Handling** (popieriaus tvarkymas).
- **6.** Srityje **Destination Paper Size** (tikslinis popieriaus dydis) spustelėkite **Scale to fit paper size** (pritaikyti tokio dydžio popieriaus lapui) ir pasirinkite pasirinktinį dydį.
- **7.** Pasirinkite bet kurias kitas norimas spausdinimo nuostatas ir spustelėkite **Print** (spausdinti), kad pradėtumėte spausdinti.

### **Pasirinktinių dydžių nustatymas ("Mac OS X")**

- **1.** Įdėkite popieriaus į dėklą. Išsamesnės informacijos rasite skyriuje [Popieriaus](#page-18-0) įdėjimas.
- **2.** Taikomosios programos meniu **File** (failas) nuspauskite **Page Setup** (puslapio nustatymas) ir įsitikinkite, kad išskleidžiamajame meniu **Format For** (formatas, skirtas) pasirinktas norimas naudoti spausdintuvas. - ARBA -

Taikomosios programos meniu **File** (failas) nuspauskite **Print** (spausdinti) ir įsitikinkite, kad pasirinktas norimas naudoti spausdintuvas

**3.** Pasirinkite **Manage Custom Sizes** (Pasirinktinių dydžių valdymas) išskleidžiančiame meniu **Paper Size** (Popieriaus dydis).

**Pastaba** Jeigu lange **Print** (spausdinti) nematote šių parinkčių, spustelėkite greta išskleidžiamojo meniu **Printer** (spausdintuvas) esantį išskleidimo trikampį arba spustelėkite **Show Details** (rodyti išsamia informacija).

**4.** Kairiajame ekrano kampe spustelėkite **+**, dukart spustelėkite **"Untitled"** (Be pavadinimo) ir įveskite naujo pasirinktinio dydžio pavadinimą.

- **5.** Laukuose **Width** (Plotis) ir **Height** (Aukštis) įveskite matmenis ir, jei norite, nustatykite paraštes.
- **6.** Spustelėkite **Gerai**.

# <span id="page-30-0"></span>**Spausdinimas ant abiejų pusių (dvipusis)**

Galite automatiškai spausdinti ant abiejų popieriaus pusių, kai įrengtas HP automatinio dvipusio spausdinimo priedas (dvipusio spausdinimo įrenginys).

**Pastaba** Spausdindami ant abiejų pusių rankiniu būdu, pirma išspausdinkite tik nelyginius puslapius, apverskite lapus ir tada spausdinkite tik lyginius puslapius.

### **Spausdinimas ant abiejų pusių ("Windows")**

- **1.** Įdėkite tinkamo popieriaus: išsamesnės informacijos žr. skyriuje [Popieriaus](#page-18-0) įdėjimas.
- **2.** Patikrinkite, ar dvipusio spausdinimo įtaisas teisingai įdėtas.
- **3.** Atidarę dokumentą, meniu **File** (failas) spustelėkite **Print** (spausdinti), tada skirtuko **Layout** (išdėstymas) parinktyse **Print on Both Sides** (spausdinti ant abejų pusių) pasirinkite **Flip on Long Edge** (sukti ilgesniu kraštu) arba **Flip on Short Edge** (sukti trumpesniu kraštu).
- **4.** Pakeiskite kitas reikiamas nuostatas ir spustelėkite **OK** (gerai).
- **5.** Išspausdinkite dokumentą.

### **Spausdinimas iš abiejų lapo pusių ("Mac OS X")**

- **1.** Įdėkite tinkamo popieriaus: Išsamesnės informacijos žr. skyriuje [Popieriaus](#page-18-0) įdėjimas.
- **2.** Patikrinkite, ar dvipusio spausdinimo įtaisas teisingai įdėtas.
- **3.** Pasirinkite popieriaus dydį.

Dialogo lange **Page Setup** (Puslapio sąranka) pasirinkite popieriaus dydį.

- **a**. Taikomosios programos meniu **File** (failas) pasirinkite **Page Setup** (puslapio nustatymas).
- **b**. Pasirūpinkite, kad išskleidžiamajame meniu **Format For** (formatas, skirtas) būtų pažymėtas spausdintuvas, kurį norite naudoti.
- **c**. Išskleidžiamajame meniu **Paper Size** (popieriaus dydis) pasirinkite popieriaus dydį ir spustelėkite **OK** (gerai).

Dialogo lange **Print** (Spausdinti) pasirinkite popieriaus dydį.

- **a**. Programos meniu **File** (failas) spustelėkite **Print** (spausdinti).
- **b**. Įsitikinkite, kad pasirinktas tas spausdintuvas, kurį norite naudoti.
- **c**. Išskleidžiamajame meniu **Paper Size** (popieriaus dydis) (jei yra) pasirinkite popieriaus dydį.
	- **Pastaba** Jums gali tekti pasirinkti popieriaus dydžio parinktį, pažymėtą **Two-Sided margins** (dvipusės paraštės).
- **4.** Spustelėkite iššokantį meniu **Two-Sided Printing** (dvipusis spausdinimas), pasirinkite **Print Both Sides** (spausdinti abi puses) ir nuspauskite atitinkamas dokumento rišimo parinktis. - ARBA -

Išskleidžiamajame meniu nuspauskite **Layout** (išdėstymas), tada meniu **Two-Sided** (dvipusis) pasirinkite atitinkamas dokumento rišimo parinktis.

- **Pastaba** Jeigu nematote jokių parinkčių, spustelėkite greta išskleidžiamojo meniu **Printer** (spausdintuvas) esantį išskleidimo trikampį arba spustelėkite **Show Details** (rodyti išsamią informaciją).
- **5.** Pasirinkite bet kurias kitas norimas spausdinimo nuostatas ir spustelėkite **Print** (spausdinti), kad pradėtumėte spausdinti.

# <span id="page-31-0"></span>**3 Nuskaitymas**

Galite nuskaityti dokumentus, nuotraukas ir kitus originalus ir siųsti juos į įvairias paskirties vietas, pvz., į aplanką kompiuteryje.

Skaitydami dokumentus galite naudoti HP programinę įrangą dokumentams nuskaityti formatu, kuriame galite ieškoti, kopijuoti, įklijuoti ir redaguoti.

**Pastaba** Nuskaitymo funkcijos galimos tik įdiegus HP programinę įrangą.

Jei skaitant dokumentus iškilo problemų, žr. [Fakso problem](#page-76-0)ų sprendimas.

Šiame skyriuje aprašomos tokios temos:

- Nuskaitymas naudojant valdymo skydelį arba HP programinę įrangą
- [Skaitymas naudojant funkcij](#page-32-0)ą "Webscan"
- Galimų [taisyti dokument](#page-32-0)ų nuskaitymas

# **Nuskaitymas naudojant valdymo skydelį arba HP programinę įrangą**

**Pastaba 1** Spausdintuvas turi būti prijungtas prie kompiuterio ir įjungtas.

Pastaba 2 Prie nuskaitydami įsitikinkite, kad įdiegta HP programinė įranga, o kompiuteriuose su "Windows" sistema įjungta nuskaitymo funkcija.

Pastaba 3 Būdami "HP Officejet Pro 3620", nuskaitydami originalus be apvado vietoj ADT naudokite skaitytuvo stiklą.

Šiame skyriuje aprašomos tokios temos:

- Originalo nuskaitymas į kompiuterį, naudojant spausdintuvo valdymo skydelį
- Originalo nuskaitymas į kompiuterį, naudojant HP spausdintuvo programinę įrangą

# **Originalo nuskaitymas į kompiuterį, naudojant spausdintuvo valdymo skydel<sup>į</sup>**

- **1.** Originalą padėkite ant skaitytuvo stiklo dešiniajame priekiniame kampe spausdinamąja puse žemyn arba spausdinkite įdėję į ADT spausdinama puse aukštyn. Plačiau apie tai žr. skyriuje Originalo dė[jimas ant skaitytuvo stiklo](#page-17-0) arba [Originalo d](#page-17-0)ėjimas į automatinį dokumentų tiektuvą [\(ADT\)\(tik "HP Officejet Pro 3620"\).](#page-17-0)
- **2.** Pagrindiniame ekrane paspauskite prie komandos "Scan" (Nuskaityti) esantį mygtuką, tada pasirinkite kompiuterį, į kurį norite nuskaityti.
- **3.** Jei reikia, pakeiskite nuskaitymo parinktis.
- **4.** Paspauskite šalia komandos **"Start Scan"** (Pradėti nuskaitymą) esantį mygtuką.

# **Originalo nuskaitymas į kompiuterį, naudojant HP spausdintuvo programin<sup>ę</sup> <sup>į</sup>rang<sup>ą</sup>**

**Pastaba** HP programinę įrangą taip pat galite naudoti dokumentus nuskaitydami keičiamo teksto formatu. Išsamesnės informacijos žr. skyriuje Galimų [taisyti dokument](#page-32-0)ų nuskaitymas.

### <span id="page-32-0"></span>**"Windows"**

- **1.** Originalą padėkite ant skaitytuvo stiklo dešiniajame priekiniame kampe spausdinamąja puse žemyn arba spausdinkite įdėję į ADT spausdinama puse aukštyn. Plačiau apie tai žr. skyriuje Originalo dė[jimas ant skaitytuvo stiklo](#page-17-0) arba [Originalo d](#page-17-0)ėjimas į automatinį dokumentų tiektuvą [\(ADT\)\(tik "HP Officejet Pro 3620"\)](#page-17-0).
- **2.** HP spausdintuvo programinės įrangos paleidimas. Išsamesnės informacijos žr. skyriuje [Paleiskite HP](#page-25-0) spausdintuvo programinę įrangą (operacinė[je sistemoje "Windows"\)..](#page-25-0) Atsidariusiame lange pasirinkite **Print**, **Scan & Fax** (spausdinti, nuskaityti ir faksuoti) arba **Print & Scan** (spausdinti ir nuskaityti), tada po **Scan** (nuskaityti) pasirinkite **Scan a Document or Photo** (nuskaityti dokumentą arba nuotrauką).
- **3.** Jei būtina, atlikite nuskaitymo nuostatų pakeitimus.
- 4. Spustelėkite "Scan" (Nuskaityti) ir pasirinkite nuskaitymo nuorodą.

### **"Mac OS X"**

- **1.** Originalą padėkite ant skaitytuvo stiklo dešiniajame priekiniame kampe spausdinamąja puse žemyn arba spausdinkite įdėję į ADT spausdinama puse aukštyn. Plačiau apie tai žr. skyriuje Originalo dė[jimas ant skaitytuvo stiklo](#page-17-0) arba [Originalo d](#page-17-0)ėjimas į automatinį
- dokumentų tiektuvą [\(ADT\)\(tik "HP Officejet Pro 3620"\)](#page-17-0). 2. Du kartus spustelėkite piktogramą "HP Scan" (HP nuskaitymas), esančią aplanke "Applications/Hewlett-Packard" (Programos / "Hewlett-Packard").
- **3.** Jei būtina, atlikite nuskaitymo nuostatų pakeitimus.
- **4.** Spustelėkite **Continue** (Tęsti) ir vykdydami ekrane pateikiamus nurodymus baikite nuskaitymą.

# **Skaitymas naudojant funkciją "Webscan"**

"Webscan" – tai EWS funkcija, leidžianti nuskaityti nuotraukas ir dokumentus iš jūsų spausdintuvo į kompiuterį, naudojant interneto naršyklę. Ši funkcija galima, net jeigu jūsų kompiuteryje nėra įdiegtos HP spausdintuvo programinės įrangos.

**Pastaba 1** Jeigu negalite EWS jjungti "Webscan", galbūt jį išjungė tinklo administratorius. Daugiau informacijos kreipkitės į tinklo administratorių arba tinklą nustačiusį asmenį.

Pastaba 2 Automatinis dokumentų tiektuvas (ADT) galimas tik "HP Officejet Pro 3620".

Išsamesnės informacijos rasite skyriuje [Integruotasis tinklo serveris.](#page-160-0)

### **Skaitymas naudojant funkciją "Webscan"**

- **1.** Originalą padėkite ant skaitytuvo stiklo dešiniajame priekiniame kampe spausdinamąja puse žemyn arba spausdinkite įdėję į ADT spausdinama puse aukštyn. Plačiau apie tai žr. skyriuje Originalo dė[jimas ant skaitytuvo stiklo](#page-17-0) arba [Originalo d](#page-17-0)ėjimas į automatinį dokumentų tiektuvą [\(ADT\)\(tik "HP Officejet Pro 3620"\)](#page-17-0).
- **2.** Atidarykite integruotąjį tinklo serverį. Išsamesnės informacijos rasite skyriuje [Integruotasis tinklo serveris](#page-160-0).
- **3.** Spustelėkite skirtuką **Scan** (nuskaityti), kairėje srityje spustelėkite **Webscan**, nustatykite norimas nuostatas ir spustelėkite **Start Scan** (pradėti nuskaityti).
- **4.** Įrašykite nuskaitytą vaizdą dešiniu pelės mygtuku spustelėdami vaizdą ir pasirinkdami **"Save Image As"** (Irašyti vaizda kaip).
- **Patarimas** Kad galėtumėte dokumentą nuskaityti kaip taisomą tekstą, turite įdiegti HP programinę įrangą. Išsamesnės informacijos rasite skyriuje Galimų taisyti dokumentų nuskaitymas.

# **Galimų taisyti dokumentų nuskaitymas**

Skaitydami dokumentus galite naudoti HP programine įrangą dokumentams nuskaityti formatu, kuriame galite ieškoti, kopijuoti, įklijuoti ir redaguoti. Tai suteikia galimybę redaguoti laiškus, laikraščių iškarpas ir daugybę kitų dokumentų.

<span id="page-33-0"></span>Šiame skyriuje aprašomos tokios temos:

- Dokumentų nuskaitymas taisomo teksto formatu
- Rekomendacijos dokumentų [nuskaitymui taisomo teksto formatu.](#page-34-0)

### **Dokumentų nuskaitymas taisomo teksto formatu**

**Pastaba** Automatinis dokumentų tiektuvas (ADT) galimas tik "HP Officejet Pro 3620".

#### **"Windows"**

**1.** Originalą padėkite ant skaitytuvo stiklo dešiniajame priekiniame kampe spausdinamąja puse žemyn arba spausdinkite įdėję į ADT spausdinama puse aukštyn.

Plačiau apie tai žr. skyriuje Originalo dė[jimas ant skaitytuvo stiklo](#page-17-0) arba [Originalo d](#page-17-0)ėjimas į automatinį dokumentų tiektuvą [\(ADT\)\(tik "HP Officejet Pro 3620"\).](#page-17-0)

- **2.** HP spausdintuvo programinės įrangos paleidimas. Išsamesnės informacijos žr. skyriuje [Paleiskite HP](#page-25-0) spausdintuvo programine įrangą (operacinė[je sistemoje "Windows"\).](#page-25-0). Atsidariusiame lange pasirinkite **Print**, **Scan & Fax** (spausdinti, nuskaityti ir faksuoti) arba **Print & Scan** (spausdinti ir nuskaityti), tada po **Scan** (nuskaityti) pasirinkite **Scan a Document or Photo** (nuskaityti dokumentą arba nuotrauką).
- **3.** Pasirinkite redaguojamo teksto tipą, kurį norite naudoti nuskaitant:

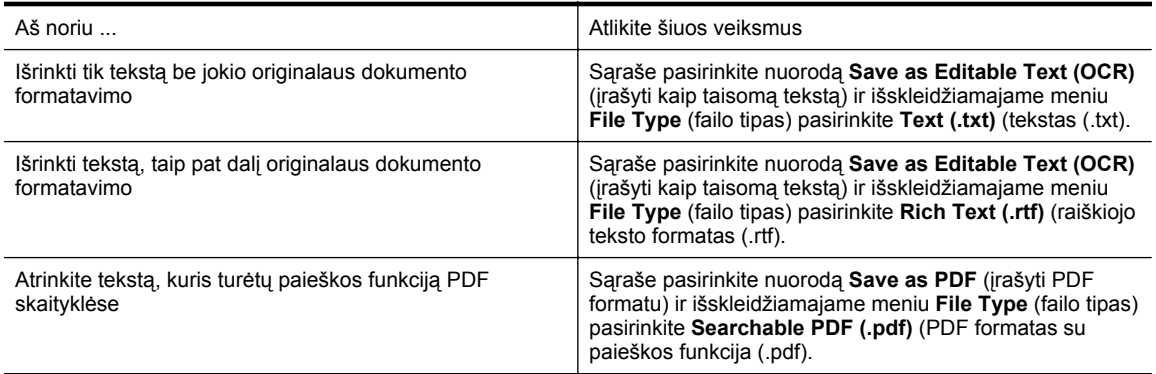

**4.** Norėdami pradėti nuskaitymą, spustelėkite **Scan** (nuskaityti), o tada vadovaukitės ekrane pateikiamomis instrukcijomis.

### **"Mac OS X"**

- **1.** Originalą padėkite ant skaitytuvo stiklo dešiniajame priekiniame kampe spausdinamąja puse žemyn arba spausdinkite įdėję į ADT spausdinama puse aukštyn. Plačiau apie tai žr. skyriuje Originalo dė[jimas ant skaitytuvo stiklo](#page-17-0) arba [Originalo d](#page-17-0)ėjimas į automatinį dokumentų tiektuvą [\(ADT\)\(tik "HP Officejet Pro 3620"\).](#page-17-0)
- 2. Du kartus spustelėkite piktogramą "HP Scan" (HP nuskaitymas), esančią aplanke "Applications/Hewlett-Packard" (Programos / "Hewlett-Packard").
- **3.** Norėdami pradėti skaityti, paspauskite **Scan** (nuskaityti).
- **4.** Kad pabaigtumėte nuskaitymą, vadovaukitės ekrane pateiktomis instrukcijomis.
- **5.** Baigę nuskaitymą programos meniu juostoje spustelėkite **"File"** (Failas) ir tada spustelėkite **"Save"** (*Irašyti*).
- **6.** Pasirinkite redaguojamo teksto tipą, kurį norite naudoti nuskaitant:

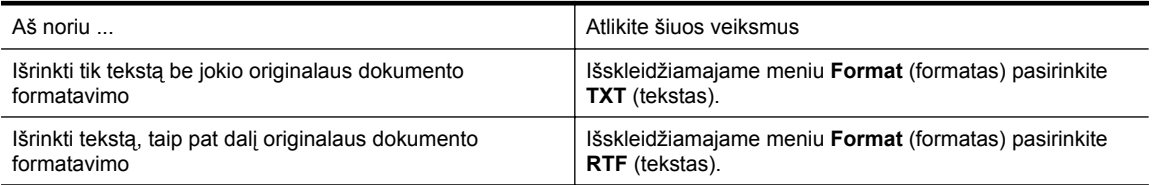

Atrinkite tekstą, kuris turėtų paieškos funkciją PDF skaityklėse

Išskleidžiamajame meniu **Format** (formatas) pasirinkite **Searchable PDF** (PDF su paieško funkcija).

**7.** Spustelėkite **Save** (įrašyti).

### <span id="page-34-0"></span>**Rekomendacijos dokumentų nuskaitymui taisomo teksto formatu.**

Kad programinė įranga galėtų sėkmingai konvertuoti dokumentus, atlikite toliau išvardytus veiksmus.

**Pastaba** Automatinis dokumentų tiektuvas (ADT) galimas tik "HP Officejet Pro 3620".

### • **Pasirūpinkite, kad skaitytuvo stiklas arba ADT langas būtų švarus.**

Spausdintuvu skaitant dokumentą, kartu gali būti nuskaitomi ir ant skaitytuvo stiklo arba ADT lango esantys nešvarumai ar dulkės, todėl gali nepavykti programine įranga dokumento paversti taisomu tekstu. Daugiau apie skaitytuvo stiklo arba ADT valymą žr. [Skaitytuvo stiklo ir dang](#page-21-0)čio nugarėlės valymas arba Automatinio dokumentų tiektuvo (ADT) valymas (tik "HP Officejet Pro 3620").

### • **Pasirūpinkite, kad dokumentas būtų tinkamai įdėtas.**

Skaitant dokumentus taisomo teksto formatu iš ADT, originalą reikia į ADT dėti viršumi į priekį ir vaizdu aukštyn. Skaitant nuo skaitytuvo stiklo, originalą reikia dėti taip, kad jo viršus būtų nukreiptas į skaitytuvo stiklo dešinįjį kraštą.

Be to, pasirūpinkite, kad dokumentas nebūtų pakreiptas. Plačiau apie tai žr. skyriuje [Originalo d](#page-17-0)ėjimas ant [skaitytuvo stiklo](#page-17-0) arba Originalo dėjimas į automatinį dokumentų tiektuvą [\(ADT\)\(tik "HP Officejet Pro 3620"\).](#page-17-0)

### • **Pasirūpinkite, kad dokumento tekstas būtų aiškus.**

Norint sėkmingai paversti dokumentą taisomu tekstu, originalas turi būti aiškus ir kokybiškas. Programine įranga gali nepavykti sėkmingai konvertuoti dokumento dėl toliau išvardytų priežasčių.

- Blyškus arba susiraukšlėjęs originalo tekstas.
- Tekstas per smulkus.
- Pernelyg sudėtinga dokumento struktūra.
- Tarp teksto ženklų pernelyg maži tarpai. Pavyzdžiui, jei programine įranga konvertuojamame tekste trūksta ženklų arba jei sujungti, "rn" gali būti traktuojama kaip "m".
- Tekstas spalvotame fone. Dėl spalvoto fono priekiniame plane esantys vaizdai gali per daug susilieti.

### • **Pasirinkite tinkamą profilį.**

Įsitikinkite, kad pasirenkate nuorodą ar išankstinę parinktį, kuri leidžia nuskaityti kaip taisomą tekstą. Šiose parinktyse nustatytos nuskaitymo nuostatos geriausiai OŽA nuskaitymo kokybei užtikrinti. "Windows" operacinėje sistemoje naudokite nuorodas **Editable Text (OCR)** (taisomas tekstas (OCR) arba **Save as** PDF (jrašyti kaip PDF). "Mac OS X" operacinėje sistemoje naudokite išankstinę parinktį Documents (dokumentai).

### • **Įrašykite failą tinkamu formatu.**

- Jei norite tik atrinkti tekstą iš dokumento be jokio originalaus dokumento formatavimo, pasirinkite paprasto teksto formatą (pavyzdžiui **Text (.txt)** (tekstas(.txt) arba **TXT**).
- Jei norite atrinkti tekstą ir dalį originalaus dokumento formatavimo, pasirinkite raiškiojo teksto formatą (pvz., **Rich Text** (Raiškusis tekstas) arba **RTF**).
- Jei norite atrinkti tekstą, kuris turėtų paieškos funkciją PDF skaityklėse, pasirinkite **"Searchable PDF"** (PDF su paieškos funkcija).

# <span id="page-35-0"></span>**4 Kopijavimas**

Galite daryti aukštos kokybės nespalvotas įvairių popieriaus rūšių ir dydžių kopijas.

**Pastaba** "HP Officejet Pro 3620" kopijuojant gautos faksogramos saugomos spausdintuvo atmintyje iki kopijavimo pabaigos. Taip gali sumažėti atmintyje telpančių faksogramų puslapių skaičius.

Šiame skyriuje aprašomos tokios temos:

- Dokumentų kopijavimas
- Kopijavimo nuostatų keitimas
- Į[rašyti esamas nuostatas kaip numatyt](#page-36-0)ąsias

# **Dokumentų kopijavimas**

Iš spausdintuvo valdymo skydelio galima daryti kokybiškas kopijas.

### **Kaip kopijuoti dokumentus**

- **1.** Patikrinkite, ar pagrindiniame dėkle yra pakankamai popieriaus lapų. Išsamesnės informacijos rasite skyriuje [Popieriaus](#page-18-0) įdėjimas.
- **2.** Originalą išspausdinta puse žemyn padėkite ant skaitytuvo stiklo arba išspausdinta puse aukštyn įdėkite į ADT. Plačiau apie tai žr. skyriuje Originalo dė[jimas ant skaitytuvo stiklo](#page-17-0) arba [Originalo d](#page-17-0)ėjimas į automatinį dokumentų tiektuvą [\(ADT\)\(tik "HP Officejet Pro 3620"\).](#page-17-0)
	- **Pastaba** Jei kopijuojate nuotrauką, ją padėkite ant skaitytuvo stiklo vaizdu žemyn, kaip vaizduojame skaitytuvo stiklo kampe esančioje piktogramoje.
- **3.** Spausdintuvo valdymo skydelio pagrindiniame ekrane spustelėkite mygtuką, esantį šalia komandos "Copy" (Kopijuoti).
- **4.** Keiskite bet kurias kitas nuostatas. Išsamesnės informacijos rasite skyriuje Kopijavimo nuostatų keitimas.
- 5. Norėdami pradėti kopijavimo užduotį paspauskite šalia komandos "Start Copy" (Pradėti kopijavima) esantį mygtuką.

# **Kopijavimo nuostatų keitimas**

Galite pritaikyti kopijavimo užduotis naudodami įvairias nuostatas, pasiekiamas iš spausdintuvo valdymo skydelio, įskaitant šias:

- kopijų skaičių,
- kopijavimo popieriaus dydį,
- kopijavimo popieriaus rūšį,
- kopijavimo spartą ir kokybę,
- parinkties "Šviesesnis / tamsesnis" nuostatas,
- Dvipusis spausdinimas
- originalų dydžio keitimą, siekiant juos priderinti prie skirtingo dydžio popieriaus.

Šias nuostatas galite naudoti pavienėms kopijavimo užduotims arba galite jas įrašyti ir naudoti kaip numatytąsias nuostatas užduotims ateityje.

### **Vienos užduoties kopijavimo nuostatų keitimas**

- **1.** Spausdintuvo valdymo skydelio pagrindiniame ekrane spustelėkite mygtuką, esantį šalia komandos **"Copy"** (Kopijuoti).
- 2. Spustelėkite mygtuką ("Setup" (Sąranka)), naudodamiesi dešiniau esančiais mygtukais slinkite ir pasirinkite keistinas kopijavimo funkcijos nuostatas.
- **3.** Paspauskite mygtuką (Atgal), tada paspauskite šalia komandos **"Start Copy"** (Pradėti kopijavimą) esantį mygtuką.
# **Įrašyti esamas nuostatas kaip numatytąsias**

#### **Kaip įrašyti esamas nuostatas kaip numatytąsias ateities užduotims**

- 1. Spausdintuvo valdymo skydelio pagrindiniame ekrane spustelėkite mygtuką, esantį šalia komandos "Copy" (Kopijuoti).
- 2. Spustelėkite mygtuką ("Setup" (Sąranka)), naudodamiesi dešiniau esančiais mygtukais slinkite ir pasirinkite keistinas kopijavimo funkcijos nuostatas.
- **3.** Dešiniau esančiais mygtukais slinkite ir pasirinkite **Set As New Defaults** (nustatyti kaip naujas numatytąsias), tada spustelėkite mygtuką greta **Yes** (taip).

# 5 "Fax" (siųsti faksogramą)(tik "HP<br>Officejet Pro 3620")

Spausdintuvu galite siųsti siųsti spalvotas arba nespalvotas faksogramas ir gauti nespalvotas faksogramas. Galima nustatyti faksogramas išsiųsti vėliau ir įrašyti sparčiojo rinkimo numerius, kad faksogramas dažniausiai reikalingais numeriais būtų galima siųsti greitai ir paprastai. Spausdintuvo valdymo skydelyje galite nustatyti daugelį fakso parinkčių, pvz., siunčiamų faksogramų skyrą ar šviesumo ir tamsumo kontrastą.

**Pastaba** Prieš pradėdami siųsti faksu patikrinkite, ar tinkamai nustatėte spausdintuvą faksogramoms siųsti. Gali būti, kad tai jau padarėte pradinio nustatymo metu naudodami valdymo skydelį arba HP programinę įrangą, pateiktą su spausdintuvu. Patikrinti, ar faksas gerai nustatytas, galite per valdymo skydelį paleisdami fakso sąrankos patikrą. Daugiau apie fakso patikrą žr. [Patikrinkite fakso s](#page-157-0)ąranką.

Šiame skyriuje aprašomos tokios temos:

- Faksogramos siuntimas
- [Faksogramos pri](#page-41-0)ėmimas
- Sparčiojo rinkimo įrašų [nustatymas](#page-48-0)
- [Fakso nuostat](#page-50-0)ų keitimas
- Fakso ir skaitmeninė[s telefono ryšio paslaugos](#page-53-0)
- [Faksograma interneto protokolu](#page-54-0)
- [Fakso žurnalo išvalymas](#page-54-0)
- Skambučių [chronologijos perži](#page-54-0)ūra
- Ataskaitų [naudojimas](#page-54-0)

# **Faksogramos siuntimas**

Faksogramą siųsti galite įvairiais būdais. Naudodamiesi spausdintuvo valdymo skydeliu galite siųsti spalvotas ir nespalvotas faksogramas. Be to, rankiniu būdu galite siųsti faksogramas iš prijungto telefono. Tuo metu galėsite pasikalbėti su gavėju prieš išsiųsdami faksogramą.

Šiame skyriuje aprašomos tokios temos:

- Faksogramos siuntimas spausdintuvo valdymo skydeliu
- [Faksogramos siuntimas iš kompiuterio](#page-40-0)
- [Faksogramos siuntimas rankiniu b](#page-41-0)ūdu iš telefono

### **Faksogramos siuntimas spausdintuvo valdymo skydeliu**

Šiame skyriuje aprašomos tokios temos:

- Faksogramos siuntimas
- [Faksogramos siuntimas naudojant ekranin](#page-38-0)į rinkimą
- [Faksogramos siuntimas iš atminties](#page-38-0)
- Vė[lesnio faksogramos siuntimo planavimas](#page-39-0)
- [Faksogramos siuntimas keliems adresatams](#page-40-0)

#### **Faksogramos siuntimas**

Naudodamiesi spausdintuvo valdymo skydeliu galite nesudėtingai siųsti vieno ar kelių puslapių nespalvotą arba spalvotą faksogramą.

**Pastaba** Jei jums reikia spausdinto patvirtinimo, kad faksogramos buvo sėkmingai išsiųstos, **prieš** jas siųsdami įjunkite faksogramos patvirtinimą. Išsamesnės informacijos rasite skyriuje Faksogramų [patvirtinimo](#page-55-0) ataskaitų [spausdinimas.](#page-55-0)

<span id="page-38-0"></span>**Patarimas** Faksogramą galite siųsti ir rankiniu būdu iš telefono aparato arba rinkdami numerį ekrane. Su šiomis funkcijomis galima kontroliuoti rinkimo greitį. Tai taip pat naudinga norint atsiskaityti už skambutį skambinimo kortele ir kai reikia atsakyti į raginamuosius signalus renkant numerį.

#### **Faksogramos siuntimas valdymo skydeliu**

- **1.** Originalą padėkite ant skaitytuvo stiklo dešiniajame priekiniame kampe spausdinamąja puse žemyn arba spausdinkite įdėję į ADT spausdinama puse aukštyn. Plačiau apie tai žr. skyriuje Originalo dė[jimas ant skaitytuvo stiklo](#page-17-0) arba [Originalo d](#page-17-0)ėjimas į automatinį dokumentų tiektuvą [\(ADT\)\(tik "HP Officejet Pro 3620"\)](#page-17-0).
- **2.** Pagrindiniame ekrane paspauskite šalia komandos "**Fax**" (Siųsti faksogramą).
- **3.** Įveskite fakso numerį klaviatūra.
	- **Patarimas** Norėdami fakso numeryje įvesti pauzę, kiek reikia kartų spauskite **\*** tol, kol ekrane pasirodys brūkšnys (**-**).
- **4.** Paspauskite šalia komandos **Start Fax** (Pradėti siųsti faksogramą) esantį mygtuką ir tada paspauskite šalia **Black** (Nespalvotai) arba **Color** (Spalvotai) esantį mygtuką.
	- **Patarimas** Jeigu adresatas praneša apie jūsų išsiųstos faksogramos kokybės problemas, galite pakeisti faksogramos skyrą arba kontrastą.

#### **Faksogramos siuntimas naudojant ekraninį rinkimą**

Naudojant ekraninio rinkimo funkciją spausdintuvo garsiakalbiuose girdimas skambinimo tonas, įrašyti atsakiklio pranešimai ir kiti garsai. Tai suteikia galimybę rinkimo metu reaguoti į pranešimus ir valdyti rinkimo greitį.

- **Patarimas** Jeigu naudojate skambinimo kortelę ir nepakankamai greitai įvedate jos kodą, spausdintuvas gali greitai pradėti siųsti faksogramą, todėl skambinimo kortelių tarnyba jūsų kodo neatpažins. Tokiu atveju galite sukurti sparčiojo rinkimo įvestį savo skambinimo kortelės kodui laikyti. Išsamesnės informacijos rasite skyriuje Sparčiojo rinkimo įrašų [nustatymas](#page-48-0).
- **Pastaba** Patikrinkite, ar įjungtas garsas, nes antraip negirdėsite numerio rinkimo signalo.

#### **Faksogramos siuntimas renkant numerį ekrane per spausdintuvo valdymo skydelį**

- **1.** Įdėkite originalus. Plačiau apie tai žr. skyriuje Originalo dė[jimas ant skaitytuvo stiklo](#page-17-0) arba [Originalo d](#page-17-0)ėjimas į automatinį dokumentų tiektuvą [\(ADT\)\(tik "HP Officejet Pro 3620"\)](#page-17-0).
- **2.** Pagrindiniame ekrane paspauskite šalia komandos **Fax** (Siųsti faksogramą) esantį mygtuką, pasirinkite **Start Fax** (Pradėti siųsti faksogramą), tada pasirinkite **Black** (Nespalvotai) arba **Color** (Spalvotai).
	- Jei spausdintuvas nustato, kad į ADT įdėtas originalas, pasigirsta rinkimo signalas.
	- Jei uždėtas ant skaitytuvo stiklo, pasirinkite **"Fax from Glass"** (Siųsti faksogramą nuo stiklo).
- **3.** Kai išgirstate rinkimo signalą, spausdintuvo valdymo skydelio klaviatūra įveskite numerį.
- **4.** Vykdykite ekrane pateikiamus nurodymus.
	- **Patarimas** Jeigu faksogramai siųsti naudojate skambinimo kortelę ir jos PIN kodą įrašėte kaip sparčiojo rinkimo įvestį, paprašyti įvesti PIN kodą paspauskite šalia **Quick Contacts** (greitieji adresatai) esantį mygtuką, kad galėtumėte pasirinkti tą sparčiojo rinkimo įvestį, kurioje įrašėte savo PIN kodą.

Faksograma bus išsiųsta, kai atsakys priimantysis fakso aparatas.

#### **Faksogramos siuntimas iš atminties**

Nespalvotą faksogramą galite nuskaityti į atmintį ir po to išsiųsti iš atminties. Ši funkcija naudinga tada, kai fakso numeris, kurį bandote pasiekti, užimtas arba laikinai nepasiekiamas. Spausdintuvas nuskaitys originalus į atmintį ir išsiųs juos, kai tik galės prisijungti prie adresato fakso aparato. Kai tik spausdintuvas nuskaitys lapus į atmintį, galėsite iškart išimti originalus iš dokumentų tiekimo dėklo arba skaitytuvo stiklo.

**Pastaba** Iš atminties galite siųsti tik nespalvotą faksogramą.

#### <span id="page-39-0"></span>**Faksogramos siuntimas iš atminties**

- **1.** Originalus spausdinamąja puse aukštyn sudėkite į ADT. Išsamesnės informacijos žr. skyriuje Originalo dėjimas į automatinį dokumentų tiektuvą [\(ADT\)\(tik "HP](#page-17-0) [Officejet Pro 3620"\).](#page-17-0)
- 2. Spausdintuvo valdymo skydelio pagrindiniame ekrane spustelėkite mygtuką, esantį šalia komandos "Fax" (Siųsti faksogramą).
- 3. Spustelėkite mygtuką ("Setup" (Sąranka)), naudodamiesi dešiniau esančiais mygtukais slinkite ir pasirinkite **Scan and Fax** (Nuskaityti ir siųsti faksogramą).
- 4. Paspauskite šalia komandos "Send Fax" (Siusti faksogramą) esantį mygtuką.
- **5.** Klaviatūra įrašykite fakso numerį arba spustelėkite šalia **Quick Contacts** (greitieji adresatai) esantį mygtuką ir pasirinkite numerį iš telefonų knygos, anksčiau rinkto ar atsiliepto numerio.
- **6.** Paspauskite šalia komandos **"Start Fax Black"** (Pradėti siųsti nespalvotą faksogramą) esantį mygtuką. Spausdintuvas nuskaitys originalus į atmintį ir išsiųs faksogramą, kai bus prieinamas adresato fakso aparatas.

#### **Vėlesnio faksogramos siuntimo planavimas**

Galite nustatyti, kad nespalvota faksograma būtų išsiųsta per artimiausias 24 valandas. Taip suteikiama galimybė nespalvotas faksogramas siųsti vėlai vakare, kai telefono linijos ne tokios užimtos ir jomis pigiau naudotis. Spausdintuvas automatiškai išsiunčia faksogramą, kai ateina nurodytas laikas.

Vienu metu galite suplanuoti išsiųsti tik vieną faksogramą. Jūs galite toliau įprastiniu būdu siųsti faksogramas, kai yra suplanuotas faksogramų siuntimas.

**Pastaba 1** Galite siusti tiktai suplanuotas nespalvotas faksogramas.

**Pastaba 2** Šia funkcija naudotis galėsite tik nustatę spausdintuvo datą ir laiką.

#### **Faksogramos siuntimo planavimas per spausdintuvo valdymo skydelį**

- **1.** Originalus spausdinamąja puse aukštyn sudėkite į ADT. Išsamesnės informacijos žr. skyriuje Originalo dėjimas į automatinį dokumentų tiektuvą [\(ADT\)\(tik "HP](#page-17-0) [Officejet Pro 3620"\).](#page-17-0)
- **2.** Pagrindiniame ekrane paspauskite šalia komandos "**Fax**" (Siųsti faksogramą).
- 3. Spustelėkite mygtuką ("Setup" (Sąranka)), naudodamiesi dešiniau esančiais mygtukais slinkite ir pasirinkite **Send Fax Later** (Siųsti faksogramą vėliau).
- **4.** Naudodamiesi klaviatūra įveskite siuntimo laiką ir tada paspauskite šalia komandos **OK** (Gerai) esantį mygtuką.
- **5.** Klaviatūra įrašykite fakso numerį arba spustelėkite šalia **Quick Contacts** (greitieji adresatai) esantį mygtuką ir pasirinkite numerį iš telefonų knygos, anksčiau rinkto ar atsiliepto numerio.
- 6. Paspauskite šalia komandos "Start Fax Black" (Pradėti siųsti nespalvotą faksogramą) esantį mygtuką. Spausdintuvas nuskaitys visus puslapius ir nusiųs faksogramą suplanuotu laiku.

#### **Suplanuoto faksogramos siuntimo atšaukimas per spausdintuvo valdymo skydelį**

- 1. Pagrindiniame ekrane paspauskite šalia komandos "Fax" (Siusti faksograma). Spustelėkite mygtuka ("Setup" (Sąranka)), naudodamiesi dešiniau esančiais mygtukais slinkite ir pasirinkite **Send Fax Later** (Siųsti faksogramą vėliau).
- **2.** Slinkite ir pasirinkite **Cancel Scheduled Fax** (atšaukti suplanuotos faksogramos siuntimą).

#### <span id="page-40-0"></span>**Faksogramos siuntimas keliems adresatams**

Galite vieną faksogramą išsiųsti iškart keliems gavėjams – tai atliekama sugrupuojant kelis individualius sparčiojo rinkimo įrašus į vieną grupę. Išsamesnės informacijos rasite skyriuje Sparčiojo rinkimo įrašų [nustatymas.](#page-48-0)

#### **Faksogramos siuntimas keliems adresatams, naudojant grupės spartųjį rinkimą**

- **1.** Originalus spausdinamąja puse aukštyn sudėkite į ADT.
- Papildomos informacijos ieškokite skyriuje Originalo dėjimas į automatinį dokumentų tiektuvą [\(ADT\)\(tik "HP](#page-17-0) [Officejet Pro 3620"\)](#page-17-0).
- **2.** Spausdintuvo valdymo skydelio pagrindiniame ekrane spustelėkite šalia **Fax** (faksograma) esantį mygtuką, spustelėkite šalia **Quick Contacts** (greitieji adresatai) esantį mygtuką, slinkite ir pasirinkite **Group Contacts** (grupės kontaktai) ir pasirinkite gavėjų grupę.
- **3.** Paspaudus šalia **Send Fax** (Siųsti faksogramą) esantį mygtuką faksograma nuskaitoma į atmintį. Dokumentas siunčiamas visiems greitojo rinkimo įvesties grupės nariams.
	- **Pastaba** Dėl atminties apribojimų sparčiojo rinkimo įvesčių grupę galite naudoti tik nespalvotoms faksogramoms siųsti. Spausdintuvas nuskaito faksogramą į atmintį, tada surenka pirmąjį numerį. Atsiradus ryšiui jis nusiunčia faksogramą ir surenka kitą numerį. Jeigu numeris užimtas arba neatsako, spausdintuvas vadovaujasi parametrais **"Busy Redial" (perrinkti užimtą numerį)** ir **"No Answer Redial" (perrinkti neatsakantį numerį)**. Jeigu nepavyksta prisiskambinti, renkamas kitas numeris ir sukuriama klaidos ataskaita.

## **Faksogramos siuntimas iš kompiuterio**

Savo kompiuteryje turimą dokumentą galite siųsti kaip faksogramą neatsispausdinę jo kopijos ir nesiųsdami faksogramos iš spausdintuvo.

**Pastaba** Šiuo būdu iš jūsų kompiuterio siunčiamoms faksogramoms naudojamas ne interneto ryšys arba kompiuterio modemas, bet spausdintuvo fakso ryšys. Dėl šios priežasties patikrinkite, ar spausdintuvas prijungtas prie veikiančios telefono linijos ir ar nustatyta ir tinkamai veikia fakso funkcija.

Norėdami naudotis šia funkcija turėsite įdiegti HP spausdintuvo programinę įrangą naudodamiesi diegimo programa, pateikta su spausdintuvu suteikiamame HP programinės įrangos kompaktiniame diske.

#### **"Windows"**

- **1.** Savo kompiuteryje atverkite dokumentą, kurį norite siųsti faksu.
- **2.** Programos meniu **File** (failas) spustelėkite **Print** (spausdinti).
- **3.** Sąraše **Name** (pavadinimas) pasirinkite spausdintuvą, kurio pavadinime yra "fax" (faksas).
- **4.** Norėdami keisti parametrus (pvz., **Orientation** (Padėtis), **Page Order** (Puslapių tvarka) ir **Pages Per Sheet** (Puslapiai lape), spustelėkite mygtuką, kuriuo atveriamas dialogo langas **Properties** (ypatybės). Atsižvelgiant į taikomąją programą šis mygtukas gali vadintis **Properties** (ypatybės), **Options** (parinktys), **Printer Setup** (spausdintuvo sąranka), **Printer** (spausdintuvas) arba **Preferences** (pagrindinės parinktys).
- **5.** Pakeitę bet kokius parametrus spustelėkite **OK** (Gerai).
- **6.** Spustelėkite **Print** (spausdinti) arba **OK** (gerai).
- **7.** Įveskite fakso numerį ir kitą su gavėju susijusią informaciją, keiskite bet kokias kitas fakso parinktis (pavyzdžiui juodai baltos arba spalvotos faksogramos siuntimas) ir paspauskite **Send Fax** (siųsti faksą). Spausdintuvas pradeda rinkti fakso numerį ir siųsti faksu dokumentą.

#### **"Mac OS X"**

- **1.** Savo kompiuteryje atverkite dokumentą, kurį norite siųsti faksu.
- **2.** Programos meniu **File** (failas) spustelėkite **Print** (spausdinti).
- **3.** Pasirinkite spausdintuvą, kurio pavadinime yra **"(Fax)"** (faksas).
- <span id="page-41-0"></span>**4.** Išskleidžiamajame meniu pasirinkite **Fax Recipients** (Faksogramų gavėjai), esančio žemiau parametro **Orientation** (Padėtis).
	- **Pastaba** Jeigu negalite rasti išsiskleidžiamojo meniu, spustelėkite išplėtimo trikampį šalia parinkties **Printer selection** (spausdintuvo parinkimas) arba spustelėkite **Show Details** (rodyti išsamią informaciją).
- **5.** Įveskite fakso numerį ir kitą informaciją į pateikiamus langus, tada spustelėkite **Add to Recipients** (Įtraukti prie gavėjų).
- **6.** Pasirinkite **Fax Mode** (fakso režimas) ir bet kurią norimą parinktį, tada spustelėkite **Send Fax Now** (siųsti faksogramą dabar), kad būtų pradėtas rinkti fakso numeris ir faksu pradėtas siųsti dokumentas.

### **Faksogramos siuntimas rankiniu būdu iš telefono**

Siusdami faksograma rankiniu būdu galite paskambinti telefonu ir prieš išsiusdami faksograma pasikalbėti su adresatu. Tai patogu, kai prieš siunčiant faksogramą reikia pranešti adresatui, kad ketinate jam siųsti faksogramą.

Priklausomai nuo to, kaip nustatytas gavėjo fakso aparatas, jis gali atsiliepti į skambutį arba skambutį gali priimti fakso aparatas. Jei asmuo atsiliepia, prieš išsiųsdami faksogramą su gavėju galite pakalbėti. Jei į skambutį atsiliepia fakso aparatas, faksogramą galite siųsti tiesiai į fakso aparatą, kai išgirsite gaunančio fakso aparato skleidžiamus fakso tonus.

#### **Faksogramos siuntimas rankiniu būdu iš dubliuojančio telefono**

- **1.** Originalus padėkite ant skaitytuvo stiklo dešiniajame priekiniame kampe spausdinamąja puse žemyn arba spausdinkite įdėję į ADT spausdinama puse aukštyn. Plačiau apie tai žr. skyriuje Originalo dė[jimas ant skaitytuvo stiklo](#page-17-0) arba [Originalo d](#page-17-0)ėjimas į automatinį dokumentų tiektuvą [\(ADT\)\(tik "HP Officejet Pro 3620"\).](#page-17-0)
- **2.** Spausdintuvo valdymo skydelio pagrindiniame ekrane spustelėkite mygtuką, esantį šalia komandos **"Fax"** (Siųsti faksogramą).
- **3.** Telefono, kuris prijungtas prie spausdintuvo, klaviatūra surinkite numerį.
	- **Pastaba** Siunčiant faksograma rankiniu būdu negalima naudotis spausdintuvo valdymo skydelio klaviatūra. Gavėjo numeriui surinkti turite naudoti telefono klaviatūrą.
- **4.** Jei adresatas atsako telefonu, galite su juo pasikalbėti prieš išsiųsdami faksogramą.
	- **Pastaba** Jei į skambutį atsiliepia fakso aparatas, iš gaunančio fakso aparato išgirsite fakso tonus. Faksogramai siųsti pereikite prie kito etapo.
- **5.** Pasiruošę siųsti faksogramą spustelėkite šalia komandos **OK** (Gerai) esantį mygtuką, paspauskite šalia **Send new Fax** (Siųsti naują faksogramą) esantį mygtuką, tada spauskite šalia **Black**(Nespalvotai) arba **Color** (Salvotai) esančius mygtukus.

Jei prieš siųsdami faksogramą kalbėjotės su adresatu, pasakykite, kad išgirdęs fakso signalus jis paspaustų savo fakso aparato mygtuką **Receive Fax Manually** (Gauti faksogramą rankiniu būdu).

Perduodant faksogramą fakso signalas nutyla. Tuo momentu galite padėti telefono ragelį. Jei norite, pokalbį galite tęsti, kol bus išsiųsta faksograma.

# **Faksogramos priėmimas**

Faksogramas galima priimti rankiniu arba automatiniu būdu. Jei išjungsite parinktį **Automatinis atsakymas**, faksogramas reikės priimti rankiniu būdu. Jei įjungsite parinktį **Automatinis atsakymas** (numatytasis parametras), spausdintuvas automatiškai atsakys į skambučius ir priims faksogramas po nustatyto signalų skaičiaus, kurį nurodo parametras **"Rings to Answer" (po kiek skambučių atsakyti)** (Pagal numatytuosius parametrus **"Rings to Answer" (po kiek skambučių atsakyti)** – penki signalai.) Išsamesnės informacijos rasite skyriuje [Fakso nuostat](#page-50-0)ų keitimas.

Jei gaunate "Legal" ar didesnio dydžio faksogramą, o spausdintuvas tuo metu nenustatytas naudoti "Legal" dydžio popieriaus, spausdintuvas sumažina faksogramą, kad ji tilptų į įdėtą popieriaus lapą. Jei esate išjungę funkciją **"Automatic Reduction" (automatinis sumažinimas)**, spausdintuvas išspausdins faksogramą dviejuose lapuose.

- **Pastaba** Jeigu kopijuojate dokumentą, kai gaunama faksograma, ji tol saugoma spausdintuvo atmintyje, kol užbaigiamas kopijavimas. Taip gali sumažėti atmintyje telpančių faksogramų puslapių skaičius.
- Faksogramų priėmimas rankiniu būdu
- Faksogramos atsarginio kopijavimo nustatymas
- Gautų faksogramų [pakartotinis spausdinimas iš atminties](#page-43-0)
- Faksogramos priė[mimas pagal užklaus](#page-43-0)ą
- Faksogramų [persiuntimas kitu numeriu](#page-44-0)
- Gaunamų faksogramų [popieriaus formato nustatymas](#page-44-0)
- [Automatinis priimam](#page-45-0)ų faksogramų mažinimas
- [Nepageidaujam](#page-45-0)ų fakso numerių blokavimas
- Faksogramų priė[mimas kompiuteryje naudojantis HP skaitmenini](#page-46-0)ų faksogramų funkcijomis "Fax to PC" (faksograma į kompiuterį[\) ir "Fax to Mac" \(faksograma](#page-46-0) į "Mac")

## **Faksogramų priėmimas rankiniu būdu**

Kol dar kalbate telefonu, jūsų pašnekovas gali atsiųsti faksogramą. Tai vadinama faksogramos siuntimu rankiniu būdu. Rankinės faksogramos gavimo instrukcijos pateikiamos šiame skyrelyje.

Faksogramas galite priimti rankiniu būdu iš telefono:

- Tiesiogiai prijungtas prie spausdintuvo ("2-EXT" (2 PAPILDOMA) prievado)
- Veikiančio toje pačioje telefono linijoje, tačiau neprijungto tiesiai prie spausdintuvo

#### **Kaip priimti faksogramą rankiniu būdu**

- **1.** Patikrinkite, ar spausdintuvas įjungtas ir ar į pagrindinį dėklą įdėjote popieriaus.
- **2.** Iš dokumentų tiekimo dėklo išimkite visus originalus.
- **3.** Nustatykite pakankamai didelį parametro **"Rings to Answer" (po kiek skambučių atsakyti)** skaičių, kad galėtumėte atsakyti į įeinamąjį skambutį prieš atsakant spausdintuvui. Arba išjunkite parametrą **Automatinis atsakymas**, kad spausdintuvas automatiškai neatsakytų į įeinamuosius skambučius.
- **4.** Jei kalbatės su faksogramos siuntėju, paprašykite jo paspausti fakso mygtuką **Send New Fax** (Siųsti naują faksogramą).
- **5.** Išgirdę siunčiančio aparato signalus, atlikite nurodytus veiksmus.
	- **a**. Spausdintuvo valdymo skydelio pagrindiniame ekrane spustelėkite šalia**Fax** (Faksograma) esantį mygtuką, paspauskite šalia **OK** (Gerai) esantį mygtuką, tada spustelėkite šalia **Receive Fax Manually** (Gauti faksogramą rankiniu būdu) esantį mygtuką.
	- **b**. Spausdintuvui pradėjus priimti faksogramą, galite padėti telefono ragelį arba laikyti jį nukeltą. Faksogramos perdavimo metu telefono linijoje nieko negirdėti.

## **Faksogramos atsarginio kopijavimo nustatymas**

Savo nuožiūra ar pagal saugos reikalavimus galite nustatyti, kad spausdintuve būtų saugomos gautos faksogramos.

 $\mathbb{P}$  **Pastaba** Jei atsarginių kopijų faksas išjungiamas, visos atmintyje laikytos faksogramos, įskaitant ir tas, kurios nebuvo atspausdintos ir galėjo būti gautos kol spausdintuvas buvo sugedęs, pašalinamos iš atminties. Turėsite susisiekti su siuntėjais ir paprašyti jų pakartotinai siųsti neišspausdintas faksogramas. Gautų faksogramų sąrašui peržiūrėti išspausdinkite **fakso žurnalą,**. **fakso žurnalą,** nepašalinamas, kai spausdintuvas išjungtas.

#### <span id="page-43-0"></span>**Nustatymas priimti faksogramas į atmintį iš spausdintuvo valdymo skydelio**

- **1.** Pagrindiniame ekrane paspauskite mygtuką ("Setup" (Sąranka)).
- **2.** Dešiniau esančiais mygtukais slinkite ir pasirinkite **Fax Setup** (fakso sąranka), pasirinkite **Advanced Setup** (išplėstinė sąranka), tada pasirinkite **Backup Fax Reception** (gaunamų faksogramų atsarginis kopijavimas).
- **3.** Slinkite ir pasirinkite reikiamą nuostatą, tada spustelėkite šalia **OK** (Gerai) esantį mygtuką.

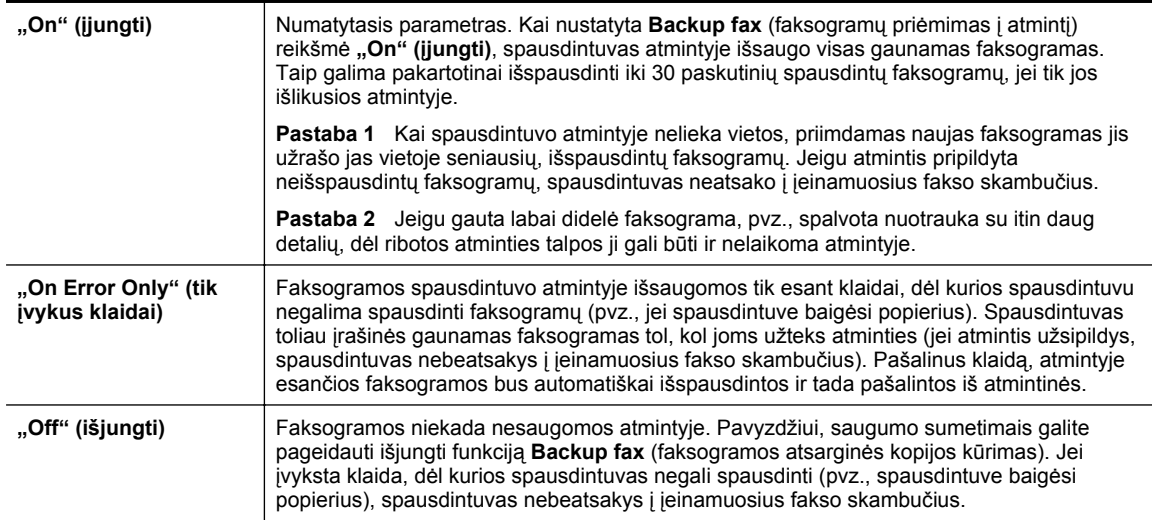

## **Gautų faksogramų pakartotinis spausdinimas iš atminties**

Jei režimas **Backup Fax Reception** (gautų faksogramų atsarginis kopijavimas) režimas yra **"On" (įjungti)**, gautos faksogramos bus išsaugomos atmintyje neatsižvelgiant į tai, ar spausdintuve įvyko klaida, ar ne.

**Pastaba** Kai atmintyje nebelieka vietos, gautas naujas faksogramas įrenginys užrašo ant seniausių, jau išspausdintų faksogramų. Jeigu nė viena įrašyta faksograma neišspausdinta, spausdintuvas kitas faksogramas priims tik tada, kai išspausdinsite arba pašalinsite faksogramas iš atminties. Faksogramas iš atminties verta pašalinti ir saugumo bei privatumo sumetimais.

Priklausomai nuo atmintyje esančių faksogramų dydžių, galima sėkmingai iš naujo atspausdinti 30 naujausių gautų faksogramų faksogramų atmintyje. Pavyzdžiui, jei pametėte paskutinės atspausdintos faksogramos kopiją, galite ją atsispausdinti pakartotinai.

#### **Faksogramų spausdinimas iš atminties per spausdintuvo valdymo skydelį**

- **1.** Patikrinkite, ar pagrindiniame dėkle yra pakankamai popieriaus lapų. Išsamesnės informacijos žr. skyriuje [Popieriaus](#page-18-0) įdėjimas.
- **2.** Pagrindiniame ekrane paspauskite mygtuką ("Setup" (Sąranka)).
- **3.** Dešiniau esančiais mygtukais slinkite ir pasirinkite **Fax Setup** (fakso sąranka), pasirinkite **Fax Tools** (fakso priemonės), tada pasirinkite **Reprint Faxes in Memory** (išspausdinti atmintyje saugomas faksogramas). Faksogramos bus spausdinamos atvirkštine tvarka – vėliausiai gautos faksogramos bus spausdinamos pirmiausia.
- 4. Jei norite baigti pakartotinį faksogramų spausdinimą iš atminties, spustelėkite mygtuką **X** (Atšaukti).

## **Faksogramos priėmimas pagal užklausą**

Naudojantis šia funkcija spausdintuvas gali siųsti užklausą kitam fakso aparatui išsiųsti faksogramą, esančią užduočių sąraše. Naudojant funkciją "Poll to Receive" (susisiekti norint priimti), spausdintuvas susisiekia su nurodytu faksu ir prašo jį išsiųsti faksogramą. Nurodytas fakso aparatas turi būti nustatytas siuntimui pagal užklausą ir turėti parengtą jam siųsti faksogramą.

<span id="page-44-0"></span>**Pastaba** Spausdintuvas neleidžia naudoti susisiekimo kodų. Patikrinkite, ar nenustatytas spausdintuvo, su kuriuo susisiekėte, susisiekimo kodas (arba nepakeistas numatytasis susisiekimo kodas), kitaip spausdintuvas negalės priimti faksogramos.

#### **Nustatymas, kad būtų susisiekta, norint priimti faksogramą per spausdintuvo valdymo skydelį**

- **1.** Pagrindiniame ekrane paspauskite šalia komandos "**Fax**" (Siusti faksograma).
- **2.** Spustelėkite mygtuką ("Setup" (Sąranka)), naudodamiesi dešiniau esančiais mygtukais slinkite ir pasirinkite **Poll to Receive** (Faksogramos priėmimas pagal užklausą).
- **3.** Įveskite kito fakso aparato numerį.

- Arba -

Spustelėkite mygtuką šalia **Quick Contacts** (Geitieji adresatai) esantį mygtuką, kad galėtumėte pasirinkti numerį iš **Phone Book** (telefonų knyga) arba **Call History** (skambučių chronologija).

**4.** Paspauskite šalia komandos **"Start Fax"** (Pradėti siųsti faksogramą) esantį mygtuką.

## **Faksogramų persiuntimas kitu numeriu**

Galite nustatyti spausdintuvą, kad faksogramos būtų peradresuojamos kitam fakso numeriui. Gauta faksograma persiunčiama nespalvota.

Išsiųskite bandomąją faksogramą, skirtą patikrinti, ar fakso aparatas galės priimti persiųstas faksogramas.

#### **Faksogramų persiuntimas per spausdintuvo valdymo skydelį**

- **1.** Pagrindiniame ekrane paspauskite mygtuką ("Setup" (Sąranka)).
- **2.** Dešiniau esančiais mygtukais slinkite ir pasirinkite **Fax Setup** (fakso sąranka), pasirinkite **Advanced Setup** (išplėstinė sąranka), tada pasirinkite **Fax Forwarding** (faksogramų persiuntimas).
- **3.** Slinkite ir pasirinkite **On–Print and Forward** (įjungti spausdinimą ir persiuntimą), norėdami faksogramą atspausdinti ir persiųsti, arba pasirinkite **On–Forward** (įjungti persiuntimą), norėdami ją persiųsti.
	- **Pastaba** Jeigu spausdintuvas negalės persiųsti faksogramos nurodytam fakso aparatui (pavyzdžiui, jei jis neįjungtas), spausdintuvas faksogramą išspausdins. Jeigu nustatysite spausdintuvą spausdinti priimamų faksogramų klaidos ataskaitas, bus išspausdinta ir klaidos ataskaita.
- **4.** Paprašyti įveskite fakso aparato, į kurį persiųsite faksogramas, numerį, tada spustelėkite šalia komandos **Done** (Atlikta) esantį mygtuką. Reikiamą informaciją įrašykite kaskart pamatę šiuos sistemos prašymus: pradžios datos, pradžios laiko, pabaigos datos ir pabaigos laiko raginimus.
- **5.** Faksogramos persiuntimas įjungtas. Patvirtinkite spustelėdami mygtuką greta pasirinkties **OK** (Gerai). Jeigu persiunčiant faksogramą nutrūksta spausdintuvo maitinimas, faksogramų persiuntimo nuostata ir telefono numeris įrašomi. Kai vėl įjungiamas spausdintuvo maitinimas, faksogramų persiuntimo nuostata tebėra **On** (įjungta).
	- **Pastaba** Faksogramų persiuntimą galite atšaukti pasirinkdami **Off** (Išjungta) iš meniu **Fax Forwarding** (Faksogramų persiuntimas).

### **Gaunamų faksogramų popieriaus formato nustatymas**

Priimtoms faksogramoms galite parinkti popieriaus dydį. Jūsų pasirinkto popieriaus dydis turi atitikti tą, kuris įdėtas į pagrindinį dėklą. Faksogramos gali būti spausdinamos tik ant "Letter", A4 ar "Legal" formatų popieriaus.

**Pastaba** Jeigu gauta faksograma, o į pagrindinį dėklą įdėtas netinkamo dydžio popierius, įrenginys faksogramos nespausdins, o ekrane pasirodys pranešimas apie klaidą. Įdėkite "Letter", A4 arba "Legal" dydžio popieriaus ir spustelėkite mygtuką greta **Gerai** faksogramai spausdinti.

#### <span id="page-45-0"></span>**Priimamų faksogramų popieriaus dydžio nustatymas per spausdintuvo valdymo skydelį**

- **1.** Pagrindiniame ekrane paspauskite mygtuką ("Setup" (Sąranka)).
- **2.** Dešiniau esančiais mygtukais slinkite ir pasirinkite **Fax Setup** (fakso sąranka), pasirinkite **Basic Setup** (pagrindinė sąranka), tada pasirinkite **Fax Paper Size** (faksogramų popieriaus dydis).
- **3.** Slinkite ir pasirinkite reikiamą nuostatą, tada spustelėkite mygtuką dešiniau šalia komandos **OK** (Gerai) esantį mygtuką.

# **Automatinis priimamų faksogramų mažinimas**

Parametru **"Automatic Reduction" (automatinis sumažinimas)** apibrėžiama, ką spausdintuvas turi daryti, jei gauna per didelę faksogramą numatytajam popieriaus dydžiui. Šis parametras yra įjungtas kaip numatytasis, todėl jei galima, gaunamos faksogramos vaizdas yra sumažinamas taip, kad tilptų į puslapį. ei ši funkcija išjungta, pirmajame puslapyje netilpusi informacija atspausdinama antrajame puslapyje. Funkcija "Automatic Reduction" (automatinis sumažinimas) naudinga, jei gaunant "Legal" dydžio faksogramą, pagrindiniame dėkle įdėta "Letter" dydžio popieriaus.

#### **Automatinio mažinimo nustatymas per spausdintuvo valdymo skydelį**

- 1. Pagrindiniame ekrane paspauskite mygtuką ("Setup" (Sąranka)).
- **2.** Dešiniau esančiais mygtukais slinkite ir pasirinkite **Fax Setup** (fakso sąranka), pasirinkite **Advanced Setup** (išplėstinė sąranka), tada pasirinkite **Automatic Reduction** (automatinis mažinimas).
- **3.** Slinkite ir pasirinkite **On** (įjungta) arba **Off** (išjungta), tada spustelėkite šalia komandos **OK** (gerai) esantį mygtuką.

## **Nepageidaujamų fakso numerių blokavimas**

Jei esate iš fiksuoto ryšio paslaugos teikėjo užsisakęs skambinančiojo ID paslaugą, galite blokuoti iš tam tikrų fakso numerių siunčiamas faksogramas. Prieš priimdamas įeinamąjį fakso skambutį spausdintuvas palygina numerį su nepageidaujamų fakso numerių sąrašu ir nustato, ar reikia jį blokuoti. Jei numeris atitinka kurį nors iš užblokuotų fakso numerių, faksograma negauta. (maksimalus užblokuojamų fakso numerių skaičius priklauso nuo konkretaus modelio galimybių).

**Pastaba 1** Ši vpatybė prieinama ne visose šalyse ir (arba) regionuose.

**Pastaba 2** Jei abonentų identifikavimo sąraše nėra įvestų numerių, laikoma, kad neužsisakėte abonentų identifikavimo paslaugos.

- Įtraukite numerius į nepageidaujamų fakso numerių sąrašą
- Numerių [šalinimas iš nepageidaujam](#page-46-0)ų fakso numerių sąrašo
- Nepageidaujamų numerių są[rašo spausdinimas](#page-46-0)

#### **Įtraukite numerius į nepageidaujamų fakso numerių sąrašą**

Jūs galite blokuoti konkrečius numerius įtraukdami juos į nepageidaujamų fakso numerių sąrašą.

#### **Numerio įtraukimas į nepageidaujamų fakso numerių sąrašą**

- 1. Spausdintuvo valdymo skydelio pagrindiniame ekrane spustelėkite mygtuką ("Setup" (Sąranka)).
- **2.** Dešiniau esančiais mygtukais slinkite ir pasirinkite **Fax Setup** (fakso sąranka), pasirinkite **Basic Setup** (pagrindinė sąranka), tada pasirinkite **Junk Fax Setup** (nepageidaujamų faksogramų sąranka).
- **3.** Pasirodys pranešimas, kad nepageidaujamoms faksogramoms blokuoti reikalingas skambinančiojo ID. Spustelėkite mygtuką greta pasirinkties **OK** (Gerai).
- **4.** Slinkite ir pasirinkite **Add to Junk List** (įtraukti į nepageidaujamų sąrašą).

<span id="page-46-0"></span>**5.** Norėdami pasirinkti numerį iš skambintojų ID sąrašo, slinkite ir pasirinkite **Select from Caller ID History** (pasirinkti iš skambintojų ID praeities). - arba -

Blokuojamo fakso numerio įvedimui rankiniu būdu pasirinkite **Enter new number** (įvesti naują numerį).

- **6.** Įrašę blokuotiną fakso numerį, spustelėkite mygtuką šalia pasirinkties **OK** (gerai) esantį mygtuką.
	- **Pastaba** Būtinai įveskite tą fakso numerį, kuris rodomas valdymo skydelio ekrane, o ne tą, kurį matysite gautos faksogramos antraštėje, nes jie gali skirtis.

#### **Numerių šalinimas iš nepageidaujamų fakso numerių sąrašo**

Jei nebenorite blokuoti konkretaus fakso numerio, galite jį pašalinti iš nepageidaujamų numerių sąrašo.

#### **Numerių šalinimas iš nepageidaujamų fakso numerių sąrašo**

- 1. Spausdintuvo valdymo skydelio pagrindiniame ekrane spustelėkite mygtuką ("Setup" (Sąranka)).
- **2.** Dešiniau esančiais mygtukais slinkite ir pasirinkite **Fax Setup** (fakso sąranka), pasirinkite **Basic Setup** (pagrindinė sąranka), tada pasirinkite **Junk Fax Setup** (nepageidaujamų faksogramų sąranka).
- **3.** Slinkite ir pasirinkite **Remove from Junk List** (pašalinti iš nepageidaujamų sąrašo).
- **4.** Slinkdami pereikite prie numerio, kurį norite pašalinti, tada spustelėkite šalia pasirinkties **OK** (gerai) esantį mygtuką ir tada pasirinkite **Done(Atlikta).**

#### **Nepageidaujamų numerių sąrašo spausdinimas**

Vykdykite toliau nurodytus veiksmus, kad atspausdintumėte blokuotų nepageidaujamų fakso numerių sąrašą.

#### **Nepageidaujamų numerių sąrašo spausdinimas**

- 1. Spausdintuvo valdymo skydelio pagrindiniame ekrane spustelėkite mygtuką ("Setup" (Sąranka)).
- **2.** Dešiniau esančiais mygtukais slinkite ir pasirinkite **Fax Setup** (fakso sąranka), pasirinkite **Basic Setup** (pagrindinė sąranka), tada pasirinkite **Junk Fax Setup** (nepageidaujamų faksogramų sąranka).
- **3.** Pasirodys pranešimas, kad nepageidaujamoms faksogramoms spausdinti reikalingas skambinančiojo ID. Spustelėkite mygtuką greta pasirinkties **OK** (Gerai).
- **4.** Slinkite ir pasirinkite **Print Reports** (spausdinti ataskaitas), tada pasirinkite **Junk Fax List** (nepageidaujamų fakso numerių sąrašas).

# Faksogramų priėmimas kompiuteryje naudojantis HP skaitmeninių<br>faksogramų funkcijomis "Fax to PC" (faksograma į kompiuterį) ir "Fax to<br>Mac" (faksograma į "Mac")

Jeigu spausdintuvas prie kompiuterio prijungtas USB kabeliu, galite, naudodamiesi HP skaitmeninių faksogramų funkcijomis "Fax to PC" (faksograma į kompiuterį) ir "Fax to Mac" (faksograma į "Mac") automatiškai priimti ir įrašyti faksogramas tiesiai kompiuteryje. Su "Fax to PC" (faksograma į kompiuterį) ir "Fax to Mac" (faksograma į "Mac") galite lengvai išsaugoti skaitmenines faksogramų kopijas ir taip pat pašalinti didžiulių popieriaus segtuvų sukeliamus nepatogumus.

Priimtos faksogramos įrašomos TIFF (Tagged Image File Format) formatu. Kai gaunama faksograma, jūs ekrane gaunate pranešimą su nuoroda į aplanką, kuriame faksograma buvo išsaugota.

Failai pavadinami toliau pateiktu būdu: XXXX\_YYYYYYYY\_ZZZZZZ.tif, kur X – siuntėjo informacija, Y – data, Z – faksogramos gavimo laikas.

Šiame skyriuje aprašomos tokios temos:

- Funkcijų "Fax to PC" (faksograma į kompiuterį[\) ir "Fax to Mac" \(faksograma](#page-47-0) į "Mac") reikalavimai
- Funkcijų "Fax to PC" (faksograma į kompiuterį[\) ir "Fax to Mac" \(faksograma](#page-47-0) į "Mac") įjungimas
- Faksogramų siuntimų į kompiuterį [ir "Mac" funkcij](#page-47-0)ų parametrų keitimas

#### <span id="page-47-0"></span>**Funkcijų "Fax to PC" (faksograma į kompiuterį) ir "Fax to Mac" (faksograma į "Mac") reikalavimai**

- Administratoriaus kompiuteris, kuris įjungė funkcijas "Fax to PC" (faksograma į kompiuterį) ir "Fax to Mac" (faksograma į "Mac"), visada turi būti jiungtas. Tik vienas kompiuteris gali būti funkcijų Funkcijų "Fax to PC" (faksograma į kompiuterį) ir "Fax to Mac" (faksograma į "Mac") administratoriaus kompiuteris.
- Paskirties vietos kompiuteris arba serveris visada turi būti įjungtas. Paskirties vietos kompiuteris visada turi būti aktyvus, faksogramos nebus įrašytos, jei kompiuteris veiks pristabdytuoju arba užmigdymo režimu.
- Turi būti jjungta failų bendrinimo funkcija ir "Windows" (SMB) bendrintasis aplankas su teise rašyti.
- Į įvesties dėklą reikia įdėti popieriaus. Išsamesnės informacijos žr. skyriuje [Popieriaus](#page-18-0) įdėjimas.

#### **Funkcijų "Fax to PC" (faksograma į kompiuterį) ir "Fax to Mac" (faksograma į "Mac") įjungimas**

Jei kompiuteryje veikia sistema "Windows", funkcijai "Fax to PC" (faksograma į kompiuterį) įjungti galite naudoti "Digital Fax Setup Wizard" (skaitmeninio faksogramų siuntimo sąrankos vediklį). "Macintosh" kompiuteryje galite naudoti "HP Utility" (HP pagalbinės priemonės) programą.

#### **"Fax to PC" (faksograma į kompiuterį) )nustatymas ("Windows")**

- **1.** HP spausdintuvo programinės įrangos paleidimas. Išsamesnės informacijos žr. skyriuje [Paleiskite HP](#page-25-0) spausdintuvo programinę įrangą (operacinė[je sistemoje "Windows"\).](#page-25-0)..
- **2.** Pasirodžiusiame lange pasirinkite **Print, Scan & Fax** (spausdinimas, nuskaitymas ir faksogramos) arba **Print & Scan** (Spausdinti ir nuskaityti), tada srityje **Fax** (faksas) pasirinkite **Digital Fax Setup Wizard** (faksogramų siuntimo į kompiuterį sąrankos vediklis).
- **3.** Vykdykite ekrane pateiktas instrukcijas.

#### Kaip nustatyti funkciją "Fax to Mac" (faksograma į "Mac") ("Mac OS X")

- **1.** Jjunkite HP priemonę. Išsamesnės informacijos rasite skyriuje [HP spausdintuvo paslaug](#page-160-0)ų programa ("Mac [OS"\).](#page-160-0)
- **2.** Pasirinkite spausdintuvą.
- **3.** Srityje **Fax Settings** (Fakso nuostatos) spustelėkite **Digital Fax Archive** (Skaitmeninis faksogramų archyvas) ir laikykitės ekrane pateikiamų nurodymų.

#### **Faksogramų siuntimų į kompiuterį ir "Mac" funkcijų parametrų keitimas**

Naudodami skaitmeninių faksogramų siuntimo sąrankos vediklį, galite bet kada iš kompiuterio atnaujinti faksogramų siuntimo į kompiuterį nuostatas. Funkcijos "Fax to Mac" (faksograma į "Mac") nuostatas galite atnaujinti naudodamiesi "HP Utility" (HP pagalbine priemone).

Funkciją "Fax to PC" (faksograma į kompiuterį) arba "Fax to Mac" (faksograma į "Mac") galite išjungti ir neleisti spausdinti faksogramų naudojant spausdintuvo valdymo skydelį.

#### **Nuostatų keitimas spausdintuvo valdymo skydeliu**

- **1.** Pagrindiniame ekrane paspauskite mygtuką ("Setup" (Sąranka)).
- **2.** Dešiniau esančiais mygtukais slinkite ir pasirinkite **Fax Setup** (fakso sąranka), pasirinkite **Basic Setup** (pagrindinė sąranka), tada pasirinkite **HP Digital Fax** (HP skaitmeninės faksogramos).
- **3.** Slinkite ir pasirinkite keistiną parametrą. Galite keisti šiuos parametrus:
	- **View Settings** (peržiūrėti nuostatas). Leidžia peržiūrėti kompiuterio, nustatyto valdyti funkciją "Fax to PC" (faksograma į kompiuterį) arba "Fax to Mac" (faksograma į "Mac"), pavadinimą.
	- **Disable Digital Fax** (išjungti skaitmeninį faksogramų siuntimą). Išjungia funkciją "Fax to PC" (faksograma į kompiuterį) arba "Fax to Mac" (faksograma į "Mac").
		- **Pastaba** Funkcijai "Fax to PC" (faksograma į kompiuterį) arba Fax to Mac" (faksograma į "Mac") įjungti naudokite HP programinę įrangą.
	- **Fax Print** (Faksogramų spausdinimas): norėdami spausdinti faksogramas kaip jos gautos pasirinkite šią parinktį.

#### <span id="page-48-0"></span>**Nuostatų keitimas naudojant HP programinę įrangą ("Windows")**

- **1.** HP spausdintuvo programinės įrangos paleidimas. Išsamesnės informacijos žr. skyriuje [Paleiskite HP](#page-25-0) spausdintuvo programinę įrangą (operacinė[je sistemoje "Windows"\)..](#page-25-0)
- **2.** Pasirodžiusiame lange pasirinkite **Print, Scan & Fax** (spausdinimas, nuskaitymas ir faksogramos) arba **Print & Scan** (Spausdinti ir nuskaityti), tada srityje **Fax** (faksas) pasirinkite **Digital Fax Setup Wizard** (faksogramų siuntimo į kompiuterį sąrankos vediklis).
- **3.** Vykdykite ekrane pateiktas instrukcijas.

#### **Nuostatų keitimas naudojant HP priemonę ("Mac OS X")**

- **1.** Įjunkite HP priemonę. Išsamesnės informacijos rasite skyriuje [HP spausdintuvo paslaug](#page-160-0)ų programa ("Mac [OS"\)](#page-160-0).
- **2.** Pasirinkite spausdintuvą.
- **3.** Srityje **Fax Settings** (Fakso nuostatos) spustelėkite **Digital Fax Archive** (Skaitmeninis faksogramų archyvas) ir laikykitės ekrane pateikiamų nurodymų.

#### **Funkcijų "Fax to PC" (faksograma į kompiuterį) ir "Fax to Mac" (faksograma į "Mac") išjungimas**

- **1.** Spausdintuvo valdymo skydelio pagrindiniame ekrane spustelėkite mygtuka ("Setup" (Saranka)).
- **2.** Dešiniau esančiais mygtukais slinkite ir pasirinkite **Fax Setup** (fakso sąranka), pasirinkite **Basic Setup** (pagrindinė sąranka), tada pasirinkite **HP Digital Fax** (HP skaitmeninės faksogramos).
- **3.** Slinkite ir pasirinkite **Disable Digital Fax** (išjungti skaitmeninių faksogramų siuntimą).

# **Sparčiojo rinkimo įrašų nustatymas**

Dažniausiai naudojamus fakso numerius galite nustatyti kaip sparčiojo rinkimo įrašus. Taip galėsite greitai surinkti šiuos numerius naudodami spausdintuvo valdymo skydelį.

**Patarimas** Sparčiojo rinkimo įrašus kurti ir tvarkyti galite ne tik spausdintuvo valdymo skydeliu, bet ir kompiuteryje esančiomis priemonėmis, kaip kad su spausdintuvu pateikiama HP programine įranga arba spausdintuvo integruotuoju tinklo serveriu (EWS). Išsamesnės informacijos žr. skyriuje [Spausdintuvo valdymo](#page-160-0) [priemon](#page-160-0)ės.

Šiame skyriuje aprašomos tokios temos:

- Greitųjų adresatų įrašų nustatymas ir keitimas
- Greitųjų adresatų grupinių įrašų [nustatymas ir keitimas](#page-49-0)
- Greitųjų adresatų įrašų [šalinimas](#page-49-0)
- Sparčiojo rinkimo įrašų są[rašo spausdinimas](#page-50-0)

### **Greitųjų adresatų įrašų nustatymas ir keitimas**

Fakso numerius galima išsaugoti kaip greitųjų adresatų įrašus.

#### **Greitųjų adresatų įrašų nustatymas**

- **1.** Spausdintuvo valdymo skydelio pagrindiniame ekrane spustelėkite šalia **Fax** (Faksograma) esantį mygtuką, tada spustelėkite šalia **Quick Contacts** (greitieji adresatai) esantį mygtuką.
- **2.** Paspauskite šalia **Phone Book** (telefonų knyga) esantį mygtuką, tada pasirinkite **Add Contact** (pridėti adresatą).
- **3.** Įrašykite fakso numerį ir spustelėkite šalia pasirinkties **OK** (gerai) esantį mygtuką.
	- **Pastaba** Į numerį įtraukite pauzes ar kitus reikiamus skaičius, pvz., teritorijos kodą, išėjimo kodą (numeriams PBX sistemos išorėje, paprastai tai būna 9 arba 0) arba tarptautinio skambučio priešdėlį.
- **4.** Įrašykite įrašo pavadinimą ir spustelėkite šalia pasirinkties **OK** (gerai) esantį mygtuką.

#### <span id="page-49-0"></span>**Greitųjų adresatų įrašų keitimas**

- **1.** Spausdintuvo valdymo skydelio pagrindiniame ekrane spustelėkite šalia **Fax** (Faksograma) esantį mygtuką, tada spustelėkite šalia **Quick Contacts** (greitieji adresatai) esantį mygtuką.
- **2.** Dešiniau esančiais mygtukais slinkite ir pasirinkite **Phone Book Setup** (telefonų knygos sąranka), pasirinkite **Add/Edit Contact** (pridėti / redaguoti adresatą), tada pasirinkite **Individual Contacts** (atskiri adresatai).
- **3.** Slinkite ir pasirinkite keistiną įrašą, įrašykite naują fakso numerį (jei reikia), tada spustelėkite mygtuką dešiniau **OK** (gerai).
	- **Pastaba** Į numerį įtraukite pauzes ar kitus reikiamus skaičius, pvz., teritorijos kodą, išėjimo kodą (numeriams PBX sistemos išorėje, paprastai tai būna 9 arba 0) arba tarptautinio skambučio priešdėlį.
- **4.** Įrašykite naują įrašo pavadinimą (jei reikia) ir spustelėkite šalia pasirinkties **OK** (gerai) esantį mygtuką.

# **Greitųjų adresatų grupinių įrašų nustatymas ir keitimas**

Fakso numerių grupes galite saugoti kaip greitųjų adresatų grupinius įrašus.

#### **Greitųjų adresatų grupinių įrašų nustatymas**

- **Pastaba** Kad galėtumėte sukurti sparčiojo rinkimo įrašų grupę, jau turi būti sukurtas bent vienas greitojo adresato įrašas.
- **1.** Spausdintuvo valdymo skydelio pagrindiniame ekrane spustelėkite šalia **Fax** (Faksograma) esantį mygtuką, tada spustelėkite šalia **Quick Contacts** (greitieji adresatai) esantį mygtuką.
- **2.** Dešiniau esančiais mygtukais slinkite ir pasirinkite **Group Contacts** (grupiniai adresatai), tada pasirinkite **Add Group** (pridėti grupę).
- **3.** Slinkite ir pasirinkite į greitųjų adresatų grupę įtrauktinus įrašus, tada pasirinkite **Done** (atlikta).
- **4.** Įrašykite grupės pavadinimą ir spustelėkite mygtuką šalia pasirinkties **OK** (gerai) esantį mygtuką.

#### **Greitųjų adresatų grupinių įrašų keitimas**

- **1.** Spausdintuvo valdymo skydelio pagrindiniame ekrane spustelėkite šalia **Fax** (Faksograma) esantį mygtuką, tada spustelėkite šalia **Quick Contacts** (greitieji adresatai) esantį mygtuką.
- **2.** Dešiniau esančiais mygtukais slinkite ir pasirinkite **Phone Book Setup** (telefonų knygos sąranka), pasirinkite **Add/Edit Contact** (pridėti / redaguoti adresatą), tada pasirinkite **Group Contacts** (grupiniai adresatai).
- **3.** Slinkite ir pasirinkite keistiną grupę. Jei į grupę norite įtraukti arba iš jos pašalinti įrašus, slinkite ir pasirinkite įtrauktinus arba šalintinus įrašus, tada pasirinkite **DONE** (atlikta).
- **4.** Įrašykite naują grupės pavadinimą (jei reikia) ir spustelėkite šalia pasirinkties **OK** (gerai) esantį mygtuką.

## **Greitųjų adresatų įrašų šalinimas**

Norėdami šalinti greitųjų adresatų įrašus arba greitųjų adresatų grupinius įrašus, atlikite toliau aprašomus veiksmus.

- **1.** Spausdintuvo valdymo skydelio pagrindiniame ekrane spustelėkite šalia **Fax** (Faksograma) esantį mygtuką, tada spustelėkite šalia **Quick Contacts** (greitieji adresatai) esantį mygtuką.
- **2.** Dešiniau esančiais mygtukais slinkite pasirinkite **Phone Book Setup** (telefonų knygos sąranka), tada pasirinkite **Delete Contacts** (šalinti adresatus).
- **3.** Slinkite ir pasirinkite šalintinus įrašus tada pasirinkite **Done** (atlikta).
- **4.** Patvirtinkite, spustelėdami mygtuką greta pasirinkties **Yes** (Taip).

**Pastaba** Pašalinus grupės įrašą atskiri įrašai nepašalinami.

# <span id="page-50-0"></span>**Sparčiojo rinkimo įrašų sąrašo spausdinimas**

Norėdami spausdinti visų nustatytų sparčiojo rinkimo įrašų sąrašą, atlikite toliau išvardytus veiksmus.

- **1.** Įdėkite popieriaus į dėklą. Išsamesnės informacijos rasite skyriuje [Popieriaus](#page-18-0) įdėjimas.
- 2. Spausdintuvo valdymo skydelio pagrindiniame ekrane spustelėkite mygtuką ("Setup" (Sąranka)).
- **3.** Dešiniau esančiais mygtukais slinkite ir pasirinkite **Fax Setup** (fakso sąranka), pasirinkite **Fax Reports** (fakso ataskaitos), tada pasirinkite **Phone Book List** (telefonų knygos sąrašas).

# **Fakso nuostatų keitimas**

Atlikę pradžios vadovo, kurį gavote su spausdintuvu, veiksmus, keisti pradinius parametrus arba konfigūruoti kitas darbo su faksu parinktis mokėsite, perskaitę toliau nurodytus skyrius.

- Faksogramos antraštės konfigūravimas
- Atsiliepimo režimo nustatymas (automatinis atsiliepimas)
- Skambučių skaič[iaus nustatymas prieš atsiliepim](#page-51-0)ą
- Keičiama skiriamojo skambė[jimo atsakymo skambu](#page-51-0)čio melodija.
- [Rinkimo tipo nustatymas](#page-52-0)
- [Pakartotinio rinkimo parink](#page-52-0)čių nustatymas
- [Fakso spartos nustatymas](#page-52-0)
- [Fakso garsumo nustatymas](#page-53-0)
- Klaidų [taisymo režimo nustatymas](#page-53-0)

# **Faksogramos antraštės konfigūravimas**

Kai įjungta faksogramos antraštės funkcija, jūsų vardas ir fakso numeris spausdinamas kiekvienos siunčiamos faksogramos viršuje. HP rekomenduoja faksogramos antraštę nustatyti naudojantis kartu su spausdintuvu gauta HP programine įranga. Faksogramos antraštę taip pat galima nustatyti per spausdintuvo valdymo skydelį, kaip aprašyta šiame skyrelyje.

**Pastaba** Kai kuriose šalyse/regionuose įstatymai reikalauja įtraukti faksogramos antraštės informaciją.

#### **Faksogramos antraštės nustatymas ar keitimas**

- 1. Spausdintuvo valdymo skydelio pagrindiniame ekrane spustelėkite mygtuką ("Setup" (Sąranka)).
- **2.** Dešiniau esančiais mygtukais slinkite ir pasirinkite **Fax Setup** (fakso sąranka), pasirinkite **Basic Setup** (pagrindinė sąranka), tada pasirinkite **Fax Header** (faksogramų antraštė).
- **3.** Įrašykite savo vardą ir pavardę arba įmonės pavadinimą ir spustelėkite mygtuką šalia pasirinkties **OK** (gerai).
- **4.** Įrašykite savo fakso numerį ir spustelėkite mygtuką šalia pasirinkties **OK** (gerai).

# **Atsiliepimo režimo nustatymas (automatinis atsiliepimas)**

Nuo atsakymo būdo priklauso, ar spausdintuvas atsakys į įeinamuosius skambučius.

- Įjunkite parametrą **Automatinis atsakymas**, jei norite, kad spausdintuvas į fakso skambučius atsakytų **automatiškai**. Spausdintuvas atsakys į visus įeinamuosius balso ir fakso skambučius.
- Išjunkite parametrą **Automatinis atsakymas**, jei faksogramas norite priimti **rankiniu būdu**. Tokiu atveju fakso skambučio metu turite būti prie fakso aparato ir pats atsakyti į skambutį, priešingu atveju spausdintuvas faksogramų nepriims.

#### **Atsakymo būdo nustatymas**

- **1.** Spausdintuvo valdymo skydelio pagrindiniame ekrane spustelėkite mygtuką ("Setup" (Sąranka)).
- **2.** Dešiniau esančiais mygtukais slinkite ir pasirinkite **Fax Setup** (fakso sąranka), pasirinkite **Auto Answer** (automatinis atsiliepimas).
- **3.** Slinkite ir pasirinkite **On** (įjungta) arba **Off** (išjungta).

### <span id="page-51-0"></span>**Skambučių skaičiaus nustatymas prieš atsiliepimą**

Jei įjungsite **Automatinis atsakymas** nuostatą, galėsite nustatyti, po kelių signalų įrenginys automatiškai atsakys į skambutį.

Nuostata **"Rings to Answer" (po kiek skambučių atsakyti)** svarbi, jeigu prie spausdintuvo naudojamos telefono linijos prijungtas atsakiklis. Pavyzdžiui, nustatykite atsakiklį atsiliepti po nedidelio signalų skaičiaus, o spausdintuvą – po didžiausio. Autoatsakiklis atsilieps į skambutį, o spausdintuvas stebės liniją. Jei spausdintuvas aptiks fakso signalus, jis priims faksogramą. Jei signalas yra balso skambutis, atsakiklis užfiksuos įeinamąją žinutę.

#### **Skambučių skaičiaus prieš atsiliepimą nustatymas**

- 1. Spausdintuvo valdymo skydelio pagrindiniame ekrane spustelėkite mygtuką ("Setup" (Sąranka)).
- **2.** Dešiniau esančiais mygtukais slinkite ir pasirinkite **Fax Setup** (Fakso sąranka), pasirinkite **Basic Setup** (pagrindinė sąranka), tada pasirinkite **Rings to Answer** (po kiek skambučių atsiliepti).
- **3.** Pereikite prie reikiamo skambučių skaičiaus, tada spustelėkite mygtuką šalia pasirinkties **OK** (gerai).

# **Keičiama skiriamojo skambėjimo atsakymo skambučio melodija.**

Daugelis telefono bendrovių teikia skiriamojo skambėjimo paslaugą, kuri suteikia galimybę vienoje telefono linijoje turėti kelis telefono numerius. Užsisakius tokią paslaugą kiekvienas numeris turės skirtingą skambučio melodiją.

Fakso numeriui HP rekomenduoja užsisakyti dvigubus arba trigubus skambučius. Kai spausdintuvas nustatys priskirtą skambučio melodiją, jis atsakys ir priims faksogramą.

**Patarimas** Norėdami nustatyti specialią skambučio melodiją, galite naudoti ir skambučio melodijų aptikimo funkciją spausdintuvo valdymo skydelyje. Naudojant šią funkciją spausdintuvas nustato ir įrašo priimamo skambučio melodiją ir pagal šį skambutį automatiškai nustato skambučio melodiją, telefono operatoriaus priskirtą fakso skambučiams.

Jei nesinaudojate skiriamojo skambėjimo paslauga, naudokite numatytąjį skambučio tipą, t. y. **"All Rings" (visi skambučiai)**.

**Pastaba** Spausdintuvas negali priimti faksogramų, jei pagrindinio telefono ragelis pakeltas.

#### **Norėdami pakeisti skiriamojo skambėjimo atsakymo skambučio melodiją**

- **1.** Patikrinkite, ar spausdintuvas nustatytas automatiškai atsiliepti į fakso skambučius.
- 2. Spausdintuvo valdymo skydelio pagrindiniame ekrane spustelėkite mygtuką ("Setup" (Sąranka)).
- **3.** Dešiniau esančiais mygtukais slinkite ir pasirinkite **Fax Setup** (fakso sąranka), tada pasirinkite **Advanced Setup** (išplėstinė sąranka).
- **4.** Paspauskite šalia komandos **Distinctive Ring** (Skiriamasis skambėjimas) esantį mygtuką Pasirodys pranešimas, kad šis parametras neturėtų būti keičiamas, jeigu neturite kelių numerių tai pačiai telefono linijai.
- **5.** Spustelėkite mygtuką greta pasirinkties **OK** (Gerai), tada pasirinkite **Yes** norėdami tęsti.
- **6.** Atlikite vieną iš nurodytų veiksmų.
	- Slinkite ir pasirinkite skambučio melodiją, kurią telefono operatorius priskyrė fakso skambučiams. - Arba -
	- Pasirinkite **Auto Detect** (automatinis aptikimas) ir laikykitės spausdintuvo valdymo skydelyje pateikiamų nurodymų.
	- **Pastaba 1** Jei skambučių melodijos aptikimo funkcijai nepavyksta nustatyti skambučio melodijos arba šią funkcija išjungiate jai dar nebaigus darbo, automatiškai nustatoma numatytoji skambučio melodija **All Rings** (visi skambučiai).

**Pastaba 2** Jei naudojate kurią nors PBX telefonų sistemą, kurios įeinančių ir išeinančių skambučių skambėjimo melodijos yra skiriasi, turite paskambinti fakso numeriu iš išorinio numerio.

# <span id="page-52-0"></span>**Rinkimo tipo nustatymas**

Toninę arba impulsinę rinkimo veikseną pasirinkite taip. Gamyklos nuostata yra **Tone** (toninė). Nekeiskite nuostatos, nebent sužinosite, kad jūsų telefono linijai netinka toninis rinkimas.

**Pastaba** Impulsinio rinkimo veiksena prieinama ne visose šalyse/regionuose.

#### **Kaip nustatyti rinkimo būdą**

- 1. Spausdintuvo valdymo skydelio pagrindiniame ekrane spustelėkite mygtuką ("Setup" (Sąranka)).
- **2.** Dešiniau esančiais mygtukais slinkite ir pasirinkite **Fax Setup** (fakso sąranka), pasirinkite **Basic Setup** (pagrindinė sąranka), tada pasirinkite **Dial Type** (rinkimo tipas).
- **3.** Slinkite ir pasirinkite **Tone Dialing** (toninis rinkimas) arba **Pulse Dialing** (impulsinis rinkimas).

# **Pakartotinio rinkimo parinkčių nustatymas**

Jei spausdintuvas negalėjo išsiųsti faksogramos dėl to, kad priimantysis fakso aparatas neatsakė arba buvo užimtas, spausdintuvas bando perrinkti numerį pagal perrinkimo dėl numerio užimtumo arba perrinkimo dėl neatsakymo parametrus. Šias nuostatas įjunkite arba išjunkite, atlikdami toliau nurodytus veiksmus.

#### **Kaip nustatyti perrinkimo parinktis**

- 1. Spausdintuvo valdymo skydelio pagrindiniame ekrane spustelėkite mygtuką ("Setup" (Sąranka)).
- **2.** Dešiniau esančiais mygtukais slinkite ir pasirinkite **Fax Setup** (fakso sąranka), pasirinkite **Advanced Setup** (išplėstinė sąranka), tada pasirinkite **Busy Redial** (perrinkti užimtą numerį) arba **No Answer Redial** (perrinkti neatsakantį numerį).
	- **Busy redial** (perrinkti užimtą numerį): jei ši parinktis įjungta, spausdintuvas, gavęs užimtumo signalą, automatiškai perrenka numerį. Gamyklinė šios parinkties nuostata yra **ON** (įjungta).
	- **No answer redial** (perrinkti neatsakantį numerį): jei ši parinktis įjungta, spausdintuvas, jei priimantysis fakso aparatas neatsako, automatiškai perrenka numerį. Gamyklinė šios parinkties nuostata yra **OFF** (išjungta).
- **3.** Slinkite ir pasirinkite atitinkamas parinktis, tada spustelėkite mygtuką dešiniau **OK** (gerai).

### **Fakso spartos nustatymas**

Galima nustatyti ryšio tarp jūsų spausdintuvo ir kitų fakso aparatų spartą faksogramoms siųsti ir gauti.

Lėtesnis faksogramos perdavimo greitis turi būti nustatomas, jei naudojatės:

- interneto telefono paslauga,
- PBX sistema.
- faksograma per interneta protokolu ("FoIP"),
- skaitmeninio integruotų paslaugų tinklo (ISDN) paslaugomis.

Jei siųsdami ir gaudami faksogramas patiriate problemų, bandykite nustatyti mažesnę spartą. Šioje lentelėje pateikiamos galimos faksogramos perdavimo spartos nuostatos.

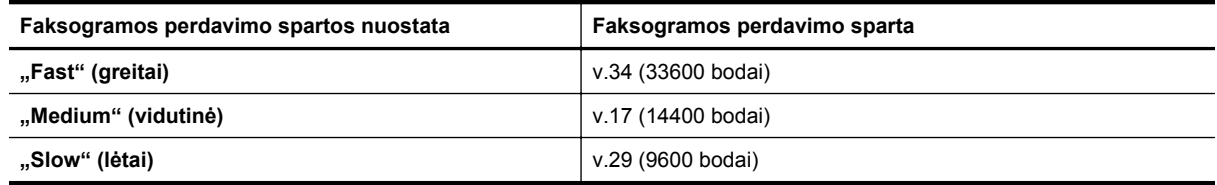

#### **Fakso spartos nustatymas**

- 1. Spausdintuvo valdymo skydelio pagrindiniame ekrane spustelėkite mygtuką ("Setup" (Sąranka)).
- **2.** Dešiniau esančiais mygtukais slinkite ir pasirinkite **Fax Setup** (fakso sąranka), pasirinkite **Advanced Setup** (išplėstinė sąranka), tada pasirinkite **Fax Speed** (faksogramų sparta).
- **3.** Slinkite ir pasirinkite reikiamą nuostatą, tada spustelėkite mygtuką dešiniau šalia komandos **OK** (Gerai) esantį mygtuką.

### <span id="page-53-0"></span>**Fakso garsumo nustatymas**

Naudokite šią procedūrą, kad sumažintumėte arba padidintumėte fakso garsų garsumą. Pavyzdžiui, jeigu siųsdami faksogramą naudojate ekraninio rinkimo funkciją, galite norėti pastiprinti garsą, kad girdėtumėte skambinimo toną.

#### **Nurodymai nustatyti fakso garsumą**

- 1. Spausdintuvo valdymo skydelio pagrindiniame ekrane spustelėkite mygtuką ("Setup" (Sąranka)).
- **2.** Dešiniau esančiais mygtukais slinkite ir pasirinkite **Fax Setup** (fakso sąranka), pasirinkite **Basic Setup** (pagrindinė sąranka), tada pasirinkite **Fax Sound Volume** (fakso garsumas).
- **3.** Slinkite ir pasirinkite **Soft** (tyliai), **Loud** (garsiai) arba **Off** (išjungtas) ir spustelėkite mygtuką šalia pasirinkties **OK** (gerai).

## **Klaidų taisymo režimo nustatymas**

**"Error Correction Mode" (klaidų taisymo režimas)** (KTR) neleidžia prarasti duomenų dėl prastos kokybės telefono linijų: randamos perdavimo metu įvykusios klaidos ir raginama pakartoti klaidingą segmentą. Mokestis už telefono ryšį nesikeis, o galbūt net bus mažesnis, jei tik telefono ryšys bus geras. Jei ryšio kokybė bloga, dėl KTR padidėja faksogramos siuntimo trukmė ir mokestis už telefono ryšį, tačiau duomenų perdavimas tampa daug patikimesnis. Numatytasis parametras yra "On" (**jjungti)**. Išjunkite KTR funkciją tik tada, kai ji labai padidina užmokestį už telefoną ir kai galite rinktis prastesnę siuntimo kokybę už mažesnį mokestį.

Prieš išjungdami KTR, apsvarstykite šias galimybes. Jei išjungsite KTR:

- bus paveikta siunčiamų ir gaunamų faksogramų kokybė ir sparta,
- siunčiamos ir gaunamos tik nespalvotos faksogramos, o didžiausia sparta sumažinta iki vidutinės (V.17).
- nebegalėsite siųsti spalvotų faksogramų.

#### **ECM nustatymų keitimas naudojant spausdintuvo valdymo skydelį**

- **1.** Pagrindiniame ekrane paspauskite mygtuką ("Setup" (Sąranka)).
- **2.** Dešiniau esančiais mygtukais slinkite ir pasirinkite **Fax Setup** (fakso sąranka), pasirinkite **Advanced Setup** (išplėstinė sąranka), tada pasirinkite **Error Correction** (klaidų taisymas).
- **3.** Slinkite ir pasirinkite **"On" (įjungti)** arba **"Off" (išjungti)**, tada spustelėkite mygtuką šalia pasirinkties **OK** (gerai).

# **Fakso ir skaitmeninės telefono ryšio paslaugos**

Daug telefono operatorių klientams teikia skaitmenines telefono ryšio paslaugas, kaip kad toliau išvardytosios.

- DSL: Telefono kompanijos teikiama skaitmeninės abonento linijos (DSL) paslauga (Jūsų šalyje / regione DSL gali būti vadinama ADSL).
- PBX (vietinė telefonų stotelė): privačios telefonų stoties (PBX) telefonų sistema.
- ISDN: skaitmeninio integruotų paslaugų tinklo (ISDN) sistema.
- FoIP: pigi telefono ryšio paslauga, leidžianti spausdintuvu siųsti ir priimti faksogramas internetu. Šis metodas vadinamas "FoIP" (faksogramų siuntimo internetu protokolas). Išsamesnės informacijos rasite skyriuje [Faksograma interneto protokolu.](#page-54-0)

HP spausdintuvai yra specialiai sukurti taip, kad galėtumėte naudotis tradicinėmis analoginėmis telefono paslaugomis. Skaitmeninio telefono aplinkoje (kaip DSL/ADSL, PBX ar ISDN), kad nustatytumėte spausdintuvą siųsti faksogramas, jums gali prireikti skaitmeninių analoginių filtrų arba konverterių.

**Pastaba** HP negarantuoja, kad spausdintuvas bus suderinamas su visomis skaitmeninių paslaugų linijomis, visomis skaitmeninėmis aplinkomis arba visais skaitmeninio turinio vertimo į analoginį konverteriais. Visada rekomenduojama su telekomunikacijų kompanija aptarti apie jų teikiamos linijos paslaugų tinkamas sąrankos parinktis.

# <span id="page-54-0"></span>**Faksograma interneto protokolu**

Gali būti galimybė užsisakyti telefonines paslaugas mažesnėmis kainomis, kad spausdintuvu galėtumėte siųsti ir priimti faksogramas naudodamiesi internetu. Šis metodas vadinamas "FoIP" (faksogramų siuntimo internetu protokolas).

Tikriausiai naudojatės "FoIP" paslauga (teikiama telekomunikacijų paslaugų įmonės), jei:

- kartu su fakso numeriu renkate specialų prieigos kodą arba
- turite prie interneto prijungtą IP keitiklį su analoginio telefono prievadais faksui prijungti.
- **Pastaba** Faksogramas siųsti ir priimti galite tik tada, kai telefono kabelis yra prijungtas prie spausdintuvo prievado, pažymėto "1-LINE". Tai reiškia, kad prie interneto turite jungtis per konverterį (kuriame faksui prijungti yra skirti įprasti analoginio telefono lizdai) arba per telefono ryšio paslaugų bendrovę.
- **Patarimas** Naudojant bet kokią interneto protokolo telefono sistemą, tradicinio faksogramų perdavimo būdo galimybės dažnai būna ribotos. Jei kyla problemų siunčiant arba priimant faksogramas, pabandykite pasirinkti mažesnę fakso spartą arba išjungti faksogramų klaidų taisymo režimą (KTR). Kita vertus, išjungę KTR negalėsite siųsti spalvotų faksogramų. (Daugiau apie fakso spartos keitimą žr. skyriuje [Fakso spartos](#page-52-0) [nustatymas.](#page-52-0)) Daugiau apie KTR naudojimą žr. skyriuje Klaidų [taisymo režimo nustatymas.](#page-53-0)

Jei turite klausimų apie faksogramų siuntimą internetu, dėl papildomos pagalbos susisiekite su faksogramų siuntimo internetu paslaugos palaikymo skyriumi arba vietiniu paslaugų teikėju.

# **Fakso žurnalo išvalymas**

Kad išvalytumėte fakso žurnalą, atlikite šiuos veiksmus.

**Pastaba** Ištrynus fakso žurnalą, bus ištrintos ir visos atmintyje saugomos faksogramos.

#### **Fakso žurnalo trynimas**

- 1. Spausdintuvo valdymo skydelio pagrindiniame ekrane spustelėkite mygtuką ("Setup" (Sąranka)).
- **2.** Dešiniau esančiais mygtukais slinkite ir pasirinkite **Fax Setup** (fakso sąranka), pasirinkite **Fax Tools** (fakso priemonės), tada pasirinkite **Clear Fax Log** (išvalyti fakso žurnalą).

# **Skambučių chronologijos peržiūra**

Norėdami peržiūrėti visų iš spausdintuvo atliktų skambučių sąrašą, atlikite toliau aprašomą procedūrą.

**Pastaba** Skambučių retrospektyvos spausdinti negalima. Ją galima peržiūrėti tik spausdintuvo valdymo skydelio ekrane.

#### **Norėdami peržiūrėti skambučių chronologiją, atlikite toliau aprašomus veiksmus.**

- **1.** Spausdintuvo valdymo skydelio pagrindiniame ekrane spustelėkite mygtuką, esantį šalia komandos **"Fax"** (Siųsti faksogramą).
- **2.** Spauskite mygtuka šalia pasirinkties **"Quick Contacts"** (Greitieji adresatai), tada naudodamiesi dešiniau esančiais mygtukais slinkite ir pasirinkite "Call History" (Skambučių chronologija).

# **Ataskaitų naudojimas**

Galite nustatyti, kad spausdintuvas automatiškai spausdintų kiekvienos siunčiamos ir gaunamos faksogramos klaidos ir patvirtinimo ataskaitas. Prireikus sistemos ataskaitas galite spausdinti ir rankiniu būdu; šiose ataskaitose pateikiama naudinga spausdintuvo sistemos informacija.

<span id="page-55-0"></span>Pagal numatytuosius parametrus spausdintuvas nustatytas spausdinti ataskaitą tik tada, kai kyla problemų siunčiant ar gaunant faksogramas. Po kiekvienos operacijos valdymo skydelio ekrane trumpai pasirodo patvirtinimo pranešimas, nurodantis, ar faksograma buvo sėkmingai išsiųsta.

**Pastaba 1** Jei ataskaitos neįskaitomos, valdymo skydelyje arba HP programine įranga tikrinkite apytikslį likusį rašalo kiekį . Išsamesnės informacijos žr. skyriuje [Spausdintuvo valdymo priemon](#page-160-0)ės.

**Pastaba 2** Rašalo lygio įspėjimai ir indikatoriai pateikia numanomą informaciją, kuri skirta tik planuoti. Kai gaunate įspėjimą apie mažą rašalo lygį, pasirūpinkite atsargine rašalo kasete, kad vėliau nereikėtų atidėti spausdinimo. Rašalo kasetę turėsite keisti tik tada, kai spausdinimo kokybė taps nepriimtina.

**Pastaba 3** Užtikrinkite, kad spausdinimo galvutė ir rašalo kasetė yra geros būklės ir įdėta tinkamai. Išsamesnės informacijos žr. skyriuje [Darbas su rašalo kaset](#page-61-0)ėmis.

Šiame skyriuje aprašomos tokios temos:

- Faksogramų patvirtinimo ataskaitų spausdinimas
- [Faksogramos klaid](#page-56-0)ų ataskaitų spausdinimas
- [Fakso žurnalo spausdinimas ir perži](#page-56-0)ūra
- [Informacijos apie paskutin](#page-56-0)į faksogramos perdavimą spausdinimas
- [Abonento identifikavimo chronologijos ataskaitos spausdinimas](#page-56-0)
- [T30 faksogramos sekimo ataskaitos spausdinimas](#page-57-0)

### **Faksogramų patvirtinimo ataskaitų spausdinimas**

Jei jums reikia spausdinto patvirtinimo, kad faksogramos buvo sėkmingai išsiųstos, prieš jas siųsdami, įjunkite faksogramos patvirtinimą, pasirinkdami **"On (Send and Receive)" (įjungta siunčiant ir priimant)** arba .**"On (Fax Send)" (įjungta siunčiant faksogramą)**

Numatytoji faksogramų išsiuntimo patvirtinimo nuostata – **"On (Fax Send)" (įjungta siunčiant faksogramą)**.

**Pastaba** Į faksogramos išsiuntimo patvirtinimo ataskaitą galite įtraukti faksogramos pirmo puslapio vaizdą, jei pasirinksite **On (Fax Send)** (įjungta siunčiant faksogramą) arba **On (Send and Receive)** (įjungta siunčiant ir priimant) ir jeigu naudositės parinktimi **Scan and Fax** (nuskaityti ir siųsti faksogramą).

#### **Faksogramos patvirtinimo įjungimas**

- 1. Spausdintuvo valdymo skydelio pagrindiniame ekrane spustelėkite mygtuką ("Setup" (Sąranka)).
- **2.** Dešiniau esančiais mygtukais slinkite ir pasirinkite **Fax Setup** (fakso sąranka), pasirinkite **Fax Reports** (faksogramų ataskaitos), tada pasirinkite **Fax Confirmation** (faksogramų patvirtinimas).
- **3.** Skinkite ir pasirinkite vieną iš toliau nurodytų parinkčių.

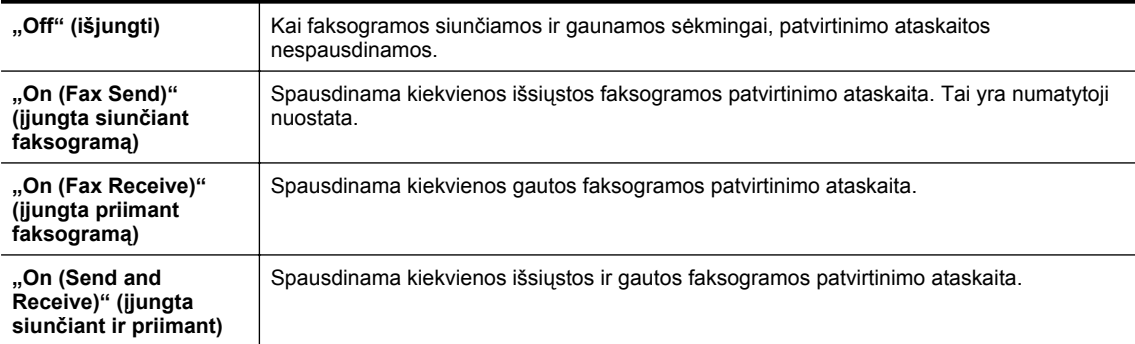

#### **Kaip į ataskaitą įtraukti faksogramos vaizdą**

- 1. Spausdintuvo valdymo skydelio pagrindiniame ekrane spustelėkite mygtuką ("Setup" (Sąranka)).
- **2.** Dešiniau esančiais mygtukais slinkite ir pasirinkite **Fax Setup** (fakso sąranka), pasirinkite **Fax Reports** (faksogramų ataskaitos), tada pasirinkite **Fax Confirmation** (faksogramų patvirtinimas).
- **3.** Slinkite ir pasirinkite **On (Fax Send)** (įjungtas (faksogramų siuntimo) arba **On (Send and Receive)** (įjungtas (siuntimo ir gavimo), tada pasirinkite **Fax Confirmation with image** (faksogramos patvirtinimas su vaizdu).

# <span id="page-56-0"></span>**Faksogramos klaidų ataskaitų spausdinimas**

Galite sukonfigūruoti spausdintuvą, kad faksogramos perdavimo metu įvykus klaidai būtų automatiškai spausdinama ataskaita.

#### **Nustatymas, kad spausdintuvas automatiškai spausdintų fakso klaidos ataskaitas**

- **1.** Spausdintuvo valdymo skydelio pagrindiniame ekrane spustelėkite mygtuką ("Setup" (Saranka)).
- **2.** Dešiniau esančiais mygtukais slinkite ir pasirinkite **Fax Setup** (fakso sąranka), pasirinkite **Fax Reports** (faksogramų ataskaitos), tada pasirinkite **Fax Error Report** (faksogramų klaidų ataskaita).
- **3.** Skinkite ir pasirinkite vieną iš toliau nurodytų parinkčių.

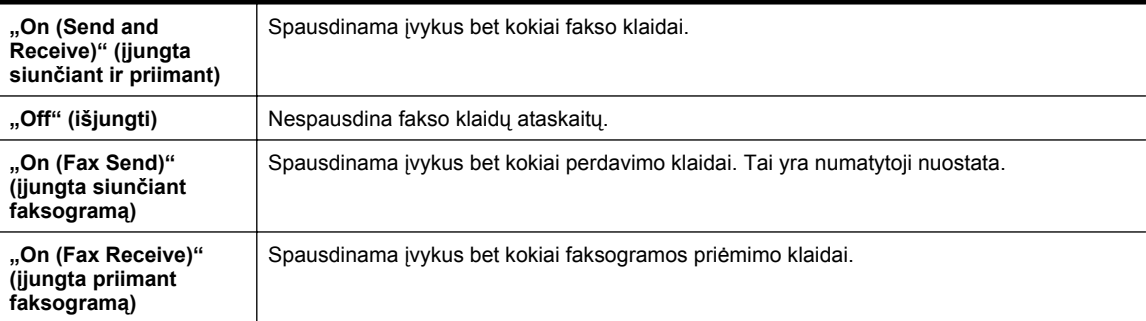

### **Fakso žurnalo spausdinimas ir peržiūra**

Galite išspausdinti spausdintuvo priimtų ir išsiųstų faksogramų žurnalą.

#### **Fakso žurnalo spausdinimas iš spausdintuvo valdymo skydelio**

- **1.** Pagrindiniame ekrane paspauskite mygtuka \ ("Setup" (Saranka)).
- **2.** Dešiniau esančiais mygtukais slinkite ir pasirinkite **Fax Setup** (fakso sąranka), pasirinkite **Fax Reports** (faksogramų ataskaitos), tada pasirinkite **Fax Log** (fakso žurnalas).

# **Informacijos apie paskutinį faksogramos perdavimą spausdinimas**

Paskutinio faksogramos perdavimo ataskaitoje atspausdinama paskutinio įvykusio faksogramos perdavimo informacija. Informacijoje yra fakso numeris, puslapių skaičius ir fakso būsena.

#### **Paskutinio faksogramos perdavimo ataskaitos spausdinimas**

- 1. Spausdintuvo valdymo skydelio pagrindiniame ekrane spustelėkite mygtuką ("Setup" (Sąranka)).
- **2.** Dešiniau esančiais mygtukais slinkite ir pasirinkite **Fax Setup** (fakso sąranka), pasirinkite **Fax Reports** (faksogramų ataskaitos), tada pasirinkite **Last Transaction** (paskutinis perdavimas).

## **Abonento identifikavimo chronologijos ataskaitos spausdinimas**

Vykdykite toliau nurodytus veiksmus, kad atspausdintumėte abonementų identifikavimo sąrašo fakso numerius.

#### **Abonemento identifikavimo retrospektyvos ataskaitos spausdinimas**

- 1. Spausdintuvo valdymo skydelio pagrindiniame ekrane spustelėkite mygtuką ("Setup" (Sąranka)).
- **2.** Dešiniau esančiais mygtukais slinkite ir pasirinkite **Fax Setup** (fakso sąranka), pasirinkite **Fax Reports** (faksogramų ataskaitos), tada pasirinkite **Caller ID Report** (skambinančio ID ataskaita).

# <span id="page-57-0"></span>**T30 faksogramos sekimo ataskaitos spausdinimas**

Norėdami spausdinti T30 faksogramos sekimo ataskaitą, atlikite toliau aprašomus veiksmus.

#### **T30 faksogramos sekimo ataskaitos spausdinimas**

- 1. Spausdintuvo valdymo skydelio pagrindiniame ekrane spustelėkite mygtuką ("Setup" (Sąranka)).
- **2.** Dešiniau esančiais mygtukais slinkite ir pasirinkite **Fax Setup** (fakso sąranka), pasirinkite **Fax Reports** (faksogramų ataskaitos), tada pasirinkite **T30 Fax Trace Report** (T30 faksogramos sekimo ataskaita).

# <span id="page-58-0"></span>6 HP "ePrint"

"HP ePrint" yra nemokama "HP" paslauga, kuria naudodamiesi galite iš bet kurios vietos, kur veikia el. paštas, spausdinti savo spausdintuvu, kuriame veikia "HP ePrint" funkcija. Dokumentus ar nuotraukas tiesiog išsiųskite spausdintuvo el. pašto adresu, priskirtu įjungus tinklo paslaugas. Nereikia jokių papildomų tvarkyklių ar programinės įrangos.

Kai užsiregistruojate gauti paskyrą "ePrintCenter" ([www.eprintcenter.com\)](http://www.eprintcenter.com), galite prisijungti, kad peržiūrėtumėte "HP ePrint" darbų būseną, tvarkytumėte "HP ePrint" spausdintuvo užduočių eilę, valdytumėte, kas gali naudoti jūsų spausdintuvo "HP ePrint" el. pašto adresą spausdinti spaudinius, ir gautumėte "HP ePrint" pagalbą.

**Pastaba** Kad galėtumėte naudoti " HP ePrint", spausdintuvas turi būti įjungtas į veikiantį tinklą su interneto ryšiu. Jei spausdintuvas prijungtas USB kabeliu, šių tinklo funkcijų naudoti negalėsite.

Šiame skyriuje aprašomos tokios temos:

- HP "ePrint" nustatymas
- [HP "ePrint" naudojimas](#page-59-0)
- [Tinklo paslaug](#page-60-0)ų šalinimas

# **HP** "ePrint" nustatymas

Norėdami nustatyti HP "ePrint" taikykite vieną iš toliau aprašomų būdų.

- HP "ePrint" nustatymas spausdintuvo valdymo skydeliu
- HP "ePrint" nustatymas integruotuoju tinklo serveriu
- [HP "ePrint" nustatymas HP spausdintuvo programine](#page-59-0) įranga

**Pastaba** Prieš nustatydami HP "ePrint" eterneto ryšiu prijunkite spausdintuvą prie interneto.

### **HP "ePrint" nustatymas spausdintuvo valdymo skydeliu**

- **1.** Pasirūpinkite, kad spausdintuvas būtų prijungtas prie interneto.
- **2.** Spausdintuvo valdymo skydelyje spustelėkite mygtuką nie (HP "ePrint").
- **3.** Spustelėdami mygtuką šalia **Gerai** patvirtinkite, kad sutinkate su naudojimo sąlygomis.
- **4.** Norėdami gauti būsimus naujinius spustelėkite mygtuką šalia **Gerai**.
	- **Pastaba 1** Jei spausdintuvo atnaujinimas yra galimas, spausdintuvas atsisiuntęs įdiegs atnaujinimus ir išsijungęs vėl įsijungs. Norėdami nustatyti "HP ePrint" turėsite pakartoti nurodymus nuo 1 žingsnio.

**Pastaba 2** Jei prašoma tarpinio serverio nustatymų ir jūsų tinklas juos naudoja, vadovaukitės ekrane pateikiamais nurodymais, kad nustatytumėte tarpinį serverį. Jei negalite rasti šios informacijos, kreipkitės į savo tinklo administratorių ar asmenį, kuris nustatė ryšį.

**5.** Kai spausdintuvas prijungiamas prie serverio, spausdintuvas atspausdina informacijos puslapį. Norėdami baigti sąranką, vadovaukitės informacijos lapu.

### **HP "ePrint" nustatymas integruotuoju tinklo serveriu**

- **1.** Atidarykite EWS. Išsamesnės informacijos žr. skyriuje [Integruotasis tinklo serveris.](#page-160-0)
- 2. Spustelėkite skirtuką "Web Services" (Žiniatinklio paslaugos).
- 3. Skyriuie "Web Services Settings" (Žiniatinklio paslaugų nuostatos) spustelėkite "Setup" (Sąranka), spustelėkite **"Continue"** (Tęsti) ir vadovaukitės ekrane pateikiamais nurodymais, kad priimtumėte naudojimo sąlygas.
- <span id="page-59-0"></span>**4.** Jei paprašoma, pasirinkite, kad spausdintuvas galėtų tikrinti, ar nėra atnaujinimų ir juos įdiegti.
	- **Pastaba 1** Jei spausdintuvo atnaujinimas yra galimas, spausdintuvas atsisiuntes įdiegs atnaujinimus ir išsijungęs vėl įsijungs. Norėdami nustatyti "HP ePrint" turėsite pakartoti nurodymus nuo 1 žingsnio.

**Pastaba 2** Jei prašoma tarpinio serverio nustatymų ir jūsų tinklas juos naudoja, vadovaukitės ekrane pateikiamais nurodymais, kad nustatytumėte tarpinį serverį. Jei negalite rasti šios informacijos, kreipkitės į savo tinklo administratorių ar asmenį, kuris nustatė ryšį.

**5.** Kai spausdintuvas prijungiamas prie serverio, spausdintuvas atspausdina informacijos puslapį. Norėdami baigti sąranką, vadovaukitės informacijos lapu.

# **HP "ePrint" nustatymas HP spausdintuvo programine įranga**

Jeigu HP "ePrint" nenustatėte diegdami HP programinę įrangą kompiuteryje, programine įranga vis tiek galite naudotis, kad nustatytumėte vėliau.

Kad nustatytumėte HP "ePrint", atlikite toliau aprašomus veiksmus, taikomus jūsų naudojamai operacinei sistemai.

#### **"Windows"**

- **1.** HP spausdintuvo programinės įrangos paleidimas. Išsamesnės informacijos žr. skyriuje [Paleiskite HP](#page-25-0) spausdintuvo programinę įrangą (operacinė[je sistemoje "Windows"\).](#page-25-0)..
- **2.** HP spausdintuvo programinėje įrangoje spustelėkite skirtuką **Print, Scan & Fax** (Spausdinti, nuskaityti ir siųsti faksogramą) arba **Print & Scan** (Spausdinti ir nuskaityti), tada spustelėkite **ePrint Setup** ("ePrint" sąranka). Atsidaro spausdintuvo integruotasis žiniatinklio serveris.
- **3.** Spustelėkite skirtuką **"Web Services"** (Žiniatinklio paslaugos).
- **4.** Skyriuje **"Web Services Settings"** (Žiniatinklio paslaugų nuostatos) spustelėkite **"Setup"** (Sąranka), spustelėkite **"Continue"** (Tęsti) ir vadovaukitės ekrane pateikiamais nurodymais, kad priimtumėte naudojimo sąlygas.
- **5.** Jei paprašoma, pasirinkite, kad spausdintuvas galėtų tikrinti, ar nėra atnaujinimų ir juos įdiegti.
	- **Pastaba 1** Jei spausdintuvo atnaujinimas yra galimas, spausdintuvas atsisiuntęs įdiegs atnaujinimus ir išsijungęs vėl įsijungs. Norėdami nustatyti "HP ePrint" turėsite pakartoti nurodymus nuo 1 žingsnio.

**Pastaba 2** Jei prašoma tarpinio serverio nustatymų ir jūsų tinklas juos naudoja, vadovaukitės ekrane pateikiamais nurodymais, kad nustatytumėte tarpinį serverį. Jei negalite rasti šios informacijos, kreipkitės į savo tinklo administratorių ar asmenį, kuris nustatė ryšį.

**6.** Kai spausdintuvas prijungiamas prie serverio, spausdintuvas atspausdina informacijos puslapį. Norėdami baigti sąranką, vadovaukitės informacijos lapu.

#### **"Mac OS X"**

▲ Norėdami sistemoje "Mac OS X" nustatyti ir tvarkyti tinklo paslaugas, galite naudoti spausdintuvo integruotąjį žiniatinklio serverį (EWS). Išsamesnės informacijos žr. skyriuje [HP "ePrint" nustatymas](#page-58-0) [integruotuoju tinklo serveriu.](#page-58-0)

# **HP** "ePrint" naudojimas

Kad galėtumėte naudotis HP "ePrint" pasirūpinkite toliau išvardytais dalykais.

- Kompiuteris arba mobilusis prietaisas su interneto ryšiu ir el. pašto funkcijomis.
- Spausdintuvas su įdiegta funkcija HP "ePrint" ir įjungtomis tinklo paslaugomis.
- $\Diamond$  **Patarimas** Daugiau informacijos apie HP "ePrint" tvarkymą ir konfigūravimą bei naujausias ypatybes rasite "ePrintCenter" [\(www.eprintcenter.com](http://www.eprintcenter.com)).

Šiame skyriuje aprašomos tokios temos:

- [Spausdinimas naudojantis HP "ePrint"](#page-60-0)
- [Spausdintuvo el. pašto adreso radimas](#page-60-0)
- [HP "ePrint" išjungimas](#page-60-0)

# <span id="page-60-0"></span>**Spausdinimas naudojantis HP "ePrint"**

Norėdami spausdinti dokumentus naudodamiesi HP "ePrint", atlikite toliau nurodytus veiksmus.

- **1.** Kompiuteryje arba mobiliajame prietaise įjunkite el. pašto programą.
	- **Pastaba** Kaip naudotis kompiuterio arba mobiliojo prietaiso el. pašto programa, žr. programos dokumentacijoje.
- **2.** Parašykite naują el. laišką ir prie jo pridėkite failą, kurį norite spausdinti. Failų, kuriuos galima spausdinti naudojantis [HP "ePrint"](#page-112-0), sąrašas ir HP "ePrint" naudojimo rekomendacijos pateikiamos skyriuje HP "ePrint" [specifikacijos](#page-112-0).
- **3.** El. laiško eilutėje "Kam" (kam) įrašykite spausdintuvo el. pašto adresą, tada pasirinkite el. laiško siuntimo parinktį.
	- <sup>2</sup> Pastaba Jeigu laukuose "Kam" arba "Kp." nurodyti keli el. pašto adresai, HP "ePrint" serveris nepriima el. paštu siunčiamos spausdinimo užduoties. Lauke "Kam" įrašykite tik savojo HP spausdintuvo el. pašto adresą. Kituose laukeliuose nenurodykite jokių el. pašto adresų.

# **Spausdintuvo el. pašto adreso radimas**

- **Pastaba** Užtikrinkite, kad būtų sukurta ePrint paskyra. Daugiau informacijos žr. "ePrintCenter" tinklalapyje [www.eprintcenter.com.](http://www.eprintcenter.com)
- 1. Spausdintuvo valdymo skydelyje spustelėkite mygtuką **(HP "ePrint")**, tada paspauskite mygtuką Setup" (Saranka)).
- **2.** Paspauskite mygtuką prie **Display Email Address** (Rodyti el. pašto adresas). Norėdami keisti el. pašto adresą, pasirinkite **Print Info Page** (Spausdinti informaciją apie puslapį). Spausdintuvu išspausdinamas informacijos puslapis, kuriame nurodytas spausdintuvo kodas ir nurodymai, kaip keisti el. pašto adresą.

# **HP "ePrint" išjungimas**

- **1.** Spausdintuvo valdymo skydelyje spustelėkite mygtuką  $\mathbb{D}$  (HP "ePrint"), tada paspauskite mygtuką Setup" (Sąranka)).
- 2. Dešiniau esančiais mygtukais slinkite ir pasirinkite "ePrint".
- **3.** Slinkite ir pasirinkite **Off** (išjungta), tada spustelėkite mygtuką šalia komandos **OK** (gerai).
- **Pastaba** Kaip šalinti visas žiniatinklio paslaugas, žr. skyriuje Tinklo paslaugų šalinimas.

# **Tinklo paslaugų šalinimas**

Norėdami šalinti tinklo paslaugas, atlikite toliau aprašomus veiksmus.

- 1. Spausdintuvo valdymo skydelyje spustelėkite mygtuką **(HP "ePrint")**, tada paspauskite mygtuką ("Setup" (Sąranka)).
- **2.** Dešiniau esančiais mygtukais pereikite ir pasirinkite **Remove Web Services** (Šalinti žiniatinklio paslaugas), tada spustelėkite mygtuką prie **OK** (Gerai).

# <span id="page-61-0"></span>**7 Darbas su rašalo kasetėmis**

Kad užtikrintumėte geriausią spausdintuvo spausdinimo kokybę, jums reikia atlikti kelias paprastas priežiūros procedūras.

Kaip spręsti spausdinimo problemas, žr. [Spausdinimo kokyb](#page-71-0)ės trikčių šalinimas.

Šiame skyriuje aprašomos tokios temos:

- Informacija apie rašalo kasetes ir spausdinimo galvutę
- Rašalo lygio patikrinimas
- [Pakeiskite rašalo kaset](#page-62-0)ę
- Eksploatacinių [spausdinimo medžiag](#page-63-0)ų laikymas
- [Anonimiškai naudojamos informacijos saugojimas](#page-63-0)

# **Informacija apie rašalo kasetes ir spausdinimo galvutę**

Toliau pateikti patarimai padės prižiūrėti HP rašalo kasetes ir užtikrinti nuolatinę spausdinimo kokybę.

- Vartotojo vadovo instrukcijos yra skirtos rašalo kasečių keitimui ir nėra skirtos pirmam jų diegimui.
- Visas nenaudojamas rašalo kasetes, kol jų nereikia, laikykite originaliose sandariose pakuotėse.
- Užtikrinkite, kad spausdintuvą išjungėte tinkamai. Išsamesnės informacijos rasite skyriuje [Spausdintuvo](#page-25-0) [išjungimas](#page-25-0).
- Rašalo kasetes laikykite kambario temperatūroje (15-35° C arba 59-95° F).
- Be reikalo nevalykite spausdinimo galvutės. Taip eikvojamas rašalas ir trumpėja rašalo kasečių eksploatavimo laikas.
- Rašalo kasetes rankose laikykite atsargiai. Mėtymas, kratymas arba neatsargus elgesys gali sukelti laikinų spausdinimo problemų.
- Jei vežate spausdintuvą, atlikite toliau nurodytus veiksmus, kad išvengtumėte galimo rašalo ištekėjimo ir kitokio spausdintuvo sugadinimo.
	- Įsitikinkite, kad spausdintuvą išjungėte mygtuku (Maitinimas). Prieš išjungdami spausdintuvo maitinimo laidą iš elektros tinklo palaukite, kol spausdintuve nebesigirdės jokio judėjimo garsų. Išsamesnės informacijos žr. skyriuje [Spausdintuvo išjungimas.](#page-25-0)
	- Įsitikinkite, kad rašalo kasetė yra įdėta.
	- Spausdintuvas turėtų būti vežamas stačias; jis nereikėtų guldyti ant šono, galinės arba priekinės pusės arba viršaus.
- **Įspėjimas** Kad išvengtumėte kokybės problemų, galimų padidėjusių rašalo sąnaudų arba rašalo sistemos gedimų, HP rekomenduoja kuo skubiau pakeisti trūkstamą kasetę. Jokiu būdu neišjunkite spausdintuvo, jeigu išimta rašalo kasetė.

#### **Susijusios temos**

• Rašalo lygio patikrinimas

# **Rašalo lygio patikrinimas**

Apytikrius rašalo lygius galite patikrinti spausdintuvo valdymo skydelyje, HP programine įranga arba integruotuoju žiniatinklio serveriu. Kaip naudoti HP spausdintuvo programinę įrangą ir integruotąjį žiniatinklio serverį žr. skyriuje [Spausdintuvo valdymo priemon](#page-160-0)ės. Taip pat galite spausdinti spausdintuvo būsenos lapą, kad peržiūrėtumėte šią informaciją (žiūrėkite Spausdintuvo bū[senos ataskaitos aiškinimas](#page-94-0)).

#### **Apytikslio rašalo kiekio tikrinimas spausdintuvo valdymo skydelyje**

- **1.** Pagrindiniame ekrane paspauskite mygtuką ("Setup" (Sąranka)).
- **2.** Dešiniau esančiais mygtukais pasirinkite **Ink Information** (informacija apie rašalą), tada pasirinkite **Estimated Ink Levels** (apytikris lygis).

<span id="page-62-0"></span>**Pastaba 1** Rašalo lygio įspėjimai ir indikatoriai pateikia numanomą informaciją, kuri skirta tik planuoti. Kai gaunate įspėjimą apie mažą rašalo lygį, pasirūpinkite atsargine rašalo kasete, kad vėliau nereikėtų atidėti spausdinimo. Rašalo kasetę turėsite keisti tik tada, kai spausdinimo kokybė taps nepriimtina.

**Pastaba 2** Jei įdėjote pakartotinai pripildytą arba perdirbtą rašalo kasetę arba kasetę, kuri buvo naudota kitame spausdintuve, rašalo lygio indikatorius gali veikti netiksliai arba visai neveikti.

**Pastaba 3** Rašalo kasečių rašalas spausdinant naudojamas atliekant įvairius veiksmus, įskaitant spausdintuvo parengimą, kada spausdintuvas ir kasetė paruošiami spausdinti, ir spausdinimo galvutės aptarnavimą, dėl kurio spausdinimo purkštukai išlieka švarūs, o rašalas teka tolygiai. Be to, šiek tiek rašalo lieka ir sunaudotoje kasetėje. Išsamesnės informacijos rasite [www.hp.com/go/inkusage](http://www.hp.com/go/inkusage).

# **Pakeiskite rašalo kasetę**

**Pastaba** Informacijos apie panaudotų rašalo medžiagų perdirbimą ieškokite HP rašalinių [spausdintuv](#page-121-0)ų eksploatacinių medžiagų [perdirbimo programa](#page-121-0).

Jeigu dar neturite atsarginės spausdintuvo rašalo kasetės, žr. HP eksploatacinė[s medžiagos ir priedai.](#page-134-0)

**Pastaba 1** Šiuo metu dalis informacijos HP tinklalapyje pateikiama tik anglų kalba.

**Pastaba 2** Ne visos rašalo kasetės parduodamos visose šalyse ir (arba) regionuose.

**Įspėjimas** Kad išvengtumėte kokybės problemų, galimų padidėjusių rašalo sąnaudų arba rašalo sistemos gedimų, HP rekomenduoja kuo skubiau pakeisti trūkstamą kasetę. Jokiu būdu neišjunkite spausdintuvo, jeigu išimta rašalo kasetė.

#### **Kaip pakeisti rašalo kasetę**

Jei norite keisti rašalo kasetę, atlikite toliau nurodytus veiksmus.

- **1.** Patikrinkite, ar spausdintuvas įjungtas.
- **2.** Atidarykite rašalo kasečių dangtelį.

**Perspėjimas** Palaukite, kol spausdinimo kasečių dėtuvė liausis judėti ir tik tada tęskite.

**3.** Paspauskite rašalo kasetės priekinę dalį, kad ją atlaisvintumėte, ir ištraukite spausdinimo kasetę iš angos.

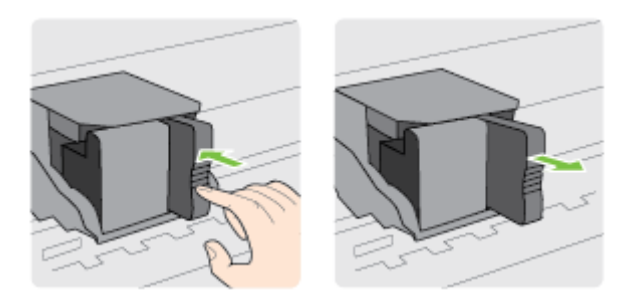

- **4.** Išpakuokite naują rašalo kasetę.
- **5.** Stumkite rašalo kasetę į tuščią lizdą, kol jis užsifiksuos vietoje ir tvirtai laikysis lizde.

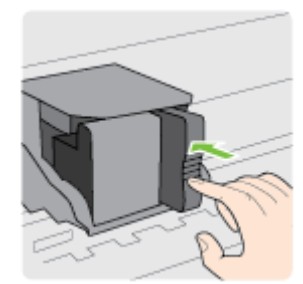

<span id="page-63-0"></span>**6.** Uždarykite rašalo kasečių dangtelį.

#### **Susijusios temos**

• HP eksploatacinė[s medžiagos ir priedai](#page-134-0)

# **Eksploatacinių spausdinimo medžiagų laikymas**

Rašalo kasetė spausdintuve gali būti paliekama ilgą laiką. Vis dėlto, norėdami užtikrinti optimalią rašalo kasečių būklę, tinkamai išjunkite spausdintuvą. Išsamesnės informacijos žr. skyriuje [Spausdintuvo išjungimas.](#page-25-0)

# **Anonimiškai naudojamos informacijos saugojimas**

Su šiuo spausdintuvu naudojamos HP kasetės turi atminties lustą, kuris reikalingas spausdintuvui veikiant. Be to, šis atminties lustas saugo apribotą anoniminės informacijos rinkinį apie spausdintuvo naudojimą, o tai gali apimti šią informaciją: kada kasetė buvo pirmą kartą įdėta, kada kasetė buvo paskutinį kartą naudota, su šia kasete atspausdintų puslapių skaičių, puslapio apdengtis, spausdinimo dažnį, naudotus spausdinimo režimus, informaciją apie bet kokias įvykusias spausdinimo klaidas ir spausdintuvo modelį.

Ši informacija padeda HP kurti ateities spausdintuvus, atitinkančius mūsų klientų poreikius. Iš kasetės atminties lusto surinktuose duomenyse nėra informacijos, kuri gali būti panaudota nustatyti kliento arba kasetės ar spausdintuvo vartotojo tapatybę.

HP renka kasečių, grąžintų pagal HP laisvo grąžinimo ir perdirbimo programą, atminties lustų pavyzdžius ("HP Planet" partneriai: [www.hp.com/hpinfo/globalcitizenship/environment/recycle/\)](http://www.hp.com/hpinfo/globalcitizenship/environment/recycle/). Šių atrinktų atminties lustų informacija yra skaitoma ir tyrinėjama siekiant tobulinti naujai kuriamus HP spausdintuvus. HP partneriai, padedantys perdirbti šią kasetę, taip pat gali turėti prieigą prie šių duomenų.

Bet kokia trečioji šalis, turintį kasetę, gali turėti prieigą prie anoniminės informacijos atminties luste. Jei norite neleisti pasiekti šios informacijos, galite lustą padaryti nepritaikomą. Tačiau sugadinę atminties lustą, nebegalėsite naudoti kasetės HP spausdintuve.

Jei nerimaujate dėl šios anoniminės informacijos, galite padaryti šią informaciją nepasiekiamą išjungdami atminties lusto galimybę rinkti spausdintuvo naudojimo informaciją.

#### **Kaip išjungti naudojimo informacijos funkciją**

- **1.** Spausdintuvo valdymo skydelio pagrindiniame ekrane spustelėkite mygtuką ("Setup" (Sąranka)).
- **2.** Dešiniau esančiais mygtukais slinkite ir pasirinkite **Preferences** (parinktys), tada pasirinkite **Cartridge Chip Info** (kasetės lusto informacija).
- **3.** Norėdami išjungti funkciją, paspauskite mygtuką prie **OK** (Gerai).
- **Pastaba 1** Kad vėl įjungtumėte naudojimo informacijos funkciją, pakartokite pirmiau nurodytus veiksmus.

**Pastaba 2** Jūs galite ir toliau naudoti kasetę HP spausdintuve, jeigu išjungėte atminties lusto spausdintuvo naudojimo informacijos rinkimo funkciją.

# **8 Problemos sprendimas**

Šiame skyriuje esanti informacija teikia atsakymus, kaip spręsti įprastas problemas. Jei spausdintuvas veikia netinkamai ir vadovaudamiesi patarimais neišsprendėte problemos, mėginkite pagalbos gauti iš HP techninės pagalbos tarnybų.

Šiame skyriuje aprašomos tokios temos:

- HP pagalba
- Bendri trikčių [šalinimo patarimai ir ištekliai](#page-67-0)
- [Spausdintuvo problem](#page-67-0)ų sprendimas
- [Spausdinimo kokyb](#page-71-0)ės trikčių šalinimas
- [Popieriaus tiekimo problem](#page-73-0)ų sprendimas
- [Kopijavimo problem](#page-74-0)ų sprendimas
- [Fakso problem](#page-76-0)ų sprendimas
- Fakso problemų sprendimas (tik "HP Officejet Pro 3620")
- Problemų dė[l HP "ePrint" ir HP svetaini](#page-90-0)ų sprendimas
- [Tinklo problem](#page-90-0)ų sprendimas
- Užkardos programinės įrangos konfigū[ravimas darbui su spausdintuvu](#page-91-0)
- [Spausdintuvo valdymo problem](#page-92-0)ų sprendimas
- Trikčių [šalinimo diegimo problemos](#page-93-0)
- Spausdintuvo bū[senos ataskaitos aiškinimas](#page-94-0)
- Tinklo konfigū[racijos puslapis](#page-95-0)
- HP programinės į[rangos pašalinimas ir](#page-97-0) įdiegimas iš naujo
- [Spausdinimo galvut](#page-97-0)ės priežiūra
- Į[strigusio popieriaus šalinimas](#page-100-0)

# **HP pagalba**

#### **Jei iškilo problema, vykdykite šiuos žingsnius**

- **1.** Patikrinkite dokumentaciją, kurią gavote su spausdintuvu.
- **2.** Apsilankykite HP internetinės pagalbos svetainėje adresu [www.hp.com/support](http://h20180.www2.hp.com/apps/Nav?h_pagetype=s-001&h_page=hpcom&h_client=s-h-e008-1&h_product=5153864,5158639&h_lang=lt&h_cc=lt). Šioje svetainėje pateikiama informacija ir pagalbinės priemonės, galinčios padėti išspręsti daugelį dažniausiai pasitaikančių spausdintuvo problemų. HP internetinė pagalba galima visiems HP klientams. Tai šaltinis, kurį galite pasiekti greičiausiai, norėdami sužinoti naujausią informaciją apie spausdintuvą ir gauti kvalifikuotą pagalbą, ir kuriame pateikiamos toliau išvardytos funkcijos.
	- Galimybė greitai susisiekti su kvalifikuotais palaikymo tinkle specialistais.
	- HP spausdintuvo HP programinės įrangos ir tvarkyklių naujiniai
	- Vertinga trikčių šalinimo informacija, skirta šalinti įprastas problemas.
	- Išankstiniai spausdintuvo naujiniai, techninės pagalbos įspėjimai ir HP naujienų pranešimai, kuriuos gausite užregistravę spausdintuvą

Išsamesnės informacijos rasite skyriuje Elektroninis aptarnavimas.

**3.** Skambinkite HP techninės pagalbos tarnybai. Techninės pagalbos parinktys ir prieinamumas priklauso nuo spausdintuvo, šalies / regiono ir kalbos. Išsamesnės informacijos rasite skyriuje [HP pagalba telefonu.](#page-65-0)

Šiame skyriuje aprašomos tokios temos:

- Elektroninis aptarnavimas
- [HP pagalba telefonu](#page-65-0)

# **Elektroninis aptarnavimas**

Informacijos apie aptarnavimą ir garantiją ieškokite HP interneto svetainėje [www.hp.com/support](http://h20180.www2.hp.com/apps/Nav?h_pagetype=s-001&h_page=hpcom&h_client=s-h-e008-1&h_product=5153864,5158639&h_lang=lt&h_cc=lt). Šioje svetainėje pateikiama informacija ir pagalbinės priemonės, galinčios padėti išspręsti daugelį dažniausiai <span id="page-65-0"></span>pasitaikančių spausdintuvo problemų. Jei paraginama, pasirinkite savo šalį (regioną) ir spustelėkite **Contact HP** (susisiekti su HP), kad gautumėte informacijos, kaip paskambinti techninės priežiūros tarnybai.

Šioje svetainėje teikiama techninė pagalba, tvarkyklės, eksploatacinės medžiagos, informacija apie užsakymus ir kitos galimybės.

- Galima peržiūrėti internetinės pagalbos tinklalapius.
- Išsiųskite el. laišką su klausimais bendrovei HP.
- Galima kreiptis į HP technikos specialistą naudojantis internetinių pokalbių svetaine.
- Galima patikinti, ar yra HP programinės įrangos naujinių.

Be to, pagalbos gali suteikti įrankiai "HP software" (HP programinė įranga) ("Windows" arba "Mac OS X"), pateikiančios lengvus ir išsamius dažnų spausdinimo problemų sprendimus. Išsamesnės informacijos rasite skyriuje [Spausdintuvo valdymo priemon](#page-160-0)ės.

Techninės pagalbos parinktys ir prieinamumas priklauso nuo spausdintuvo, šalies / regiono ir kalbos.

### **HP pagalba telefonu**

Sąraše pateikti pagalbos telefonu numeriai ir susietos kainos galioja publikavimo metu ir taikomos tik skambučiams paprastu telefonu. Skambučiams iš mobiliųjų telefonų gali būti taikomi kiti mokesčiai.

Naujausių HP pagalbos telefonu numerių sąrašą ir informaciją apie skambučių kainas rasite adresu [www.hp.com/](http://h20180.www2.hp.com/apps/Nav?h_pagetype=s-001&h_page=hpcom&h_client=s-h-e008-1&h_product=5153864,5158639&h_lang=lt&h_cc=lt) [support.](http://h20180.www2.hp.com/apps/Nav?h_pagetype=s-001&h_page=hpcom&h_client=s-h-e008-1&h_product=5153864,5158639&h_lang=lt&h_cc=lt)

Garantiniu laikotarpiu pagalbos galite gauti iš HP klientų aptarnavimo centro.

**Pastaba** HP neteikia pagalbos telefonu apie spausdinimą sistemoje "Linux". Visa pagalba pateikiama internetu šiame tinklalapyje: [https://launchpad.net/hplip.](https://launchpad.net/hplip) Norėdami pradėti pagalbos procesą, spustelėkite mygtuką **Ask a question** (užduoti klausimą).

HPLIP svetainėje neteikiama pagalba "Windows" arba "Mac OS X". Jei naudojate šias operacines sistemas, apsilankykite [www.hp.com/support](http://h20180.www2.hp.com/apps/Nav?h_pagetype=s-001&h_page=hpcom&h_client=s-h-e008-1&h_product=5153864,5158639&h_lang=lt&h_cc=lt).

Šiame skyriuje aprašomos tokios temos:

- Prieš skambindami
- Techninės pagalbos telefonu laikotarpis
- [Pagalbos telefonu numeriai](#page-66-0)
- Pasibaigus techninė[s pagalbos telefonu laikotarpiui](#page-67-0)

#### **Prieš skambindami**

HP skambinkite būdami šalia kompiuterio ir spausdintuvo. Būkite pasiruošę suteikti šią informaciją:

- Modelio numeris
- serijos numerį (pateiktas spausdintuvo nugarinėje dalyje arba apačioje),
- pranešimą, pasirodantį iškilus problemai,
- atsakymus į šiuos klausimus:
	- ar taip buvo nutikę anksčiau,
	- ar galite tai atkurti,
	- ar tuo metu, kai įvyko triktis, jūs prie kompiuterio neprijungėte naujos techninės įrangos ar neįdiegėte naujos programinės įrangos,
	- ar prieš šią situaciją buvo kitokių įvykių (pvz., griaustinis, spausdintuvas buvo perkeltas ir pan.)?

#### **Techninės pagalbos telefonu laikotarpis**

Vienų metų techninės pagalbos telefonu laikotarpis taikomas Šiaurės Amerikai, Azijos ir Lotynų Amerikos šalims (įskaitant Meksiką). Norėdami nustatyti techninės pagalbos laikotarpį Europai, Viduriniesiems Rytams ir Afrikai, eikite į [www.hp.com/support.](http://h20180.www2.hp.com/apps/Nav?h_pagetype=s-001&h_page=hpcom&h_client=s-h-e008-1&h_product=5153864,5158639&h_lang=lt&h_cc=lt) Taikomi įprasti telefonines paslaugas teikiančios įmonės mokesčiai.

#### <span id="page-66-0"></span>**Pagalbos telefonu numeriai**

Daugelyje vietų bendrovė HP garantiniu laikotarpiu teikia nemokamą pagalbą telefonu. Tačiau kai kurie pagalbos telefonu numeriai gali būti mokami.

Naujausią pagalbos telefonu numerių sąrašą rasite <u>www.hp.com/support</u>. Šioje svetainėje pateikiama informacija ir pagalbinės priemonės, galinčios padėti išspręsti daugelį dažniausiai pasitaikančių spausdintuvo problemų.

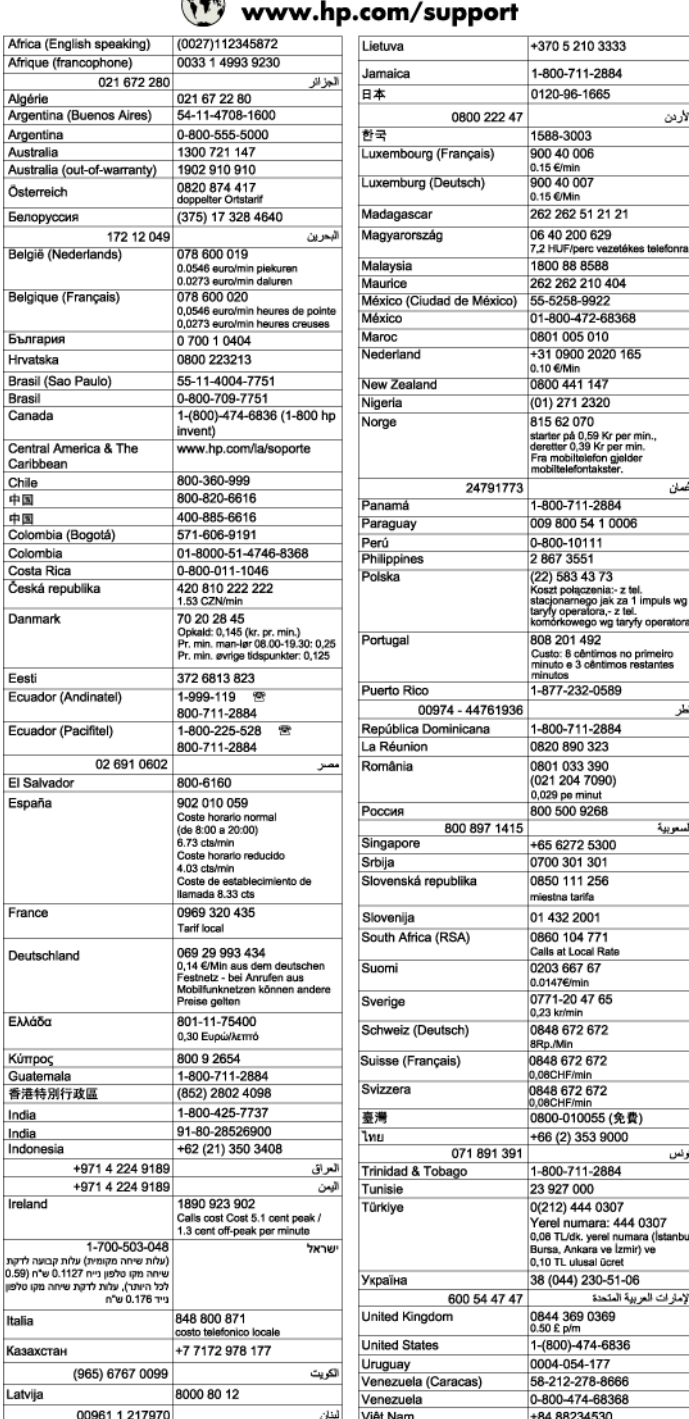

# $\sqrt{2}$

#### <span id="page-67-0"></span>**Pasibaigus techninės pagalbos telefonu laikotarpiui**

Pasibaigus techninės pagalbos telefonu laikotarpiui, HP teikia techninę pagalbą už papildomą mokestį. Pagalbą taip pat galima gauti per HP internetinio aptarnavimo tinklalapį: [www.hp.com/support.](http://h20180.www2.hp.com/apps/Nav?h_pagetype=s-001&h_page=hpcom&h_client=s-h-e008-1&h_product=5153864,5158639&h_lang=lt&h_cc=lt) Norėdami sužinoti daugiau apie palaikymo pasirinktis, kreipkitės į HP platintoją arba skambinkite jūsų šalies ar regiono palaikymo telefonu.

# **Bendri trikčių šalinimo patarimai ir ištekliai**

**Pastaba** Daugeliui iš toliau pateiktų veiksmų atlikti reikia HP programinės įrangos. Jei neįdiegėte HP programinės įrangos, ją galite įdiegti iš HP programinės įrangos kompaktinio disko, kuris pridėtas prie spausdintuvo, arba atsisiųsti iš HP palaikymo svetainės [www.hp.com/support](http://h20180.www2.hp.com/apps/Nav?h_pagetype=s-001&h_page=hpcom&h_client=s-h-e008-1&h_product=5153864,5158639&h_lang=lt&h_cc=lt). Šioje svetainėje pateikiama informacija ir pagalbinės priemonės, galinčios padėti išspręsti daugelį dažniausiai pasitaikančių spausdintuvo problemų.

Pradėdami šalinti spausdinimo problemą, mėginkite pasinaudoti toliau pateikiamais patarimais.

- Informaciją popieriaus strigties klausimais skaitykite Į[strigusio popieriaus šalinimas.](#page-100-0)
- Popieriaus tiekimo problemų, pvz., popieriaus nukrypimo ar paėmimo klausimais skaitykite [Popieriaus](#page-73-0) [tiekimo problem](#page-73-0)ų sprendimas.
- Mygtukas (Maitinimas) šviečia ir neblyksi. Kai spausdintuvas įjungiamas pirmą kartą, jo paleidimas po rašalo kasetės įstatymas trunka maždaug 9 minutes.
- Tikrinkite, ar maitinimo ir kiti kabeliai veikia ir yra gerai prijungti prie spausdintuvo. Tikrinkite, ar spausdintuvas gerai prijungtas prie veikiančio kintamosios srovės elektros lizdo ir ar jis įjungtas. Reikalavimus dėl įtampos rasite skyriuje [Elektros technin](#page-112-0)ės specifikacijos.
- Popierius tinkamai sudėtas į įvesties dėklą ir nėra įstrigęs spausdintuve.
- Pašalintos visos pakuotės juostelės ir medžiagos.
- Spausdintuvas nustatytas kaip dabartinis arba numatytasis spausdintuvas. Operacinėje sistemoje "Windows", aplanke **Printers** (spausdintuvai) nustatykite jį kaip numatytąjį. Operacinėje sistemoje "Mac OS X" nustatykite jį kaip numatytąjį srities **System Preferences** (sistemos parinktys) dalyje **Print & Fax** (spausdinimas ir siuntimas faksu) arba **Print & Scan** (spausdinimas ir nuskaitymas).Išsamesnės informacijos rasite kompiuterio dokumentacijoje.
- Jei naudojate kompiuterį su "Windows" sistema, parinktis Pause Printing (spausdinimo pristabdymas) nėra pasirinkta.
- Atliekant užduotį, kartu neveikia per daug programų Uždarykite nenaudojamas programas arba iš naujo paleiskite kompiuterį prieš bandydami vėl atlikti užduotį.

# **Spausdintuvo problemų sprendimas**

Šiame skyriuje aprašomos tokios temos:

- Spausdintuvas netikėtai išsijungia
- [Spausdintuvas skleidžia ne](#page-68-0)įprastą triukšmą
- [Nepavyksta išlygiuoti](#page-68-0)
- [Spausdintuvas nereaguoja \(nespausdina\)](#page-68-0)
- [Spausdintuvas l](#page-69-0)ėtai spausdina
- Spausdinamas tušč[ias lapas arba ne viskas spausdinama](#page-70-0)
- Puslapyje šio to trū[ksta arba neteisingai išspausdinta](#page-70-0)
- [Netinkamas teksto ar grafini](#page-70-0)ų elementų išdėstymas

# **Spausdintuvas netikėtai išsijungia**

#### **Patikrinkite maitinimą ir maitinimo jungtis**

• Įsitikinkite, kad spausdintuvo maitinimo kabelis gerai įjungtas į veikiantį elektros lizdą. Reikalavimus dėl įtampos rasite skyriuje [Elektros technin](#page-112-0)ės specifikacijos.

# <span id="page-68-0"></span>**Spausdintuvas skleidžia neįprastą triukšmą**

Galite išgirsti netikėtą triukšmą, sklindantį iš spausdintuvo. Tai yra techninės priežiūros garsai, sklindantys kai spausdintuvas vykdo automatinės techninės priežiūros funkcijas, kad išlaikytų optimalią spausdinimo galvutės būklę.

**Pastaba** Kad išvengtumėte galimo spausdintuvo sugadinimo, laikykitės toliau pateikiamų nurodymų.

Neišjunkite spausdintuvo, kol jis atlieka techninę priežiūrą. Jeigu norite spausdintuvą išjungti, prieš jį išjungdami mygtuku (Maitinimas) palaukite, kol jis visiškai sustos. Išsamesnės informacijos žr. skyriuje [Spausdintuvo išjungimas](#page-25-0).

Įsitikinkite, kad rašalo kasetė įdėta tinkamai. Jei jos nėra, spausdintuvas vykdys papildomą techninę priežiūrą, kad apsaugotų spausdinimo galvutę.

# **Nepavyksta išlygiuoti**

Jei nepavyksta išlygiuoti, įsitikinkite, kad į įvesties dėklą įdėjote nepanaudoto paprasto balto popieriaus. Jei įvesties dėkle bus spalvoto popieriaus, išlygiuoti nepavyks.

Jei išlygiuoti nepavyksta kelis kartus, gali reikėti išvalyti spausdinimo galvutę. Kaip valyti spausdinimo galvutę, žr. skyriuje [Spausdinimo galvut](#page-98-0)ės valymas.

Jeigu išvalius spausdinimo galvutę problemos pašalinti nepavyksta, kreipkitės į HP pagalbos tarnybą. Eikite į [www.hp.com/support](http://h20180.www2.hp.com/apps/Nav?h_pagetype=s-001&h_page=hpcom&h_client=s-h-e008-1&h_product=5153864,5158639&h_lang=lt&h_cc=lt). Šioje svetainėje pateikiama informacija ir pagalbinės priemonės, galinčios padėti išspręsti daugelį dažniausiai pasitaikančių spausdintuvo problemų. Jei prašoma, pasirinkite savo šalį / regioną ir spustelėkite **Contact HP** (susisiekti su HP). Bus paaiškinta, kaip paskambinti techninės priežiūros tarnybai.

# **Spausdintuvas nereaguoja (nespausdina)**

#### **Spausdinimo eilėje užstrigo spausdinimo užduotys**

• Atidarykite spausdinimo eilę, atšaukite visus dokumentus ir iš naujo paleiskite kompiuterį. Kai kompiuteris paleidžiamas iš naujo, pabandykite spausdinti. Išsamesnės operacinės sistemos informacijos rasite sistemos žinyne.

#### **Tikrinkite spausdintuvo sąranką**

• Išsamesnės informacijos rasite skyriuje Bendri trikčių [šalinimo patarimai ir ištekliai](#page-67-0).

#### **Tikrinkite HP programinės įrangos įdiegtį**

• Jeigu spausdintuvas buvo išjungtas spausdinant, kompiuterio ekrane turi būti rodomas įspėjamasis pranešimas; priešingu atveju gali būti tinkamai neįdiegta su spausdintuvu gauta HP programinė įranga. Norint tai išspręsti, reikia visiškai pašalinti ir iš naujo įdiegti HP programinę įrangą. Išsamesnės informacijos rasite skyriuje HP programinės į[rangos pašalinimas ir](#page-97-0) įdiegimas iš naujo.

#### **Patikrinkite kabelių jungtis**

- Patikrinkite, ar gerai prijungtos abi USB arba eterneto kabelio jungtys.
- Jei spausdintuvas prijungtas prie tinklo, patikrinkite šiuos komponentus:
	- tikrinkite spausdintuvo užpakalinėje dalyje esančią ryšio lemputę.
	- Įsitikinkite, kad spausdintuvui prijungti nenaudojate telefono kabelio.

#### **Patikrinkite, ar kompiuteryje neįdiegta asmeninė ugniasienė**

• Asmeninė užkarda – tai apsaugos programa, apsauganti kompiuterį nuo įsilaužimo. Bet užkarda taip pat gali blokuoti ryšį tarp kompiuterio ir spausdintuvo. Jei yra ryšio su spausdintuvu problemų, pamėginkite laikinai išjungti užkardą. Jei problema išlieka, vadinasi, užkarda nesukelia ryšio problemų. Įjunkite užkardą.

### <span id="page-69-0"></span>**Spausdintuvas lėtai spausdina**

Išbandykite šiuos sprendimus, jei spausdintuvas spausdina labai lėtai.

- 1 sprendimas. Naudokite žemesnės kokybės spausdinimo nuostatą
- 2 sprendimas. Rašalo lygio tikrinimas
- 3 sprendimas. Susisiekti su HP techninės pagalbos tarnyba

#### **1 sprendimas. Naudokite žemesnės kokybės spausdinimo nuostatą**

**Sprendimas:** patikrinkite spausdinimo kokybės nuostatą. **Best** (geriausia) užtikrina geriausią kokybę, bet taip spausdinama lėčiau nei su nuostatomis **Normal** (įprasta) ar **Draft** (juodraštis). Nuostata **Draft** (juodraštis) pateikia didžiausią spausdinimo greitį.

**Priežastis:** buvo nustatyta aukštesnė spausdinimo kokybės nuostata.

Jeigu tai neišsprendžia problemos, bandykite kitą sprendimą.

#### **2 sprendimas. Rašalo lygio tikrinimas**

**Sprendimas:** patikrinkite apytikrį rašalo lygį rašalo kasetėje.

- **Pastaba** Rašalo lygio įspėjimai ir indikatoriai pateikia numanomą informaciją, kuri skirta tik planuoti. Kai gaunate pranešimą apie mažą rašalo kiekį, pasirūpinkite atsargine rašalo kasete, kad nereikėtų atidėti spausdinimo darbų. Rašalo kasetę turėsite keisti tik tada, kai spausdinimo kokybė taps nepriimtina.
- **Įspėjimas** Prieš išimdami seną rašalo kasetę palaukite, kol turėsite naują rašalo kasetę. Išimtos iš spausdintuvo rašalo kasetės nepalikite ilgam laikui. Taip galite sugadinti tiek spausdintuvą, tiek rašalo kasetę.

Išsamesnės informacijos ieškokite:

• [Rašalo lygio patikrinimas](#page-61-0)

**Priežastis:** galbūt rašalo kasetėje nepakanka rašalo. Spausdinimas su tuščia kasete sulėtina spausdintuvo darbą.

Jeigu tai neišsprendžia problemos, bandykite kitą sprendimą.

#### **3 sprendimas. Susisiekti su HP techninės pagalbos tarnyba**

**Sprendimas:** susisiekite su HP pagalbos centru dėl techninės priežiūros.

Eikite į [www.hp.com/support.](http://h20180.www2.hp.com/apps/Nav?h_pagetype=s-001&h_page=hpcom&h_client=s-h-e008-1&h_product=5153864,5158639&h_lang=lt&h_cc=lt) Šioje svetainėje pateikiama informacija ir pagalbinės priemonės, galinčios padėti išspręsti daugelį dažniausiai pasitaikančių spausdintuvo problemų.

Paprašyti pasirinkite savo šalį / regioną ir spustelėkite **Contact HP** (susisiekti su HP), kad gautumėte informacijos, kaip paskambinti techninės priežiūros tarnybai.

**Priežastis:** įvyko spausdintuvo triktis.

# <span id="page-70-0"></span>**Spausdinamas tuščias lapas arba ne viskas spausdinama**

#### **Spausdinimo galvutės valymas**

- Užbaikite spausdinimo galvutės valymo procedūrą. Spausdinimo galvutę gali prireikti nuvalyti, jei spausdintuvas buvo netinkamai išjungtas.
	- **Pastaba** Netinkamai išjungus spausdintuvą, gali kilti spausdinimo kokybės problemų, kaip kad tuščių ar ne iki galo išspausdintų puslapių. Šias problemas galima išspręsti išvalius spausdinimo galvutes, tačiau tinkamai išjungiant spausdintuvą, tokių bėdų galima visai išvengti. Spausdintuvą išjunkite tik paspausdami ant jo esantį mygtuką (!) (Maitinimas). Palaukite, kol užges mygtuko (!) (Maitinimas) lemputė, ir tik tada ištraukite maitinimo kabelį arba išjunkite maitinimo bloką.

#### **Patikrinkite popieriaus nuostatas**

- Patikrinkite, ar spausdintuvo tvarkyklėje išrinkote dėkluose įdėtiems lapams reikiamas spausdinimo kokybės nuostatas.
- Patikrinkite, ar spausdintuvo tvarkyklėje išrinktas lapo dydis atitinka tą, kuris įdėtas į dėklą.

#### **Įtrauktas daugiau nei vienas lapas**

• Plačiau apie popieriaus tiekimo problemas žr. [Popieriaus tiekimo problem](#page-73-0)ų sprendimas.

#### **Rinkmenoje yra tuščias puslapis**

• Patikrinkite failą, kad įsitikintumėte, jog joje nėra tuščių puslapių.

# **Puslapyje šio to trūksta arba neteisingai išspausdinta**

#### **Spausdinimo kokybės diagnostikos puslapio tikrinimas**

• Išspausdinkite spausdinimo kokybės diagnostikos lapą, pagal kurį galima nuspręsti, ar reikia pasinaudoti techninės priežiūros priemonėmis spausdinimo kokybei pagerinti. Išsamesnės informacijos rasite skyriuje Spausdinimo kokybė[s ataskaitos spausdinimas ir](#page-99-0) įvertinimas.

#### **Patikrinkite paraščių nuostatas**

• Įsitikinkite, kad dokumento paraščių parametrai atitinka spausdintuvo spausdinimo zonos ribas. Išsamesnės informacijos rasite skyriuje Minimalių paraščių [nustatymas](#page-110-0).

#### **Patikrinkite spausdintuvo vietą ir USB kabelio ilgį**

• Stiprūs elektromagnetiniai laukai (pvz., tie, kurie sukuriami USB kabeliuose) kartais gali sukelti iškraipymus spaudiniuose. Patraukite spausdintuvą toliau nuo elektromagnetinio lauko šaltinio. Be to, rekomenduojama naudoti trumpesnį nei 3 m (9,8 pėdos) ilgio USB kabelį: taip siekiama kuo labiau sumažinti elektromagnetinių laukų poveikį.

#### **Tikrinkite popieriaus dydį**

• Pasirūpinkite, kad nurodytas popieriaus dydis atitiktų įdėtų lapų dydį.

## **Netinkamas teksto ar grafinių elementų išdėstymas**

#### **Patikrinkite, kaip įkeliami lapai**

• Užtikrinkite, kad lapų pločio ir ilgio kreiptuvai gerai prilaikytų lapų rietuvės kraštus, o dėklas nebūtų perkrautas. Išsamesnės informacijos žr. skyriuje [Popieriaus](#page-18-0) įdėjimas.

#### **Tikrinkite popieriaus dydį**

- Jei dokumentas yra didesnis nei jūsų naudojamas lapas, puslapis gali būti nupjautas.
- Užtikrinkite, kad spausdintuvo tvarkyklėje pasirinktas lapo dydis atitiktų tą, kuris įdėtas į dėklą.

#### <span id="page-71-0"></span>**Patikrinkite paraščių nuostatas**

• Jei ties puslapio kraštais tekstas arba grafiniai objektai yra nupjaunami, patikrinkite, ar dokumento paraščių nuostatos neviršija spausdintuvo spausdinamosios puslapio srities ribų. Išsamesnės informacijos rasite skyriuje Minimalių paraščių [nustatymas.](#page-110-0)

#### **Patikrinkite lapo orientacijos nuostatą**

• Užtikrinkite, kad programoje pasirinktas lapo dydis ir puslapio orientacija atitiktų spausdintuvo tvarkyklės nuostatas. Išsamesnės informacijos žr. skyriuje [Spausdinimas.](#page-26-0)

#### **Patikrinkite spausdintuvo vietą ir USB kabelio ilgį**

• Stiprūs elektromagnetiniai laukai (pvz., tie, kurie sukuriami USB kabeliuose) kartais gali sukelti iškraipymus spaudiniuose. Patraukite spausdintuvą toliau nuo elektromagnetinio lauko šaltinio. Be to, rekomenduojama naudoti trumpesnį nei 3 m (9,8 pėdos) ilgio USB kabelį: taip siekiama kuo labiau sumažinti elektromagnetinių laukų poveikį.

Jei pirmiau pateikti sprendimai nepadeda, galbūt programa nesugeba tinkamai interpretuoti spausdinimo nuostatų. Žr. leidimo pastabas, kur pateikiamos žinomos programinės įrangos problemos, ieškokite informacijos programos dokumentacijoje arba specifinės pagalbos klausimais susisiekite su programinės įrangos gamintoju.

 $\Diamond$ : **Patarimas** Jeigu dirbate kompiuteriu su sistema "Windows", galite apsilankyti HP internetinės pagalbos svetainėje adresu [www.hp.com/support](http://h20180.www2.hp.com/apps/Nav?h_pagetype=s-001&h_page=hpcom&h_client=s-h-e008-1&h_product=5153864,5158639&h_lang=lt&h_cc=lt). Šioje svetainėje pateikiama informacija ir pagalbinės priemonės, galinčios padėti išspręsti daugelį dažniausiai pasitaikančių spausdintuvo problemų.

# **Spausdinimo kokybės trikčių šalinimas**

Spręsdami spaudinių spausdinimo kokybės problemas, išbandykite šiame skyriuje pateikiamus sprendimus.

- 1 sprendimas. Įsitikinkite, kad naudojate originalias HP rašalo kasetes
- 2 sprendimas. Rašalo lygio tikrinimas
- [3 sprendimas. Patikrinkite, ar](#page-72-0) į įvesties dėklą įdėtas popieriaus.
- [4 sprendimas. Patikrinkite popieriaus r](#page-72-0)ūšį
- [5 sprendimas. Patikrinkite spausdinimo nuostatas](#page-72-0)
- [6 sprendimas. Spausdinimo kokyb](#page-73-0)ės ataskaitos spausdinimas ir įvertinimas
- [7 sprendimas. Susisiekti su HP technin](#page-73-0)ės pagalbos tarnyba

#### **1 sprendimas. Įsitikinkite, kad naudojate originalias HP rašalo kasetes**

**Sprendimas:** įsitikinkite, kad jūsų rašalo kasetės yra originalios HP rašalo kasetės.

HP rekomenduoja naudoti originalias HP rašalo kasetes. Originalios HP rašalo kasetės sukurtos ir išbandytos su HP spausdintuvais, todėl kaskart lengvai pasieksite puikių rezultatų.

**Pastaba** HP negali garantuoti ne HP eksploatacinių medžiagų kokybės arba patikimumo. Neatliekame spausdintuvo garantinės priežiūros arba garantinio taisymo, jei jo priežastis – ne HP rašalo naudojimas.

Jei esate įsitikinę, kad įsigijote originalias HP rašalo kasetes, eikite į:

[www.hp.com/go/anticounterfeit](http://www.hp.com/go/anticounterfeit)

**Priežastis:** buvo naudojamos ne HP rašalo kasetės.

Jeigu tai neišsprendžia problemos, bandykite kitą sprendimą.

#### **2 sprendimas. Rašalo lygio tikrinimas**

**Sprendimas:** patikrinkite apytikrį rašalo lygį rašalo kasetėje.
- **Pastaba** Rašalo lygio įspėjimai ir indikatoriai pateikia numanomą informaciją, kuri skirta tik planuoti. Kai gaunate įspėjimą apie mažą rašalo lygį, pasirūpinkite atsargine rašalo kasete, kad vėliau nereikėtų atidėti spausdinimo. Rašalo kasetę turėsite keisti tik tada, kai spausdinimo kokybė taps nepriimtina.
- **Įspėjimas** Prieš išimdami seną rašalo kasetę palaukite, kol turėsite naują rašalo kasetę. Išimtos iš spausdintuvo rašalo kasetės nepalikite ilgam laikui. Taip galite sugadinti tiek spausdintuvą, tiek rašalo kasetę.

Išsamesnės informacijos ieškokite:

• [Rašalo lygio patikrinimas](#page-61-0)

**Priežastis:** galbūt rašalo kasetėje nepakanka rašalo.

Jeigu tai neišsprendžia problemos, bandykite kitą sprendimą.

### **3 sprendimas. Patikrinkite, ar į įvesties dėklą įdėtas popieriaus.**

**Sprendimas:** įsitikinkite, kad popierius yra įdėtas tinkamai ir kad jis nėra susiraukšlėjęs arba per storas.

- Įdėkite popierių spausdinamąja puse žemyn.
- Įsitikinkite, kad popierius įvesties dėkle įdėtas gulsčiai ir nesusiraukšlėjęs. Jei spausdinimo metu popierius yra per arti spausdinimo galvutės, rašalas gali išsilieti. Taip gali atsitikti, kai popierius reljefiškas, susiraukšlėjęs arba labai storas, pavyzdžiui, kaip pašto vokas.

Išsamesnės informacijos ieškokite:

[Popieriaus](#page-18-0) įdėjimas

**Priežastis:** popierius buvo įdėtas netinkamai arba jis buvo susiraukšlėjęs arba per storas.

Jeigu tai neišsprendžia problemos, bandykite kitą sprendimą.

### **4 sprendimas. Patikrinkite popieriaus rūšį**

**Sprendimas:** HP rekomenduoja naudoti HP popierių arba bet kokią kitą popieriaus rūšį su technologija "ColorLok", tinkamą spausdintuvui. Visos "ColorLok" logotipu paženklintos popieriaus rūšys yra nepriklausomai išbandytos, kad atitiktų aukštus patikimumo ir spausdinimo kokybės standartus ir atspausdintų aiškius, ryškių spalvų, raiškių juodų atspalvių dokumentus ir džiūtų greičiau nei įprastos paprasto popieriaus rūšys.

Visada įsitikinkite, kad popierius, ant kurio spausdinate, yra lygus.

Firminį popierių laikykite originalioje pakuotėje, uždaromame plastikiniame maišelyje, ant plokščio paviršiaus vėsioje, sausoje vietoje. Kai pasiruošėte spausdinimui, paimkite tik tiek popieriaus, kiek ketinate iškart panaudoti. Baigę spausdinti, nesunaudotą popierių sudėkite atgal į plastikinį maišelį. Taip neleidžiama popieriui susiraukšlėti.

Išsamesnės informacijos ieškokite:

[Spausdinimo popieriaus parinkimas](#page-15-0)

**Priežastis:** į įvesties dėklą buvo įdėtas netinkamos rūšies popierius.

Jeigu tai neišsprendžia problemos, bandykite kitą sprendimą.

#### **5 sprendimas. Patikrinkite spausdinimo nuostatas**

**Sprendimas:** Patikrinkite, ar spausdinimo kokybės parametras atitinka spausdintuve esančio popieriaus rūšį.

**Pastaba** Kai kurių kompiuterių ekranuose spalvos gali atrodyti kitaip nei atspausdintos ant popieriaus. Šiuo atveju nėra jokių problemų su spausdintuvu, spausdinimo nuostatomis arba spausdinimo kasetėmis. Tolesnis trikčių šalinimas nereikalingas.

Išsamesnės informacijos ieškokite:

- [Spausdinimo popieriaus parinkimas](#page-15-0)
- **Priežastis:** buvo nustatytos netinkamos spausdinimo nuostatos.

Jeigu tai neišsprendžia problemos, bandykite kitą sprendimą.

### **6 sprendimas. Spausdinimo kokybės ataskaitos spausdinimas ir įvertinimas**

**Sprendimas:** Naudodamiesi spausdinimo kokybės diagnostikos lapu galite nustatyti, ar tinkamai veikia spausdinimo sistema. Išsamesnės informacijos rasite skyriuje [Spausdinimo kokyb](#page-99-0)ės ataskaitos [spausdinimas ir](#page-99-0) įvertinimas.

**Priežastis:** Spausdinimo kokybės problemos gali atsirasti dėl daugybės priežasčių: programinės įrangos nuostatų, prasto vaizdo failo arba pačios spausdinimo sistemos.

### **7 sprendimas. Susisiekti su HP techninės pagalbos tarnyba**

**Sprendimas:** susisiekite su HP pagalbos centru dėl techninės priežiūros.

Eikite į [www.hp.com/support.](http://h20180.www2.hp.com/apps/Nav?h_pagetype=s-001&h_page=hpcom&h_client=s-h-e008-1&h_product=5153864,5158639&h_lang=lt&h_cc=lt) Šioje svetainėje pateikiama informacija ir pagalbinės priemonės, galinčios padėti išspręsti daugelį dažniausiai pasitaikančių spausdintuvo problemų.

Paprašyti pasirinkite savo šalį / regioną ir spustelėkite **Contact HP** (susisiekti su HP), kad gautumėte informacijos, kaip paskambinti techninės priežiūros tarnybai.

**Priežastis:** įvyko spausdintuvo triktis.

# **Popieriaus tiekimo problemų sprendimas**

**Patarimas** Galite apsilankyti HP pagalbos svetainėje [www.hp.com/support](http://h20180.www2.hp.com/apps/Nav?h_pagetype=s-001&h_page=hpcom&h_client=s-h-e008-1&h_product=5153864,5158639&h_lang=lt&h_cc=lt), kur pateikiama informacija ir pagalbinės priemonės, galinčios padėti išspręsti daugelį dažniausiai pasitaikančių spausdintuvo problemų.

#### **Spausdintuvui ar dėklui netinka tam tikri lapai**

• Naudokite tik tuos lapus, kurie tinka spausdintuvui ar dėklui. Išsamesnės informacijos žr. skyriuje [Popieriaus](#page-108-0) [techniniai duomenys.](#page-108-0)

#### **Iš dėklo neįtraukiamas popierius**

- Užtikrinkite, kad dėkle būtų popieriaus. Išsamesnės informacijos žr. skyriuje [Popieriaus](#page-18-0) įdėjimas. Prieš įdėdami pakedenkite popierių.
- Užtikrinkite, kad popieriaus kreiptuvai būtų nustatyti į tinkamas įdedamo popieriaus dydžio žymas dėkle. Taip pat užtikrinkite, kad kreiptuvai remtųsi į rietuvę, tačiau jos nespaustų.
- Užtikrinkite, kad lapai dėkle nebūtų susiraukšlėję. Ištiesinkite lapus, sulenkdami jų rietuvę į priešingą pusę.

#### **Popierius neišleidžiamas tinkamai**

• Pasirūpinkite, kad būtų iki galo ištrauktas išvesties dėklo ilgintuvas; priešingu atveju atspausdinti lapai gali būti įtraukti atgal į spausdintuvą arba iš jo iškristi.

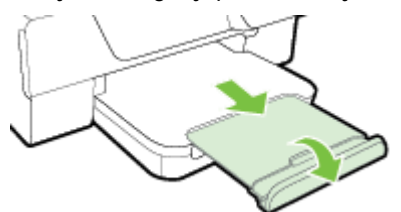

Išimkite lapų perteklių iš išvesties dėklo. Išvesties dėklo talpa ribota.

### **Puslapiai nukrypsta**

- Užtikrinkite, kad dėkluose esantys lapai būtų išlygiuoti popieriaus kreiptuvais. Jei reikia, pakelkite išvesties dėklą, pakelkite įvesties padėklo priekyje esantį skląstį, nuleiskite įvesties padėklo priekį ir tinkamai sudėkite į juos lapus bei pasirūpinkite, kad popieriaus kreiptuvai būtų tinkamai išlygiuoti.
- Popierių į spausdintuvą dėkite tik tada, kai jis nespausdina.
- Išimkite ir pakeiskite automatinį dvipusio spausdinimo priedą (dvipusio spausdinimo įrenginį).
	- Paspauskite mygtuką bet kurioje dvipusio spausdinimo įrenginio pusėje ir ištraukite bloką.

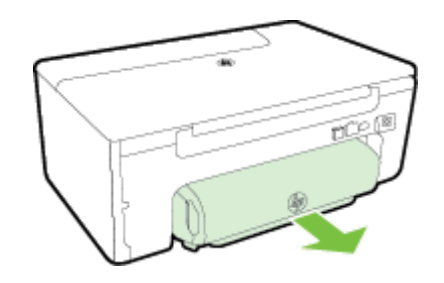

◦ Į spausdintuvą iš naujo įdėkite dvipusio spausdinimo įrenginį.

### **Įrenginys paima kelis lapus iškart**

- Prieš įdėdami pakedenkite popierių.
- Užtikrinkite, kad popieriaus kreiptuvai būtų nustatyti į tinkamas įdedamo popieriaus dydžio žymas dėkle. Taip pat užtikrinkite, kad kreiptuvai remtųsi į rietuvę, tačiau jos nespaustų.
- Užtikrinkite, kad dėklas nebūtų perkrautas popieriaus. Neperkraukite virš popieriaus kreiptuvų esančių pluošto aukščio indikatorių.
- Siekiant optimalaus darbo ir efektyvumo, rekomenduojama naudoti HP popierių.

# **Kopijavimo problemų sprendimas**

Jei tolesnės temos nepadeda, žr. [HP pagalba,](#page-64-0) kur pateikiama informacija apie HP techninę pagalbą.

- Kopija nebuvo padaryta
- Tušč[ios kopijos](#page-75-0)
- [Mažinamas dydis](#page-75-0)
- [Bloga kopijavimo kokyb](#page-75-0)ė
- Spausdintuvas išspausdina pusę [puslapio ir tada išleidžia popieri](#page-76-0)ų
- [Popieriaus neatitikimas](#page-76-0)

## **Kopija nebuvo padaryta**

- **Patikrinkite maitinimą**
	- Užtikrinkite, kad maitinimo kabelis būtų tinkamai prijungtas, o pats spausdintuvas įjungtas.
- **Patikrinkite spausdintuvo būseną**
	- Spausdintuvas gali būti užimtas kita užduotimi. Patikrinkite valdymo skydelio ekrane pateikiama informaciją apie užduočių būseną. Palaukite, kol bus baigtos apdorojamos užduotys.
	- Spausdintuve gali būti įstrigęs popierius. Patikrinkite, ar nėra strigčių. Žr. Į[strigusio popieriaus](#page-100-0) [šalinimas.](#page-100-0)
- **Patikrinkite dėklus**
	- Įsitikinkite, kad popierius yra įdėtas. Išsamesnės informacijos žr. skyriuje [Popieriaus](#page-18-0) įdėjimas.

## <span id="page-75-0"></span>**Tuščios kopijos**

- **Patikrinkite popierių**
	- Pasirūpinkite, kad į spausdintuva įdėto popieriaus rūšis ar dydis atitinka dokumentą, kurį bandote spausdinti. Pavyzdžiui, jeigu spausdinate A4 formato dokumentą, bet įdėjote A6 formato popieriaus, iš spausdintuvo gali būti išstumtas tuščias lapas. Tinkamos HP popieriaus rūšys ir dydžiai nurodyti skyriuje [Popieriaus techniniai duomenys.](#page-108-0)
- **Patikrinkite nuostatas**
	- Gali būti nustatytas per šviesaus kontrasto parametras. Spausdintuvo valdymo skydelio pagrindiniame ekrane spustelėkite mygtuką, esantį šalia komandos "Copy" (Kopijuoti). Spustelėkite mygtuką

 ("Setup" (Sąranka)), slinkite ir pasirinkite **Lighter/Darker** (šviesiau / tamsiau) ir rodyklėmis nustatykite tamsesnes kopijas.

• **Patikrinkite dėklus**

Pasirūpinkite, kad būtų tinkamai įdėti originalai. Plačiau apie tai žr. skyriuje Originalo dė[jimas ant skaitytuvo](#page-17-0) [stiklo](#page-17-0) arba Originalo dėjimas į automatinį dokumentų tiektuvą [\(ADT\)\(tik "HP Officejet Pro 3620"\).](#page-17-0)

## **Mažinamas dydis**

- Nuskaitytam vaizdui sumažinti iš spausdintuvo valdymo skydelio gali būti nustatyta sumažinimo ir (arba) padidinimo ar kita kopijavimo funkcija. Patikrinkite kopijavimo užduoties parametrus, kad įsitikintumėte, jog jie skirti normaliam dydžiui.
- Jeigu naudojate kompiuterį su "Windows", gali būti nustatyti HP programinės įrangos parametrai, dėl kurių mažinamas nuskaitytas vaizdas. Jei reikia, keiskite šias nuostatas.

## **Bloga kopijavimo kokybė**

### **Imkitės veiksmų kopijavimo kokybei pagerinti**

- Naudokite kokybiškus originalus. Kopijos tikslumas priklauso nuo originalo kokybės ir dydžio. Kopijos šviesumui nustatyti naudokite meniu **Copy** (kopijavimas). Jei originalas per šviesus, kopija gali jo ir neišlyginti, net jei jūs bandysite reguliuoti kontrastą.
- Tinkamai įdėkite popierių. Jei popierius įdėtas netinkamai, jis gali pakrypti ir dėl to vaizdai gali būti neaiškūs. Išsamesnės informacijos žr. skyriuje [Popieriaus techniniai duomenys](#page-108-0).
- Originalams apsaugoti naudokite informacijos nešlį.

### **Patikrinkite spausdintuvą**

- Galbūt netinkamai uždarytas skaitytuvo dangtis.
- Galbūt reikia nuvalyti skaitytuvo stiklą arba dangtelio pagrindą. Išsamesnės informacijos žr. skyriuje [Skaitytuvo stiklo ir dang](#page-21-0)čio nugarėlės valymas.
- Gali reikėti nuvalyti ADT. Išsamesnės informacijos rasite skyriuje [Automatinio dokument](#page-22-0)ų tiektuvo (ADT) [valymas\(tik "HP Officejet Pro 3620"\)](#page-22-0).

### **Patikrinkite nuostatas**

• Dėl trūkstamų arba išblukusių dokumentų gali būti atsakinga kokybės nuostata **Draft** (Juodraštis), pagal kurią sukuriami juodraštinės kokybės spaudiniai. Pakeiskite kokybės nuostatą į **Normal** (normali) arba **Best** (geriausia).

Norėdami spręsti prastos kopijavimo kokybės problemas, išspausdinkite spausdinimo kokybės diagnostinį lapą ir laikykitės jame pateikiamų nurodymų. Išsamesnės informacijos rasite skyriuje [Spausdinimo kokyb](#page-99-0)ės ataskaitos [spausdinimas ir](#page-99-0) įvertinimas.

- **Vertikalios baltos arba išblukusios juostos**
	- Galbūt popierius neatitinka "Hewlett-Packard" specifikacijų lapams (pvz., lapai per drėgni ar per šiurkštūs). Išsamesnės informacijos žr. skyriuje [Popieriaus techniniai duomenys.](#page-108-0)

### • **Per šviesiai arba per tamsiai**

- Pamėginkite sureguliuoti kontrastą ir kopijavimo kokybės nuostatas.
- **Nepageidaujamos linijos**
	- Galbūt reikia nuvalyti skaitytuvo stiklą, dangtelio pagrindą arba rėmelį. Išsamesnės informacijos žr. skyriuje [Spausdintuvo prieži](#page-21-0)ūra.

### <span id="page-76-0"></span>• **Juodi taškai arba ruožai**

- Ant skaitytuvo stiklo arba dangtelio pagrindo gali būti rašalo, klijų, taisymo skysčio arba kitos nepageidaujamos medžiagos. Pamėginkite nuvalyti spausdintuvą. Išsamesnės informacijos žr. skyriuje [Spausdintuvo prieži](#page-21-0)ūra.
- **Kopija pasisukusi ar pakrupusi**

Jeigu naudojate ADT (tik "HP Officejet Pro 3620"), patikrinkite toliau išvardytus dalykus.

- Patikrinkite, ar neperpildytas ADT arba įvesties dėklas.
- Užtikrinkite, kad ADT popieriaus kreiptuvai būtų gerai prigludę prie popieriaus kraštų.

Išsamesnės informacijos žr. skyriuje Originalo dėjimas į automatinį dokumentų tiektuvą [\(ADT\)\(tik "HP](#page-17-0) [Officejet Pro 3620"\)](#page-17-0).

- **Neryškus tekstas**
	- Pamėginkite sureguliuoti kontrastą ir kopijavimo kokybės nuostatas.
	- Užduočiai gali netikti numatytoji paryškinimo nuostata. Patikrinkite nuostata ir, jei reikia, pakeiskite ją, kad paryškintų tekstą ar nuotraukas. Išsamesnės informacijos rasite skyriuje [Kopijavimo nuostat](#page-35-0)ų [keitimas](#page-35-0).
- **Nevisiškai užpildytas tekstas arba grafiniai vaizdai**
	- Pamėginkite sureguliuoti kontrastą ir kopijavimo kokybės nuostatas.
- **Didelis juodas šriftas atrodo dantytas (nelygūs kraštai)**
	- Užduočiai gali netikti numatytoji paryškinimo nuostata. Patikrinkite nuostatą ir, jei reikia, pakeiskite ją, kad paryškintų tekstą ar nuotraukas. Išsamesnės informacijos rasite skyriuje [Kopijavimo nuostat](#page-35-0)ų [keitimas](#page-35-0).
- **Šviesiose ir vidutinio tamsumo pilkose srityse matyti horizontalios grūdėtos arba baltos juostos**
	- Užduočiai gali netikti numatytoji paryškinimo nuostata. Patikrinkite nuostatą ir, jei reikia, pakeiskite ją, kad paryškintų tekstą ar nuotraukas. Išsamesnės informacijos rasite skyriuje [Kopijavimo nuostat](#page-35-0)ų [keitimas](#page-35-0).

## **Spausdintuvas išspausdina pusę puslapio ir tada išleidžia popierių**

### **Patikrinkite rašalo kasetę**

• Įsitikinkite, kad yra įdėtos tinkamos rašalo kasetės ir jose nesibaigia rašalas. Daugiau informacijos rasite [Spausdintuvo valdymo priemon](#page-160-0)ės ir Spausdintuvo bū[senos ataskaitos aiškinimas.](#page-94-0) HP negali užtikrinti ne HP rašalo kasečių kokybės.

## **Popieriaus neatitikimas**

### **Patikrinkite nuostatas**

• Patikrinkite, kad sudėto popieriaus dydis ir tipas atitinka valdymo skydelio nuostatas.

# **Fakso problemų sprendimas**

**Patarimas** Galite apsilankyti HP pagalbos svetainėje [www.hp.com/support](http://h20180.www2.hp.com/apps/Nav?h_pagetype=s-001&h_page=hpcom&h_client=s-h-e008-1&h_product=5153864,5158639&h_lang=lt&h_cc=lt), kur pateikiama informacija ir pagalbinės priemonės, galinčios padėti išspręsti daugelį dažniausiai pasitaikančių spausdintuvo problemų.

- [Skaitytuvas nieko nedaro](#page-77-0)
- [Per ilgai nuskaitoma](#page-77-0)
- [Dalis dokumento nenuskaitoma arba tr](#page-77-0)ūksta teksto
- [Negalima redaguoti teksto](#page-78-0)
- [Pateikiami pranešimai apie klaidas](#page-78-0)
- [Prasta nuskaityto vaizdo kokyb](#page-79-0)ė
- Akivaizdū[s nuskaitymo defektai](#page-80-0)

### <span id="page-77-0"></span>**Skaitytuvas nieko nedaro**

- **Patikrinkite originalą**
	- Užtikrinkite, kad originalas būtų padėtas tinkamai. Plačiau apie tai žr. skyriuje [Originalo d](#page-17-0)ėjimas ant [skaitytuvo stiklo](#page-17-0) arba Originalo dėjimas į automatinį dokumentų tiektuvą [\(ADT\)\(tik "HP Officejet Pro](#page-17-0) [3620"\).](#page-17-0)
- **Patikrinkite spausdintuvą**
	- Galbūt spausdintuvas ilgesnį laiką veikė miego režimu, todėl prieš jam pradedant įprastai veikti turi praeiti šiek tiek laiko. Palaukite, kol spausdintuvas rodys pagrindinį ekrano rodinį.
- **Tikrinkite HP įrangą**

Įsitikinkite, kad HP spausdintuvo programinė įranga įdiegta ir veikia tinkamai bei įjungta nuskaitymo funkcija.

**Pastaba** Jeigu neketinate dažnai nuskaityti, šią funkciją galite išjungti.

- "Windows": HP spausdintuvo programinės įrangos paleidimas. Išsamesnės informacijos žr. skyriuje [Paleiskite HP spausdintuvo programin](#page-25-0)ę įrangą (operacinėje sistemoje "Windows").. Atsidariusiame lange pasirinkite **Print, Scan & Fax** (spausdinti, nuskaityti ir faksuoti) arba **Print & Scan** (spausdinti ir nuskaityti), tada po **Scan** (nuskaityti) pasirinkite **Scan a Document or Photo** (nuskaityti dokumentą arba nuotrauką).
- **"Mac OS X"**: HP paslaugų programos paleidimas. Išsamesnės informacijos žr. skyriuje [HP](#page-160-0) spausdintuvo paslaugų [programa \("Mac OS"\).](#page-160-0) Skyrelyje **Scan Settings** (nuskaitymų parinktys) paspauskite **Scan to Computer** (nuskaityti į kompiuterį) ir užtikrinkite, kad būtų pasirinkta **Enable Scan to Computer** (nuskaitymo į kompiuterį aktyvinimas) funkcija.

## **Per ilgai nuskaitoma**

- **Patikrinkite nuostatas**
	- Nuskaitymas didesne skiriamąja geba užtrunka ilgiau, o failai užima daugiau vietos. Didesnes skiriamąsias gebas naudokite tik tada, kai būtina. Norint, kad skaitytuvas veiktų greičiau, galima sumažinti skiriamąją gebą.
	- Jei "Windows" kompiuteriuose vaizdą gaunate per TWAIN, galite pakeisti nuostatas taip, kad originalas būtų nuskaitomas nespalvotai. Žr. elektroninį TWAIN programos žinyną, kur rasite daugiau informacijos. Su "Mac" skirta HP nuskaitymo programine įranga nuskaitymo nuostatas taip pat galite keisti tarp nespalvoto ir spalvoto.

## **Dalis dokumento nenuskaitoma arba trūksta teksto**

- **Patikrinkite originalą**
	- Užtikrinkite, kad originalas būtų tinkamai įdėtas. Plačiau apie tai žr. skyriuje [Originalo d](#page-17-0)ėjimas ant [skaitytuvo stiklo](#page-17-0) arba Originalo dėjimas į automatinį dokumentų tiektuvą [\(ADT\)\(tik "HP Officejet Pro](#page-17-0) [3620"\).](#page-17-0)
	- Jei nuskaitėte dokumentą iš ADT, pamėginkite jį nuskaityti tiesiai nuo skaitytuvo stiklo. Išsamesnės informacijos žr. skyriuje Originalo dė[jimas ant skaitytuvo stiklo.](#page-17-0)
	- Dėl spalvoto fono priekiniame plane esantys vaizdai gali susilieti su fonu. Pamėginkite sureguliuoti nuostatas prieš nuskaitydami originalą arba pamėginkite paryškinti vaizdą po nuskaitymo.
- **Patikrinkite nuostatas**
	- Pasirūpinkite, kad HP spausdintuvo programinėje įrangoje nurodytas nuskaitomo dokumento dydis būtų pakankamas nuskaitomam originalui.
	- Jei naudojate HP spausdintuvo programinę įrangą, jos numatytosios nuostatos gali būti automatiškai nustatytos specifinei užduočiai atlikti (ne tai, kurią ketinate atlikti dabar). Informacijos apie savybių keitimą rasite HP spausdintuvo programinės įrangos elektroniniame žinyne.

## <span id="page-78-0"></span>**Negalima redaguoti teksto**

- Pasirūpinkite, kad būtų įdiegta OCR programinė įranga.
	- Pasirūpinkite, kad būtų idiegta OCR programinė įranga.

**"Windows":** kompiuterio darbalaukyje spustelėkite skirtuką **Start** (pradėti), pasirinkite **Programs** (programos) arba**All Programs** (visos programos), spustelėkite **HP**, pasirinkite savo spausdintuvo aplanką ir pasirinkite **Printer Setup & Software** (spausdintuvo sąranka ir programinė įranga). Spustelėkite **Add More Software** (pridėti daugiau programinės įrangos), spustelėkite **Customize Software Selections** (pritaikyti programinės įrangos parinktis) ir pasirūpinkite, kad būtų pažymėta OCR parinktis.

- Arba -

**Start** (pradiniame) lange paspauskite **Printer Setup & Software** (spausdintuvo diegimas ir programinė įranga).

**"Mac OS X".** Jeigu HP programinę įrangą įdiegėte naudodamiesi mažiausio diegimo parinktimi, OCR programinė įranga gali būti neįdiegta. Norėdami įdiegti šią programinę įrangą, į kompiuterį įdėkite HP programinės įrangos kompaktinį diską, jame dukart spustelėkite HP diegimo programos piktogramą ir paprašyti pasirinkite parinktį **HP Recommended Software** (HP rekomenduojama programinė įranga).

- Nuskaitydami originalą programinėje įrangoje pasirinkite tokį dokumento tipą, kuris sukurtų taisomą tekstą. Jeigu tekstas laikomas grafiniu objektu, jis neverčiamas į tekstą.
- Jei naudojate atskirą OCR (optinio ženklų atpažinimo) programą, OCR programa gali būti susieta su žodžių apdorojimo programa, kuri neatlieka OCR užduočių. Plačiau apie tai žr. su OCR programa pateiktuose dokumentuose.
- Įsitikinkite, kad pasirinkote atitinkamą nuskaitomo dokumento OCR kalbą. Plačiau apie tai žr. su OCR programa pateiktuose dokumentuose.
- **Patikrinkite originalus**
	- Kai spausdinate dokumentus kaip galimus taisyti naudodami ADT (tik "HP Officejet Pro 3620"), originalas į ADT turi būti padėtas viršumi pirmyn ir atverstas skaitomąja dalimi. Skaitant nuo skaitytuvo stiklo, originalą reikia dėti taip, kad jo viršus būtų nukreiptas į skaitytuvo stiklo dešinįjį kraštą. Be to, pasirūpinkite, kad dokumentas nebūtų pakreiptas. Plačiau apie tai žr. skyriuje [Originalo d](#page-17-0)ėjimas ant [skaitytuvo stiklo](#page-17-0) arba Originalo dėjimas į automatinį dokumentų tiektuvą [\(ADT\)\(tik "HP Officejet Pro](#page-17-0) [3620"\)](#page-17-0).
	- Programinė įranga gali neatpažinti teksto, jei tarp žodžių ir raidžių yra maži tarpai. Pavyzdžiui, jei programine įranga konvertuojamame tekste trūksta ženklų arba jei sujungti, "rn" gali būti traktuojama kaip "m".
	- Programinės įrangos tikslumas priklauso nuo vaizdo kokybės, teksto dydžio, originalo struktūros ir paties nuskaityto vaizdo kokybės. Užtikrinkite, kad originalas būtų geros kokybės.
	- Dėl spalvoto fono priekiniame plane esantys vaizdai gali per daug susilieti.

## **Pateikiami pranešimai apie klaidas**

- "Unable to activate TWAIN source" (nepavyko suaktyvinti TWAIN šaltinio) arba "An error occurred **while acquiring the image"** (gaunant vaizdą įvyko klaida).
	- Jei vaizda gaunate iš kito įrenginio, pavyzdžiui, kito skaitytuvo, pasirūpinkite, kad kitas įrenginys būtų suderinamas su TWAIN. Su TWAIN nesuderinami įrenginiai neveikia su HP programine įranga, pateikiama su spausdintuvu.
	- Jei naudojate USB jungtį, įrenginio USB kabelį prijunkite prie reikiamo savo kompiuterio galinės sienelės prievado.
	- Patikrinkite, ar pasirinktas tinkamas TWAIN šaltinis. HP programinėje įrangoje patikrinkite TWAIN šaltinį: tai daroma, pasirenkant **Select Scanner** (pasirinkti skaitytuvą) iš meniu **File** (failas).
	- **Pastaba** HP nuskaitymo programinė įranga nesuderinama su TWAIN ir WIA nuskaitymo funkcijomis kompiuteriuose su "Mac OS X".
- **"Reload document and then restart job" (iš naujo įdėkite dokumentą ir paleiskite užduotį)**
	- Spausdintuvo valdymo skydelyje spustelėkite mygtuką šalia **OK** (gerai), tada į ADT sudėkite likusius dokumentus. Plačiau apie tai žr. skyriuje [Originalo d](#page-17-0)ėjimas į automatinį dokumentų tiektuvą (ADT)(tik ["HP Officejet Pro 3620"\)](#page-17-0).

## <span id="page-79-0"></span>**Prasta nuskaityto vaizdo kokybė**

### • **Originalas – tai atkurta nuotrauka ar paveikslėlis**

- Pakartotinai išspausdintos nuotraukos, pvz., pateikiamos laikraščiuose ar žurnaluose, atkuriamos naudojant mažyčius rašalo taškelius, kurie sukuria originalios nuotraukos interpretaciją, o tai blogina kokybę. Nuskaitant, spausdinant vaizdą ar ekrane pateikiant vaizdą dažnai galima matyti nepageidaujamo rašto pėdsakų. Jei toliau pateikiami patarimai problemos neišsprendžia, gali reikėti panaudoti geresnės kokybės originalo versiją.
- Norint pašalinti išmarginimus, galima bandyti sumažinti vaizdą jį nuskaičius.
- lšspausdinkite nuskaitytą vaizdą ir pažiūrėkite, ar pagerėjo kokybė.
- Užtikrinkite, kad jūsų atliekamai nuskaitymo užduočiai būtų pasirinktos tinkamos skyros ir spalvų nuostatos.
- Siekiant geresnių rezultatų, rekomenduojama naudoti skenerio stiklą, o ne ADT (tik "HP Officejet Pro 3620").
- **Nuskaitytame vaizde matyti tekstas ar vaizdai iš kitos nuskaitomo lapo pusės.**
	- Nuskaitytame vaizde gali būti pastebimi susilieję fragmentai iš kitos dvipusio originalo pusės, jei originalo popierius būna per plonas ar pernelyg permatomas.
- **Nuskaitytas vaizdas persikreipęs**
	- Galbūt netinkamai įdėtas originalas. Įdėdami originalus į ADT, būtinai naudokite popieriaus kreiptuvus. Išsamesnės informacijos žr. skyriuje Originalo dėjimas į automatinį dokumentų tiektuvą [\(ADT\)\(tik "HP](#page-17-0) [Officejet Pro 3620"\).](#page-17-0)

Siekiant geresnių rezultatų, rekomenduojama naudoti skenerio stiklą, o ne ADT.

• **Išspausdinto vaizdo kokybė geresnė**

Ekrane rodomas vaizdas nebūtinai tiksliai pateikia nuskaityto vaizdo kokybę.

- Pamėginkite nustatyti monitoriaus nuostatas, kad jis rodytų daugiau spalvų (ar pilkų pustonių lygių). Kompiuteriuose su "Windows" reguliuoti dažniausiai galima, "Windows" valdymo pulte atidarius **Display** (ekranas).
- Pamėginkite sureguliuoti skyros ir spalvų nuostatas.
- **Nuskaitytame vaizde matyti dėmės, juostos, baltos vertikalios juostos ar kitų defektų**
	- Jei skaitytuvo stiklas nešvarus, gautas vaizdas nebūna labai aiškus. Žr. [Spausdintuvo prieži](#page-21-0)ūra, kur pateikiamos valymo instrukcijos.
	- Defektų gali būti originale ir nebūtinai yra susiję su nuskaitymo procesu.
- **Grafiniai vaizdai skiriasi nuo originalo**
	- Nuskaitykite didesne raiška.

**Pastaba** Nuskaitymas didesne rezoliucija gali užtrukti ilgai, o failas kompiuteryje gali užimti daug vietos.

- **Imkitės veiksmų nuskaitymo kokybei pagerinti**
	- Nuskaitydami geriau naudokite stiklą, o ne ADT.(tik "HP Officejet Pro 3620").
	- Tinkamai padėkite popierių. Jei popierius netinkamai padėtas, jis ant skaitytuvo stiklo gali pakrypti ir dėl to vaizdai gali būti neaiškūs. Išsamesnės informacijos žr. skyriuje Originalo dė[jimas ant skaitytuvo](#page-17-0) [stiklo](#page-17-0).
	- Nustatykite HP programinės įrangos nuostatas pagal tai, kaip planuojate naudoti nuskaitytą vaizdą.
	- Originalams apsaugoti naudokite informacijos nešlį.
	- Nuvalykite skaitytuvo stiklą. Išsamesnės informacijos žr. skyriuje [Skaitytuvo stiklo ir dang](#page-21-0)čio nugarėlės [valymas.](#page-21-0)

## <span id="page-80-0"></span>**Akivaizdūs nuskaitymo defektai**

### • **Tušti puslapiai**

- Pasirūpinkite, kad originalus dokumentas būtų tinkamai idėtas. Originalus dokumentas ant plokščiojo skaitytuvo turi būti dedamas spaudiniu žemyn, dokumento kairysis viršutinis kampas turi būti sulig apatiniu dešiniuoju skaitytuvo stiklo kampu.
- **Per šviesiai arba per tamsiai**
	- Pamėginkite sureguliuoti nuostatas. Patikrinkite, ar naudojate tinkamą skyrą ir spalvines nuostatas.
	- Originalus vaizdas gali būti labai šviesus ar tamsus, jis taip pat gali būti išspausdintas ant spalvoto popieriaus.
- **Nepageidaujamos linijos, juodi taškai arba juostos**
	- Ant skaitytuvo stiklo gali būti rašalo, klijų, tepiklio skysčio ar kitos nepageidaujamos medžiagos; skaitytuvo stiklas gali būti nešvarus arba subraižytas; gali būti nešvari apatinė dangčio pusė. Nuvalykite skaitytuvo stiklą ir dangčio nugarėlę. Išsamesnės informacijos žr. skyriuje [Skaitytuvo stiklo](#page-21-0) ir dangčio nugarėlė[s valymas.](#page-21-0) Jei valymas nepadeda, gali tekti pakeisti skaitytuvo stiklą ar dangčio nugarėlę.
	- Defektų gali būti originale ir nebūtinai yra susiję su nuskaitymo procesu.

### • **Neryškus tekstas**

- Pamėginkite sureguliuoti nuostatas. Patikrinkite, ar nustatėte tinkamą skyrą ir spalvines nuostatas.
- **Mažinamas dydis**
	- Nuskaitytam vaizdui sumažinti gali būti naudojami ir HP programinės įrangos parametrai. Daugiau informacijos apie parametrų keitimą rasite HP spausdintuvo programinės įrangos žinyne.

# **Fakso problemų sprendimas(tik "HP Officejet Pro 3620")**

Šiame skyriuje pateikiama informacija apie spausdintuvo fakso sąrankos trikčių šalinimą. Siunčiant ar gaunant faksogramas gali kilti problemų, jei spausdintuvas bus netinkamai nustatytas faksogramoms siųsti.

Jei kyla faksogramų siuntimo problemų, galite išspausdinti fakso bandymo ataskaitą, kad patikrintumėte spausdintuvo būseną. Spausdintuvo tinkamai nenustačius faksogramoms siųsti, bandymo atlikti nepavyksta. Atlikite šį bandymą, kai baigsite spausdintuvo fakso sąranką. Išsamesnės informacijos rasite skyriuje [Patikrinkite](#page-157-0) [fakso s](#page-157-0)ąranką.

Jei patikrinti nepavyksta, ataskaitoje paieškokite informacijos apie tai, kaip ištaisyti problemas. Išsamesnės informacijos rasite skyriuje Fakso bandymas nepavyko.

Spustelėkite čia norėdami rasti išsamesnė[s informacijos internete.](http://h20180.www2.hp.com/apps/Nav?h_pagetype=s-924&h_client=s-h-e004-01&h_keyword=lp70045-all-OJ3610&h_lang=lt&h_cc=lt) (Šiuo metu ši svetainė gali būti teikiama ne visomis kalbomis).

Daugiau pagalbos gausite HP internetinės pagalbos svetainėje [www.hp.com/support.](http://h20180.www2.hp.com/apps/Nav?h_pagetype=s-001&h_page=hpcom&h_client=s-h-e008-1&h_product=5153864,5158639&h_lang=lt&h_cc=lt)

- Fakso bandymas nepavyko
- [Ekrane nuolat rodoma, kad nukeltas telefono ragelis](#page-84-0)
- [Spausdintuvas negali si](#page-85-0)ųsti ir gauti faksogramų
- Spausdintuvas negali išsių[sti faksogramos rankiniu b](#page-86-0)ūdu
- [Spausdintuvas negali priimti faksogram](#page-87-0)ų, tačiau gali jas siųsti
- [Spausdintuvas negali si](#page-88-0)ųsti faksogramų, tačiau gali jas priimti
- Atsakiklis įrašinė[ja fakso signalus](#page-89-0)
- Telefono kabelis, kurį [gavau su spausdintuvu, nepakankamai ilgas](#page-89-0)
- [Kompiuteris negali priimti faksogram](#page-89-0)ų ("Fax to PC" (Faksograma į kompiuterį) ir "Fax to Mac" (Faksograma į  $Mac<sup>u</sup>$ )

## **Fakso bandymas nepavyko**

Jei fakso patikrinti nepavyko, ataskaitoje paieškokite pagrindinės informacijos apie klaidas. Norėdami gauti išsamesnės informacijos, ataskaitoje patikrinkite, kuri tikrinimo dalis nepavyko, tada peržiūrėkite atitinkamą šio skyriaus temą ir pabandykite siūlomus sprendimus.

Šiame skyriuje aprašomos tokios temos:

- Fakso aparatūros patikrinti nepavyko
- Prie aktyvaus telefono sieninio lizdo prijungto fakso patikrinti nepavyko
- [Telefono laido prijungimo prie tinkamo prievado fakso aparate patikrinti nepavyko](#page-82-0)
- [Bandymas "Using Correct Type of Phone Cord with Fax" \(reikiamo tipo telefono kabelio naudojimas su](#page-82-0) [faksu\) nepavyko](#page-82-0)
- [Numerio rinkimo signalo aptikimo patikrinti nepavyko](#page-83-0)
- Fakso linijos bū[senos patikrinti nepavyko](#page-84-0)

### **Fakso aparatūros patikrinti nepavyko**

### **Sprendimas**

- spustelėdami spausdintuvo valdymo skydelio mygtuką (Maitinimas) išjunkite spausdintuvą ir ištraukite maitinimo kabelį iš užpakalinės spausdintuvo dalies. Po keleto sekundžių vėl įjunkite maitinimo kabelį ir įjunkite maitinimą. Dar kartą atlikite bandymą. Jei bandymo atlikti nepavyksta dar kartą, žr. toliau šiame skyriuje pateikiamą trikčių šalinimo informaciją.
- Pabandykite išsiųsti arba priimti bandomąją faksogramą. Jei faksogramą išsiunčiate arba priimate sėkmingai, problema gali slypėti kitur.
- Jeigu tikrinate naudodami įrankį **Fax Setup Wizard** (fakso sąrankos vedlys) ("Windows") arba **HP Setup Assistant** (HP sąrankos asistentas) ("Mac OS X"), įsitikinkite, kad spausdintuvas nevykdo kitos užduoties, pavyzdžiui, faksogramos priėmimo arba kopijavimo. Patikrinkite, ar ekrane nerodomas pranešimas, kad spausdintuvas užimtas. Jei jis užimtas, prieš tikrindami palaukite, kol įrenginys atliks užduotį ir grįš į laukimo būseną.
- Patikrinkite, ar su spausdintuvu naudojate originalų telefono kabelį. Jei spausdintuvą prie sieninio telefono lizdo jungiate naudodami ne pateiktą telefono kabelį, gali nepavykti siųsti ar priimti faksogramų. Įjungę telefono kabelį, gautą kartu su spausdintuvu, dar kartą išbandykite faksą.
- Jei naudojate telefono linijos daliklį, tai gali būti faksogramų siuntimo problemų priežastis. (Daliklis yra dviejų kabelių jungtis, jungiama į sieninį telefono lizdą.) Pabandykite daliklį atjungti ir spausdintuvą tiesiogiai prijungti prie sieninio telefono lizdo.

Išsprendę aptiktas problemas, dar kartą paleiskite fakso bandymą ir įsitikinkite, kad jis pavyko, o spausdintuvas yra pasirengęs siųsti faksogramą. Jei bandymas **"Fax Hardware Test" (fakso techninės įrangos patikra)** ir toliau nepavyksta, o siųsdami ar priimdami faksogramas susiduriate su problemomis, susisiekite su HP pagalbos centru. Eikite į [www.hp.com/support.](http://h20180.www2.hp.com/apps/Nav?h_pagetype=s-001&h_page=hpcom&h_client=s-h-e008-1&h_product=5153864,5158639&h_lang=lt&h_cc=lt) Šioje svetainėje pateikiama informacija ir pagalbinės priemonės, galinčios padėti išspręsti daugelį dažniausiai pasitaikančių spausdintuvo problemų. Jei prašoma, pasirinkite savo šalį / regioną ir spustelėkite **Contact HP** (susisiekti su HP). Bus paaiškinta, kaip paskambinti techninės priežiūros tarnybai.

### **Prie aktyvaus telefono sieninio lizdo prijungto fakso patikrinti nepavyko**

### **Sprendimas**

- Patikrinkite, kaip spausdintuvas prijungtas prie sieninio telefono lizdo, ir įsitikinkite, kad telefono kabelis prijungtas patikimai.
- Patikrinkite, ar su spausdintuvu naudojate originalų telefono kabelį. Jei spausdintuvą prie sieninio telefono lizdo jungiate naudodami ne pateiktą telefono kabelį, gali nepavykti siųsti ar priimti faksogramų. Įjungę telefono kabelį, gautą kartu su spausdintuvu, dar kartą išbandykite faksą.
- Įsitikinkite, jog spausdintuvas teisingai prijungtas prie sieninio telefono lizdo. Naudodami kartu su spausdintuvu pateiktą telefono kabelį, prijunkite vieną jo galą prie sieninio telefono lizdo, kitą – prie prievado, pažymėto "1-LINE" (1 LINIJA), kuris yra užpakalinėje spausdintuvo dalyje. Išsamesnės informacijos apie spausdintuvo nustatymą faksogramoms siųsti ir gauti skaitykite [Papildoma fakso](#page-136-0) są[ranka \(tik "HP Officejet Pro 3620"\).](#page-136-0)
- Jei naudojate telefono linijos daliklį, tai gali būti faksogramų siuntimo problemų priežastis. (Daliklis yra dviejų kabelių jungtis, jungiama į sieninį telefono lizdą.) Pabandykite daliklį atjungti ir spausdintuvą tiesiogiai prijungti prie sieninio telefono lizdo.
- <span id="page-82-0"></span>• Pabandykite prie sieninio lizdo prijungti veikiantį telefono aparatą, naudodami telefono kabelį, kuriuo jungiate spausdintuvą, ir patikrinkite, ar yra signalas. Jei signalo negirdite, susisiekite su telekomunikacijų bendrove, kad patikrintų ryšio liniją.
- Pabandykite išsiųsti arba priimti bandomąją faksogramą. Jei faksogramą išsiunčiate arba priimate sėkmingai, problema gali slypėti kitur.

Išsprendę aptiktas problemas, dar kartą paleiskite fakso bandymą ir įsitikinkite, kad jis pavyko, o spausdintuvas yra pasirengęs siųsti faksogramą.

### **Telefono laido prijungimo prie tinkamo prievado fakso aparate patikrinti nepavyko**

**Sprendimas:** prijunkite telefono kabelį prie tinkamo prievado.

- **1.** Naudodami kartu su spausdintuvu pateiktą telefono kabelį, prijunkite vieną jo galą prie sieninio telefono lizdo, kitą – prie prievado, pažymėto "1-LINE" (1 LINIJA), kuris yra užpakalinėje spausdintuvo dalyje.
	- **Pastaba** Jei į sieninį telefono lizdą kabelį jungsite per prievadą "2-EXT" (2 PAPILDOMA), faksogramų siusti ir priimti negalėsite. Prievadą "2-EXT" (2 PAPILDOMA) galima naudoti tik kitai įrangai, pavyzdžiui, atsakikliui, prijungti.

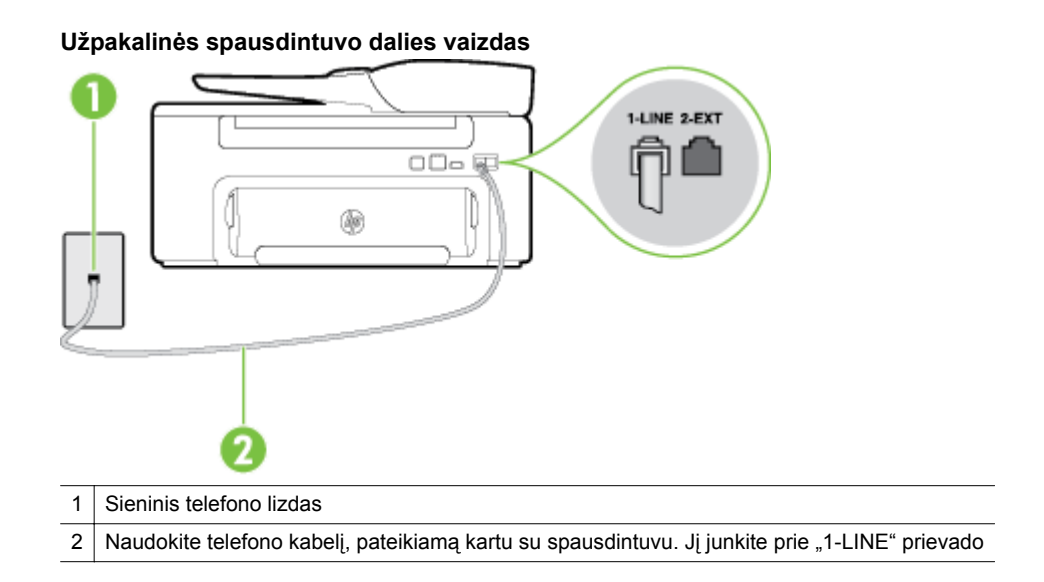

- 2. Prijungę telefono kabelį prie prievado, pažymėto "1-LINE" (1 LINIJA), dar kartą paleiskite fakso bandymą ir įsitikinkite, kad jis įvykdomas sėkmingai ir spausdintuvas yra pasirengęs darbui.
- **3.** Pabandykite išsiųsti arba priimti bandomąją faksogramą.
- Patikrinkite, ar su spausdintuvu naudojate originalų telefono kabelį. Jei spausdintuvą prie sieninio telefono lizdo jungiate naudodami ne pateiktą telefono kabelį, gali nepavykti siųsti ar priimti faksogramų. Įjungę telefono kabelį, gautą kartu su spausdintuvu, dar kartą išbandykite faksą.
- Jei naudojate telefono linijos daliklį, tai gali būti faksogramų siuntimo problemų priežastis. (Daliklis yra dviejų kabelių jungtis, jungiama į sieninį telefono lizdą.) Pabandykite daliklį atjungti ir spausdintuvą tiesiogiai prijungti prie sieninio telefono lizdo.

### **Bandymas "Using Correct Type of Phone Cord with Fax" (reikiamo tipo telefono kabelio naudojimas su faksu) nepavyko**

### **Sprendimas**

• Įsitikinkite, kad jungdami prie sieninio telefono lizdo naudojote telefono kabelį, gautą kartu su spausdintuvu. Vieną telefono kabelio galą reikia prijungti prie prievado, pažymėto "1-LINE" (1 LINIJA), esančio užpakalinėje spausdintuvo dalyje, o kitą – prie sieninio telefono lizdo, kaip parodyta iliustracijoje.

<span id="page-83-0"></span>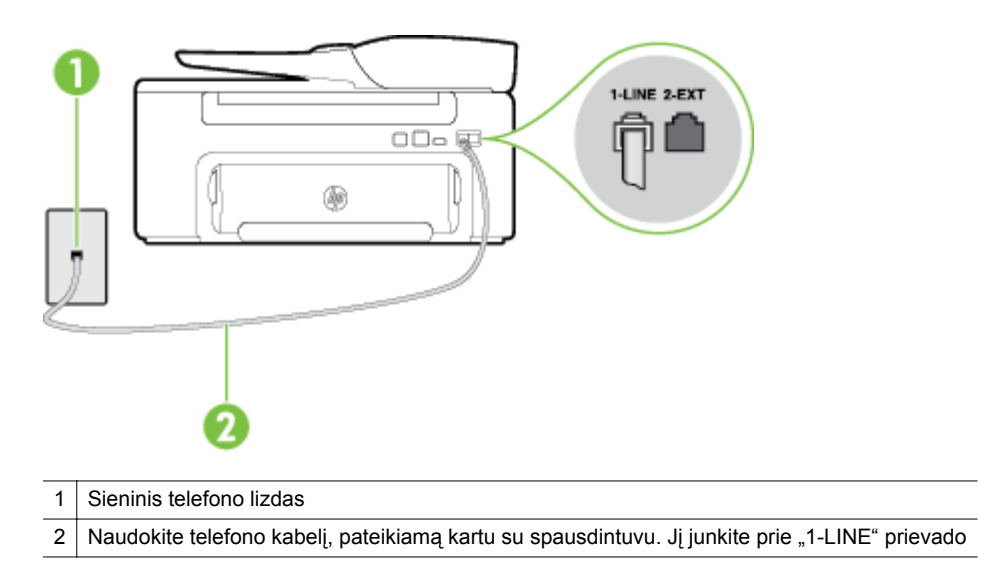

Jei kartu su spausdintuvu gautas telefono kabelis yra per trumpas, kabeliui pailginti galite naudoti šakotuvą. Šakotuvą galite įsigyti elektronikos prekių parduotuvėje, prekiaujančioje telefonų priedais. Be to, reikės dar vieno telefono kabelio, kuris gali būti įprastas telefono kabelis, kokių jau galbūt turite namie ar biure.

- Patikrinkite, kaip spausdintuvas prijungtas prie sieninio telefono lizdo, ir įsitikinkite, kad telefono kabelis prijungtas patikimai.
- Patikrinkite, ar su spausdintuvu naudojate originalų telefono kabelį. Jei spausdintuvą prie sieninio telefono lizdo jungiate naudodami ne pateiktą telefono kabelį, gali nepavykti siųsti ar priimti faksogramų. Įjungę telefono kabelį, gautą kartu su spausdintuvu, dar kartą išbandykite faksą.
- Jei naudojate telefono linijos daliklį, tai gali būti faksogramų siuntimo problemų priežastis. (Daliklis yra dviejų kabelių jungtis, jungiama į sieninį telefono lizdą.) Pabandykite daliklį atjungti ir spausdintuvą tiesiogiai prijungti prie sieninio telefono lizdo.

### **Numerio rinkimo signalo aptikimo patikrinti nepavyko**

#### **Sprendimas**

- Tikrinimas galėjo nepavykti dėl kitos įrangos, prijungtos prie tos pačios linijos, kaip ir spausdintuvas. Norėdami sužinoti, ar triktį sukelia kita įranga, atjunkite visus įrenginius nuo telefono linijos ir dar kartą atlikite bandymą. Jei **"Dial Tone Detection Test" (rinkimo signalo radimo patikra)** sėkminga ir jei nėra kitos prie linijos prijungtos įrangos, vadinasi, vienas ar keli įrenginiai kelia problemą; pabandykite juos vėl prijungti po vieną, kaskart atlikdami patikrą, kol galiausiai nustatysite, kuris įrenginys sukelia triktį.
- Pabandykite prie sieninio lizdo prijungti veikiantį telefono aparatą, naudodami telefono kabelį, kuriuo jungiate spausdintuvą, ir patikrinkite, ar yra signalas. Jei signalo negirdite, susisiekite su telekomunikacijų bendrove, kad patikrintų ryšio liniją.
- Įsitikinkite, jog spausdintuvas teisingai prijungtas prie sieninio telefono lizdo. Naudodami kartu su spausdintuvu pateiktą telefono kabelį, prijunkite vieną jo galą prie sieninio telefono lizdo, kitą – prie prievado, pažymėto "1-LINE" (1 LINIJA), kuris yra užpakalinėje spausdintuvo dalyje.
- Jei naudojate telefono linijos daliklį, tai gali būti faksogramų siuntimo problemų priežastis. (Daliklis yra dviejų kabelių jungtis, jungiama į sieninį telefono lizdą.) Pabandykite daliklį atjungti ir spausdintuvą tiesiogiai prijungti prie sieninio telefono lizdo.
- Patikra gali nepavykti dėl to, kad telefono sistema, pvz., kai kurios PBX sistemos, nenaudoja standartinio rinkimo signalo. Tai nesudaro sunkumų siunčiant ir priimant faksogramas. Pabandykite siųsti arba priimti bandomąją faksogramą.
- <span id="page-84-0"></span>• Patikrinkite, ar nustatyta reikiama šalis/regionas. Jei šalies/regiono nuostatos nėra arba ji netinkama, bandymas gali būti neatliktas ir siunčiant ar gaunant faksogramas gali iškilti problemų.
- Patikrinkite, ar spausdintuvą prijungėte prie analoginės telefono linijos, nes kitaip negalėsite siųsti ar gauti faksogramų. Patikrinti, ar telefono linija yra skaitmeninė, galite prijungę įprastinį analoginį telefoną prie linijos ir paklausę numerio rinkimo signalo. Jei negirdite įprasto rinkimo signalo, linija gali būti nustatyta skaitmeniniams telefonams. Spausdintuvą prijunkite prie analoginės telefono linijos ir pabandykite siųsti arba priimti faksogramas.
- Patikrinkite, ar su spausdintuvu naudojate originalų telefono kabelį. Jei spausdintuvą prie sieninio telefono lizdo jungiate naudodami ne pateiktą telefono kabelį, gali nepavykti siųsti ar priimti faksogramų. Įjungę telefono kabelį, gautą kartu su spausdintuvu, dar kartą išbandykite faksą.

Išsprendę aptiktas problemas, dar kartą paleiskite fakso bandymą ir įsitikinkite, kad jis pavyko, o spausdintuvas yra pasirengęs siųsti faksogramą. Jei **Dial Tone Detection** (numerio rinkimo signalo aptikimas) vis tiek nepavyksta, kreipkitės į telekomunikacijų bendrovę ir paprašykite, kad patikrintų telefono liniją.

### **Fakso linijos būsenos patikrinti nepavyko**

### **Sprendimas**

- Patikrinkite, ar spausdintuvą prijungėte prie analoginės telefono linijos, nes kitaip negalėsite siųsti ar gauti faksogramų. Patikrinti, ar telefono linija yra skaitmeninė, galite prijungę įprastinį analoginį telefoną prie linijos ir paklausę numerio rinkimo signalo. Jei negirdite įprasto rinkimo signalo, linija gali būti nustatyta skaitmeniniams telefonams. Spausdintuvą prijunkite prie analoginės telefono linijos ir pabandykite siųsti arba priimti faksogramas.
- Patikrinkite, kaip spausdintuvas prijungtas prie sieninio telefono lizdo, ir įsitikinkite, kad telefono kabelis prijungtas patikimai.
- Įsitikinkite, jog spausdintuvas teisingai prijungtas prie sieninio telefono lizdo. Naudodami kartu su spausdintuvu pateiktą telefono kabelį, prijunkite vieną jo galą prie sieninio telefono lizdo, kitą – prie prievado, pažymėto "1-LINE" (1 LINIJA), kuris yra užpakalinėje spausdintuvo dalyje.
- Tikrinimas galėjo nepavykti dėl kitos įrangos, prijungtos prie tos pačios linijos, kaip ir spausdintuvas. Norėdami sužinoti, ar triktį sukelia kita įranga, atjunkite visus įrenginius nuo telefono linijos ir dar kartą atlikite bandymą.
	- Jei **"Fax Line Condition Test" (fakso linijos būsenos patikra)** sėkminga ir jei nėra kitos prie linijos prijungtos įrangos, vadinasi, vienas ar keli įrenginiai kelia problemą; pabandykite juos vėl prijungti po vieną, kaskart atlikdami patikrą, kol galiausiai nustatysite, kuris įrenginys sukelia triktį.
	- Jei **"Fax Line Condition Test" (fakso linijos būsenos patikra)** be kitos įrangos nepavyksta, prijunkite spausdintuvą prie veikiančios telefono linijos ir toliau skaitykite šiame skyriuje aprašomą trikčių šalinimo informaciją.
- Jei naudojate telefono linijos daliklį, tai gali būti faksogramų siuntimo problemų priežastis. (Daliklis yra dviejų kabelių jungtis, jungiama į sieninį telefono lizdą.) Pabandykite daliklį atjungti ir spausdintuvą tiesiogiai prijungti prie sieninio telefono lizdo.
- Patikrinkite, ar su spausdintuvu naudojate originalų telefono kabelį. Jei spausdintuvą prie sieninio telefono lizdo jungiate naudodami ne pateiktą telefono kabelį, gali nepavykti siųsti ar priimti faksogramų. Įjungę telefono kabelį, gautą kartu su spausdintuvu, dar kartą išbandykite faksą.

Išsprendę aptiktas problemas, dar kartą paleiskite fakso bandymą ir įsitikinkite, kad jis pavyko, o spausdintuvas yra pasirengęs siųsti faksogramą. Jei bandymas **Fax Line Condition** (fakso linijos būsena) ir toliau yra nepavyksta, o siunčiant ir priimant faksogramas kyla problemų, kreipkitės į telekomunikacijų bendrovę ir paprašykite, kad patikrintų telefono liniją.

### **Ekrane nuolat rodoma, kad nukeltas telefono ragelis**

**Sprendimas:** Naudojate netinkamą telefono kabelį. Patikrinkite, ar naudojate originalų spausdintuvo kabelį ir prijunkite juo spausdintuvą prie telefono linijos. Jei kartu su spausdintuvu gautas telefono kabelis yra per trumpas, kabeliui pailginti galite naudoti šakotuvą. Šakotuvą galite įsigyti elektronikos prekių

<span id="page-85-0"></span>parduotuvėje, prekiaujančioje telefonų priedais. Be to, reikės dar vieno telefono kabelio, kuris gali būti įprastas telefono kabelis, kokių jau galbūt turite namie ar biure.

**Sprendimas:** galbūt naudojamas kitas įrenginys, prijungtas prie tos pačios linijos, kaip ir spausdintuvas. Užtikrinkite, kad dubliuojantys telefonai (telefonai, esantys toje pačioje telefono linijoje, bet neprijungti prie spausdintuvo) ar kita įranga nėra naudojama. Pažiūrėkite, ar nepakeltas telefono ragelis. Pavyzdžiui, negalėsite spausdintuvu siųsti faksogramos, jei pakeltas papildomo telefono ragelis arba jei kompiuterio modemą, jungiamą prie telefono linijos, naudojate el. laiškui siųsti ar jungtis prie interneto.

### **Spausdintuvas negali siųsti ir gauti faksogramų**

**Sprendimas:** patikrinkite, ar spausdintuvas įjungtas. Stebėkite spausdintuvo ekraną. Jei ekranas tuščias, o mygtukas (Maitinimas) nedega, vadinasi, spausdintuvas yra išjungtas. Įsitikinkite, kad maitinimo kabelis yra tvirtai sujungtas su spausdintuvu ir įkištas į maitinimo lizdą. Paspausdami mygtuką (Maitinimas) įjunkite spausdintuvą.

Įjungus spausdintuvą, HP rekomenduoja palaukti penkias minutes ir tik tada siųsti arba priimti faksogramą. Spausdintuvas negali siųsti arba priimti faksogramų inicijuojant jį įjungus.

**Sprendimas:** jei įjungėte funkciją "Fax to PC" (faksograma į kompiuterį) arba "Fax to Mac" (faksograma į "Mac") ir fakso atmintis pilna (ribojama spausdintuvo atminties), gali būti, kad negalėsite siųsti arba priimti faksogramų.

### **Sprendimas**

• Įsitikinkite, kad jungdami prie sieninio telefono lizdo naudojote telefono kabelį, gautą kartu su spausdintuvu. Vieną telefono kabelio galą reikia prijungti prie prievado, pažymėto "1-LINE" (1 LINIJA), esančio užpakalinėje spausdintuvo dalyje, o kitą – prie sieninio telefono lizdo, kaip parodyta iliustracijoje.

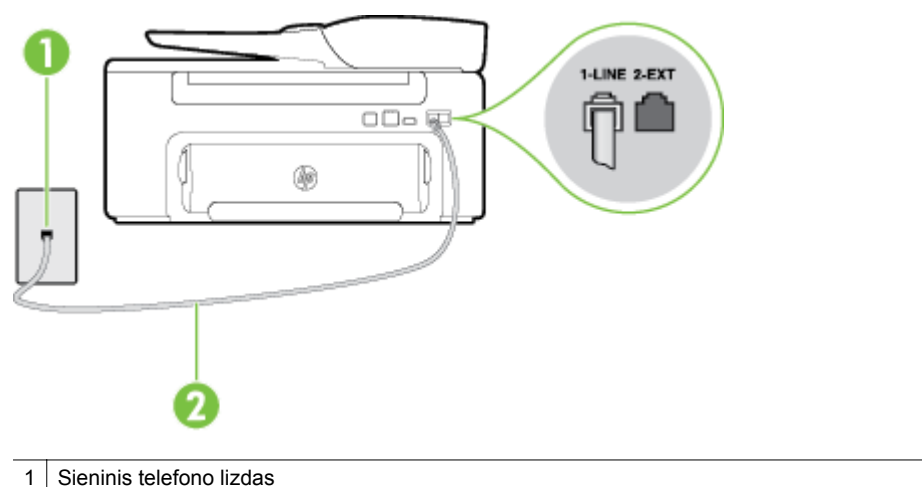

2 Naudokite telefono kabelį, pateikiamą kartu su spausdintuvu. Jį junkite prie "1-LINE" prievado

Jei kartu su spausdintuvu gautas telefono kabelis yra per trumpas, kabeliui pailginti galite naudoti šakotuvą. Šakotuvą galite įsigyti elektronikos prekių parduotuvėje, prekiaujančioje telefonų priedais. Be to, reikės dar vieno telefono kabelio, kuris gali būti įprastas telefono kabelis, kokių jau galbūt turite namie ar biure.

• Pabandykite prie sieninio lizdo prijungti veikiantį telefono aparatą, naudodami telefono kabelį, kuriuo jungiate spausdintuvą, ir patikrinkite, ar yra signalas. Jei negirdite rinkimo signalo, susisiekite su telekomunikacijų bendrove, kad ši pašalintų gedimą.

- <span id="page-86-0"></span>• Galbūt naudojamas kitas įrenginys, prijungtas prie tos pačios linijos, kaip ir spausdintuvas. Pavyzdžiui, negalėsite spausdintuvu siųsti faksogramos, jei pakeltas papildomo telefono ragelis arba jei kompiuterio modemą, jungiamą prie telefono linijos, naudojate el. laiškui siųsti ar jungtis prie interneto.
- Patikrinkite, ar kitas procesas nesukėlė klaidos. Ekrane arba kompiuteryje patikrinkite, ar pranešama apie klaidą ir ar pateikiama informacija apie problemą bei jos sprendimą. Jei įvyko klaida, spausdintuvas negali siųsti ar priimti faksogramų, kol klaida ištaisoma.
- Telefono linijos ryšys gali būti triukšmingas. Prastos garso kokybės (triukšmingos) telefono linijos gali sukelti problemų siunčiant faksogramas. Patikrinkite telefono linijos garso kokybę, prie sieninio telefono lizdo prijungę telefoną ir klausydami, ar nesigirdi traškesių ar kitokio triukšmo. Jei girdite triukšmą, išjunkite **"Error Correction Mode" (klaidų taisymo režimas)** (KTR) ir pabandykite dar kartą nusiųsti faksogramą. Daugiau apie KTR keitimą žr. skyriuje Klaidų [taisymo režimo nustatymas.](#page-53-0) Jei problema išlieka, kreipkitės į telefono ryšio kompaniją.
- Jei naudojate skaitmeninę abonentinę liniją (DSL), patikrinkite, ar prijungtas DSL filtras, kitaip negalėsite siųsti faksogramų. Išsamesnės informacijos rasite skyriuje [B variantas. Spausdintuvo](#page-139-0) [nustatymas darbui su DSL.](#page-139-0)
- Patikrinkite, ar spausdintuvas neprijungtas prie sieninio telefono lizdo, skirto skaitmeniniams telefonams. Patikrinti, ar telefono linija yra skaitmeninė, galite prijungę įprastinį analoginį telefoną prie linijos ir paklausę numerio rinkimo signalo. Jei negirdite įprasto rinkimo signalo, linija gali būti nustatyta skaitmeniniams telefonams.
- Jei naudojatės privačios linijos (PBX) arba integruotų paslaugų skaitmeninio tinklo (ISDN) keitikliu/ terminalo adapteriu, patikrinkite, ar spausdintuvas prijungtas prie reikiamo lizdo, o terminalo adapterio jungties tipas atitinka jūsų šalies / regiono nuostatas. Išsamesnės informacijos rasite skyriuje [C](#page-141-0) [variantas. Spausdintuvo nustatymas darbui su PBX telefono sistema arba ISDN linija.](#page-141-0)
- Jei įrenginiui skirta ta pati telefono linija, kaip ir DSL paslaugai, DSL modemas gali būti netinkamai įžemintas. Jeigu DSL modemas neteisingai įžemintas, jis gali sukelti triukšmą telefono linijoje. Prastos garso kokybės (triukšmingos) telefono linijos gali sukelti problemų siunčiant faksogramas. Telefono linijos garso kokybę galite patikrinti prie sieninio telefono lizdo prijungę telefoną ir paklausę, ar nėra atmosferinių ar kitokių trukdžių. Jei girdite triukšmą, DSL modemą išjunkite ir visiškai atjunkite maitinimą mažiausiai 15 minučių. Vėl įjunkite DSL modemą ir paklausykite, ar girdėti rinkimo signalas.
	- **Pastaba** Ateityje telefono linijoje vėl galite išgirsti atmosferinių trukdžių. Jei spausdintuvas nebesiunčia ir nebepriima faksogramų, procesą pakartokite.

Jei telefono linija vis dar triukšminga, kreipkitės į telefono ryšio paslaugų įmonę. Daugiau informacijos apie DSL modemo išjungimą gali suteikti DSL paslaugos tiekėjas.

• Jei naudojate telefono linijos daliklį, tai gali būti faksogramų siuntimo problemų priežastis. (Daliklis yra dviejų kabelių jungtis, jungiama į sieninį telefono lizdą.) Pabandykite daliklį atjungti ir spausdintuvą tiesiogiai prijungti prie sieninio telefono lizdo.

### **Spausdintuvas negali išsiųsti faksogramos rankiniu būdu**

### **Sprendimas**

- **Pastaba** Šis galimas sprendimas taikomas tik toms šalims / regionams, kur kartu su spausdintuvu gaunamas dviejų kontaktų telefono kabelis: Argentina, Australija, Brazilija, Kanada, Čilė, Kinija, Kolumbija, Graikija, Indija, Indonezija, Airija, Japonija, Korėja, Lotynų Amerika, Malaizija, Meksika, Filipinai, Lenkija, Portugalija, Rusija, Saudo Arabija, Singapūras, Ispanija, Taivanas, Tailandas, JAV, Venesuela ir Vietnamas.
- Įsitikinkite, kad fakso skambučiams naudojamas telefonas yra tiesiogiai prijungtas prie spausdintuvo. Jei norite faksogramas siųsti rankiniu būdu, telefoną reikia prijungti tiesiogiai prie spausdintuvo prievado, pažymėto "2-EXT" (2 PAPILDOMA), kaip parodyta iliustracijoje.

<span id="page-87-0"></span>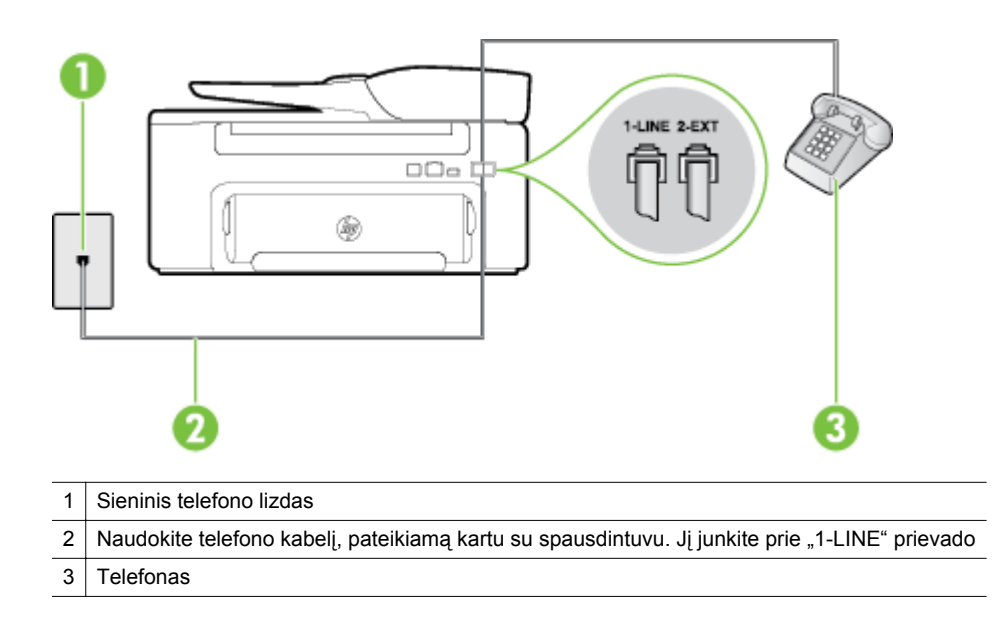

- Jei faksogramą siunčiate rankiniu būdu iš telefono, prijungto tiesiai prie spausdintuvo, siųsdami faksogramą turite naudotis telefono klaviatūra. Negalite naudotis spausdintuvo valdymo skydelio klaviatūra.
	- **Pastaba** Naudojant nuosekliojo tipo telefono sistemą telefoną reikia jungti tiesiogiai virš spausdintuvo kabelio, prie kurio prijungtas sieninis kištukas.

### **Spausdintuvas negali priimti faksogramų, tačiau gali jas siųsti**

#### **Sprendimas**

- Jei nenaudojate skiriamųjų signalų paslaugos, įsitikinkite, kad spausdintuvo funkcija **"Distinctive Ring" (skiriamasis skambutis)** nustatyta kaip **"All Rings" (visi skambučiai)**. Išsamesnės informacijos rasite skyriuje Keič[iama skiriamojo skamb](#page-51-0)ėjimo atsakymo skambučio melodija..
- Jei **Automatinis atsakymas** yra nustatytas į **"Off" (išjungti)**, faksogramas teks priimti rankiniu būdu; kitaip spausdintuvu nebus priimamos faksogramos. Informacijos apie rankiniu būdu priimamas faksogramas rasite skyriuje **Faksogramų priė[mimas rankiniu b](#page-42-0)ūdu**.
- Jeigu tuo pačiu telefono numeriu, naudojamu fakso skambučiams, yra teikiama ir balso pašto paslauga, faksogramas reikia priimti rankiniu, o ne automatiniu būdu. Vadinasi, turite pats atsakyti į fakso skambučius. Informacijos apie spausdintuvo nustatymą naudojant balso pašto paslaugą rasite skyriuje [F variantas. Bendrai naudojama telefono / fakso linija su balso pašto paslauga](#page-144-0). Informacijos apie rankiniu būdu priimamas faksogramas rasite skyriuje Faksogramų priė[mimas rankiniu b](#page-42-0)ūdu.
- Jei prie spausdintuvo naudojamos telefono linijos prijungtas kompiuterio modemas, užtikrinkite, kad kompiuterio modemo programinė įranga nebūtų nustatyta faksogramas priimti automatiškai. Modemai, nustatyti gauti faksogramas automatiškai, užima telefono liniją visoms faksogramoms gauti, todėl spausdintuvas negali priimti faksogramų.
- Jei prie spausdintuvo naudojamos telefono linijos prijungtas atsakiklis, gali kilti viena iš toliau išvardytų problemų.
	- Atsakiklis ir spausdintuvas gali būti neteisingai suderinti.
	- Jūsų įrašytas pranešimas gali būti per ilgas arba įrašytas pernelyg garsiai, kad spausdintuvas galėtų aptikti fakso signalus, todėl skambinantis faksas gali išsijungti.
	- Atsakiklyje gali nepakakti tylios pauzės laiko po išeinančio pranešimo, kad spausdintuvas galėtų aptikti faksogramos signalus. Ši problema dažniausiai kyla naudojant skaitmeninius atsakiklius.

<span id="page-88-0"></span>Šias problemas gali padėti išspręsti toliau aprašyti veiksmai.

- Kai atsakiklis prijungtas prie tos pačios telefono linijos, kurią naudojate fakso skambučiams, pabandykite prijungti atsakiklį tiesiai prie spausdintuvo, kaip aprašyta skyriuje [I variantas.](#page-150-0) [Bendrai naudojama telefono / fakso linija su automatiniu atsakikliu.](#page-150-0)
- Įsitikinkite, kad spausdintuvas nustatytas automatiškai priimti faksogramas. Informacijos apie spausdintuvo nustatymą automatiškai priimti faksogramas rasite skyriuje [Faksogramos](#page-41-0) priė[mimas.](#page-41-0)
- Pasirūpinkite, kad "Rings to Answer" (po kiek skambučių atsakyti) nuostata būtų nustatyta į didesnį nei atsakiklio skambučių skaičių. Išsamesnės informacijos rasite skyriuje [Skambu](#page-51-0)čių skaič[iaus nustatymas prieš atsiliepim](#page-51-0)ą.
- Atjunkite atsakiklį ir pabandykite priimti faksogramą. Jei atjungę atsakiklį faksogramą priimti galite, trikties priežastis gali būti atsakiklis.
- Vėl prijunkite atsakiklį ir dar kartą įrašykite atsiliepimo pranešimą. Įrašykite pranešimą, kuris trunka apie 10 sekundžių. Įrašydami pranešimą, kalbėkite lėtai ir negarsiai. Pranešimo pabaigoje palikite mažiausiai 5 tylos sekundes. Įrašant šį tylos periodą, neturi girdėtis jokių garsų. Dar kartą pabandykite priimti faksogramą.
	- **Pastaba** Kai kuriuose skaitmeniniuose atsakikliuose pranešimo pabaigoje įrašyta tylos pauzė gali neišlikti. Išklausykite ir patikrinkite pranešimą.
- Jei spausdintuvas telefono liniją naudoja kartu su kitais telefono įrenginiais, pvz., atsakikliu, asmeninio kompiuterio modemu ar kelių prievadų komutatoriumi, fakso signalas gali būti silpnesnis. Signalo lygis gali būti mažesnis naudojant daliklį arba prijungiant papildomą laidą telefono linijai pailginti. Dėl susilpnėjusio fakso signalo gali kilti problemų priimant faksogramą.

Norėdami sužinoti, ar triktį sukelia kita įranga, atjunkite viską, išskyrus spausdintuvą, nuo telefono linijos, ir dar kartą pabandykite priimti faksogramą. Jeigu sėkmingai priimate faksogramas, kai prie telefono linijos neprijungta jokia kita įranga, problemą sukelia kažkuris iš įrenginių; pabandykite juos vėl prijungti po vieną, kaskart priimdami faksogramą, kol galiausiai nustatysite, kuris įrenginys sukelia triktį.

• Jei fakso telefono numeriui (naudojantis telekomunikacijų bendrovės teikiama skirtingų skambučio signalų paslauga) skyrėte tam tikrą skambučio signalą, nepamirškite atitinkamai nustatyti spausdintuvo funkciją **"Distinctive Ring" (skiriamasis skambutis)**. Išsamesnės informacijos rasite skyriuje Keičiama skiriamojo skambė[jimo atsakymo skambu](#page-51-0)čio melodija..

### **Spausdintuvas negali siųsti faksogramų, tačiau gali jas priimti**

#### **Sprendimas**

• Galbūt spausdintuvas numerį renka per greitai arba per anksti. Gali reikėti skaičių sekoje įterpti pauzių. Pavyzdžiui, jei norite pasiekti tarpmiestinio ryšio liniją, prieš renkamą numerį po tarpmiestinio ryšio kodo įterpkite pauzę. Jei renkamas numeris 95555555, o tarpmiestinio ryšio kodas yra 9, pauzės įterpiamos taip: 9-555-5555. Norėdami įvedamame fakso numeryje įvesti pauzę, kiek reikia kartų spustelėkite mygtuką **\***, kol ekrane pasirodys brūkšnys (**-**).

Taip pat galite siųsti faksogramą naudodami rinkimo valdymą. Taip galima girdėti rinkimo signalą telefono linijoje. Galite nustatyti rinkimo greitį ir rinkdami reaguoti į informaciją. Išsamesnės informacijos rasite skyriuje [Faksogramos siuntimas naudojant ekranin](#page-38-0)į rinkimą.

• Siunčiant faksą įvestas skaičius nėra tinkamo formato arba priimančiame fakso aparate iškilo problemų. Norėdami tai patikrinti, telefonu paskambinkite į fakso numerį ir pasiklausykite fakso aparato garsų. Jei fakso aparato garsų negirdite, faksogramą priimantis aparatas gali būti neįjungtas ar neprijungtas prie linijos, arba balso pašto paslauga trukdo gavėjo telefono linijai. Taip pat galite paprašyti gavėjo, kad patikrintų, ar priimantysis fakso aparatas nesugedęs.

### <span id="page-89-0"></span>**Atsakiklis įrašinėja fakso signalus**

#### **Sprendimas**

- Kai atsakiklis prijungtas prie tos pačios telefono linijos, kurią naudojate fakso skambučiams, pabandykite prijungti atsakiklį tiesiai prie spausdintuvo, kaip aprašyta skyriuje [I variantas. Bendrai](#page-150-0) [naudojama telefono / fakso linija su automatiniu atsakikliu.](#page-150-0) Jei atsakiklį jungiate nesilaikydami rekomendacijų, atsakiklis gali įrašyti fakso signalus.
- Patikrinkite, ar spausdintuvas nustatytas faksogramas priimti automatiškai ir ar tinkama **"Rings to Answer" (po kiek skambučių atsakyti)** nuostata. Skambučių skaičius, po kurio atsako spausdintuvas, turi būti didesnis už tą, po kurio atsako atsakiklis. Jei atsakiklis ir spausdintuvas nustatyti atsakyti po tiek pat skambučių, į skambutį atsakys abu įrenginiai ir atsakiklis įrašys fakso signalus.
- Pavyzdžiui, galite nustatyti, kad atsakiklis atsakytų vos po kelių skambučių, o spausdintuvas po didžiausio galimo skambučių skaičiaus (Maksimalus signalų skaičius priklauso nuo šalies / regiono.) Esant tokiai nuostatai, atsakiklis atsilieps į skambutį, o spausdintuvas stebės liniją. Jei spausdintuvas aptiks fakso signalus, jis priims faksogramą. Jei signalas yra balso skambutis, atsakiklis užfiksuos įeinamąją žinutę. Išsamesnės informacijos rasite skyriuje Skambučių skaič[iaus nustatymas prieš](#page-51-0) [atsiliepim](#page-51-0)ą.

### **Telefono kabelis, kurį gavau su spausdintuvu, nepakankamai ilgas**

**Sprendimas:** jei kartu su spausdintuvu gautas telefono kabelis yra per trumpas, kabeliui pailginti galite naudoti šakotuvą. Šakotuvą galite įsigyti elektronikos prekių parduotuvėje, prekiaujančioje telefonų priedais. Be to, reikės dar vieno telefono kabelio, kuris gali būti įprastas telefono kabelis, kokių jau galbūt turite namie ar biure.

**Patarimas** Jei spausdintuvą gavote su dvilaidžiu telefono kabelio adapteriu, kabeliui pailginti galite naudoti keturlaidį telefono kabelį. Informacijos apie dvilaidžio telefono kabelio adapterio naudojimą ieškokite kartu su adapteriu gautoje dokumentacijoje.

### **Kaip pailginti telefono kabelį**

- **1.** Naudodami kartu su spausdintuvu pateiktą telefono kabelį, prijunkite vieną jo galą prie šakotuvo, kitą prie prievado, pažymėto "1-LINE" (1 LINIJA), kuris yra užpakalinėje spausdintuvo dalyje.
- **2.** Kitą telefono kabelį prijunkite prie atviro šakotuvo prievado ir sieninio telefono lizdo.

### Kompiuteris negali priimti faksogramų ("Fax to PC" (Faksograma į kompiuterį) ir "Fax to Mac" **(Faksograma į "Mac"))**

**Priežastis:** faksogramas pasirinktas priimti kompiuteris išjungtas.

**Sprendimas:** užtikrinkite, kad faksogramas pasirinktas priimti kompiuteris būtų visą laiką įjungtas.

**Priežastis:** faksogramoms nustatyti ir priimti sukonfigūruoti skirtingi kompiuteriai, ir vienas iš jų gali būti išjungtas.

**Sprendimas:** jei faksogramų priėmimo ir konfigūravimo kompiuteriai skirtingi, jie abu turi būti įjungti visą laiką.

Priežastis: "Fax to PC" (faksograma į kompiuterį) arba "Fax to Mac" (faksograma į "Mac") nejjungta arba kompiuteris nesukonfigūruotas priimti faksogramas.

**Sprendimas:** jjunkite "Fax to PC" (faksograma į kompiuterį) arba "Fax to Mac" (faksograma į "Mac") ir įsitikinkite, kad kompiuteris sukonfigūruotas priimti faksogramas

# **Problemų dėl HP "ePrint" ir HP svetainių sprendimas**

Šiame skyriuje pateikiami sprendimai, padėsiantys išspresti dažniausiai pasitaikančias HP "ePrint" ir HP svetainių naudojimo problemas.

- HP "ePrint" naudojimo problemų sprendimas
- HP svetainių naudojimo problemų sprendimas

## **HP "ePrint" naudojimo problemų sprendimas**

Jeigu naudodamiesi HP "ePrint" patiriate problemų, patikrinkite toliau išvardytus dalykus.

• Pasirūpinkite, kad spausdintuvas būtų eterneto ryšiu prijungtas prie interneto.

**Pastaba** Jei spausdintuvas prijungtas USB kabeliu, tinklo funkcijų naudoti negalėsite.

- Pasirūpinkite, kad spausdintuve būtų įdiegti naujausi gaminio naujiniai. Išsamesnės informacijos žr. skyriuje [Spausdintuvo naujinimas](#page-24-0).
- Pasirūpinkite, kad spausdintuve būtų įjungta "HP ePrint". Išsamesnės informacijos žr. skyriuje [HP "ePrint"](#page-58-0) [nustatymas](#page-58-0).
- Įsitikinkite, kad tinklo šakotuvas, komutatorius ar kelvedis yra įjungti ir veikia tinkamai.
- Įsitikinkite, kad norėdami prijungti spausdintuvą prie tinklo nejungiate jo telefono laidu arba sankirtos kabelio ir kad eterneto kabelis tvirtai prijungtas prie spausdintuvo. Išsamesnės informacijos žr. skyriuje Tinklo problemų sprendimas.
- Jeigu naudojatės HP "ePrint", patikrinkite toliau išvardytus dalykus.
	- Pasirūpinkite, kad būtų teisingas spausdintuvo el. pašto adresas.
	- Jeigu laukuose "Kam" arba "Kp." nurodyti keli el. pašto adresai, HP "ePrint" serveris nepriima el. paštu siunčiamos spausdinimo užduoties. Lauke "Kam" įrašykite tik savojo HP spausdintuvo el. pašto adresą. Kituose laukeliuose nenurodykite jokių el. pašto adresų.
	- Pasirūpinkite, kad siunčiami dokumentai atitiktu "HP ePrint" reikalavimus. Išsamesnės informacijos žr. skyriuje [HP "ePrint" specifikacijos](#page-112-0).
	- Jeigu jungiantis prie interneto tinkle naudojami tarpinio serverio parametrai, pasirūpinkite, kad įrašyti parametrai būtų tinkami.
		- Tikrinkite naudojamos interneto naršyklės (pavyzdžiui, "Internet Explorer", "Firefox" arba "Safari") parametrus.
		- Kreipkitės į IT administratorių arba užkardą nustačiusį asmenį. Jeigu pasikeitė užkardoje naudojami tarpinio serverio parametrai, juos turite atnaujinti ir spausdintuvo valdymo skydelyje. Neatnaujinę parametrų negalėsite naudotis "HP ePrint". Išsamesnės informacijos žr. skyriuje [HP "ePrint" nustatymas spausdintuvo valdymo skydeliu](#page-58-0).
- ☆ Patarimas Daugiau pagalbos, kaip nustatyti ir naudoti HP "ePrint", rasite "ePrintCenter" ([www.eprintcenter.com\)](http://www.eprintcenter.com).

## **HP svetainių naudojimo problemų sprendimas**

Jei naudodamiesi kompiuteriu ir lankydamiesi HP svetainėse patiriate problemų, tikrinkite toliau išvardytas galimas priežastis.

- Įsitikinkite, kad jūsų naudojamas kompiuteris tikrai prijungtas prie interneto.
- Įsitikinkite, kad interneto naršyklė atitinka minimalius sistemai keliamus reikalavimus. Išsamesnės informacijos žr. skyriuje HP svetainė[s specifikacijos.](#page-112-0)
- Jei jūsų interneto naršyklė prisijungdama prie interneto naudoja tarpinio serverio parametrus, pabandykite juos išjungti. Išsamesnės informacijos rasite interneto naršyklės dokumentacijoje.

# **Tinklo problemų sprendimas**

Šiame skyriuje pateikiami bendrų problemų sprendimai, kai spausdintuvo negali prijungti prie tinklo.

Šiame skyriuje aprašomos tokios temos:

- Išspręskite eterneto tinklo problemas
- Spausdintuvo tinklo nuostatų nustatymas iš naujo

## **Išspręskite eterneto tinklo problemas**

Jei negalite prijungti spausdintuvo prie savo eterneto tinklo, patikrinkite šiuo dalykus:

- ar šviečia eterneto lemputė, kur eterneto kabelis prijungtas prie spausdintuvo.
- prie kompiuterio ir spausdintuvo gerai prijungti visi kabeliai;
- tinklas veikia, tinklo šakotuvas, komutatorius ar kelvedis įjungti,
- kompiuteryje su sistema "Windows" užvertos arba išjungtos visos programos, įskaitant antivirusines programas, apsaugos nuo šnipinėjimo programas ir užkardas.
- spausdintuvas įdiegtas tame pačiame potinklyje, kaip ir kompiuteriai, iš kurių spausdintuvas naudojamas.
- Jeigu įdiegimo programai nepavyksta rasti spausdintuvo, išspausdinkite tinklo konfigūracijos lapą ir įdiegimo programoje rankiniu būdu įveskite IP adresą. Išsamesnės informacijos rasite skyriuje [Tinklo konfig](#page-95-0)ūracijos [puslapis.](#page-95-0)
- iš naujo įdiekite HP programinę įrangą. Išsamesnės informacijos žr. skyriuje [HP programin](#page-97-0)ės įrangos pašalinimas ir į[diegimas iš naujo.](#page-97-0)

Spausdintuvui priskyrus statinį IP adresą galima išspręsti kai kurias diegimo problemas, pvz., problemą su asmenine užkarda. (Nerekomenduojama)

次. **Patarimas** Galite apsilankyti HP pagalbos svetainėje [www.hp.com/support](http://h20180.www2.hp.com/apps/Nav?h_pagetype=s-001&h_page=hpcom&h_client=s-h-e008-1&h_product=5153864,5158639&h_lang=lt&h_cc=lt), kur pateikiama informacija ir pagalbinės priemonės, galinčios padėti išspręsti daugelį dažniausiai pasitaikančių spausdintuvo problemų.

## **Spausdintuvo tinklo nuostatų nustatymas iš naujo**

Kad atstatytumėte spausdintuvo tinklo nuostatas, atlikite toliau nurodytus veiksmus.

- 1. Spausdintuvo valdymo skydelio pagrindiniame ekrane spustelėkite mygtuką ("Setup" (Sąranka)) ir tada dešiniau esančiais mygtukais pasirinkite **Network** (Tinklas), slinkite ir pasirinkite **Restore Defaults** (Atstatyti numatytuosius parametrus) ir pasirinkite **Yes** (Taip). Pasirodys pranešimas, kad atkurti numatytieji tinklo parametrai.
- 2. Spausdintuvo valdymo skydelio pagrindiniame ekrane spustelėkite mygtuką ("Setup" (Sąranka)) ir tada dešiniau esančiais mygtukais pasirinkite **Network** (Tinklas), slinkite ir pasirinkite **Print Configuration Page** (Spausdinti konfigūracijos lapą), kad atspausdintumėte tinklo konfigūracijos lapą ir patikrintumėte, ar tinklo nuostatos buvo atstatytos.
- **Patarimas** Galite apsilankyti HP pagalbos svetainėje [www.hp.com/support](http://h20180.www2.hp.com/apps/Nav?h_pagetype=s-001&h_page=hpcom&h_client=s-h-e008-1&h_product=5153864,5158639&h_lang=lt&h_cc=lt), kur pateikiama informacija ir pagalbinės priemonės, galinčios padėti išspręsti daugelį dažniausiai pasitaikančių spausdintuvo problemų.

# **Užkardos programinės įrangos konfigūravimas darbui su spausdintuvu**

Asmeninė užkarda, jūsų kompiuteryje veikianti saugos programinė įranga, gali blokuoti tinklo ryšį tarp spausdintuvo ir kompiuterio.

Jei turite tokių problemų:

- diegiant HP programinę įrangą nerandamas spausdintuvas,
- negalima spausdinti, spausdinimo užduotis užstrigusi eilėje arba spausdintuvas atsijungia,
- nuskaitymo ryšio klaidos arba skaitytuvo užimtumo pranešimai,
- negalima kompiuteryje pažiūrėti spausdintuvo būsenos,

Užkarda tikriausiai neleidžia spausdintuvui kompiuteriams pranešti, kur jį galima rasti.

Jeigu HP programinę įrangą naudojate kompiuteryje su sistema "Windows" ir diegdami nerandate spausdintuvo (nors žinote, kad spausdintuvas yra tinkle) arba jau sėkmingai įdiegėte HP programinę įrangą ir turite problemų, išbandykite toliau nurodytus veiksmus.

- Jeigu ką tik įdiegėte HP programinę įrangą, bandykite išjungti ir vėl įjungti kompiuterį ir spausdintuvą.
- Atnaujinkite savo saugos programinę įrangą. Daugelis apsaugos programų tiekėjų teikia naujinimus, kurie išsprendžia žinomas problemas ir suteikia naujausią apsaugą nuo naujų saugos grėsmių.
- Jeigu užkardoje yra saugos lygiai "High" (aukštas), "Medium" (vidutinis) arba "Low" (žemas), kompiuterį jiungę į tinklą naudokite lygį "Medium" (vidutinis).
- Jeigu pakeitėte bet kurią užkarduos nuostatą, kad ji skirtųsi nuo numatytosios, atstatykite numatytąją reikšmę.
- Jeigu užkardoje yra nustatymas, vadinamas "trusted zone" (patikima zona), jungdami kompiuterį prie tinklo naudokite jį.
- Jeigu nustatytas užkardos nustatymas "not show alert messages" (nerodyti įspėjimų), turėtumėte jį išjungti. Diegdami HP programinę įrangą ir naudodamiesi HP spausdintuvu galite matyti užkartos programinės irangos pranešimus, kuriuose galite pasirinkti "allow" (leisti), "permit" (leisti) arba "unblock" (atblokuoti). Turėtumėte įjungti bet kokią HP programinę įrangą, rodančią įspėjimus. Jei šis įspėjimas taip pat yra su parinktimi "Remember this action" (jsiminti šį veiksmą) arba "Create a rule for this" (sukurti tam taisyklę), pasirinkite ją. Taip užkarda įsimins, kas jūsų tinklas patikimas.
- Vienu metu savo kompiuteryje turėkite ne daugiau kaip vieną įjungtą užkardą. Netinkamo darbo pavyzdys būtų vienu metu įjungta operacinės sistemos "Windows" užkarda ir trečiojo gamintojo užkarda. Vienu metu įjungus daugiau nei vieną užkardą kompiuteris netampa saugesnis, tačiau gali kilti problemų.

# **Spausdintuvo valdymo problemų sprendimas**

Šiame skyriuje pateikiami įprastų problemų, apimančių spausdintuvo valdymo klausimus, sprendimai. Šiame skyriuje aprašomos toliau išvardytos temos.

- Nepavyksta atidaryti integruotojo tinklo serverio
- **Pastaba** Norint naudotis integruotuoju žiniatinklio serveriu spausdintuvas ir kompiuteris turi būti prijungti prie to paties tinklo.
- **Patarimas** Galite apsilankyti HP pagalbos svetainėje [www.hp.com/support](http://h20180.www2.hp.com/apps/Nav?h_pagetype=s-001&h_page=hpcom&h_client=s-h-e008-1&h_product=5153864,5158639&h_lang=lt&h_cc=lt), kur pateikiama informacija ir pagalbinės priemonės, galinčios padėti išspręsti daugelį dažniausiai pasitaikančių spausdintuvo problemų.

## **Nepavyksta atidaryti integruotojo tinklo serverio**

### **Patikrinkite tinklo sąranką**

- Įsitikinkite, kad spausdintuvui prie tinklo prijungti nenaudojate telefono kabelio ar kryžminio kabelio.
- Įsitikinkite, kad tinklo kabelis gerai prijungtas prie spausdintuvo.
- Įsitikinkite, kad tinklo šakotuvas, komutatorius ar kelvedis yra įjungti ir veikia tinkamai.

### **Patikrinkite kompiuterį**

- Įsitikinkite, kad jūsų naudojamas kompiuteris tikrai prijungtas prie tinklo.
- **Pastaba** Kad galėtumėte naudoti EWS, spausdintuvas turi būti įjungtas į tinklą. EWS negalima naudoti, jei spausdintuvas prijungtas prie kompiuterio USB kabeliu.

### **Patikrinkite interneto naršyklę**

- Įsitikinkite, kad interneto naršyklė atitinka minimalius sistemai keliamus reikalavimus. Išsamesnės informacijos rasite skyriuje [Integruotojo tinklo serverio techniniai duomenys](#page-108-0).
- Jei jūsų interneto naršyklė prisijungdama prie interneto naudoja tarpinio serverio parametrus, pabandykite juos išjungti. Išsamesnės informacijos rasite savo žiniatinklio naršyklės dokumentacijoje.
- Užtikrinkite, žiniatinklio naršyklėje būtų leidžiami "JavaScript" ir slapukai. Išsamesnės informacijos rasite savo žiniatinklio naršyklės dokumentacijoje.

### **Patikrinkite spausdintuvo IP adresą**

- Norėdami patikrinti spausdintuvo IP adresą, išspausdinkite tinklo konfigūracijos lapą. Spausdintuvo valdymo skydelio pagrindiniame ekrane spustelėkite mygtuką ("Setup" (Saranka)) ir tada dešiniau esančiais mygtukais pasirinkite **Network** (Tinklas), slinkite ir pasirinkite **Print Configuration Page** (Spausdinti konfigūracijos puslapį).
- Su spausdintuvu iš komandu eilutės ("Windows") arba "Network Utility" (tinklo pagalbinė programa) ("Mac OS X") išmėginkite PING komandą, naudodami IP adresą. (Tinklo paslaugų programa yra aplanke **Utilities** (paslaugų programos), esančiame standžiojo disko pagrindinio lygmens aplanke **Applications** (programos).

Pavyzdžiui, jei IP adresas yra "123.123.123.123", komandų eilutėje ("Windows") įveskite tokią komandą: C:\Ping 123.123.123.123

Arba

Tinklo paslaugų programoje ("Mac OS X") spustelėkite skirtuką **Ping** laukelyje įrašykite 123.123.123.123 ir spustelėkite **Ping**.

Jei gaunate atsakymą, vadinasi, IP adresas teisingas. Jei gaunate laiko baigties atsakymą, vadinasi, IP adresas neteisingas.

☆ **Patarimas** Jeigu dirbate kompiuteriu su sistema "Windows", galite apsilankyti HP internetinės pagalbos svetainėje adresu [www.hp.com/support](http://h20180.www2.hp.com/apps/Nav?h_pagetype=s-001&h_page=hpcom&h_client=s-h-e008-1&h_product=5153864,5158639&h_lang=lt&h_cc=lt). Šioje svetainėje pateikiama informacija ir pagalbinės priemonės, galinčios padėti išspręsti daugelį dažniausiai pasitaikančių spausdintuvo problemų.

# **Trikčių šalinimo diegimo problemos**

Jei tolesnės temos nepadeda, žr. [HP pagalba](#page-64-0), kur pateikiama informacija apie HP techninę pagalbą.

- **Patarimas** Galite apsilankyti HP pagalbos svetainėje [www.hp.com/support](http://h20180.www2.hp.com/apps/Nav?h_pagetype=s-001&h_page=hpcom&h_client=s-h-e008-1&h_product=5153864,5158639&h_lang=lt&h_cc=lt), kur pateikiama informacija ir pagalbinės priemonės, galinčios padėti išspręsti daugelį dažniausiai pasitaikančių spausdintuvo problemų.
- Techninės įrangos įrengimo patarimai
- Patarimai dėl HP programinės įrangos diegimo

## **Techninės įrangos įrengimo patarimai**

### **Patikrinkite spausdintuvą**

- Patikrinkite, ar nuo spausdintuvo išorės nuimta ir iš jo vidaus išimta visa pakuotės juostelė ir medžiagos.
- Pasirūpinkite, kad spausdintuve būtų popieriaus.
- Žiūrėkite, kad nemirksėtų jokios lemputės, turi šviesti tik lemputė "Ready" (parengtas). Jei mirksi įspėjamoji lemputė, pažiūrėkite, ar spausdintuvo valdymo skydelyje nėra jokių pranešimų.

### **Patikrinkite, ar gerai sujungta techninė įranga**

- Patikrinkite, ar visi naudojami kabeliai ir laidai geros būklės.
- Patikrinkite, ar maitinimo kabelis gerai prijungtas ir prie spausdintuvo, ir prie veikiančio elektros lizdo.

### **Patikrinkite rašalo kasetę**

• Įsitikinkite, kad rašalo kasetė tvirtai įdėta. Jei rašalo kasetė įdėta tinkamai, šiek tiek truktelėjus turėtų nejudėti. Spausdintuvas be kasetės negali veikti.

## **Patarimai dėl HP programinės įrangos diegimo**

### **Patikrinkite kompiuterio sistemą**

- Patikrinkite, ar kompiuteryje įrengta tinkama operacinė sistema. Išsamesnės informacijos rasite skyriuje [Sistemos reikalavimai.](#page-108-0)
- Patikrinkite, ar kompiuteris atitinka naujausius minimaliuosius sistemos reikalavimus. Išsamesnės informacijos rasite skyriuje [Sistemos reikalavimai.](#page-108-0)
- <span id="page-94-0"></span>Jei dirbate kompiuteriu su sistema "Windows", "Windows" įrenginių tvarkytuvėje patikrinkite, ar neišjungtos USB tvarkyklės.
- Jeigu kompiuteryje veikia operacinė sistema "Windows" ir jam nepavyksta aptikti spausdintuvo, paleiskite šalinimo paslaugų programą (util\ccc\uninstall.bat, esančią diegimo kompaktiniame diske), kad visiškai pašalintumėte spausdintuvo tvarkyklę. Iš naujo paleiskite kompiuterį ir iš naujo įdiekite spausdintuvo tvarkyklę.

### **Patikrinkite diegimo priemones**

- Įsitikinkite, kad diegimo kompaktiniame diske esanti HP programinė įranga yra skirta jūsų operacinei sistemai.
- Prieš diegdami HP programinę įrangą būtinai uždarykite visas programas.
- Jeigu kompiuteris neatpažįsta jūsų įvesto kompaktinių diskų įtaiso kelio, patikrinkite, ar įvedėte teisingą įtaiso raidę.
- Jeigu kompiuteris neatpažįsta į kompaktinių diskų įrenginį įdėto diegimo kompaktinio disko, patikrinkite, ar šis diskas nėra pažeistas. Spausdintuvo tvarkyklę galite atsisiųsti iš HP svetainės [www.hp.com/support.](http://h20180.www2.hp.com/apps/Nav?h_pagetype=s-001&h_page=hpcom&h_client=s-h-e008-1&h_product=5153864,5158639&h_lang=lt&h_cc=lt) Šioje svetainėje pateikiama informacija ir pagalbinės priemonės, galinčios padėti išspręsti daugelį dažniausiai pasitaikančių spausdintuvo problemų.
- **Pastaba** Pašalinę problemas, dar kartą paleiskite įdiegimo programą.

## **Spausdintuvo būsenos ataskaitos aiškinimas**

Spausdintuvo būsenos ataskaitoje galite peržiūrėti dabartinę informaciją apie spausdintuvą, rašalo kasetės būseną ir naujausių įvykių sąrašą bei pasinaudoti šia informaciją spręsdami spausdintuvo trikčių šalinimo problemas.

Jei reikia paskambinti HP, dažniausiai naudinga prieš skambinant atspausdinti spausdintuvo būklės ataskaitą.

### **Kaip spausdinti spausdintuvo būsenos ataskaitą**

Spausdintuvo valdymo skydelio pagrindiniame ekrane spustelėkite mygtuką ("Setup" (Sąranka)). Dešiniau esančiais mygtukais slinkite ir pasirinkite **Reports** (ataskaitos), tada pasirinkite **Printer Status Report** (spausdinimo būklės ataskaita).

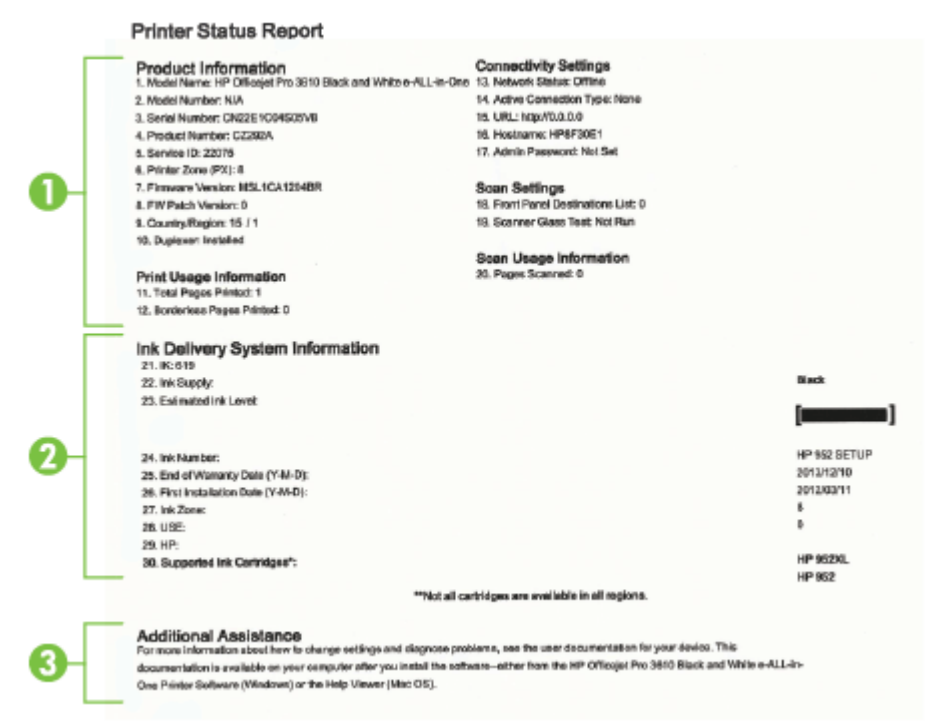

- <span id="page-95-0"></span>**1. Printer Information (informacija apie spausdintuvą):**Rodo informaciją apie spausdintuvą (pvz., spausdintuvo pavadinimą, modelio numerį, serijos numerį ir aparatinės programinės įrangos versijos numerį), įdiegtus priedus (pvz., automatinį dvipusio spausdinimo įrenginį ar dupleksą) ir iš dėklų ir priedų išspausdintų lapų skaičių.
- **2. Ink Delivery System Information (informacija apie rašalo tiekimo sistemą):** rodomi apytikriai rašalo lygiai (grafine matuoklių forma), dalių numeriai ir rašalo kasečių garantijos pabaigos datos.
	- **Pastaba** Rašalo lygio įspėjimai ir indikatoriai pateikia apytikslę informaciją, skirtą tik planavimui. Kai pasirodo pranešimas apie žemą rašalo lygį, pasirūpinkite atsargine rašalo kasete, kad nereikėtų atidėti galimų spausdinimo darbų. Kasetę turėsite keisti tik tada, kai spausdinimo kokybė taps nepriimtina.
- **3. Papildoma pagalba:** pateikiama informacija, kur galite gauti daugiau informacijos apie spausdintuvą ir kaip nustatyti faksogramų tikrinimą (tik "HP Officejet Pro 3620").

## **Tinklo konfigūracijos puslapis**

Jei spausdintuvas prijungtas prie tinklo, galite išspausdinti tinklo konfigūracijos lapą spausdintuvo tinklo parametrams peržiūrėti. Tinklo konfigūracijos lapas gali padėti nustatyti ir šalinti tinklo ryšio problemas. Jei turite paskambinti HP, paprastai naudinga prieš skambinant išspausdinti šį lapą.

### **Tinklo konfigūracijos lapo spausdinimas**

Spausdintuvo valdymo skydelio pagrindiniame ekrane spustelėkite mygtuką ("Setup" (Sąranka)) ir tada dešiniau esančiais mygtukais pasirinkite **Network** (Tinklas), slinkite ir pasirinkite **Print Configuration Page** (Spausdinti konfigūracijos puslapį).

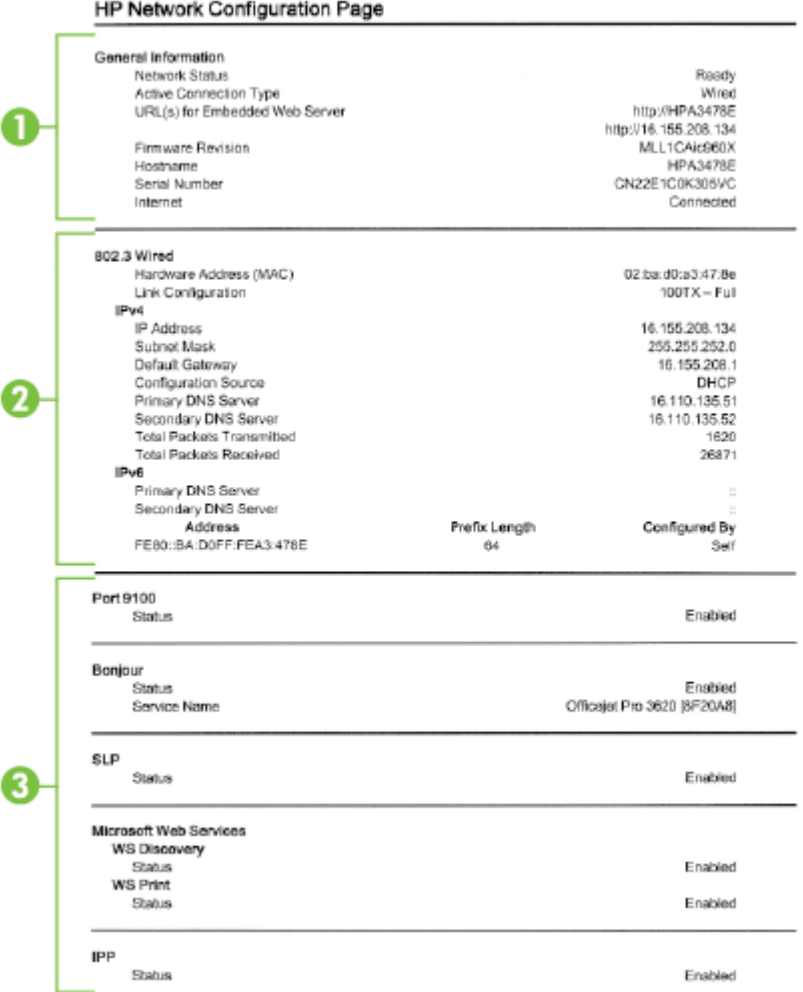

- **1. "General Information" (bendroji informacija):** rodo informaciją apie esamą tinklo būklę ir veikiančio ryšio tipą bei kitą informaciją (pavyzdžiui, integruotojo tinklo serverio URL adresą).
- **2. Eternetas:** rodo informaciją apie veikiantį eterneto tinklo ryšį, pavyzdžiui, IP adresą, potinklio trafaretą, numatytąjį tinklų sietuvą ir spausdintuvo techninės įrangos adresą.
- **3. "Miscellaneous" (įvairi informacija):** rodoma informacija apie išsamesnes tinklo nuostatas.
	- **Port 9100** (9100 prievadas): spausdintuvas suderinamas su tiesioginiu IP spausdinimu per 9100 TCP prievadą. Tai HP patentuotas TCP/IP prievadas, kuris yra numatytasis spausdintuvo spausdinimo prievadas. Prie jo jungiasi HP programinė įranga (pvz., "HP Standard Port" (HP standartinis prievadas).
	- **IPP**. Spausdinimo internetu protokolas (IPP) yra standartinis nuotolinio spausdinimo tinklo protokolas. Skirtingai nuo kitų nuotolinių IP protokolų IPP suderinamas su prieigos kontrolės, tapatumo nustatymo ir šifravimo funkcijomis, todėl galima saugiau spausdinti.
	- **Bonjour**: "Bonjour" paslaugos (kurioms naudojama mDNS, arba daugiaadresė domenų vardų sistema) dažniausiai paprastai naudojamos mažuose tinkluose IP adresui ir vardų nustatymui (per UDP 5353 prievadą), kur nenaudojamas įprastas DNS serveris.
- <span id="page-97-0"></span>• **SLP** Tarnybos paieškos protokolas (SLP) yra standartinis interneto tinklo protokolas, suteikiantis sistemą, kad tinklo programos galėtų aptikti tinklo paslaugų buvimą, vietą ir konfigūraciją įmonių tinkluose. Naudojantis šiuo protokolu, galima paprasčiau aptikti ir naudoti tinklo išteklius, kaip kad spausdintuvus, tinklo serverius, fakso aparatus, vaizdo kameras, failų sistemas, atsarginio kopijavimo įrenginius (juostelių įrenginius), duomenų bazes, katalogus, pašto serverius ir kalendorius.
- "Microsoft Web Services" ("Microsoft" tinklo paslaugos): jjunkite arba išjunkite spausdintuvo palaikomus "Microsoft Web Services Dynamic Discovery (WS Discovery)" ("Microsoft" tinklo paslaugų dinaminio aptikimo (WS aptikimo) protokolus arba "Microsoft Web Services for Devices (WSD)" ("Microsoft" tinklo paslaugų prietaisams) spausdinimo paslaugas. Išjunkite nenaudojamas spausdinimo paslaugas, kad jomis nebūtų galima prieiga.
	- $\mathbb{P}$  **Pastaba** Daugiau informacijos apie "WS Discovery" (WS aptikima) ir "WSD Print" (WSD spausdinimą) rasite apsilankę [www.microsoft.com](http://www.microsoft.com).

# **HP programinės įrangos pašalinimas ir įdiegimas iš naujo**

Jei diegimas nebaigtas arba USB kabelį prie kompiuterio prijungėte anksčiau, nei paragino pranešimas HP programinės įrangos diegimo ekrane, HP programinę įrangą gali tekti pašalinti ir įdiegti iš naujo. Negalima kompiuteryje paprasčiausiai panaikinti spausdintuvo programos failų.

### Programinės įrangos šalinimas iš kompiuterio su sistema "Windows"

**1.** Kompiuterio darbalaukyje spustelėkite **Start** (pradėti), pasirinkite **Settings** (nuostatos), spustelėkite **Control Panel** (valdymo skydelis), tada spustelėkite **Add/Remove Programs** (įdiegti arba pašalinti programas). - Arba -

Kompiuterio darbalaukyje spustelėkite **Start** (pradėti), spustelėkite **Control Panel** (valdymo skydelis), tada spustelėkite **Uninstall a Program** (šalinti programą) arba du kartus spustelėkite **Programs and Features** (programos ir funkcijos).

- Arba -

Dešiniu pelės mygtuku spustelėkite tuščią sritį ekrane **Start** (pradėti), programų juostoje spustelėkite **All Apps** (Visos programos), spustelėkite **Control Panel** (valdymo skydelis), tada spustelėkite **Uninstall a Program** (šalinti programą).

- 2. Pasirinkite HP spausdintuvo programinę įrangą, tada spustelėkite "**Uninstall"** (Šalinti).
- **3.** Atjunkite spausdintuvą nuo kompiuterio.
- **4.** Iš naujo paleiskite kompiuterį.

**Pastaba** Labai svarbu atjungti spausdintuvą prieš paleidžiant kompiuterį iš naujo. Spausdintuvą prie kompiuterio junkite tik tada, kai įdiegsite HP programinę įrangą iš naujo.

- **5.** Į kompiuterio kompaktinių diskų įrenginį įdėkite HP programinės įrangos kompaktinį diską ir paleiskite sąrankos programą.
- **6.** Vykdykite ekrane pateiktas instrukcijas.

#### Kaip pašalinti iš "Mac" kompiuterio:

- 1. du kartus spustelėkite "HP Uninstaller" (HP įdiegties pašalinimo programa), esančią aplanke "Applications/Hewlett-Packard" (Programos / "Hewlett-Packard")), tada spustelėkite "Continue" (Tęsti).
- **2.** kai būsite paraginti, įveskite tinkamą administratoriaus vardą ir slaptažodį, tada spauskite **OK** (Gerai).
- **3.** vykdykite ekrane pateiktas instrukcijas.
- **4.** Kai **HP Uninstaller** (HP įdiegties pašalinimo priemonė) pašalins įrangą, iš naujo paleiskite kompiuterį.

## **Spausdinimo galvutės priežiūra**

Jei iškyla problemų spausdinant, jos gali būti susijusios su spausdinimo galvute. Spausdinimo kokybės problemų sprendimo procedūras, aprašytas kituose skyriuose, turėtumėte atlikti tik tada, kai tai nurodoma.

<span id="page-98-0"></span>Atlikdami lygiavimo ir valymo procedūras, be reikalo naudojate rašalą ir trumpinate rašalo kasečių naudojimo laiką.

Šiame skyriuje aprašomos tokios temos:

- Spausdinimo galvutės valymas
- Lygiuokite spausdinimo galvutę
- Spausdinimo kokybė[s ataskaitos spausdinimas ir](#page-99-0) įvertinimas

## **Spausdinimo galvutės valymas**

Jei spaudiniuose yra ruožų, tikriausiai reikia valyti spausdinimo galvutę.

Yra trys valymo etapai. Kiekvienas etapas trunka apie dvi minutes, jo metu sunaudojamas vienas popieriaus lapas ir vis didesnis rašalo kiekis. Po kiekvieno etapo peržiūrėkite atspausdinto puslapio kokybę. Kitą valymo etapą turėtumėte pradėti tik tada, jei spausdinimo kokybė yra prasta.

Jeigu atlikus visus tris valymo etapus spausdinimo kokybė vis vien netenkina, pamėginkite išlygiuoti spausdinimo galvutę. Jei spausdinimo kokybės problemos neišnyksta po valymo ir lygiavimo, kreipkitės į HP pagalbos tarnybą. Išsamesnės informacijos žr. skyriuje [HP pagalba.](#page-64-0)

**Pastaba** Valant eikvojamas rašalas, todėl spausdinimo galvutę valykite tik, kai to tikrai reikia. Valymo procesas trunka kelias minutes. Proceso metu gali būti girdimas triukšmas. Prieš valydami spausdinimo galvutę, nepamirškite įdėti popieriaus. Išsamesnės informacijos rasite skyriuje [Popieriaus](#page-18-0) įdėjimas.

Netinkamai išjungus įrenginį, gali kilti spausdinimo kokybės problemų. Išsamesnės informacijos rasite skyriuje [Spausdintuvo išjungimas](#page-25-0).

### Spausdinimo galvutės valymas parankine ("Windows")

- **1.** Įdėkite "Letter", A4 arba "Legal" dydžio nenaudotą paprastą baltą popieriaus lapą į pagrindinį įvesties dėklą. Išsamesnės informacijos žr. skyriuje [Standartinio dydžio popieriaus d](#page-19-0)ėjimas.
- 2. Atidarykite parankinę. Išsamesnės informacijos žr. skyriuje Parankinė [\("Windows"\)](#page-160-0).
- **3.** Skirtuke **Device Services** (prietaiso paslaugos) spustelėkite kairiau **Clean Printheads** (spausdinimo galvučių valymas) esančią piktogramą.
- **4.** Vykdykite ekrane pateiktas instrukcijas.

### Spausdinimo galvutės valymas HP priemone ("Mac OS X")

- 1. Įdėkite "Letter", A4 arba "Legal" dydžio nenaudotą paprastą baltą popieriaus lapą į pagrindinį įvesties dėklą. Išsamesnės informacijos žr. skyriuje [Standartinio dydžio popieriaus d](#page-19-0)ėjimas.
- **2.** HP paslaugų programos paleidimas. Išsamesnės informacijos žr. skyriuje [HP spausdintuvo paslaug](#page-160-0)ų [programa \("Mac OS"\).](#page-160-0)
- **3.** Skiltyje **Information And Support** (informacija ir pagalba) spustelėkite **Clean Printheads** (valyti spausdinimo galvutes).
- **4.** Spauskite **Clean** (valyti) ir vykdykite ekrane pateikiamus nurodymus.

### **Spausdinimo galvutės valymas integruotame tinklo serveryje (EWS)**

- **1.** Įdėkite "Letter", A4 arba "Legal" dydžio nenaudotą paprastą baltą popieriaus lapą į pagrindinį įvesties dėklą. Išsamesnės informacijos žr. skyriuje [Standartinio dydžio popieriaus d](#page-19-0)ėjimas.
- **2.** Atidarykite EWS. Išsamesnės informacijos žr. skyriuje Kaip į[jungti integruot](#page-161-0)ąjį tinklo serverį.
- **3.** Spustelėkite skirtuką **Tools** (priemonės), tada spustelėkite elementą **Print Quality Toolbox** (spausdinimo kokybės parankinė), esantį srityje **Utilities** (paslaugų programos).
- **4.** Spauskite **Clean Printhead** (valyti spausdinimo galvutę) ir vykdykite ekrane pateikiamus nurodymus.

## **Lygiuokite spausdinimo galvutę**

Spausdintuvas automatiškai išlygiuoja spausdinimo galvutę pradinės sąrankos metu.

Šią funkciją galbūt norėsite panaudoti, kai spausdintuvo būsenos lape bet kuriuose spalvų laukeliuose matosi ruoželiai arba baltos linijos arba kai susiduriate su spaudinių spausdinimo kokybės problemomis.

### <span id="page-99-0"></span>**Spausdinimo galvutės lygiavimas per spausdintuvo valdymo skydelį**

- 1. Įdėkite "Letter", A4 arba "Legal" dydžio nenaudotą paprastą baltą popieriaus lapą į pagrindinį įvesties dėklą. Išsamesnės informacijos žr. skyriuje [Standartinio dydžio popieriaus d](#page-19-0)ėjimas.
- **2.** Pagrindiniame ekrane paspauskite mygtuka ("Setup" (Saranka)).
- **3.** Dešiniau esančiais mygtukais slinkite ir pasirinkite **Tools** (priemonės), tada pasirinkite **Align Printhead** (lygiuoti spausdinimo galvutę).

### **Spausdinimo galvutės lygiavimas parankine ("Windows")**

- **1.** Įdėkite "Letter", A4 arba "Legal" dydžio nenaudotą paprastą baltą popieriaus lapą į pagrindinį įvesties dėklą. Išsamesnės informacijos žr. skyriuje [Standartinio dydžio popieriaus d](#page-19-0)ėjimas.
- **2.** Atidarykite parankinę. Išsamesnės informacijos žr. skyriuje Parankinė [\("Windows"\).](#page-160-0)
- **3.** Skirtuke **Device Services** (prietaiso paslaugos) spustelėkite kairiau **Align Printheads** (spausdinimo galvučių lygiavimas) esančią piktogramą.
- **4.** Vykdykite ekrane pateiktas instrukcijas.

### **Spausdinimo galvutės lygiavimas HP priemone ("Mac OS X")**

- 1. Įdėkite "Letter", A4 arba "Legal" dydžio nenaudotą paprastą baltą popieriaus lapą į pagrindinį įvesties dėklą. Išsamesnės informacijos žr. skyriuje [Standartinio dydžio popieriaus d](#page-19-0)ėjimas.
- **2.** HP paslaugų programos paleidimas. Išsamesnės informacijos žr. skyriuje [HP spausdintuvo paslaug](#page-160-0)ų [programa \("Mac OS"\)](#page-160-0).
- **3.** Skyriuje **Information And Support** (informacija ir palaikymas) spustelėkite **Align Printheads**(lygiuoti spausdinimo galvutes).
- **4.** Spauskite **Align** (išlygiuoti) ir vykdykite ekrane pateikiamus nurodymus.

### **Spausdinimo galvutės lygiavimas integruotame tinklo serveryje (EWS)**

- **1.** Įdėkite "Letter", A4 arba "Legal" dydžio nenaudotą paprastą baltą popieriaus lapą į pagrindinį įvesties dėklą. Išsamesnės informacijos žr. skyriuje [Standartinio dydžio popieriaus d](#page-19-0)ėjimas.
- **2.** Atidarykite EWS. Išsamesnės informacijos žr. skyriuje Kaip į[jungti integruot](#page-161-0)ąjį tinklo serverį.
- **3.** Spustelėkite skirtuką **Tools** (priemonės), tada spustelėkite elementą **Print Quality Toolbox** (spausdinimo kokybės parankinė), esantį srityje **Utilities** (paslaugų programos).
- **4.** Spustelėkite **Align Printer** (lygiuoti spausdintuvą) ir vykdykite ekrane pateikiamas instrukcijas.

## **Spausdinimo kokybės ataskaitos spausdinimas ir įvertinimas**

Spausdinimo kokybės problemos gali atsirasti dėl daugybės priežasčių: programinės įrangos parametrų, prasto vaizdo failo arba pačios spausdinimo sistemos. Jei esate nepatenkinti spaudinių kokybe, spausdinimo kokybės diagnostikos puslapis gali padėti nustatyti, ar tinkamai veikia spausdinimo sistema.

Šiame skyriuje yra tokios temos:

- Spausdinimo kokybės ataskaitos spausdinimas
- Spausdinimo kokybė[s diagnostikos puslapio](#page-100-0) įvertinimas

### **Spausdinimo kokybės ataskaitos spausdinimas**

- **Valdymo skydelis:** pagrindiniame ekrane spustelėkite mygtuką ("Setup" (Sąranka)). Dešiniau esančiais mygtukais slinkite ir pasirinkite **Reports** (ataskaitos), tada pasirinkite **Print Quality Report** (spausdinimo kokybės ataskaita).
- **Integruotasis tinklo serveris.** Spustelėkite skirtuką **Tools** (priemonės), tada spustelėkite elementą **Print Quality Toolbox** (spausdinimo kokybės parankinė), esantį srityje **Utilities** (paslaugų programos), ir spustelėkite mygtuką **Print Quality Report** (spausdinimo kokybės ataskaita).
- **"HP Utility" (HP paslaugų programa) ("Mac OS X"):** skiltyje **Information And Support** (informacija ir pagalba) spustelėkite **Print Quality Diagnostics** (spausdinimo kokybės diagnostika), tada spustelėkite **Print** (spausdinti).

#### <span id="page-100-0"></span>HP Officejet Pro 3610 Black and White e-ALL-in-One Series **Print Quality Diagnostic Page**

#### Printer Information Product model number: CZ282A<br>Product serial number: CZ282A<br>Service ID: 22075<br>Service ID: 22075 Service ID: ZZU/b<br>Firmware Version: MSL1CA1204BR Pages printed: Tray 1=2, Total=2, Auto-duplex unit=0<br>Ink cartridge level": K=90 \*Estimates only. Actual ink lavels may vary.

### **Test Pattern 1**

If you see dark lines or white gaps where the arrows are pointing, align printhead.

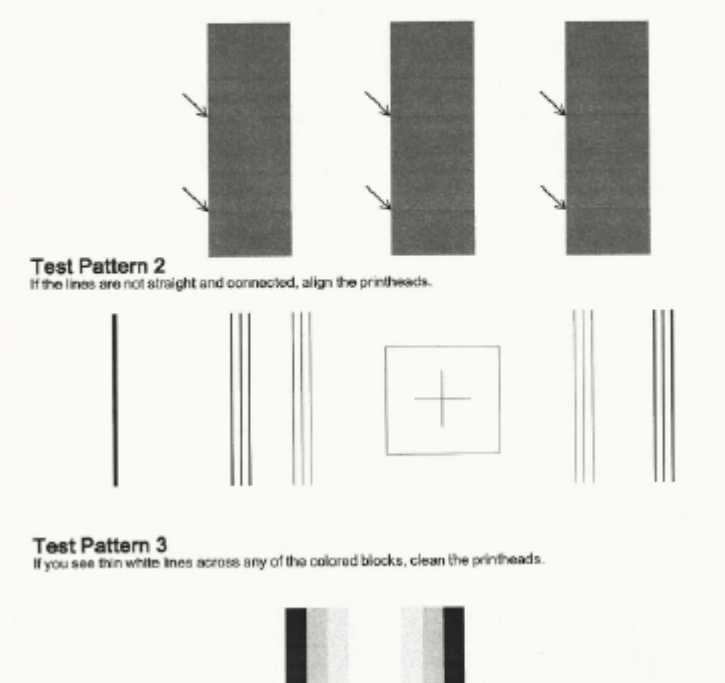

### **Spausdinimo kokybės diagnostikos puslapio įvertinimas**

Jei puslapyje yra defektų, atlikite šiuos veiksmus:

- 1. jeigu skiltyje "Test Pattern 1" rodyklėmis nurodytose vietose matote tamsias linijas arba šviesius tarpus, išlygiuokite spausdintuvą. Išsamesnės informacijos žr. skyriuje [Lygiuokite spausdinimo galvut](#page-98-0)ę.
- 2. jei skilties "Test Pattern 2" eilutės nėra tiesios ir sujungtos, išlygiuokite spausdintuvą. Išsamesnės informacijos žr. skyriuje [Lygiuokite spausdinimo galvut](#page-98-0)ę.
- **3.** jeigu bet kuriame skilties "Test Pattern 3" stačiakampių matote baltas linijas, išvalykite spausdinimo galvutę. Išsamesnės informacijos žr. skyriuje [Spausdinimo galvut](#page-98-0)ės valymas.

Jei defektų nėra, tada spausdintuvo rašalo sistema veikia tinkamai. Jei spausdindami vis tiek pastebite spausdinimo defektų, dar kartą patikrinkite programinės įrangos parinktis ir popierių, kaip nurodyta ankstesniuose skyriuose.

# **Įstrigusio popieriaus šalinimas**

Kartais popierius užduoties vykdymo metu įstringa.

Šiame skyriuje aprašomos tokios temos:

- [Užstrigusio popieriaus iš](#page-101-0)ėmimas
- [Venkite popieriaus strig](#page-102-0)čių

## <span id="page-101-0"></span>**Užstrigusio popieriaus išėmimas**

Popierius gali įstrigti spausdintuvo viduje arba ADT (tik "HP Officejet Pro 3620").

- **Įspėjimas** Norėdami išvengti galimo spausdintuvo galvučių pažeidimo, kaip galima greičiau pašalinkite užstrigusį popierių.
- **Patarimas** Jei spausdinimo kokybė prasta, nuvalykite galvutę. Išsamesnės informacijos žr. skyriuje [Spausdinimo galvut](#page-98-0)ės valymas.

Pasinaudokite šiais veiksmais, kad išimtumėte įstrigusį popierių.

### **Kaip pašalinti strigtį iš spausdintuvo vidaus**

- **1.** Išimkite iš įvesties dėklo visą ten esantį popierių.
	- **Įspėjimas** Bandydami išimti įstrigusį popierių per spausdintuvo priekį galite sugadinti spausdinimo mechanizmą. Užstrigusį popierių visuomet išvalykite per dvipusio spausdinimo priedą.
- **2.** Patikrinkite dvigubo spausdinimo prietaisą.
	- **a**. Paspauskite mygtuką bet kurioje dvipusio spausdinimo įrenginio pusėje ir ištraukite dvipusio spausdinimo įrenginį.

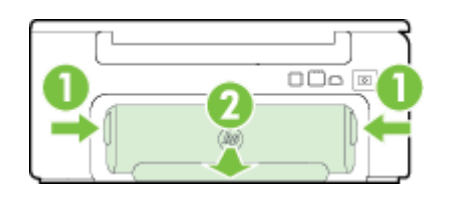

1 Mygtukai

2 Automatinio dvipusio spausdinimo priedas (dvipusio spausdinimo įrenginys)

- **b**. Spausdintuve raskite įstrigusį popierių, paimkite jį abiem rankomis ir patraukite į save.
	- **Įspėjimas** Jeigu popierius suplyšta išimant jį iš volelių ir ratukų, patikrinkite, ar nėra popieriaus atplaišų, kurios galėjo likti spausdintuve. Jeigu iš spausdintuvo neišimsite visų popieriaus atplaišų, tikėtina, kad popierius strigs dar ne kartą.
- **c**. Jei strigties ten nėra, paspauskite dvipusio spausdinimo priedo viršuje esantį fiksatorių ir nuleiskite jo dangtį. Jei popieriaus strigtis viduje, atsargiai ją ištraukite. Uždarykite dangtį.
- **d**. Stumkite dvipusio spausdinimo įrenginį į spausdintuvą, kol jis spragtelėdamas užsifiksuos.
- **3.** Tikrinkite spausdintuvo priekinę dalį.
	- **a**. Atidarykite rašalo kasečių dangtelį.
	- **b**. Jei spausdintuve liko popieriaus, užtikrinkite, kad kasečių dėtuvė būtų nustumta į dešinę spausdintuvo pusę, tada atlaisvinkite popieriaus skiautes ar sulankstytą lapą ir traukite į save per spausdintuvo viršų.

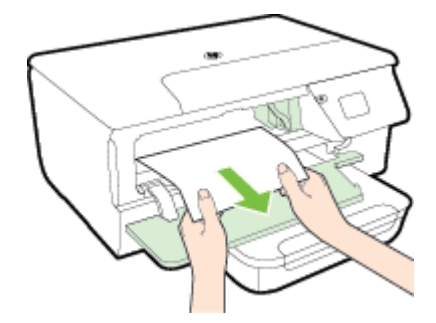

<span id="page-102-0"></span>**c**. Perkelkite dėtuvę į kairę, raskite jos dešinėje spausdintuvo viduje įstrigusią laikmeną, atlaisvinkite popieriaus skiautes ar sulankstytą lapą ir traukite į save per spausdintuvo viršų.

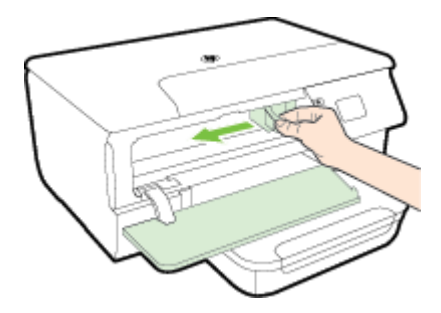

- **Perspėjimas** Nekiškite pirštų į spausdintuvą, kai jis įjungtas arba kai įstrigusi kasečių dėtuvė. Atidarius rašalo kasečių dėtuvės prieigos dangtį, dėtuvė turi grįžti į savo padėtį dešinėje spausdintuvo pusėje. Jei ji ten nepajuda, prieš šalindami strigtį spausdintuvą išjunkite.
- **4.** Ištraukę įstrigusį lapą, uždarykite visus dangčius ir įjunkite spausdintuvą (jei jis buvo išjungtas), tada pakartotinai nusiųskite jam spausdinimo užduotį.

**Kaip išimti įstrigusį popieriaus lapą iš automatinio dokumentų tiektuvo (ADT) (tik "HP Officejet Pro 3620")**

**1.** Pakelkite ADT dangtį.

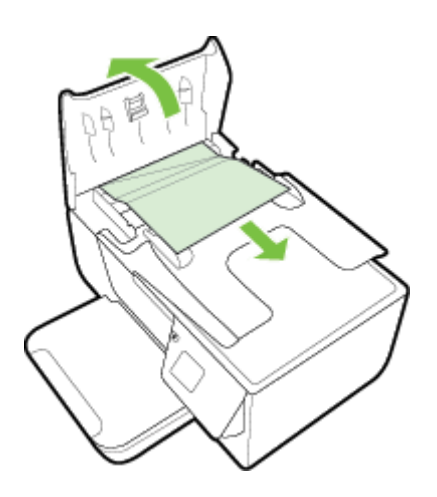

- **2.** Pakelkite ADT priekinės briaunos kilpelę.
- **3.** Atsargiai ištraukite popierių iš volelių.
	- **Įspėjimas** Jei traukiant iš ritinėlių popierius suplyšo, patikrinkite, ar spausdintuve neliko popieriaus skiaučių tarp ritinėlių ir ratukų. Jeigu iš spausdintuvo neišimsite visų popieriaus atplaišų, tikėtina, kad popierius strigs dar ne kartą.
- **4.** Stipriai spausdami žemyn uždarykite ADT dangtį, kol jis spragtelėdamas užsifiksuos.

## **Venkite popieriaus strigčių**

Kad nestrigtų popierius, laikykitės šių nurodymų.

- Dažnai išimkite išspausdintus popieriaus lapus iš išvesties dėklo.
- Įsitikinkite, kad spausdinate ant nesusiraukšlėjusių, nesulankstytų ir kitaip nepažeistų popieriaus.
- Norint išvengti popieriaus susiraukšlėjimų, laikykite popierių horizontaliai, sandariuose dėkluose.
- Spausdintuve nenaudokite per storo arba per plono popieriaus.
- Patikrinkite, ar tinkamai įdėti lapai į dėklus ir ar dėklai neperpildyti. Plačiau apie tai žr. [Popieriaus](#page-18-0) įdėjimas.
- Įsitikrinkite, kad į įvesties dėklą įdėtas popierius guli lygiai ir kad jo kraštai nėra sulenkti ar suplėšyti.
- Į automatinį dokumentų tiektuvą nedėkite per daug popieriaus. Informacijos apie maksimalų skaičių lapų, kuriuos galima dėti į automatinį dokumentų tiektuvą, žr. [Popieriaus techniniai duomenys](#page-108-0).
- Nemaišykite skirtingų popieriaus rūšių ir dydžių įvesties dėkle; visas popieriaus pluoštas įvesties dėkle turi būti to paties dydžio ir rūšies.
- Labai arti prie popieriaus prislinkite popieriaus slankiklius įvesties dėkle. Įsitikinkite, kad popieriaus slankikliai nelanksto popieriaus, esančio įvesties dėkle. Nedėkite susisukusio popieriaus į įvesties dėklą, kadangi popieriaus kreiptuvai gali nesugebėti ištiesinti visos popieriaus šūsnies.
- Negrūskite popieriaus įvesties dėkle per toli.
- Jeigu spausdinate ant abejų lapo pusių, labai sodrių atspalvių vaizdų nespausdinkite ant plono popieriaus.
- Naudokite spausdintuvui rekomenduojamą popieriaus tipą. Išsamesnės informacijos rasite skyriuje [Popieriaus techniniai duomenys.](#page-108-0)
- Jei spausdintuve liko nedaug popieriaus, leiskite jam pasibaigti ir tik tada įdėkite naujo. Nebandykite dėti popieriaus tada, kai spausdintuvas mėgina imti lapus.
- Įsitikinkite, kad spausdintuvas yra švarus. Daugiau informacijos žr. [Spausdintuvo prieži](#page-21-0)ūra.

# **A Techninė informacija**

Šiame skyriuje aprašomos tokios temos:

- Garantinio aptarnavimo informacija
- [Spausdintuvo techniniai duomenys](#page-107-0)
- [Reglamentin](#page-114-0)ė informacija
- [Produkto kenksmingumo aplinkai mažinimo programa](#page-121-0)
- Trečiųjų šalių [licencijos](#page-125-0)

# **Garantinio aptarnavimo informacija**

Šiame skyriuje aprašomos tokios temos:

- ["Hewlett-Packard" ribotos garantija](#page-105-0)
- [Informacija apie rašalo kaset](#page-105-0)ės garantiją

### <span id="page-105-0"></span>**"Hewlett-Packard" ribotos garantija**

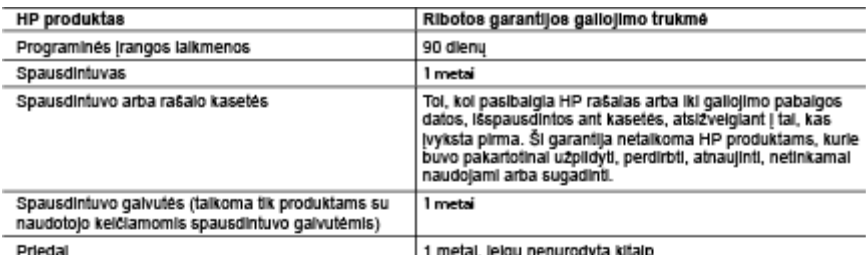

A. Ribotos garantilos gallolimo apimtis

- 1. Bendrovė "Hewiett-Packard" (HP) galutiniam naudotojui garantuoja, kad aukščiau minėtas HP produktas yra<br>pagamintas kvalifikuotų darbininkų ir be medžiagų defektų, ir užtikrina jo veikimą visu aukščiau nurodytu
- 
- realistic production is the measurement of the control of the state of the control of the programmes (and only of the programmes cancel of the programmes programmes in the programme of the conductions of the programme of t
	- n novos generalis buvo netinkamai prižiūrimas arba buvo modifikuotas;<br>1. Jelgu produktas buvo netinkamai prižiūrimas arba buvo modifikuotas;<br>1. Programinei [rangai; laikmenoms, dalims bel priedams, kurių netiekia arba ne
- a. Jei produktas neiestinai modinkojamas arba neimkamiai naudojamas.<br>1. HP spausdintuvų produktams naudojamos ne HP pagamintos arba pakartotinai užplidytos kasetės neturi<br>1. pakos nei naudotojo garantijai, nei jokiai su na
- už tokiai trikčiai ar gedimui pašalinti sunaudotas medžiagas ir sugaista laiką.<br>5. Jeigu garantijos galiojimo metu HP bus informuota apie kokį nors produkto, kurį HP garantija apima, defektą,
- Consequential and a participa and the business and a participate when the production of the same pendove HP savo nuoziūra patalsys arba pakels naudobjo produktą su defektals kitu.<br>
6. Jelgu HP negali patalsyli ar pakelsti
- 
- 
- bendrovel HP.<br>
8. Visi pakaithiai produktal gall būti nauji arba beveik nauji, tačiau savo funkcionalumu visada prilygis arba net<br>
9. HP produktuose gall būti perdirbtų dalių, komponentų arba medžiagų, kurios savo veikimu
- 

C. Atsakomybės apribojimai

- 
- Atsakomybės apribojimai<br>1. Šiame Garantijos pareiškime nurodytos priemonės yra išskirtinės ir išimtinės naudotojui skirtos priemonės iki<br>2. NEJ HP, NEI TREČIOSIOS ŠALIES TIEKĖJAI NEATSAKO NEI UŽ SUTARTIMI, NEI CIVILINĖS TE D. Vietiniai istatymai
	- ...<br>. Šis garantijos pareiškimas suteikia naudotojui tam tikras juridines teises. Naudotojas taip pat gali turėti kitų<br>. teislų, kurios gali skirtis priklausomai nuo valstijos (JAV), provincijos (Kanadoje) bei nuo šalies ( – pasaulio dalyje).<br>2. Jelgu šis garantijos pareiškimas yra nesuderintas su vietiniais įstatymais, jis privalės būti su jais suderintas.
	- Tokiomis aplinkybėmis kai kurie pareiškimai ir apribojimai, nurodyti šiame garantijos pareiškime, naudotojui<br>gali negalioti. Pvz., kai kuriose JAV valstijose bei jos valdomose teritorijose už jos ribų (įskaitant Kanados
		-
		-
		-
	- gail negaloti. Pvz., kai kuriose JAV valstijose bei jos valdomose teritorijose už jos ribų (įskaitant Kanados<br>a. Užkirstas kelias šio garantijos pareiškimo apribojimų ir teiginių galiojimui dėl įstatymuose nurodytų<br>naudoto

Informacija aple HP garantija

Pridedami HP bendrovių, teikiančių HP garantiją (gamintojo garantiją) Jūsų šalyje, pavadinimai ir adresai.

Lietuva: UAB "Hewlett-Packard", V. Gerulaičio g. 1, LT-08200 Vilnius

Pagal talkytinus vartojimo preklų pardavimą regiamentuojančius nacionalinius teisės aktus, jūs taip pat turite įstatymų galios telsės. Gamintojo garantija jūsų įstatymų galią turinčių teisių jokiu būdu neapriboja ir joms poveikio neturi

### **Informacija apie rašalo kasetės garantiją**

HP rašalo kasetės garantija taikoma tada, kai gaminys naudojamas jam skirtame HP spausdinimo įrenginyje. Ši garantija netaikoma HP gaminiams, kurie buvo užpildyti, perdaryti, atnaujinti, netinkamai naudoti arba buvo pakenkta jų veikimui.

Garantinio laikotarpio metu gaminiams taikoma garantija tik jei nesibaigęs HP rašalas ir nepasiekta garantijos pabaigos data. Garantijos pabaigos data (teikiama formatu MMMM/mm) yra ant gaminio, kaip nurodyta toliau:

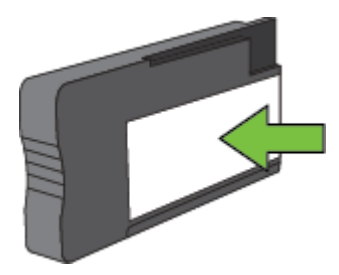

Daugiau apie "Hewlett-Packard" ribotos garantijos pareiškimą žr. ["Hewlett-Packard" ribotos garantija](#page-105-0).

# <span id="page-107-0"></span>**Spausdintuvo techniniai duomenys**

Šiame skyriuje aprašomos tokios temos:

- Fizinės specifikacijos
- Gaminio savybės ir galingumas
- Procesoriaus ir atminties specifikacijos
- [Sistemos reikalavimai](#page-108-0)
- [Tinklo protokolo specifikacijos](#page-108-0)
- [Integruotojo tinklo serverio techniniai duomenys](#page-108-0)
- [Popieriaus techniniai duomenys](#page-108-0)
- [Spausdinimo skyra](#page-111-0)
- [Kopijavimo specifikacijos](#page-111-0)
- [Fakso specifikacijos\(tik "HP Officejet Pro 3620"\)](#page-111-0)
- [Nuskaitymo technin](#page-111-0)ės specifikacijos
- [HP "ePrint" specifikacijos](#page-112-0)
- HP svetainė[s specifikacijos](#page-112-0)
- [Aplinkos specifikacijos](#page-112-0)
- [Elektros technin](#page-112-0)ės specifikacijos
- Akustinė[s sklaidos specifikacijos](#page-112-0)

## **Fizinės specifikacijos**

### **Spausdintuvo dydis (plotis x aukštis x gylis)**

- "HP Officejet Pro 3610": 460 x 200 x 469 mm (18,1 x 7,9 x 18,5 col.)
- "HP Officejet Pro 3620": 465 x 250 x 469 mm (18,3 x 9,8 x 18,5 col.)

### **Spausdintuvo svoris**

Spausdintuvo svoris yra su automatiniu dvipusio spausdinimo priedu (dupleksu) ir spausdinimo priemonėmis.

- "HP Officejet Pro  $3610^\circ$ : 7,45 kg (16,4 svaro)
- "HP Officejet Pro 3620": 8,25 kg (18,2 svaro)

## **Gaminio savybės ir galingumas**

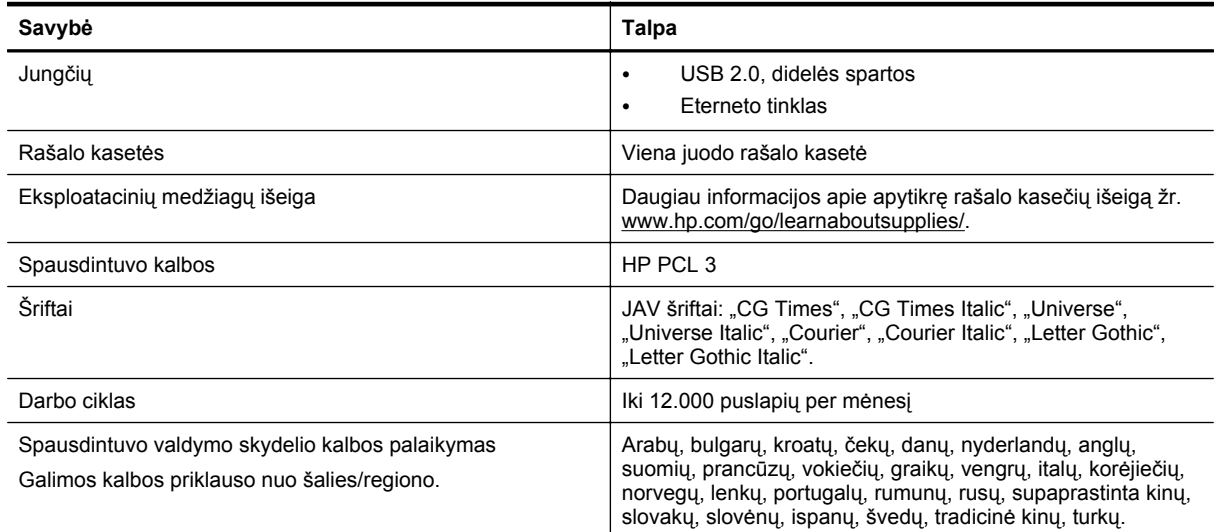

## **Procesoriaus ir atminties specifikacijos**

### **Spausdintuvo procesorius**

• ARM R4
### <span id="page-108-0"></span>**Spausdintuvo atmintinė**

• 128 MB įmontuota laisvosios kreipties atmintinė

### **Sistemos reikalavimai**

Vadovaukitės spausdintuvo programinės įrangos kompaktiniame diske esančiu "Readme" (Perskaityti) failu.

**Pastaba** Naujausios informacijos apie suderinamas operacines sistemas ir sistemos reikalavimus ieškokite [www.hp.com/support.](http://h20180.www2.hp.com/apps/Nav?h_pagetype=s-001&h_page=hpcom&h_client=s-h-e008-1&h_product=5153864,5158639&h_lang=lt&h_cc=lt)

### **Tinklo protokolo specifikacijos**

Vadovaukitės spausdintuvo programinės įrangos kompaktiniame diske esančiu "Readme" (Perskaityti) failu.

### **Integruotojo tinklo serverio techniniai duomenys**

### **Reikalavimai**

- TCP/IP pagrindu veikiantis tinklas (IPX/SPX pagrindu veikiantys tinklai negalimi)
- Interneto naršyklė ("Microsoft Internet Explorer 7.0" arba naujesnė versija, "Mozilla Firefox 3.0" arba naujesnė versija, "Safari 3.0" arba naujesnė versija, "Google Chrome 5.0" arba naujesnė versija).
- Tinklo ryšys (negalima naudoti integruotojo tinklo serverio, jeigu spausdintuvas prie kompiuterio prijungtas USB kabeliu).
- Interneto ryšys (reikalaujamas kai kurioms savybėms)

**Pastaba 1** Galima paleisti integruotąjį tinklo serverį ir neprisijungus prie interneto. Tačiau tokiu atveju kai kurios funkcijos negalimos.

**Pastaba 2** Integruotasis tinklo serveris turi būti toje pat užkardos pusėje, kaip ir spausdintuvas.

### **Popieriaus techniniai duomenys**

Šiame skyriuje pateikiama informacija apie tinkamo popieriaus ir funkcijų pasirinkimą dirbant su spausdintuvu.

- Palaikomo popieriaus specifikacijos supratimas
- Minimalių paraščių [nustatymas](#page-110-0)
- [Spausdinimo ant abiej](#page-110-0)ų lapo pusių rekomendacijos

### **Palaikomo popieriaus specifikacijos supratimas**

Kad nustatytumėte, kokias laikmenas naudoti savo spausdintuve ir kokios funkcijos veiks naudojant tokias laikmenas, naudokitės lentelėmis.

- Palaikomų dydžių supratimas
- Palaikomų [popieriaus r](#page-109-0)ūšių ir svorių supratimas

### **Palaikomų dydžių supratimas**

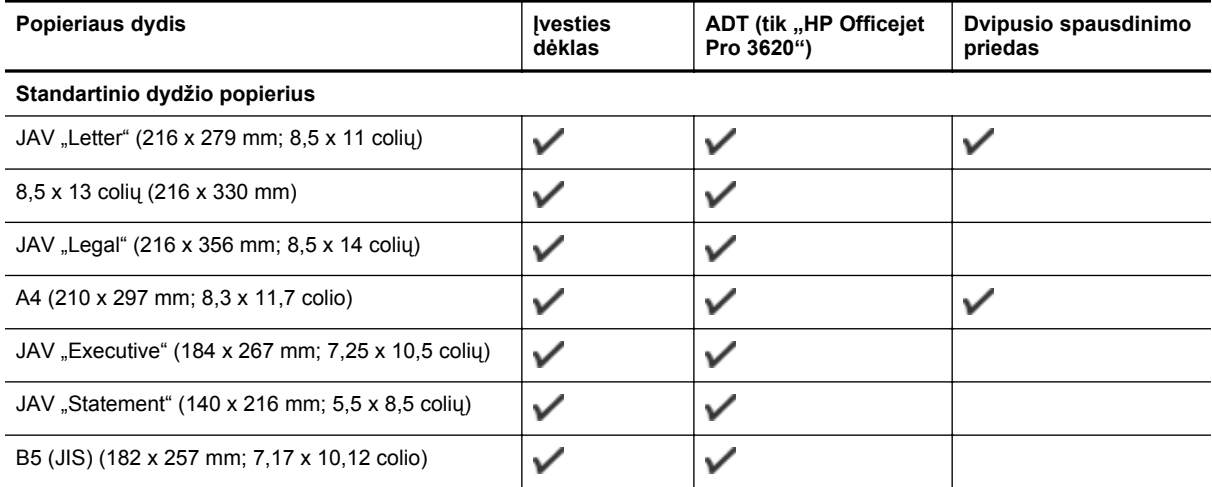

### <span id="page-109-0"></span>Priedas A (tęsinys)

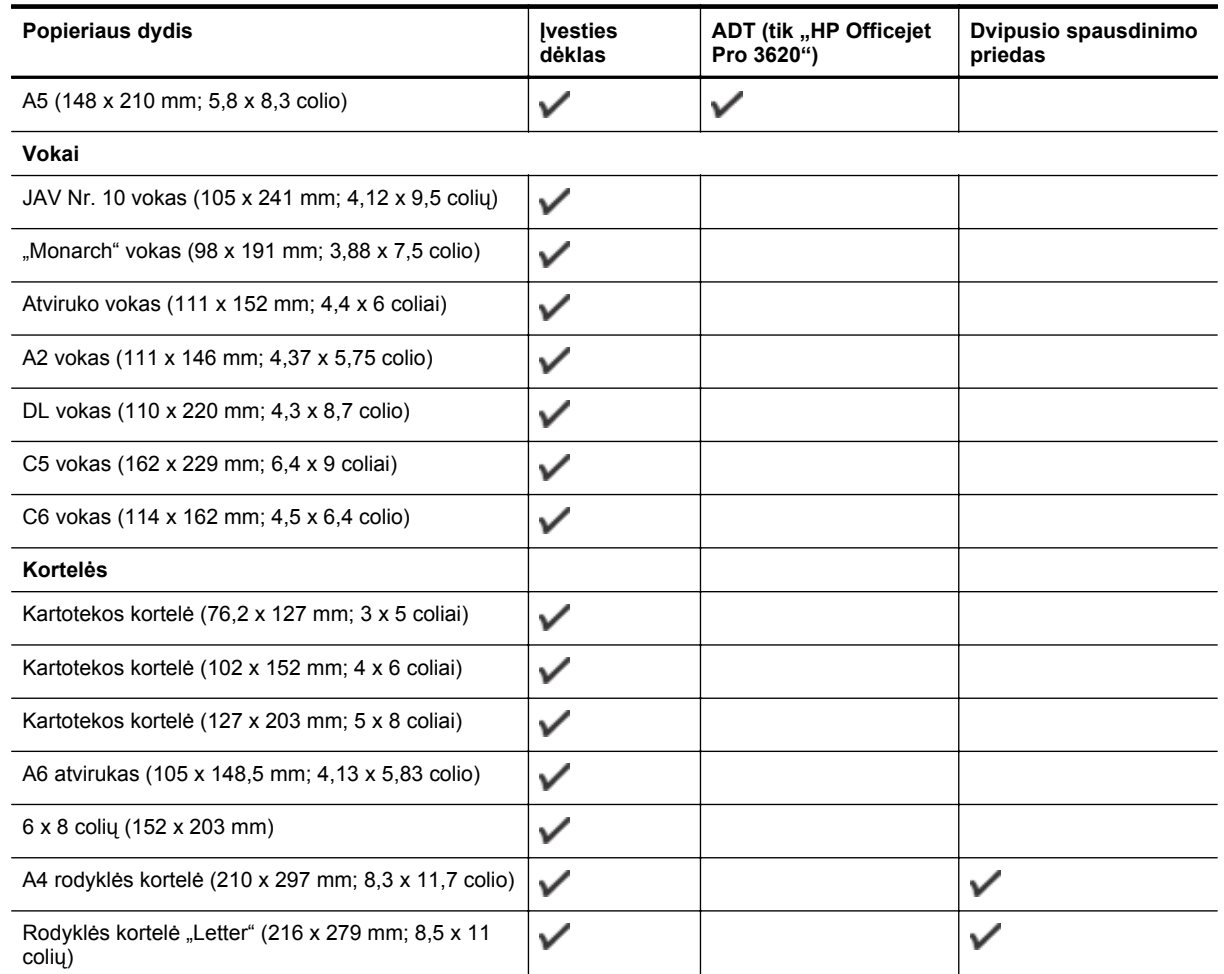

### **Kitas popierius**

Pastaba Nustatyti pasirinktinius popieriaus dydžius galima tik "Mac" spausdintuvo tvarkyklėje. Išsamesnės informacijos žr. skyriuje Pasirinktinių dydžių [nustatymas \("Mac OS X"\)](#page-29-0).

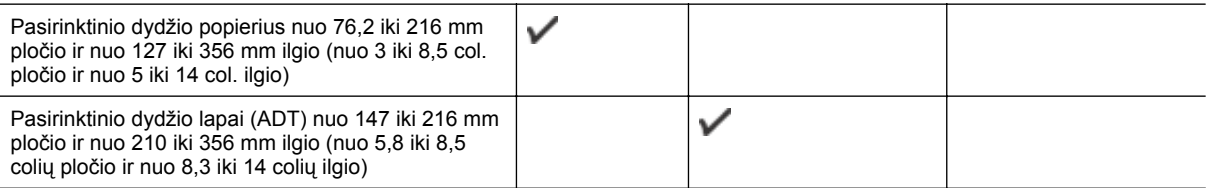

### **Palaikomų popieriaus rūšių ir svorių supratimas**

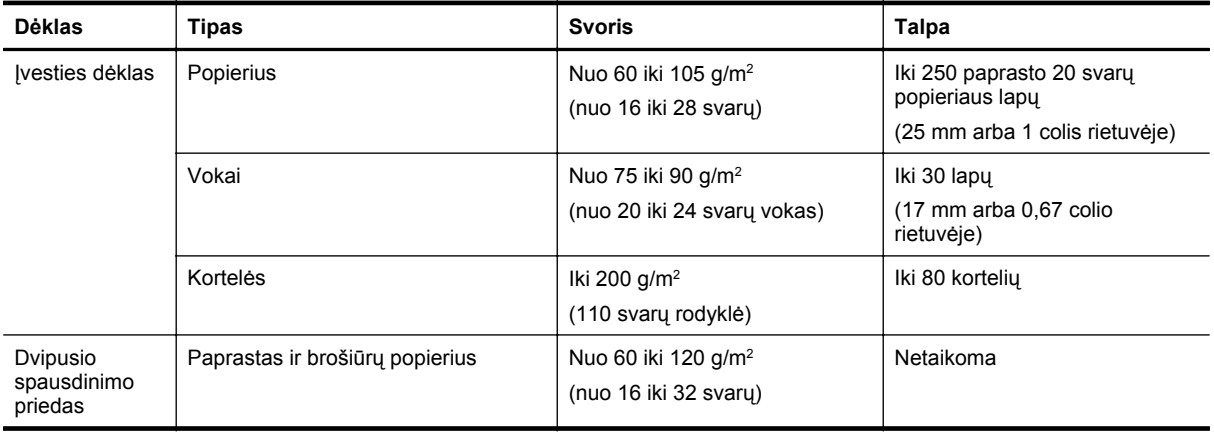

<span id="page-110-0"></span>(tęsinys)

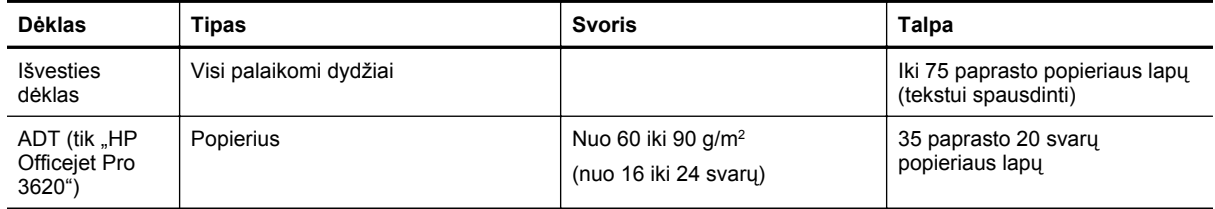

### **Minimalių paraščių nustatymas**

Vertikalioje padėtyje dokumento paraštės turi atitikti (arba viršyti) šias paraščių nuostatas.

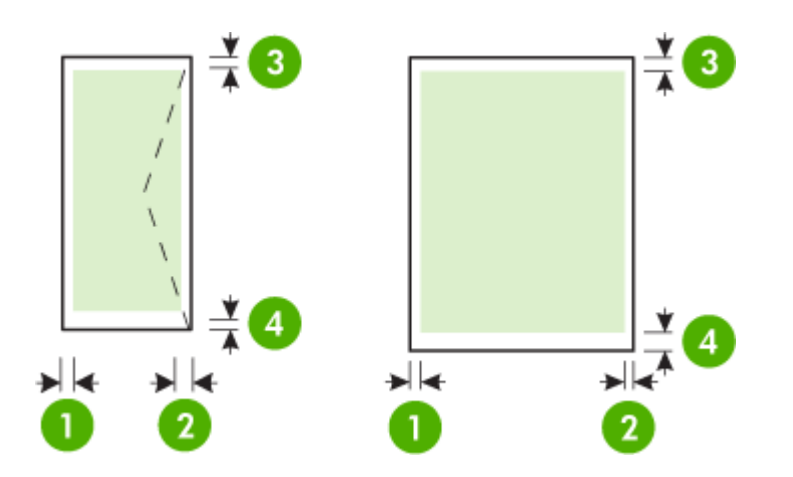

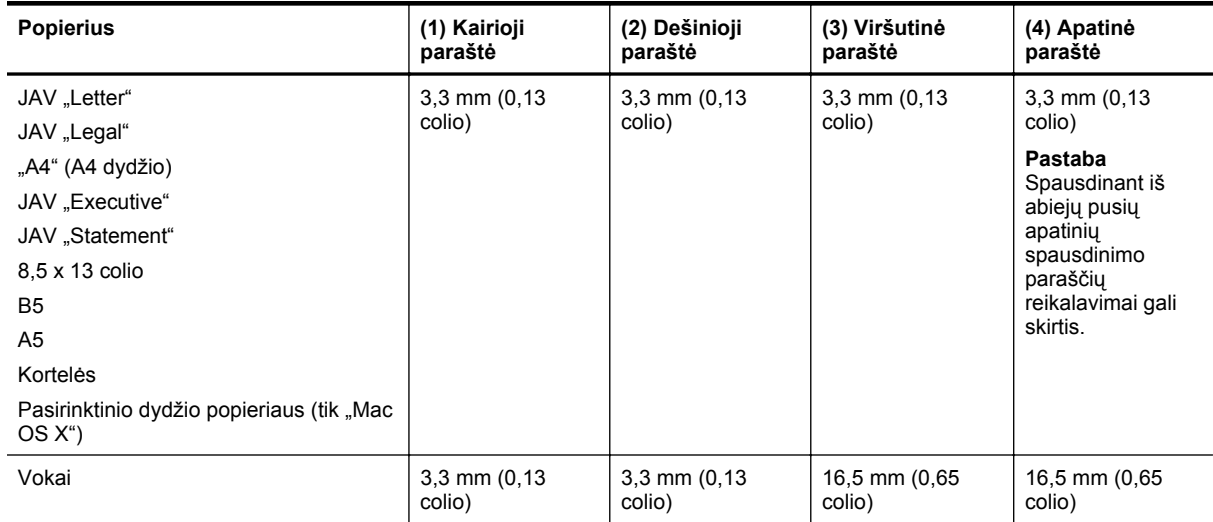

### **Spausdinimo ant abiejų lapo pusių rekomendacijos**

- Naudokite tik lapus, atitinkančius spausdintuvo specifikacijas. Išsamesnės informacijos žr. skyriuje [Popieriaus techniniai duomenys](#page-108-0).
- Programoje arba spausdintuvo tvarkyklėje nurodykite dvipusio spausdinimo parinktį.
- Nespausdinkite ant abiejų vokų, blizgių lapų ar popieriaus, lengvesnio nei 16 svarų (60 g/m<sup>2</sup>) arba sunkesnio nei 28 svarai (105 g/m<sup>2</sup>), pusių. Kitaip popierius gali įstrigti įrenginio viduje.
- Spausdinant ant abiejų lapo pusių kai kurias popieriaus rūšis reikia tam tikru būdu orientuoti. Tarp tokių blankai, popierius su vandens ženklais ir skylutėmis. Spausdinant iš kompiuterio, kuriame veikia sistema "Windows", spausdintuvas pirmiausia spausdina ant pirmos lapo pusės. Įdėkite popierių spausdinamąja puse žemyn.
- Kai automatiškai spausdinama iš abiejų pusių, atspausdinęs ant vienos popieriaus pusės, spausdintuvas palaiko popierių ir palaukia, kol rašalas išdžius. Rašalui išdžiūvus popierius įtraukiamas atgal ir spausdinama antra lapo pusė. Kai spausdinimas baigiamas, popierius išmetamas į išvesties dėklą. Netraukite laikmenos, kol nebaigtas spausdinimas.
- Galima ant abiejų tinkamo formato lapo pusių spausdinti neautomatiniu būdu, apverčiant lapą ir grąžinant jį į spausdintuvą. Išsamesnės informacijos žr. skyriuje [Popieriaus techniniai duomenys](#page-108-0).

### **Spausdinimo skyra**

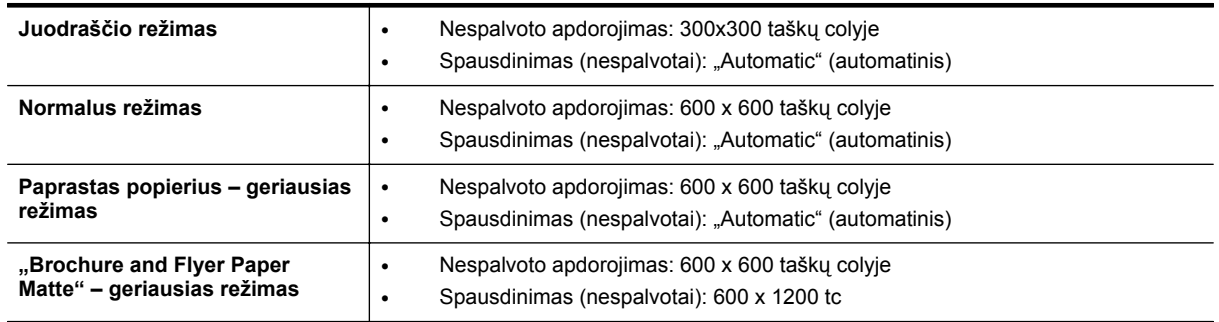

### **Kopijavimo specifikacijos**

- Skaitmeninis vaizdų apdorojimas
- Daugiausia 99 originalo kopijos.
- Skaitmeninis mastelio keitimas: 25–400 proc.
- Talpinti į puslapį, kopijos peržiūra

### **Fakso specifikacijos(tik "HP Officejet Pro 3620")**

- Nespalvotų arba spalvotų faksogramų siuntimas.
- Nespalvotų faksogramų gavimas.
- Iki 99 sparčiojo rikimo įrašų.
- Iki 99 puslapių atmintis (naudojant "ITU-T Test Image # 1" standartinę skyrą). Sudėtingesni arba didesnės skyros puslapiai siunčiami ilgiau ir reikalauja daugiau atminties.
- Rankinis faksogramų siuntimas ir priėmimas.
- Automatinis numerio perrinkimas iki penkių kartų, kai užimta (skiriasi priklausomai nuo modelio).
- Automatinis numerio perrinkimas vieną kartą, kai neatsiliepiama (skiriasi priklausomai nuo modelio).
- Patvirtinimo ir veiklos ataskaitos.
- CCITT/ITU 3 grupės faksas su klaidų taisymo veiksena.
- 33,6 KB/s duomenų perdavimo sparta
- 4 sekundės puslapiui 33,6 Kb/s sparta (pagal "ITU-T Test Image #1" standartinę skyrą). Sudėtingesni arba didesnės skyros puslapiai siunčiami ilgiau ir reikalauja daugiau atminties.
- Skambučio užfiksavimas ir automatinio fakso/atsakiklio įsijungimo funkcija.

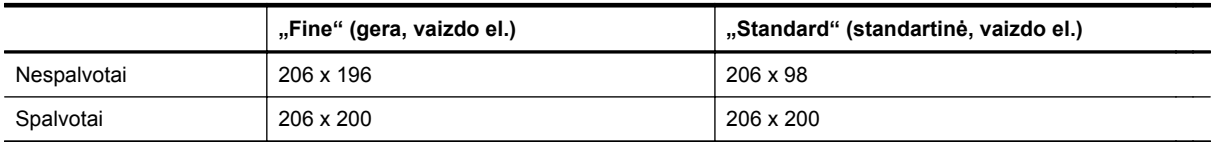

### **Funkcijų "Fax to PC" (faksograma į kompiuterį) arba "Fax to Mac" (faksograma į "Mac") techniniai duomenys**

- Galimi rinkmenų tipai: Nesuglaudintas TIFF
- Galimi faksogramų tipai: nespalvotos faksogramos

### **Nuskaitymo techninės specifikacijos**

**Pastaba** Automatinis dokumentų tiektuvas (ADT) galimas tik "HP Officejet Pro 3620".

- Integruota OCR programinė įranga automatiškai konvertuoja nuskaitytą tekstą į redaguoti tinkamą tekstą
- Su "Twain" suderinama sąsaja ("Windows") ir su "Image Capture" suderinama sąsaja ("Mac OS X").
- Skyra:
	- skaitytuvo stiklas: 1200 x 1200 t/c
	- ADT: 300 x 300 t/c
	- Spalvotai: 24 bitų spalvų paletė, 8 bitų pilkos spalvos pustonių paletė (256 pilkos spalvos lygiai)
- Didžiausias nuskaitomo vaizdo dydis
	- Skaitytuvo stiklas: 216 x 297 mm (8,5 x 11,7 colio).
	- ADT: 216 x 356 mm (8,5 x 14 colių)

### **HP "ePrint" specifikacijos**

- Interneto ryšys naudojant eternetą
- Didžiausias el. laiško ir priedų dydis: 5 MB
- Didžiausias priedų skaičius: 10
	- <sup>2</sup> Pastaba Jeigu laukuose "Kam" arba "Kp." nurodyti keli el. pašto adresai, HP "ePrint" serveris nepriima el. paštu siunčiamos spausdinimo užduoties. Lauke "Kam" įrašykite tik savojo HP spausdintuvo el. pašto adresą. Kituose laukeliuose nenurodykite jokių el. pašto adresų.
- Suderinami failų tipai:
	- PDF,
	- HTML,
	- standartiniai tekstinių failų formatai,
	- "Microsoft Word", "PowerPoint",
	- grafiniai failai, kaip kad PNG, JPEG, TIFF, GIF, BMP.
	- **Pastaba** Su HP "ePrint" gali būti įmanoma spausdinti ir kitų tipų failus. Vis dėlto HP negali garantuoti, kad jie spausdintuvu bus tinkamai spausdinami, nes nebuvo išbandyti.

### **HP svetainės specifikacijos**

- Interneto naršyklė ("Microsoft Internet Explorer 6.0" arba naujesnė versija, "Mozilla Firefox 2.0" arba naujesnė versija, "Safari 3.2.3" arba naujesnė versija arba "Google Chrome 5.0" arba naujesnė versija) su "Adobe Flash" įskiepiu (10 arba naujesnės versijos).
- Interneto ryšys

### **Aplinkos specifikacijos**

### **Darbo aplinkos**

• Darbo temperatūra: nuo 5 iki 40 °C (nuo 41 iki 104 °F) Rekomenduojamos darbo sąlygos: nuo 15 iki 33 °C (nuo 59 iki 91,4 °F) Rekomenduojamas santykinis drėgnumas: nuo 20 iki 80%, nekondensacinis

### **Laikymo aplinkos**

• Laikymo temperatūra: nuo -40 iki 60°C (nuo -40 iki 140°F) Laikymo santykinis drėgnumas: iki 90%, nekondensacinis (140° F)

### **Elektros techninės specifikacijos**

Vadovaukitės su spausdintuvu pateiktu darbo pradžio vadovu.

### **Akustinės sklaidos specifikacijos**

Spausdinimas juodraščio režimu, triukšmo lygis pagal ISO 7779

### **"HP Officejet Pro 3610"**

- Garso slėgis (esant šalia)
	- LpAm 56,20 (dBA) (nespalvotas juodraštinis spausdinimas)
- Garsumas
	- LwAd 5,96 (BA)

### **"HP Officejet Pro 3620"**

- Garso slėgis (esant šalia)
	- LpAm 54,40 (dBA) (nespalvotas juodraštinis spausdinimas)
- Garsumas
	- LwAd 5,85 (BA)

### **Reglamentinė informacija**

Spausdintuvas atitinka tokiems produktams jūsų šalies / regiono reguliavimo institucijų keliamus reikalavimus.

Šiame skyriuje aprašomos tokios temos:

- Normatyvinis modelio numeris
- Federacinės ryšių [tarnybos pranešimas](#page-115-0)
- Pastaba Korė[jos vartotojams](#page-115-0)
- [Pranešimas Japonijos vartotojams d](#page-115-0)ėl VCCI (B klasės) atitikmens
- [Pranešimas Japonijos vartotojams d](#page-116-0)ėl elektros maitinimo laidų
- Pranešimas dėl į[rangos keliamo triukšmo Vokietijos vartotojams](#page-116-0)
- [GS deklaracija \(Vokietija\)](#page-116-0)
- [Pranešimas JAV telefono tinklo vartotojams \(FCC reikalavimai\)](#page-116-0)
- [Pareiškimas Kanados telefon](#page-117-0)ų tinklo vartotojams
- [Pranešimas Vokietijos telefono tinklo vartotojams](#page-118-0)
- [Pranešimas Europos ekonomin](#page-119-0)ės erdvės vartotojams
- [Australijos pranešimas d](#page-119-0)ėl laidinių fakso aparatų
- Europos Są[jungos reglamentin](#page-119-0)ė informacija

### **Normatyvinis modelio numeris**

Kad būtų galima užtikrinti atpažinimą pagal normatyvus, šis produktas pažymėtas normatyviniu modelio numeriu. Jūsų gaminio norminis modelio numeris yra SNPRH-1104 ("HP Officejet Pro 3610") arba SNPRH-1105 ("HP Officejet Pro 3620"). Šio reglamentinio modelio numerio nereikėtų painioti su gaminio pavadinimu ("HP Officejet Pro 3610 Black and White e-All-in-One" arba "HP Officejet Pro 3620 Black and White e-All-in-One") ar gaminio numeriu (CZ292A arba CZ293A).

### <span id="page-115-0"></span>**Federacinės ryšių tarnybos pranešimas**

### **FCC** statement

The United States Federal Communications Commission (in 47 CFR 15.105) has specified that the following notice be brought to the attention of users of this product.

This equipment has been tested and found to comply with the limits for a Class B digital device, pursuant to Part 15 of the FCC Rules. These limits are designed to provide reasonable protection against harmful interference in a residential installation. This equipment generates, uses and can radiate radio frequency energy and, if not installed and used in accordance with the instructions, may cause harmful interference to radio communications. However, there is no quarantee that interference will not occur in a particular installation. If this equipment does cause harmful interference to radio or television reception, which can be determined by turning the equipment off and on, the user is encouraged to try to correct the interference by one or more of the following measures:

- Reorient or relocate the receiving antenna.
- Increase the separation between the equipment and the receiver.
- Connect the equipment into an outlet on a circuit different from that to which the receiver is connected.
- Consult the dealer or an experienced radio/TV technician for help.
- For further information, contact:

Manager of Corporate Product Regulations Hewlett-Packard Company 3000 Hanover Street Palo Alto, Ca 94304 (650) 857-1501

Modifications (part 15.21)

The FCC requires the user to be notified that any changes or modifications made to this device that are not expressly approved by HP may void the user's authority to aperate the equipment.

This device complies with Part 15 of the FCC Rules. Operation is subject to the following two conditions: (1) this device may not cause harmful interference, and (2) this device must accept any interference received, including interference that may cause undesired operafion.

### **Pastaba Korėjos vartotojams**

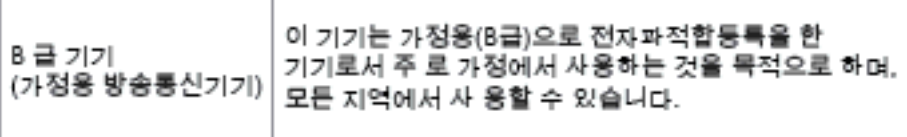

### **Pranešimas Japonijos vartotojams dėl VCCI (B klasės) atitikmens**

この装置は、クラスB情報技術装置です。この装置は、家 庭環境で使用することを目的としていますが、この装置が ラジオやテレビジョン受信機に近接して使用されると、受 信障害を引き起こすことがあります。取扱説明書に従って 正しい取り扱いをして下さい。

VCCI-B

### <span id="page-116-0"></span>**Pranešimas Japonijos vartotojams dėl elektros maitinimo laidų**

製品には、同梱された電源コードをお使い下さい。 同梱された電源コードは、他の製品では使用出来ません。

### **Pranešimas dėl įrangos keliamo triukšmo Vokietijos vartotojams**

Geräuschemission

LpA < 70 dB am Arbeitsplatz im Normalbetrieb nach DIN 45635 T. 19

**GS deklaracija (Vokietija)**

### GS-Erklärung (Doutschland)

Das Gerät ist nicht für die Benutzung im unmittelbaren Gesichtsfeld am Bildschirmarbeitsplatz vorgesehen. Um störende Reflexionen am Bildschirmarbeitsplatz zu vermeiden, darf dieses Produkt nicht im unmittelbaren Gesichtsfeld platziert werden.

### **Pranešimas JAV telefono tinklo vartotojams (FCC reikalavimai)**

**Pastaba** Šis skyrius taikomas tik fakso funkciją turintiems spausdintuvams.

#### <span id="page-117-0"></span>Notice to users of the U.S Telephone network: FCC requirements

This equipment camplics with Part 68 of the FCC rules and the requirements adopted by the ACTA. On the roar (or bottam) af this oquipment is a label that cantains, among other information, a product identifier in<br>the format US:AAAEQ##TXXXX. If requested, this number must be provided to the telephone campany.

Applicable connector jack Universal Sarvice Order Codes ("USOC") for the Equipment is: RH1C.

A plug and jack used to connect this equipment to the premises wiring and telephone network must comply with the applicable FCC Part 68 rules and requirements adopted by the ACTA. A compliant telephone cord and modular plug is provided with this product. It is designed to be connected to a<br>compatible modular jack that is also compliant. See installation instructions for details.

The REN is used to determine the number of devices that may be connected to a telephone line. Excasive RENs on a telephone line may result in the devices not ringing in response to an incoming call. In mast but not all aroas, the sum of RENs should not asceed five (5.0). To be certain of the numb or of dovices that may be connected to a line, as determined by the total RENs, contact the local telephone company. For products approved after July 23, 2001, the REN for this product is part of the product identifier that has the format US:AAAEQ##TXXX. The digits represented by ## are the REN without a docimal point (e.g., 00 is a REN of 0.0).

If this aquipment causes harm to the talephone network, the talephone company will notify you in advance that tamparary discontinuance of service may be required. But if advance notice isn't practical, the telephone company will notify the customer as soon as possible. Also, you will be advised of your right to file a complaint with the FCC if you believe it is necessary.

The telephone company may make changes in its facilities, equipment, operations or procedures that<br>could affect the operation of the oquipment. If this happens the telephone company will provide advance notica in order for you to make necessary madifications to maintain uninterrupted service.

If trouble is experienced with this equipment, please contact the manufacturer, or look elsewhere in this manual, for repoir ar warranty information. If the equipment is causing harm to the telephone network,<br>the telephone company may request that you disconnect the oquipment until the problem is resolved.

Connection to party line service is subject to state tariffs. Contact the state public utility commission, public sarvice commission or corporation commission for information

If your home has specially wired alorm equipment connected to the telephone line, ansure the installation of this equipment does not disable your alarm equipment. If you have questions about what will disable alarm aquipment, consult your telephone company or a qualified installar.

WHEN PROGRAMMING EMERGENCY NUMBERS AND(OR) MAKING TEST CALLS TO EMERGENCY NUMBERS:

1) Ramain on the line and briefly explain to the dispatcher the roason for the call.

2) Porform such activities in the off-peak hours, such as early morning or late ovenings.

Note The FCC hearing aid compatibility rules for telephones are not applicable to this ⊵ cquipmant

The Telephone Consumer Protection Act of 1001 makes it unlowful for any person to use a computer or athar alactronic dovice, including FAX machines, to send any massage unless such message clearly contains in a margin at the top or battom of each transmitted page or on the first page of the transmist sion, the date and time it is sent and an identification of the business or ather entity, or other individual sending the message and the telephone number of the sending machine ar such business, other entity, ar individual. (The telephone number provided may not be a 900 number or any other number for which chargas exceed local or long distance transmission charges.)

In order to program this information into your FAX machine, you should complete the steps described in the software.

### **Pareiškimas Kanados telefonų tinklo vartotojams**

**Pastaba** Šis skyrius taikomas tik fakso funkciją turintiems spausdintuvams.

### <span id="page-118-0"></span>Note à l'attention des utilisateurs du réseau téléphonique canadien/Notice to users of the Canadian telephone network

Cet appareil est conforme aux spécifications techniques des équipements terminaux d'Industrie Canada. Le numéro d'enregistrement atteste de la conformité de l'appareil. L'abréviation IC qui précède le numéro d'enregistrement indique que l'enregistrement a été effectué dans le cadre d'une Déclaration de conformité stipulant que les spécifications techniques d'Industrie Canada ont été respectées. Néanmoins, cette abréviation ne signifie en aucun cas que l'appareil a été validé par Industrie Canada.

Pour leur propre sécurité, les utilisateurs doivent s'assurer que les prises électriques reliées à la terre de la source d'alimentation, des lignes téléphoniques et du circuit métallique d'alimentation en eau sont, le cas échéant, branchées les unes aux autres. Cette précaution ast particulièrement importante dans les zones rurales.

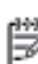

Remarque Le numéro REN (Ringer Equivalence Number) attribué à chaque appareil terminal fournit une indication sur le nombre maximal de terminaux qui pouvant être connectés à une interface téléphonique. La terminaison d'une interface peut se composer de n'importe quelle combinaison d'appareils, à condition que le total des numéros REN ne dépasse pas 5.

Basé sur les résultats de tests FCC Partie 68, le numéro REN de ce produit est 0.08.

This equipment meets the applicable Industry Canada Terminal Equipment Technical Specifications. This is confirmed by the registration number. The abbreviation IC before the registration number signifies that registration was performed based on a Declaration of Conformity indicating that Industry Canada technical specifications were met. It does not imply that Industry Canada approved the equipment.

Users should ensure for their own protection that the electrical ground connections of the power utility, telephone lines and internal metallic water pipe system, if present, are connected together. This precaution might be particularly important in rural areas.

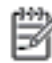

Note The REN (Ringer Equivalence Number) assigned to each terminal device provides an indication of the maximum number of terminals allowed to be connected to a telephone interface. The termination on an interface might consist of any combination of devices subject only to the requirement that the sum of the Ringer Equivalence Numbers of all the devices does not exceed 5.

The REN for this product is 0.0B, based on FCC Part 68 test results.

### **Pranešimas Vokietijos telefono tinklo vartotojams**

**Pastaba** Šis skyrius taikomas tik fakso funkciją turintiems spausdintuvams.

### Hinwels für Benutzer des deutschen Telefonnetzwerks

Dieses HP-Fax ist nur für den Anschluss eines analogen Public Switched Telephone Network (PSTN) aedacht. Schließen Sie den TAE N-Telefonstecker, der im Lieferumfang des HP All-in-One enthalten ist, an die Wandsteckdose (TAE 6) Code N an. Dieses HP-Fax kann als einzelnes Gerät und/oder in Verbindung (mit seriellem Anschluss) mit anderen zugelassenen Endgeräten verwendet werden.

### <span id="page-119-0"></span>**Pranešimas Europos ekonominės erdvės vartotojams**

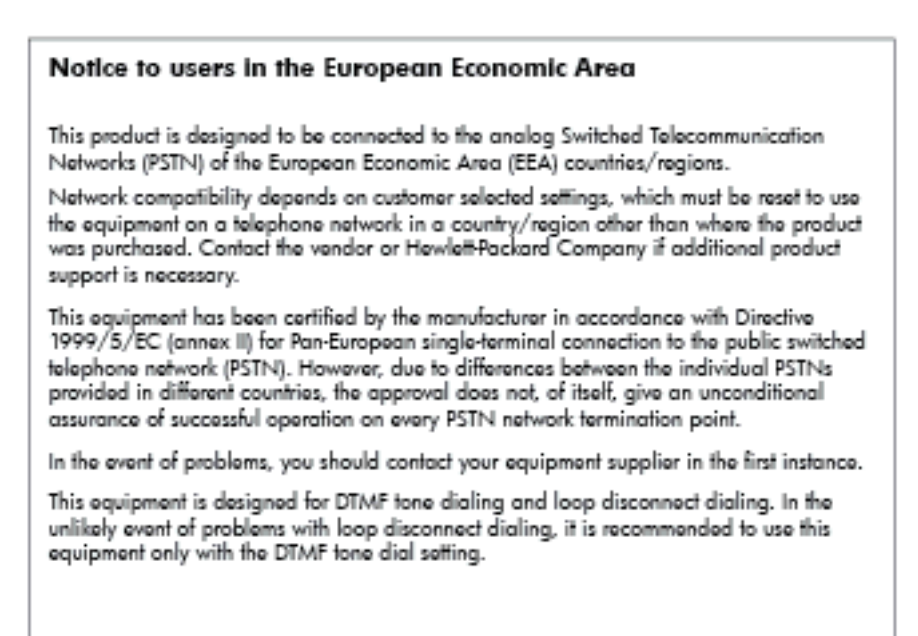

### **Australijos pranešimas dėl laidinių fakso aparatų**

**Pastaba** Šis skyrius taikomas tik fakso funkciją turintiems spausdintuvams.

In Australia, the HP device must be connected to Telecommunication Network through a line cord which moots the requirements of the Technical Standard AS/ACIF S008.

### **Europos Sąjungos reglamentinė informacija**

Produktai, kurie paženklinti CE ženklu, atitinka šias ES direktyvas:

- Žemos įtampos direktyva 2006/95/EB
- Elektromagnetinio suderinamumo direktyva 2004/108/EB
- Ekologiško dizaino direktyva 2009/125/EB, kur taikoma

Produkto atitikimas CE nuostatoms galioja, jei naudojamas tinkamas, HP tiekiamas ir CE ženklu pažymėtas KS maitinimo šaltinis.

Jeigu šis produktas turi laidinio arba belaidžio ryšio galimybes, tuomet jis taip pat atitinka esminius toliau nurodytos ES direktyvos reikalavimus:

• R&TTE direktyva 1999/5/EB

Šių direktyvų laikymasis nurodo suderinamumą su darniaisiais Europos standartais (europinėmis normomis), kurie išvardinti ES Atitikties deklaracijoje, Direktyvos produktui arba produktų šeimai išduotais HP, juos (tik anglų kalba) rasite gaminio dokumentacijoje arba šioje interneto svetainėje: [www.hp.com/go/certificates](http://www.hp.com/go/certificates) (paieškos laukelyje įrašykite produkto numerį).

Laikymasis yra nurodytas vienu iš nurodytų suderinamumo ženklų esančių ant produkto:

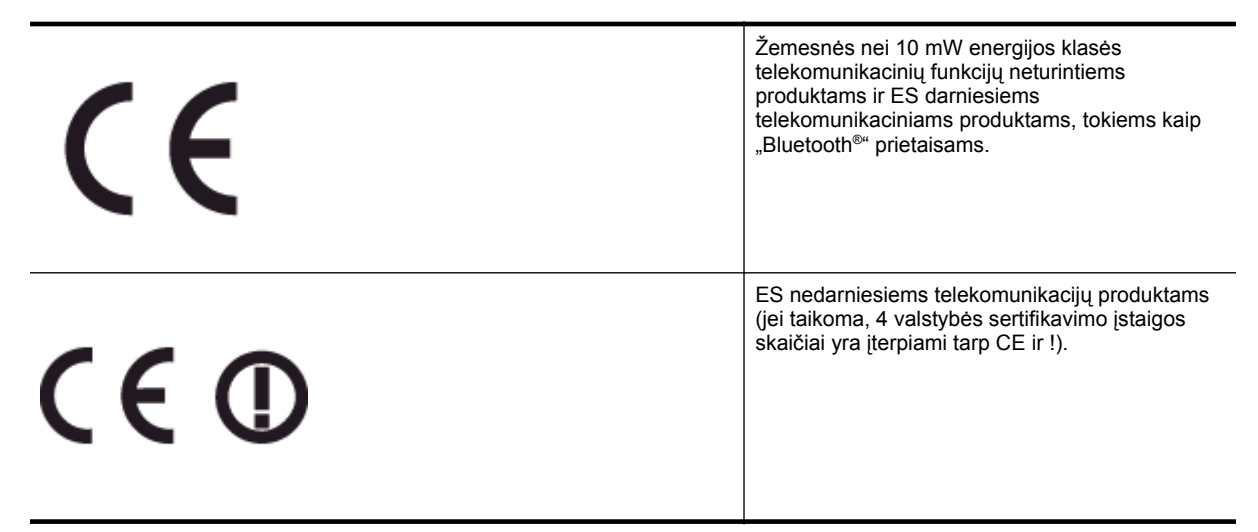

Atsižvelkite į reglamento etiketę, pateiktą ant produkto.

Šiame produkte esančios telekomunikacijų funkcijos gali būti naudojamos šiuose ES ir Europos Laisvosios prekybos asociacijos šalyse: Airija, Austrija, Belgija, Bulgarija, Čekija, Danija, Estija, Graikija, Islandija, Ispanija, Italija, Jungtinė Karalystė, Kipras, Latvija, Lenkija, Lichtenšteinas, Lietuva, Liuksemburgas, Malta, Norvegija, Olandija, Portugalija, Prancūzija, Rumunija, Slovakija, Slovėnija, Suomija, Švedija, Šveicarija, Vengrija ir Vokietija.

Telefono jungtis (ne visuose produktuose) skirta prisijungti prie analoginių telefono tinklų.

### **Produktai turintys belaidžius LAN įrenginius**

• Kai kurios šalys turi specifinius įsipareigojimus arba individualius reikalavimus dėl naudojimosi belaidžiais LAN tinklais, kaip pavyzdžiui, naudojimas tik uždarose patalpose arba ryšio kanalo apribojimai. Įsitikinkite, kad belaidžio tinklo šalies nuostatos yra teisingos.

#### **Prancūzija**

• Belaidžio LAN produkto darbui 2,4 GHz režimu taikomi šie apribojimai: ši įranga gali būti naudojama patalpose, visam 2400–2483,5 MHz dažnių juostos spektrui (1–13 kanalai). Naudojant lauke galimas tik 2400–2454 MHz dažnių juostos spektras (1–7 kanalai). Naujausius reikalavimus rasite [www.arcep.fr.](http://www.arcep.fr)

Jei turite klausimų dėl reglamento, susisiekite su:

"Hewlett-Packard", GmbH, Dept./MS: HQ-TRE, Herrenberger Strasse 140, 71034 Boeblingen, GERMANY (VOKIETIJA)

### **Produkto kenksmingumo aplinkai mažinimo programa**

"Hewlett-Packard" įsipareigoja gaminti aukštos kokybės produktus atsižvelgdama į aplinkosaugą.

- Šiame gaminyje numatytos perdirbimo galimybės.
- Skirtingų medžiagų skaičius sumažintas iki minimumo, kartu garantuojant tinkamą funkcionalumą ir patikimumą.
- Gaminys sukurtas taip, kad nepanašias medžiagas būtų lengva atskirti.
- Tvirtinimo elementus ir kitas jungtis lengva rasti, pasiekti ir atjungti įprastiniais įrankiais.
- Svarbiausios dalys sukurtos taip, kad jas būtų galima greitai pasiekti ir patogu išimti ir taisyti.

Plačiau apie tai žr. [www.hp.com/ecosolutions.](http://www.hp.com/ecosolutions)

Šiame skyriuje aprašomos tokios temos:

- Popieriaus naudojimas
- Plastikinės dalys
- Medžiagų saugos duomenų lapai
- Perdirbimo programa
- HP rašalinių spausdintuvų eksploatacinių medžiagų perdirbimo programa
- Išmetamos elektros ir elektroninės įrangos tvarkymo taisyklė[s buitiniams vartotojams Europos S](#page-122-0)ąjungoje
- [Energijos suvartojimas](#page-122-0)
- Cheminė[s medžiagos](#page-123-0)
- [Informacija apie baterij](#page-123-0)ą
- [Pranešimai apie pavojing](#page-123-0)ų medžiagų apribojimą (tik Kinijoje)
- [Pranešimai apie pavojing](#page-124-0)ų medžiagų apribojimą (tik Ukrainoje)

### **Popieriaus naudojimas**

Šis gaminys pritaikytas naudoti perdirbtą popierių pagal standartus DIN 19309 ir EN 12281:2002.

### **Plastikinės dalys**

Plastikinės dalys, sveriančios daugiau kaip 25 gramus, paženklintos pagal tarptautinius standartus – tai padidina galimybę identifikuoti plastikines dalis, kurias, baigus eksploatuoti produktą, galima atiduoti perdirbti.

### **Medžiagų saugos duomenų lapai**

Medžiagų saugos duomenų lapus (MSDS) galima gauti iš HP svetainės:

[www.hp.com/go/msds](http://www.hp.com/go/msds)

### **Perdirbimo programa**

HP siūlo vis daugiau gaminių grąžinimo ir perdirbimo programų daugelyje šalių ar regionų ir bendradarbiauja su kai kuriais didžiausiais pasaulio elektroninės įrangos perdirbimo centrais. HP saugo išteklius perparduodama kai kuriuos populiariausius savo gaminius. Daugiau informacijos apie HP gaminių perdirbimą ieškokite:

[www.hp.com/hpinfo/globalcitizenship/environment/recycle/](http://www.hp.com/hpinfo/globalcitizenship/environment/recycle/)

### **HP rašalinių spausdintuvų eksploatacinių medžiagų perdirbimo programa**

HP yra įsipareigojusi saugoti aplinką. HP rašalinių spausdintuvų eksploatacinių medžiagų perdirbimo programa vykdoma daugelyje šalių ir (arba) regionų ir leidžia nemokamai perdirbti panaudotas spausdinimo ir rašalo kasetes. Daugiau informacijos ieškokite interneto svetainėje:

[www.hp.com/hpinfo/globalcitizenship/environment/recycle/](http://www.hp.com/hpinfo/globalcitizenship/environment/recycle/)

<span id="page-122-0"></span>**Išmetamos elektros ir elektroninės įrangos tvarkymo taisyklės buitiniams vartotojams Europos Sąjungoje**

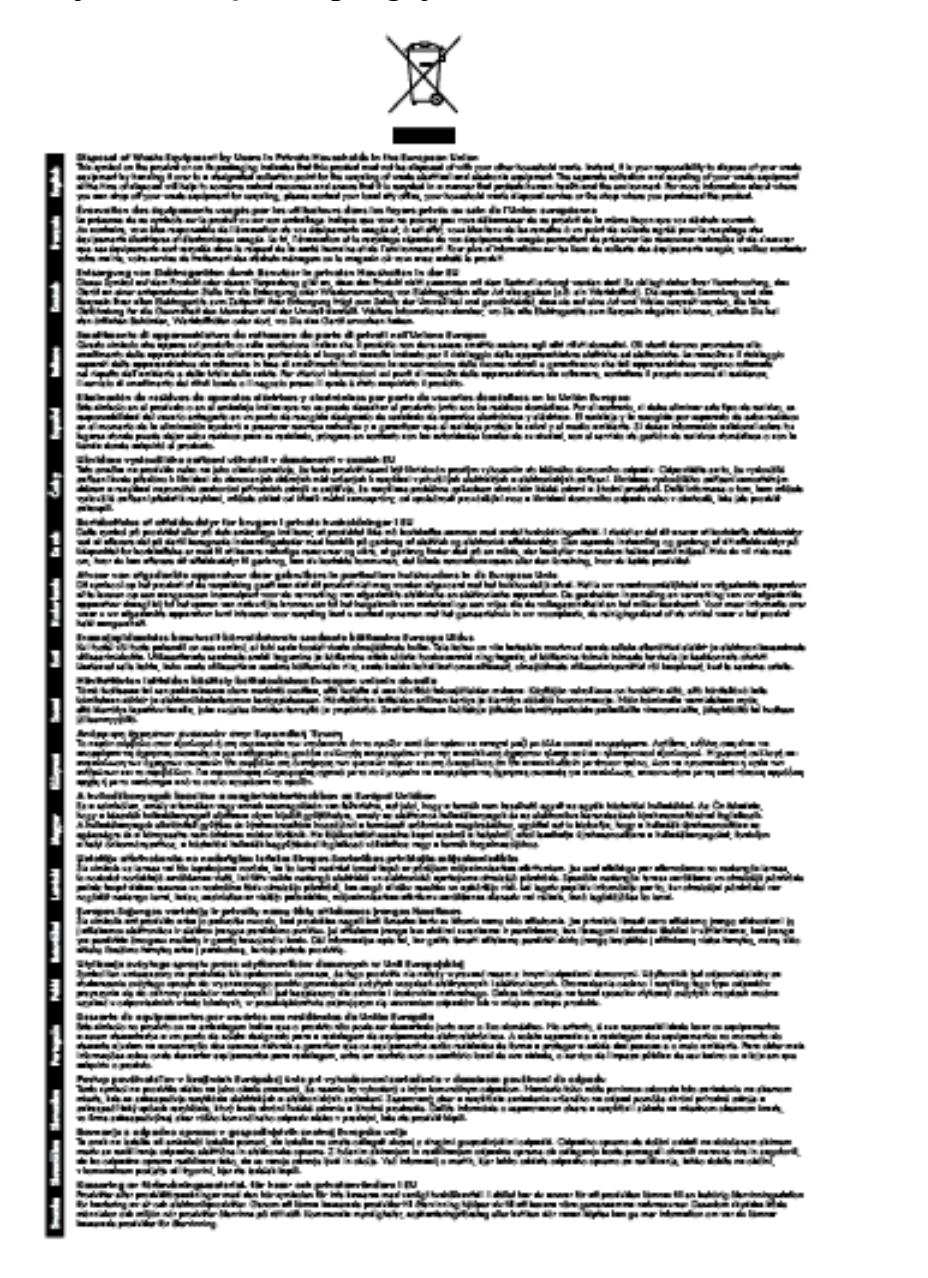

### **Energijos suvartojimas**

"Hewlett-Packard" spausdinimo ir vaizdavimo įranga, pažymėta "ENERGY STAR®" logotipu, atitinka JAV Aplinkos apsaugos agentūros "ENERGY STAR" specifikacijas, taikomas vaizdavimo įrangai. "ENERGY STAR" reikalavimus atitinkantys vaizdo kūrimo produktai žymimi toliau nurodyta žyma:

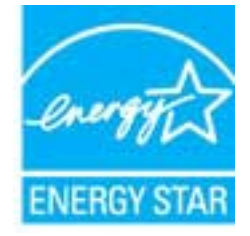

<span id="page-123-0"></span>Papildomos "ENERGY STAR" specifikacijas atitinkančių vaizdavimo produktų modelių informacijos rasite adresu

[www.hp.com/go/energystar](http://www.hp.com/go/energystar)

### **Cheminės medžiagos**

HP yra įsipareigojusi suteikti informaciją apie produktuose naudojamas chemines medžiagas, kad atitiktų teisinius reikalavimus, pvz., REACH *(Europos Parlamento ir Tarybos direktyva EC Nr.1907/2006)*. Šio produkto cheminės informacijos ataskaitą rasite: [www.hp.com/go/reach.](http://www.hp.com/go/reach)

### **Informacija apie bateriją**

Šiame skyriuje aprašomos tokios temos:

- Akumuliatorių šalinimo taisyklės Taivane
- Kalifornijos vartotojų dėmesiui
- Akumuliatorių šalinimo taisyklės Olandijoje

### **Akumuliatorių šalinimo taisyklės Taivane**

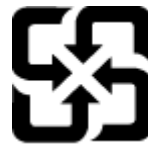

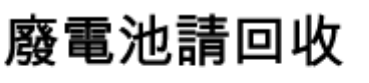

Please recycle waste batteries.

**Kalifornijos vartotojų dėmesiui**

### **California Perchiorate Material Notice**

Perchlorate material - special handling may apply. See: http://www.dtsc.ca.gov/hazardouswaste/perchlorate/

This product's real-time clock battery or coin cell battery may contain perchlorate and may require special handling when recycled or disposed of in California.

### **Akumuliatorių šalinimo taisyklės Olandijoje**

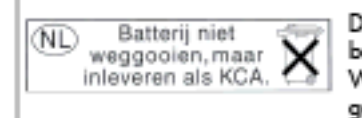

Dit HP Product bevat een lithium-manganese-dioxide batterij. Deze bevindt zich op de hoofdprintplaat. Wanneer deze batterij leeg is, moet deze volgens de geldende regels worden afgevoerd.

### **Pranešimai apie pavojingų medžiagų apribojimą (tik Kinijoje)**

**Toksinių ir pavojingų medžiagų lentelė**

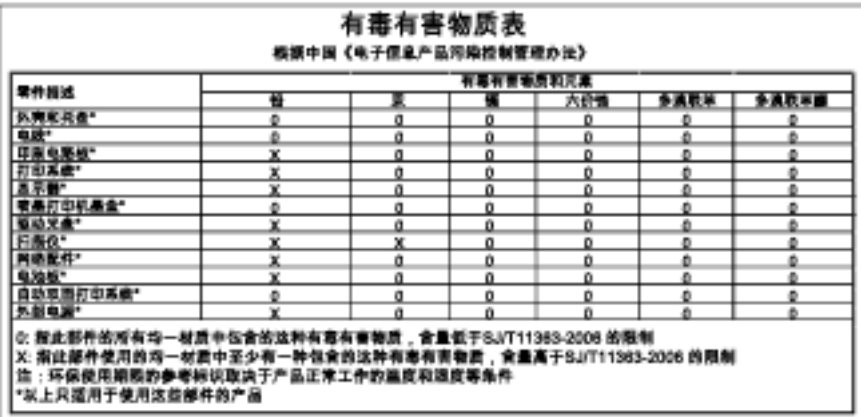

### <span id="page-124-0"></span>**Pranešimai apie pavojingų medžiagų apribojimą (tik Ukrainoje)**

### Технічний регламент щодо обмеження використання небезпечних речовин (Україна)

Обладнання відповідає вимогам Технічного регламенту щодо обмеження використання делких небезпечних речовин в електричному та електронному обладнанні, затвердженого постановою Кабінету Міністрів України від 3 грудня 2008 Ne 1057

```
Priedas A
```
### **Trečiųjų šalių licencijos**

LICENSE.aes-pubdom--crypto

--------------------- /\* rijndael-alg-fst.c

\*

\* @version 3.0 (December 2000)

\*

\* Optimised ANSI C code for the Rijndael cipher (now AES)

\*

\* @author Vincent Rijmen <vincent.rijmen@esat.kuleuven.ac.be>

- \* @author Antoon Bosselaers <antoon.bosselaers@esat.kuleuven.ac.be>
- \* @author Paulo Barreto <paulo.barreto@terra.com.br>
- \*

\* This code is hereby placed in the public domain.

\*

\* THIS SOFTWARE IS PROVIDED BY THE AUTHORS ''AS IS'' AND ANY EXPRESS

\* OR IMPLIED WARRANTIES, INCLUDING, BUT NOT LIMITED TO, THE IMPLIED

\* WARRANTIES OF MERCHANTABILITY AND FITNESS FOR A PARTICULAR PURPOSE

\* ARE DISCLAIMED. IN NO EVENT SHALL THE AUTHORS OR CONTRIBUTORS BE

\* LIABLE FOR ANY DIRECT, INDIRECT, INCIDENTAL, SPECIAL, EXEMPLARY, OR

\* CONSEQUENTIAL DAMAGES (INCLUDING, BUT NOT LIMITED TO, PROCUREMENT OF

\* SUBSTITUTE GOODS OR SERVICES; LOSS OF USE, DATA, OR PROFITS; OR

\* BUSINESS INTERRUPTION) HOWEVER CAUSED AND ON ANY THEORY OF LIABILITY,

\* WHETHER IN CONTRACT, STRICT LIABILITY, OR TORT (INCLUDING NEGLIGENCE

\* OR OTHERWISE) ARISING IN ANY WAY OUT OF THE USE OF THIS SOFTWARE,

\* EVEN IF ADVISED OF THE POSSIBILITY OF SUCH DAMAGE.

\*/

### LICENSE.expat-mit--expat

---------------------

Copyright (c) 1998, 1999, 2000 Thai Open Source Software Center Ltd

Permission is hereby granted, free of charge, to any person obtaining a copy of this software and associated documentation files (the "Software"), to deal in the Software without restriction, including without limitation the rights to use, copy, modify, merge, publish,

distribute, sublicense, and/or sell copies of the Software, and to permit persons to whom the Software is furnished to do so, subject to the following conditions:

The above copyright notice and this permission notice shall be included in all copies or substantial portions of the Software.

THE SOFTWARE IS PROVIDED "AS IS", WITHOUT WARRANTY OF ANY KIND, EXPRESS OR IMPLIED, INCLUDING BUT NOT LIMITED TO THE WARRANTIES OF MERCHANTABILITY, FITNESS FOR A PARTICULAR PURPOSE AND NONINFRINGEMENT. IN NO EVENT SHALL THE AUTHORS OR COPYRIGHT HOLDERS BE LIABLE FOR ANY CLAIM, DAMAGES OR OTHER LIABILITY, WHETHER IN AN ACTION OF CONTRACT, TORT OR OTHERWISE, ARISING FROM, OUT OF OR IN CONNECTION WITH THE SOFTWARE OR THE USE OR OTHER DEALINGS IN THE SOFTWARE.

### LICENSE.hmac-sha2-bsd--nos\_crypto

---------------------

- \* Last update: 06/15/2005
- \* Issue date: 06/15/2005
- \*

\* Copyright (C) 2005 Olivier Gay <olivier.gay@a3.epfl.ch>

\* All rights reserved.

\*

- \* Redistribution and use in source and binary forms, with or without
- \* modification, are permitted provided that the following conditions

\* are met:

- \* 1. Redistributions of source code must retain the above copyright
- \* notice, this list of conditions and the following disclaimer.
- \* 2. Redistributions in binary form must reproduce the above copyright
- \* notice, this list of conditions and the following disclaimer in the
- \* documentation and/or other materials provided with the distribution.
- \* 3. Neither the name of the project nor the names of its contributors
- \* may be used to endorse or promote products derived from this software
- \* without specific prior written permission.

\*

\* THIS SOFTWARE IS PROVIDED BY THE PROJECT AND CONTRIBUTORS ``AS IS'' AND

- \* ANY EXPRESS OR IMPLIED WARRANTIES, INCLUDING, BUT NOT LIMITED TO, THE
- \* IMPLIED WARRANTIES OF MERCHANTABILITY AND FITNESS FOR A PARTICULAR

<sup>/\*</sup> HMAC-SHA-224/256/384/512 implementation

#### Priedas A

\* PURPOSE ARE DISCLAIMED. IN NO EVENT SHALL THE PROJECT OR CONTRIBUTORS \* BE LIABLE FOR ANY DIRECT, INDIRECT, INCIDENTAL, SPECIAL, EXEMPLARY, OR \* CONSEQUENTIAL DAMAGES (INCLUDING, BUT NOT LIMITED TO, PROCUREMENT OF \* SUBSTITUTE GOODS OR SERVICES; LOSS OF USE, DATA, OR PROFITS; OR \* BUSINESS INTERRUPTION) HOWEVER CAUSED AND ON ANY THEORY OF LIABILITY, \* WHETHER IN CONTRACT, STRICT LIABILITY, OR TORT (INCLUDING NEGLIGENCE OR \* OTHERWISE) ARISING IN ANY WAY OUT OF THE USE OF THIS SOFTWARE, EVEN IF \* ADVISED OF THE POSSIBILITY OF SUCH DAMAGE.

\*/

LICENSE.open\_ssl--open\_ssl

---------------------

Copyright (C) 1995-1998 Eric Young (eay@cryptsoft.com) All rights reserved.

This package is an SSL implementation written by Eric Young (eay@cryptsoft.com). The implementation was written so as to conform with Netscapes SSL.

This library is free for commercial and non-commercial use as long as the following conditions are aheared to. The following conditions apply to all code found in this distribution, be it the RC4, RSA, lhash, DES, etc., code; not just the SSL code. The SSL documentation included with this distribution is covered by the same copyright terms except that the holder is Tim Hudson (tjh@cryptsoft.com).

Copyright remains Eric Young's, and as such any Copyright notices in the code are not to be removed.

If this package is used in a product, Eric Young should be given attribution as the author of the parts of the library used.

This can be in the form of a textual message at program startup or in documentation (online or textual) provided with the package.

Redistribution and use in source and binary forms, with or without modification, are permitted provided that the following conditions are met:

1. Redistributions of source code must retain the copyright notice, this list of conditions and the following disclaimer. 2. Redistributions in binary form must reproduce the above copyright

 notice, this list of conditions and the following disclaimer in the documentation and/or other materials provided with the distribution. 3. All advertising materials mentioning features or use of this software must display the following acknowledgement: "This product includes cryptographic software written by Eric Young (eay@cryptsoft.com)" The word 'cryptographic' can be left out if the rouines from the library being used are not cryptographic related :-). 4. If you include any Windows specific code (or a derivative thereof) from the apps directory (application code) you must include an acknowledgement:

"This product includes software written by Tim Hudson (tjh@cryptsoft.com)"

THIS SOFTWARE IS PROVIDED BY ERIC YOUNG ``AS IS'' AND

ANY EXPRESS OR IMPLIED WARRANTIES, INCLUDING, BUT NOT LIMITED TO, THE IMPLIED WARRANTIES OF MERCHANTABILITY AND FITNESS FOR A PARTICULAR PURPOSE ARE DISCLAIMED. IN NO EVENT SHALL THE AUTHOR OR CONTRIBUTORS BE LIABLE FOR ANY DIRECT, INDIRECT, INCIDENTAL, SPECIAL, EXEMPLARY, OR CONSEQUENTIAL DAMAGES (INCLUDING, BUT NOT LIMITED TO, PROCUREMENT OF SUBSTITUTE GOODS OR SERVICES; LOSS OF USE, DATA, OR PROFITS; OR BUSINESS INTERRUPTION) HOWEVER CAUSED AND ON ANY THEORY OF LIABILITY, WHETHER IN CONTRACT, STRICT LIABILITY, OR TORT (INCLUDING NEGLIGENCE OR OTHERWISE) ARISING IN ANY WAY OUT OF THE USE OF THIS SOFTWARE, EVEN IF ADVISED OF THE POSSIBILITY OF SUCH DAMAGE.

The licence and distribution terms for any publically available version or derivative of this code cannot be changed. i.e. this code cannot simply be copied and put under another distribution licence [including the GNU Public Licence.]

==================================================================== Copyright (c) 1998-2001 The OpenSSL Project. All rights reserved.

Redistribution and use in source and binary forms, with or without modification, are permitted provided that the following conditions are met:

1. Redistributions of source code must retain the above copyright notice, this list of conditions and the following disclaimer.

2. Redistributions in binary form must reproduce the above copyright notice, this list of conditions and the following disclaimer in the documentation and/or other materials provided with the distribution.

3. All advertising materials mentioning features or use of this software must display the following acknowledgment: "This product includes software developed by the OpenSSL Project for use in the OpenSSL Toolkit. (http://www.openssl.org/)"

4. The names "OpenSSL Toolkit" and "OpenSSL Project" must not be used to endorse or promote products derived from this software without prior written permission. For written permission, please contact openssl-core@openssl.org.

5. Products derived from this software may not be called "OpenSSL" nor may "OpenSSL" appear in their names without prior written permission of the OpenSSL Project.

6. Redistributions of any form whatsoever must retain the following acknowledgment:

 "This product includes software developed by the OpenSSL Project for use in the OpenSSL Toolkit (http://www.openssl.org/)"

THIS SOFTWARE IS PROVIDED BY THE OpenSSL PROJECT ``AS IS'' AND ANY EXPRESSED OR IMPLIED WARRANTIES, INCLUDING, BUT NOT LIMITED TO, THE IMPLIED WARRANTIES OF MERCHANTABILITY AND FITNESS FOR A PARTICULAR PURPOSE ARE DISCLAIMED. IN NO EVENT SHALL THE OpenSSL PROJECT OR ITS CONTRIBUTORS BE LIABLE FOR ANY DIRECT, INDIRECT, INCIDENTAL, SPECIAL, EXEMPLARY, OR CONSEQUENTIAL DAMAGES (INCLUDING, BUT NOT LIMITED TO, PROCUREMENT OF SUBSTITUTE GOODS OR SERVICES; LOSS OF USE, DATA, OR PROFITS; OR BUSINESS INTERRUPTION) HOWEVER CAUSED AND ON ANY THEORY OF LIABILITY, WHETHER IN CONTRACT, STRICT LIABILITY, OR TORT (INCLUDING NEGLIGENCE OR OTHERWISE) ARISING IN ANY WAY OUT OF THE USE OF THIS SOFTWARE, EVEN IF ADVISED OF THE POSSIBILITY OF SUCH DAMAGE.

====================================================================

This product includes cryptographic software written by Eric Young

(eay@cryptsoft.com). This product includes software written by Tim Hudson (tjh@cryptsoft.com).

==================================================================== Copyright (c) 1998-2006 The OpenSSL Project. All rights reserved.

Redistribution and use in source and binary forms, with or without modification, are permitted provided that the following conditions are met:

1. Redistributions of source code must retain the above copyright notice, this list of conditions and the following disclaimer.

2. Redistributions in binary form must reproduce the above copyright notice, this list of conditions and the following disclaimer in the documentation and/or other materials provided with the distribution.

3. All advertising materials mentioning features or use of this software must display the following acknowledgment: "This product includes software developed by the OpenSSL Project for use in the OpenSSL Toolkit. (http://www.openssl.org/)"

4. The names "OpenSSL Toolkit" and "OpenSSL Project" must not be used to endorse or promote products derived from this software without prior written permission. For written permission, please contact openssl-core@openssl.org.

5. Products derived from this software may not be called "OpenSSL" nor may "OpenSSL" appear in their names without prior written permission of the OpenSSL Project.

6. Redistributions of any form whatsoever must retain the following acknowledgment:

 "This product includes software developed by the OpenSSL Project for use in the OpenSSL Toolkit (http://www.openssl.org/)"

THIS SOFTWARE IS PROVIDED BY THE OpenSSL PROJECT ``AS IS'' AND ANY

EXPRESSED OR IMPLIED WARRANTIES, INCLUDING, BUT NOT LIMITED TO, THE IMPLIED WARRANTIES OF MERCHANTABILITY AND FITNESS FOR A PARTICULAR PURPOSE ARE DISCLAIMED. IN NO EVENT SHALL THE OpenSSL PROJECT OR ITS CONTRIBUTORS BE LIABLE FOR ANY DIRECT, INDIRECT, INCIDENTAL, SPECIAL, EXEMPLARY, OR CONSEQUENTIAL DAMAGES (INCLUDING, BUT NOT LIMITED TO, PROCUREMENT OF SUBSTITUTE GOODS OR SERVICES; LOSS OF USE, DATA, OR PROFITS; OR BUSINESS INTERRUPTION) HOWEVER CAUSED AND ON ANY THEORY OF LIABILITY, WHETHER IN CONTRACT, STRICT LIABILITY, OR TORT (INCLUDING NEGLIGENCE OR OTHERWISE) ARISING IN ANY WAY OUT OF THE USE OF THIS SOFTWARE, EVEN IF ADVISED OF THE POSSIBILITY OF SUCH DAMAGE.

====================================================================

This product includes cryptographic software written by Eric Young (eay@cryptsoft.com). This product includes software written by Tim Hudson (tjh@cryptsoft.com).

====================================================================

Copyright 2002 Sun Microsystems, Inc. ALL RIGHTS RESERVED. ECC cipher suite support in OpenSSL originally developed by SUN MICROSYSTEMS, INC., and contributed to the OpenSSL project.

### LICENSE.sha2-bsd--nos\_crypto

---------------------

/\* FIPS 180-2 SHA-224/256/384/512 implementation

- \* Last update: 02/02/2007
- \* Issue date: 04/30/2005
- \*

\* Copyright (C) 2005, 2007 Olivier Gay <olivier.gay@a3.epfl.ch>

- \* All rights reserved.
- \*

\* Redistribution and use in source and binary forms, with or without

\* modification, are permitted provided that the following conditions

\* are met:

- \* 1. Redistributions of source code must retain the above copyright
- \* notice, this list of conditions and the following disclaimer.
- \* 2. Redistributions in binary form must reproduce the above copyright
- \* notice, this list of conditions and the following disclaimer in the
- \* documentation and/or other materials provided with the distribution.
- \* 3. Neither the name of the project nor the names of its contributors
- \* may be used to endorse or promote products derived from this software
- \* without specific prior written permission.

\* THIS SOFTWARE IS PROVIDED BY THE PROJECT AND CONTRIBUTORS ``AS IS'' AND \* ANY EXPRESS OR IMPLIED WARRANTIES, INCLUDING, BUT NOT LIMITED TO, THE \* IMPLIED WARRANTIES OF MERCHANTABILITY AND FITNESS FOR A PARTICULAR \* PURPOSE ARE DISCLAIMED. IN NO EVENT SHALL THE PROJECT OR CONTRIBUTORS \* BE LIABLE FOR ANY DIRECT, INDIRECT, INCIDENTAL, SPECIAL, EXEMPLARY, OR \* CONSEQUENTIAL DAMAGES (INCLUDING, BUT NOT LIMITED TO, PROCUREMENT OF \* SUBSTITUTE GOODS OR SERVICES; LOSS OF USE, DATA, OR PROFITS; OR BUSINESS \* INTERRUPTION) HOWEVER CAUSED AND ON ANY THEORY OF LIABILITY, WHETHER IN \* CONTRACT, STRICT LIABILITY, OR TORT (INCLUDING NEGLIGENCE OR OTHERWISE) \* ARISING IN ANY WAY OUT OF THE USE OF THIS SOFTWARE, EVEN IF ADVISED OF \* THE POSSIBILITY OF SUCH DAMAGE. \*/

LICENSE.zlib--zlib

---------------------

\*

zlib.h -- interface of the 'zlib' general purpose compression library version 1.2.3, July 18th, 2005

Copyright (C) 1995-2005 Jean-loup Gailly and Mark Adler

This software is provided 'as-is', without any express or implied warranty. In no event will the authors be held liable for any damages arising from the use of this software.

Permission is granted to anyone to use this software for any purpose, including commercial applications, and to alter it and redistribute it freely, subject to the following restrictions:

1. The origin of this software must not be misrepresented; you must not claim that you wrote the original software. If you use this software in a product, an acknowledgment in the product documentation would be appreciated but is not required.

2. Altered source versions must be plainly marked as such, and must not be

misrepresented as being the original software.

3. This notice may not be removed or altered from any source distribution.

Jean-loup Gailly Mark Adler jloup@gzip.org madler@alumni.caltech.edu

The data format used by the zlib library is described by RFCs (Request for Comments) 1950 to 1952 in the files http://www.ietf.org/rfc/rfc1950.txt (zlib format), rfc1951.txt (deflate format) and rfc1952.txt (gzip format).

## **B HP eksploatacinės medžiagos ir priedai**

Šiame skyriuje pateikiama informacija apie HP gaminamas eksploatacines medžiagas ir spausdintuvo priedus. Ši informacija kinta, apsilankę HP svetainėje [www.hpshopping.com](http://www.hpshopping.com) rasite naujausią informaciją. Šioje svetainėje galite ir pirkti.

**Pastaba** Ne visos rašalo kasetės parduodamos visose šalyse ir (arba) regionuose.

Šiame skyriuje aprašomos tokios temos:

- Spausdinimo eksploatacinių medžiagų užsakymas internetu
- Eksploatacinės medžiagos

# **Spausdinimo eksploatacinių medžiagų užsakymas internetu**

Jei norite užsisakyti eksploatacinių medžiagų internetu ar susikurti spausdintiną pirkinių sąrašą, paleiskite su spausdintuvu pateiktą HP programinę įrangą ir spustelėkite **Shopping** (pirkimas). Pasirinkite **Shop for Supplies Online** (pirkti medžiagas internetu). HP programinė įranga su jūsų leidimu nusiunčia informaciją apie spausdintuvą, įskaitant modelio numerį, serijos numerį ir apytikrį kasečių rašalo lygius. HP eksploatacinės medžiagos, tinkamos jūsų spausdintuvui, pasirenkamos iš anksto. Galite keisti kiekius, įtraukti arba pašalinti elementus ir spausdinti sąrašą arba įsigyti internetu "HP Store" (HP parduotuvė) arba iš kitų mažmenininkų internete (parinktys priklauso nuo šalies / regiono). Rašalo įspėjimų pranešimuose taip pat parodoma informacija apie rašalo kasetes ir pirkimo internetu nuorodos.

Taip pat galite užsisakyti internetu apsilankę [www.hp.com/buy/supplies.](http://www.hp.com/buy/supplies) Jei paraginama, pasirinkite savo šalį / regioną, vadovaukitės raginimais pasirinkti spausdintuvą ir reikiamas eksploatacines medžiagas.

 $\mathbb{P}$  **Pastaba** Rašalo kasečių užsakymo internetu paslauga teikiama ne visose šalyse ir (arba) regionuose. Kita vertus, daugelyje šalių yra informacijos apie užsakymą telefonu, vietinės parduotuvės radimą ir pirkinių sąrašo spausdinimą. Be to, galite pasirinkti "How to Buy" (Kaip pirkti) pasirinktį, esančią [www.hp.com/buy/supplies](http://www.hp.com/buy/supplies) puslapio viršuje, kurią pasitelkę gausite informacijos apie HP gaminių pirkimą jūsų šalyje.

### **Eksploatacinės medžiagos**

- Rašalo kasetės
- [HP formato popierius](#page-135-0)

### **Rašalo kasetės**

Rašalo kasečių užsakymo internetu paslauga teikiama ne visose šalyse ir (arba) regionuose. Kita vertus, daugelyje šalių yra informacijos apie užsakymą telefonu, vietinės parduotuvės radimą ir pirkinių sąrašo spausdinimą. Be to, galite pasirinkti "How to Buy" (Kaip pirkti) parinkti, esančią puslapio www.hp.com/buy/ supplies viršuje, kurią pasitelkę gausite informacijos apie HP gaminių pirkimą jūsų šalyje.

Naudokite tik tas pakaitines rašalo kasetes, kurių toks pats kasetės numeris, kaip ir keičiamos spausdinimo kasetės. Kasetės numerį galite rasti:

- Integruotajame tinklo serveryje: spustelėkite skirtuką **Tools** (priemonės), tada skiltyje **Product Information** (informacija apie gaminį) spustelėkite **Ink Gauge** (rašalo kiekio matuoklis). Išsamesnės informacijos rasite skyriuje [Integruotasis tinklo serveris](#page-160-0).
- Spausdintuvo būklės ataskaitoje (žr. Spausdintuvo bū[senos ataskaitos aiškinimas](#page-94-0)).
- Ant naujos rašalo kasetės etiketės. Spausdintuvo viduje pritvirtintame lipduke.
	- **Įspėjimas** Su spausdintuvu pateikiamos **sąrankos** kasetės atskirai įsigyti negalima. Naudodamiesi EWS, spausdintuvo būklės ataskaita arba spausdintuvo viduje pritvirtintu lipduku patikrinkite teisingą kasetės numerį.

<span id="page-135-0"></span>**Pastaba** Rašalo lygio įspėjimai ir indikatoriai pateikia apytikslę informaciją, skirtą tik planavimui. Kai pasirodo pranešimas apie žemą rašalo lygį, pasirūpinkite atsargine rašalo kasete, kad nereikėtų atidėti galimų spausdinimo darbų. Kasetę turėsite keisti tik tada, kai spausdinimo kokybė taps nepriimtina.

### **HP formato popierius**

Norėdami užsakyti popieriaus, pavyzdžiui, "HP Premium" popieriaus, apsilankykite svetainėje [www.hp.com](http://www.hp.com).

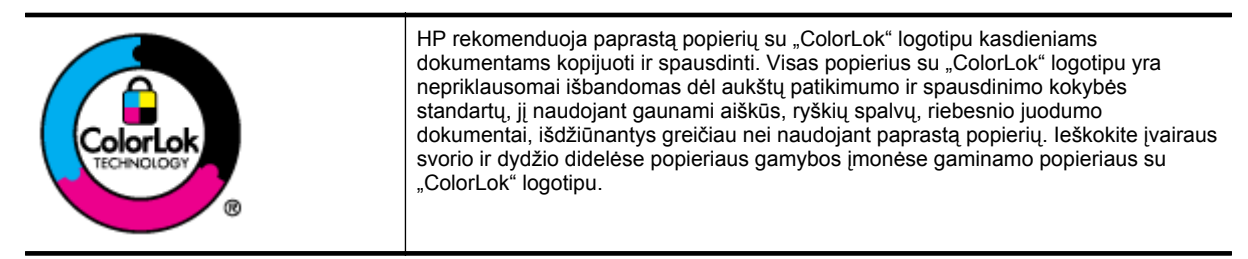

# <span id="page-136-0"></span>**C** Papildoma fakso sąranka (tik "HP<br>Officejet Pro 3620")

Atlikę visus darbo pradžios vadove nurodytus veiksmus, vadovaudamiesi šiame skyriuje pateiktomis instrukcijomis užbaikite fakso sąranką. Išsaugokite darbo pradžios vadovą, kad galėtumėte pasinaudoti juo vėliau.

Šiame skyriuje sužinosite, kaip nustatyti spausdintuvą, kad duomenų perdavimas faksu būtų sėkmingas ir tada, kai prie tos pačios telefono linijos galbūt yra prijungtų kitų įrenginių arba linija naudojama ir kitoms paslaugoms.

· $\Diamond$ : **Patarimas** Taip pat galite naudoti "Fax Setup Wizard" (fakso sąrankos vedlys) ("Windows") arba "HP Setup Assistant" (HP sąrankos asistentas) ("Mac OS X"), kad greitai nustatytumėte kai kurias svarbius fakso parametrus, pavyzdžiui, atsakymo būdą ir faksogramų antraštės informaciją. Šias priemones galite pasiekti naudodami įdiegtą spausdintuvo HP programinę įrangą. Paleidę šias priemones, vadovaukitės šioje dalyje pateiktais nurodymais, kad užbaigtumėte fakso sąranką.

Šiame skyriuje aprašomos tokios temos:

- Faksogramų perdavimo nustatymas (lygiagrečiosios telefono sistemos)
- [Nuosekliai jungiamo fakso s](#page-156-0)ąranka
- [Patikrinkite fakso s](#page-157-0)ąranką

# **Faksogramų perdavimo nustatymas (lygiagrečiosios telefono sistemos)**

Prieš pradėdami nustatyti spausdintuvą, nurodykite, kokia telefono sistema naudojama jūsų šalyje / regione. Atsižvelgiant į tai, ar naudojate lygiagrečiojo, ar nuosekliojo jungimo telefono sistemą, skiriasi nurodymai, kaip nustatyti faksą.

- Jeigu savo šalies / regiono pateiktoje lentelėje nematote, greičiausiai jūsų telefono sistema yra nuosekliojo tipo. Nuosekliojo tipo telefono sistemoje dėl bendrai naudojamos telefono įrangos (modemų, telefonų ir atsakiklių) jungties jų negalima prijungti prie spausdintuvo "2-EXT" prievado. Tokiu atveju visus įrenginius reikia jungti į sieninį telefono lizdą.
	- **Pastaba** Kai kuriose šalyse / regionuose, kur naudojamos nuosekliojo tipo telefono sistemos, prie telefono kabelio, pateikiamo su spausdintuvu, gali būti pritaisytas papildomas sieninio lizdo kištukas. Taip sudaroma galimybė prie sieninio telefono lizdo, į kurį jungiamas spausdintuvas, prijungti ir kitus telefonijos įrenginius.

Jums gali reikėti prijungti pateiktą telefono laidą prie adapterio, tinkamo jūsų šalyje / regione.

- Jeigu jūsų šalis/regionas nurodytas lentelėje, jūsų naudojama telefono sistema tikriausiai yra lygiagrečiojo jungimo. Lygiagrečiojo tipo telefono sistemoje bendrai naudojamą telefono įrangą prie telefono linijos galite prijungti naudodami "2-EXT" prievadą, esantį spausdintuvo gale.
- **Pastaba** Jeigu naudojate lygiagrečiojo tipo telefono sistemą, HP rekomenduoja naudoti dvilaidį telefono kabelį, kurį gavote kartu su spausdintuvu, spausdintuvui prie sieninio telefono lizdo prijungti.

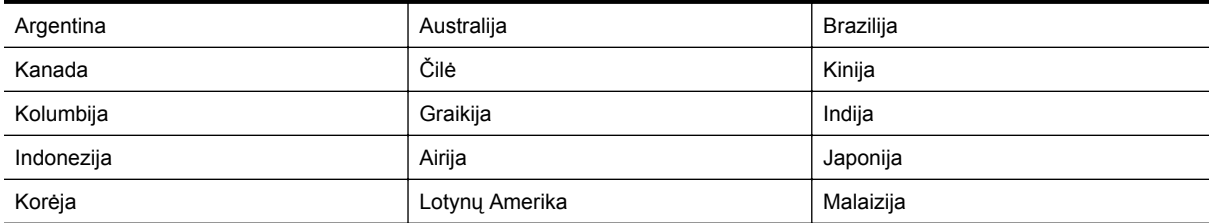

#### **Šalys/regionai su lygiagrečiojo tipo telefono sistema**

Priedas C Šalys/regionai su lygiagrečiojo tipo telefono sistema (tęsinys)

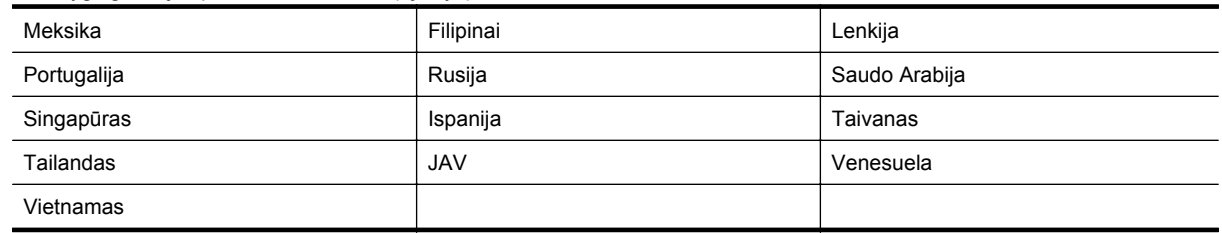

Jeigu nežinote, kuria telefono sistema (nuoseklia ar lygiagrečia) naudojate, pasiteiraukite savo telefono kompanijos.

Šiame skyriuje aprašomos tokios temos:

- Pasirinkite jūsų namams ar biurui tinkamą fakso sąranką
- [A variantas. Atskira fakso linija \(telefono skambu](#page-139-0)čiai ja nepriimami)
- [B variantas. Spausdintuvo nustatymas darbui su DSL](#page-139-0)
- [C variantas. Spausdintuvo nustatymas darbui su PBX telefono sistema arba ISDN linija](#page-141-0)
- [D variantas. Faksas vienoje linijoje su skirting](#page-141-0)ų skambučio signalų paslauga
- [E variantas. Bendrai naudojama telefono / fakso linija](#page-143-0)
- [F variantas. Bendrai naudojama telefono / fakso linija su balso pašto paslauga](#page-144-0)
- [G variantas. Fakso linija, bendrai naudojama su kompiuterio modemu \(telefono skambu](#page-145-0)čiai nepriimami)
- [H variantas. Bendrai naudojama telefono / fakso linija su kompiuterio modemu](#page-147-0)
- [I variantas. Bendrai naudojama telefono / fakso linija su automatiniu atsakikliu](#page-150-0)
- [J variantas. Bendrai naudojama telefono / fakso linija su kompiuterio modemu ir automatiniu atsakikliu](#page-151-0)
- [K variantas. bendrai naudojama telefono/fakso linija su kompiuterio modemu ir balso paštu](#page-154-0)

### **Pasirinkite jūsų namams ar biurui tinkamą fakso sąranką**

Kad perdavimas faksu vyktų sklandžiai, reikia žinoti, kokiai įrangai ar paslaugoms (jei tokių yra) naudojama telefono linija, prijungta prie spausdintuvo. Tai svarbu, nes gali tekti jungti kokius nors įrenginius tiesiai prie spausdintuvo arba keisti kai kuriuos fakso parametrus prieš pradedant siųsti faksogramas.

- **1.** Nustatykite, ar jūsų telefono sistema yra nuosekli, ar lygiagreti. Žr. Faksogramų [perdavimo nustatymas](#page-136-0) (lygiagreč[iosios telefono sistemos\)](#page-136-0).
	- **a**. Nuosekliojo jungimo telefono sistema žr. [Nuosekliai jungiamo fakso s](#page-156-0)ąranka.
	- **b**. Lygiagrečiojo jungimo telefono sistema pereikite prie 2 veiksmo.
- **2.** Pasirinkite įrangos ir paslaugų, naudojamų jūsų fakso linijoje, derinį.
	- DSL: Telefono kompanijos teikiama skaitmeninės abonento linijos (DSL) paslauga (Jūsų šalyje / regione DSL gali būti vadinama ADSL).
	- PBX (vietinė telefonų stotelė): Vietinė telefono stotelė (PBX) arba skaitmeninio integruotų paslaugų tinklo (ISDN) sistema.
	- Skiriamojo skambėjimo paslauga: Telekomunikacijų paslaugų įmonės teikiama skirtingų skambučio signalų paslauga, su kuria vienoje linijoje suteikiami keli telefono numeriai su skirtingais skambėjimo šablonais.
	- Balso skambučiai: Balso skambučiai gaunami į tą patį telefono numerį, kurį naudojate spausdintuvo fakso skambučiams.
	- Kompiuterio telefoninis modemas: Kompiuterio telefoninis modemas prijungtas prie tos pačios telefono linijos kaip ir spausdintuvas. Jei į nors vieną iš toliau pateikiamų klausimų atsakote teigiamai, vadinasi, naudojate kompiuterio telefoninį modemą:
		- Ar faksogramas į kompiuterio programas ir iš jų siunčiate naudodamiesi telefono ryšiu?
		- Ar kompiuteriu siunčiate ir gaunate el. laiškus per telefoninio ryšio liniją?
		- Ar jungiatės iš savo kompiuterio prie interneto per prieigą, prijungtą prie telefono?
- Atsakiklis: balso skambučių atsakiklis prijungtas prie to paties telefono numerio, kurį naudojate spausdintuvo fakso skambučiams.
- Balso pašto tarnyba: telefono paslaugų bendrovės teikiamas balso pašto abonementas prijungtas prie to paties numerio, kurį naudojate spausdintuvo fakso skambučiams.
- **3.** Toliau pateiktoje lentelėje pasirinkite savo namuose arba biure taikomą įrangos ir paslaugų derinį. Tada ieškokite rekomenduojamos fakso sąrankos. Tolesniuose skyriuose pateikiami išsamūs nurodymai, kaip elgtis kiekvienu atveju.
- **Pastaba** Jeigu šiame skyriuje nėra aprašytos sąrankos, tinkančios jūsų namams ar biurui, spausdintuvą nustatykite kaip paprastą analoginį telefoną. Naudokite su spausdintuvu pateiktą telefono kabelį. Vieną jo galą prijunkite prie sieninio telefono lizdo, kitą junkite prie prievado, pažymėto "1-LINE" (1 LINIJA), kuris yra užpakalinėje spausdintuvo dalyje. Jeigu naudojate kitą telefono kabelį, gali kilti problemų siunčiant ir gaunant faksogramas.

Jums gali reikėti prijungti pateiktą telefono laidą prie adapterio, tinkamo jūsų šalyje / regione.

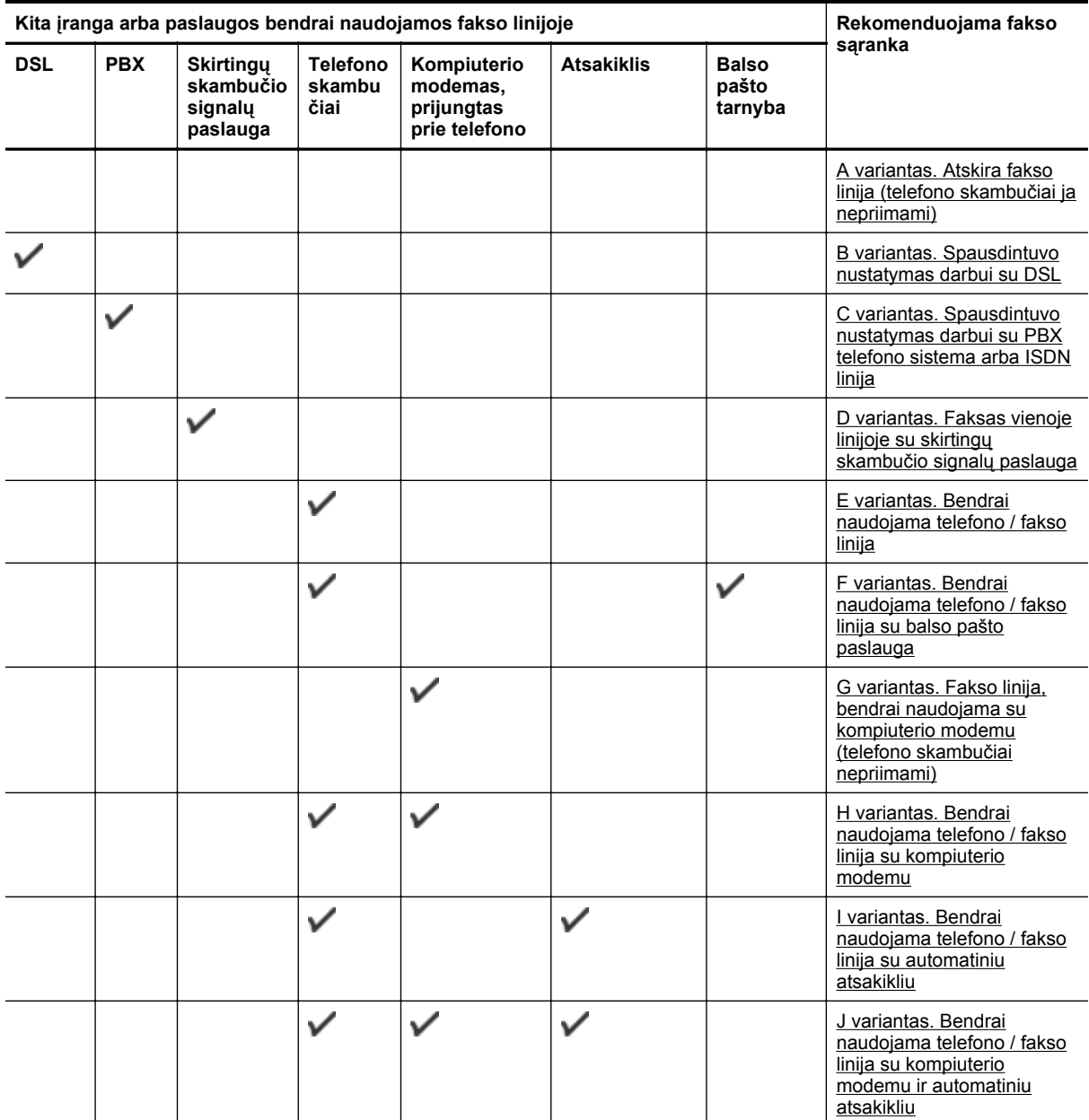

<span id="page-139-0"></span>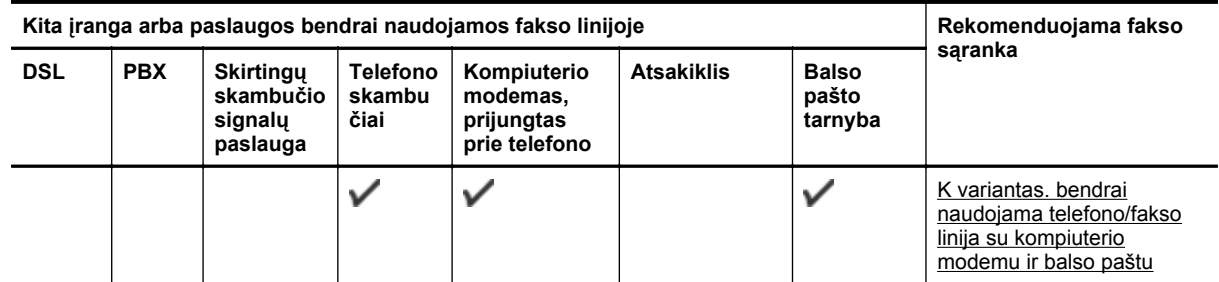

### **A variantas. Atskira fakso linija (telefono skambučiai ja nepriimami)**

Jei turite atskirą telefono liniją, kuria nepriimami balso skambučiai ir neprijungta jokia kita įranga, nustatykite spausdintuvą, kaip aprašyta šiame skyriuje.

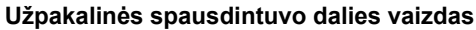

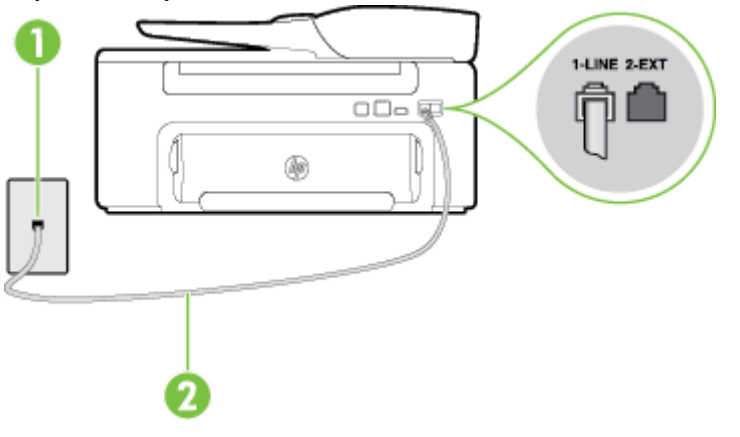

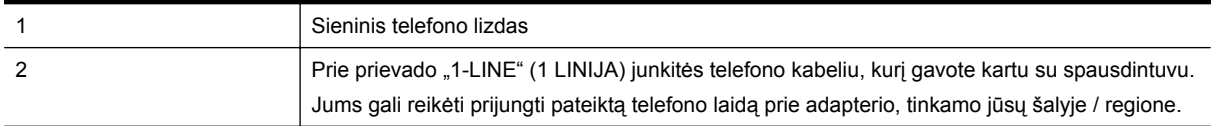

### **Kaip nustatyti spausdintuvą darbui su atskira fakso linija**

**1.** Naudodami kartu su spausdintuvu pateiktą telefono kabelį, prijunkite vieną jo galą prie sieninio telefono lizdo, kitą – prie prievado, pažymėto "1-LINE" (1 LINIJA), kuris yra užpakalinėje spausdintuvo dalyje.

**Pastaba** Jums gali reikėti prijungti pateiktą telefono laidą prie adapterio, tinkamo jūsų šalyje / regione.

Jeigu spausdintuvą jungsite į sieninį telefono lizdą ne pateiktu kabeliu, gali nepavykti siųsti faksogramų. Šis specialus telefono kabelis skiriasi nuo telefono kabelių, kuriuos galbūt turite namie ar biure.

- **2.** Įjunkite nuostatą **Automatinis atsakymas**.
- **3.** (Papildomai.) Pakeiskite **"Rings to Answer" (po kiek skambučių atsakyti)** nuostatą į mažiausią galimą (du skambučiai).
- **4.** Išbandykite faksą.

Suskambus telefonui, spausdintuvas automatiškai atsakys po skambučių skaičiaus, nustatyto parametru "Rings **to Answer" (po kiek skambučių atsakyti)**. Spausdintuvas siunčiančiam fakso aparatui pradės perduoti faksogramos gavimą reiškiančius signalus ir priims faksogramą.

### **B variantas. Spausdintuvo nustatymas darbui su DSL**

Jeigu naudojatės telekomunikacijų bendrovės teikiama DSL paslauga ir prie įrenginio nejungiate jokios įrangos, DSL filtrą prie sieninio telefono lizdo ir spausdintuvą junkite vadovaudamiesi šiame skyriuje pateiktais nurodymais. DSL filtras pašalina skaitmeninį signalą, galintį trikdyti spausdintuvo veikimą. Tuomet spausdintuvas gali tinkamai susisiekti su telefono linija. (Jūsų šalyje / regione DSL gali būti vadinama ADSL).

**Pastaba** Jeigu turėdami DSL liniją neprijungiate DSL filtro, negalėsite spausdintuvu siųsti ir priimti faksogramų.

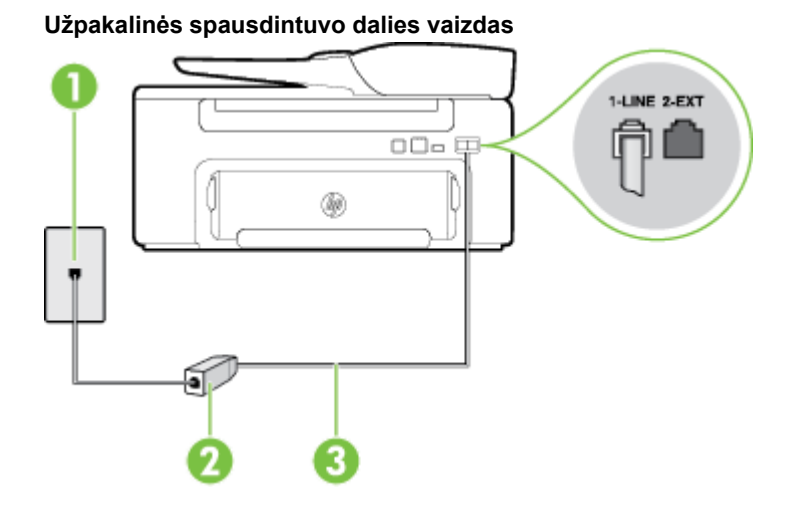

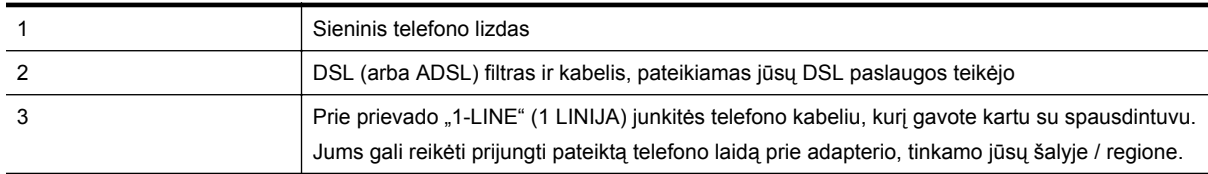

### **Kaip nustatyti spausdintuvą darbui su DSL**

- **1.** Įsigykite DSL filtrą iš savo DSL paslaugos teikėjo.
- **2.** Vieną su spausdintuvu gauto telefono kabelio galą junkite į laisvą DSL filtro prievadą, kitą į užpakalinėje spausdintuvo dalyje esantį prievadą, pažymėtą "1-LINE" (1 LINIJA).
	- **Pastaba** Jums gali reikėti prijungti pateiktą telefono laidą prie adapterio, tinkamo jūsų šalyje / regione.

Jeigu DSL filtrą prie spausdintuvo jungsite ne pateiktu kabeliu, gali nepavykti siųsti faksogramų. Šis specialus telefono kabelis skiriasi nuo telefono kabelių, kuriuos galbūt turite namie ar biure.

Kadangi pateikiamas tik vienas telefono laidas, šiai sąrankai jums gali prireikti papildomų telefono laidų.

- **3.** DSL filtro kabelį į sieninį telefono lizdą junkite papildomu telefono kabeliu.
- **4.** Išbandykite faksą.

Jei turite problemų nustatydami spausdintuvą darbui su papildoma įranga, susisiekite su vietiniu paslaugų teikėju arba pardavėju dėl papildomos pagalbos.

### <span id="page-141-0"></span>**C variantas. Spausdintuvo nustatymas darbui su PBX telefono sistema arba ISDN linija**

Jei naudojate PBX telefonų sistemą arba ISDN keitiklį/terminalo adapterį, atlikite nurodytus veiksmus.

- Jei naudojate PBX ar ISDN keitiklį arba galinį adapterį, junkite spausdintuvą į prievadą, skirtą faksui ir telefonui. Taip pat įsitikinkite, kad terminalo adapterio nustatytas jungimosi tipas naudojamas jūsų šalyje / regione.
	- **Pastaba** Kai kuriose ISDN sistemose galima konfigūruoti prievadus pagal konkrečią telefono įrangą. Pavyzdžiui, vieną prievadą galima priskirti telefonui ir 3 grupės faksui, o kitą prievadą galima naudoti įvairiems tikslams. Jei jungdami prie ISDN keitiklio telefonui / faksui skirto prievado patiriate problemų, bandykite naudoti universalųjį prievadą; jis gali būti pažymėtas "multi-combi" ar panašiai.
- Jeigu naudojatės PBX telefono sistema, laukimo signalą nustatykite kaip "off" (išjungta).
	- **Pastaba** Daugelio skaitmeniniu PBX sistemų numatytasis nustatytas laukimo signalas yra "on" ("įjungtas"). Laukimo signalas trikdo perdavimą faksu, todėl negalėsite spausdintuvu siųsti ar gauti faksogramų. Kaip išjungti laukimo signalą, skaitykite dokumentacijoje, gautoje kartu su PBX telefono sistema.
- Jei naudojate PBX telefono sistemą, prieš rinkdami fakso numerį surinkite išorinės linijos prieigos kodą.
- Įsitikinkite, kad naudojate pateiktą kabelį prijungdami spausdintuvą prie sieninio telefono lizdo. Jeigu naudojate kitą laidą, gali nepavykti siųsti faksogramų. Šis specialus telefono kabelis skiriasi nuo telefono kabelių, kuriuos galbūt turite namie ar biure. Jei pateiktas telefono kabelis yra per trumpas, iš vietinės elektronikos reikmenų parduotuvės galite įsigyti šakotuvą ir kabelį pailginti.

Jums gali reikėti prijungti pateiktą telefono laidą prie adapterio, tinkamo jūsų šalyje / regione.

Jei turite problemų nustatydami spausdintuvą darbui su papildoma įranga, susisiekite su vietiniu paslaugų teikėju arba pardavėju dėl papildomos pagalbos.

### **D variantas. Faksas vienoje linijoje su skirtingų skambučio signalų paslauga**

Jei naudojatės skirtingų skambučio signalų paslauga (teikiama telekomunikacijų bendrovės), kuri suteikia galimybę vienoje telefono linijoje naudoti kelis telefono numerius su skirtingomis skambučio melodijomis, nustatykite spausdintuvą kaip aprašyta šiame skyriuje.

### **Užpakalinės spausdintuvo dalies vaizdas**

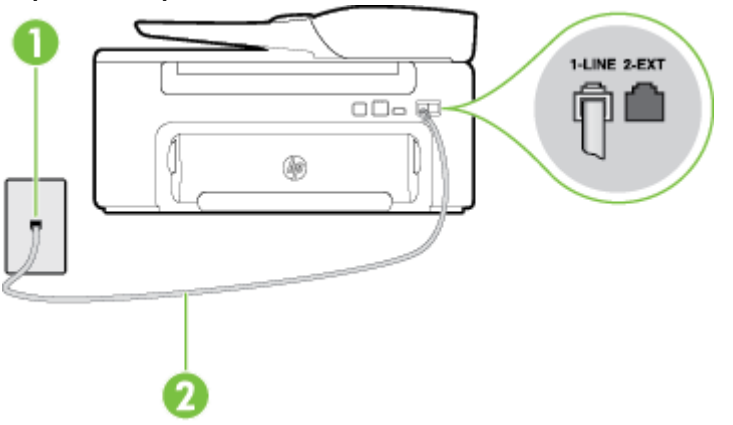

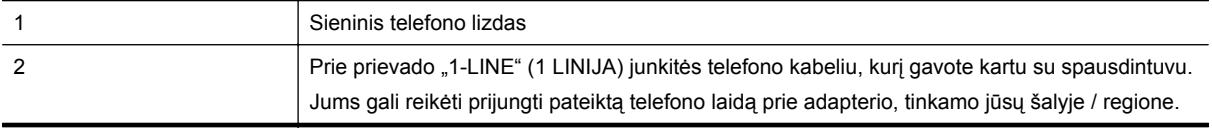

### **Kaip nustatyti spausdintuvą darbui su skirtingo skambėjimo paslauga**

**1.** Naudodami kartu su spausdintuvu pateiktą telefono kabelį, prijunkite vieną jo galą prie sieninio telefono lizdo, kitą – prie prievado, pažymėto "1-LINE" (1 LINIJA), kuris yra užpakalinėje spausdintuvo dalyje.

**Pastaba** Jums gali reikėti prijungti pateiktą telefono laidą prie adapterio, tinkamo jūsų šalyje / regione.

Jeigu spausdintuvą jungsite į sieninį telefono lizdą ne pateiktu kabeliu, gali nepavykti siųsti faksogramų. Šis specialus telefono kabelis skiriasi nuo telefono kabelių, kuriuos galbūt turite namie ar biure.

- **2.** Įjunkite nuostatą **Automatinis atsakymas**.
- **3.** Pakeiskite **"Distinctive Ring" (skiriamasis skambutis)** nuostatą, kad ji atitiktų šabloną, kurį telefono kompanija priskyrė jūsų fakso numeriui.
	- **Pastaba** Pagal numatytuosius parametrus spausdintuvas yra nustatytas atsiliepti esant bet kokiai skambučio melodijai. Jei nenustatysite "Distinctive Ring" (skiriamasis skambutis) atitikti jūsų fakso numeriui priskirtos skambučio melodijos, spausdintuvas gali atsakyti ir į balso, ir į fakso skambučius arba neatsakyti visai.
	- **Patarimas** Norėdami nustatyti specialią skambučio melodiją, galite naudoti ir skambučio melodijų aptikimo funkciją spausdintuvo valdymo skydelyje. Naudojant šią funkciją spausdintuvas nustato ir įrašo priimamo skambučio melodiją ir pagal šį skambutį automatiškai nustato skambučio melodiją, telefono operatoriaus priskirtą fakso skambučiams. Išsamesnės informacijos žr. skyriuje Keič[iama skiriamojo](#page-51-0) skambė[jimo atsakymo skambu](#page-51-0)čio melodija..
- **4.** (Papildomai.) Pakeiskite **"Rings to Answer" (po kiek skambučių atsakyti)** nuostatą į mažiausią galimą (du skambučiai).
- **5.** Išbandykite faksą.

Spausdintuvas automatiškai atsakys į įeinamuosius fakso skambučius, kurių skambučio melodija bus tokia, kokią pasirinkote (parametras "Distinctive Ring" (skiriamasis skambutis)), po nustatyto skambučių skaičiaus (parametras **"Rings to Answer" (po kiek skambučių atsakyti)**). Spausdintuvas siunčiančiam fakso aparatui pradės perduoti faksogramos gavimą reiškiančius signalus ir priims faksogramą.

Jei turite problemų nustatydami spausdintuvą darbui su papildoma įranga, susisiekite su vietiniu paslaugų teikėju arba pardavėju dėl papildomos pagalbos.

### <span id="page-143-0"></span>**E variantas. Bendrai naudojama telefono / fakso linija**

Jeigu tuo pačiu telefono numeriu priimami ir balso, ir fakso skambučiai, o kita biuro įranga (arba balso paštu) šia telefono linija nesinaudojate, spausdintuvą nustatykite taip, kaip aprašyta šiame skyriuje.

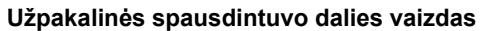

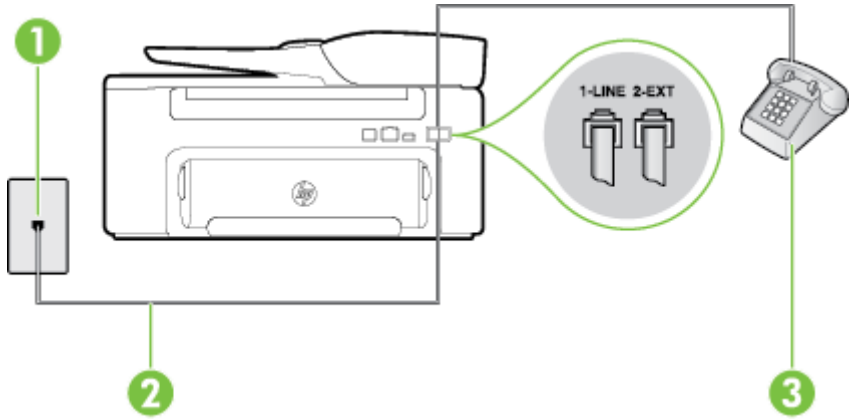

**Užpakalinės spausdintuvo dalies vaizdas**

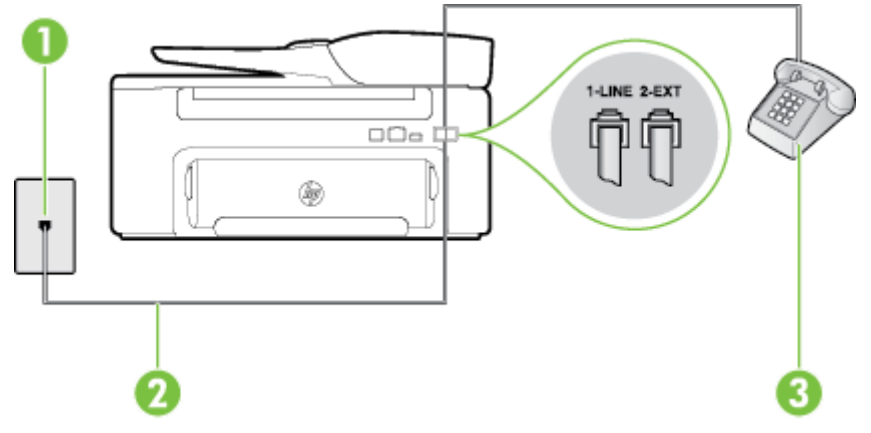

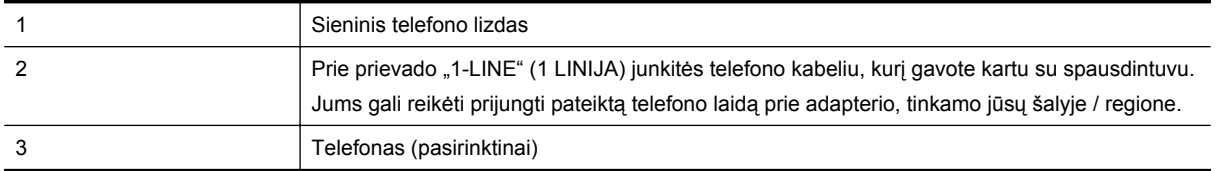

### **Kaip nustatyti spausdintuvą darbui su bendra telefono / fakso linija**

- **1.** Naudodami kartu su spausdintuvu pateiktą telefono kabelį, prijunkite vieną jo galą prie sieninio telefono lizdo, kitą – prie prievado, pažymėto "1-LINE" (1 LINIJA), kuris yra užpakalinėje spausdintuvo dalyje.
	- **Pastaba** Jums gali reikėti prijungti pateiktą telefono laidą prie adapterio, tinkamo jūsų šalyje / regione.

Jeigu spausdintuvą jungsite į sieninį telefono lizdą ne pateiktu kabeliu, gali nepavykti siųsti faksogramų. Šis specialus telefono kabelis skiriasi nuo telefono kabelių, kuriuos galbūt turite namie ar biure.

- **2.** Atlikite vieną iš nurodytų veiksmų.
	- Jeigu naudojatės lygiagrečiojo tipo telefono sistema, ištraukite baltą kaištį iš prievado, pažymėto "2-EXT" (2 PAPILDOMA), esančio spausdintuvo užpakalinėje sienelėje, ir prijunkite telefoną prie šio prievado.
	- Jei naudojatės nuosekliojo tipo telefono sistema, telefoną reikia jungti tiesiog su spausdintuvo kabeliu, kuris turi prijungtą sieninį kištuką.
- <span id="page-144-0"></span>**3.** Dabar turite nuspręsti, kaip spausdintuvas turėtų atsiliepti į skambučius – automatiškai ar rankiniu būdu.
	- Jei spausdintuvą esate nustatę atsiliepti į skambučius **automatiškai**, jis atsilieps į visus skambučius ir priims faksogramas. Tokiu atveju spausdintuvas negales atskirti fakso ir telefono skambučių; jeigu manote, kad konkretus skambutis yra telefono skambutis, į jį turėsite atsiliepti patys, prieš atsiliepiant spausdintuvui. Norint nustatyti spausdintuvą atsakyti į skambučius automatiškai, reikia įjungti parametrą **Automatinis atsakymas**.
	- Jei spausdintuvą nustatėte į fakso skambučius atsakyti **rankiniu būdu**, turite būti šalia fakso ir patys atsakyti į fakso skambučius. Kitaip spausdintuvas faksogramų nepriims. Norint nustatyti spausdintuvą atsiliepti į skambučius rankiniu būdu, reikia išjungti parametrą **Automatinis atsakymas**.
- **4.** Išbandykite faksą.

Jeigu telefono ragelį pakelsite nelaukdami, kol atsilieps spausdintuvas, ir išgirsite siunčiančio fakso aparato signalus, turėsite atsiliepti į fakso skambutį patys (rankiniu būdu).

Jei turite problemų nustatydami spausdintuvą darbui su papildoma įranga, susisiekite su vietiniu paslaugų teikėju arba pardavėju dėl papildomos pagalbos.

### **F variantas. Bendrai naudojama telefono / fakso linija su balso pašto paslauga**

Jei tuo pačiu telefono numeriu priimate balso bei fakso skambučius ir iš telekomunikacijų bendrovės esate užsisakę balso pašto paslaugą, nustatykite spausdintuvą, kaip nurodyta šiame skyriuje.

**Pastaba** Jeigu tuo pačiu telefono numeriu, naudojamu fakso skambučiams, teikiama ir balso pašto paslauga, automatiniu būdu faksogramų priimti negalima. Turite priimti faksogramas rankiniu būdu; vadinasi, turite asmeniškai atsakyti į įeinančius fakso skambučius. Jei norite faksogramas priimti automatiškai, kreipkitės į telekomunikacijų paslaugų įmonę ir užsisakykite skirtingų skambučio signalų paslaugą arba fakso skambučiams gaukite atskirą telefono liniją.

#### **Užpakalinės spausdintuvo dalies vaizdas**

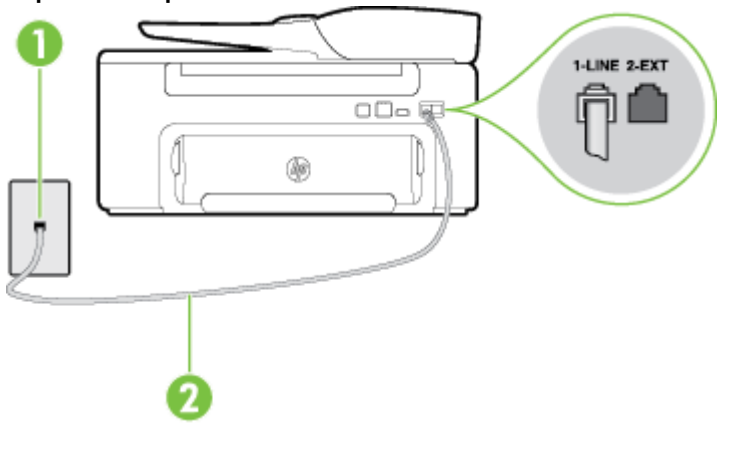

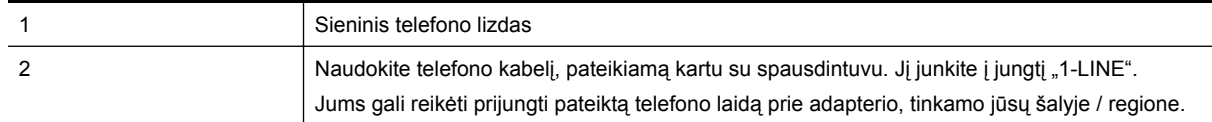

#### <span id="page-145-0"></span>**Kaip nustatyti spausdintuvą darbui su balso paštu**

**1.** Naudodami kartu su spausdintuvu pateiktą telefono kabelį, prijunkite vieną jo galą prie sieninio telefono lizdo, kitą – prie prievado, pažymėto "1-LINE" (1 LINIJA), kuris yra užpakalinėje spausdintuvo dalyje. Jums gali reikėti prijungti pateiktą telefono laidą prie adapterio, tinkamo jūsų šalyje / regione.

**Pastaba** Jums gali reikėti prijungti pateiktą telefono laidą prie adapterio, tinkamo jūsų šalyje / regione.

Jeigu spausdintuvą jungsite į sieninį telefono lizdą ne pateiktu kabeliu, gali nepavykti siųsti faksogramų. Šis specialus telefono kabelis skiriasi nuo telefono kabelių, kuriuos galbūt turite namie ar biure.

- **2.** Išjunkite nuostatą **Automatinis atsakymas**.
- **3.** Išbandykite faksą.

Turite būti šalia fakso aparato ir patys atsiliepti į fakso skambučius, nes priešingu atveju spausdintuvas negalės priimti faksogramų. Turite priimti faksogramą rankiniu būdu, kol balso paštas neperėmė skambučio.

Jei turite problemų nustatydami spausdintuvą darbui su papildoma įranga, susisiekite su vietiniu paslaugų teikėju arba pardavėju dėl papildomos pagalbos.

## **G variantas. Fakso linija, bendrai naudojama su kompiuterio modemu (telefono skambučiai nepriimami)**

Jei turite fakso liniją, kuria balso skambučių nepriimate, ir prie šios linijos prijungtas kompiuterio modemas, nustatykite spausdintuvą, kaip aprašyta šiame skyriuje.

- **Pastaba** Jeigu turite telefoninį kompiuterio modemą, jis bendrai naudos telefono liniją su spausdintuvu. Negalite vienu metu naudoti modemo ir spausdintuvo. Pavyzdžiui, negalėsite spausdintuvu siųsti faksogramos, jei tuo metu telefoninį kompiuterio modemą naudojate el. laiškams siųsti ar jungtis prie interneto.
- Spausdintuvo nustatymas darbui su telefoniniu kompiuterio modemu
- [Spausdintuvo nustatymas darbui su DSL/ADSL kompiuterio modemu](#page-146-0)

#### **Spausdintuvo nustatymas darbui su telefoniniu kompiuterio modemu**

Jeigu per tą pačią telefono liniją siunčiate faksogramas ir jungiatės telefoniniu kompiuterio modemu, spausdintuvą nustatykite vadovaudamiesi šiais nurodymais.

#### **Užpakalinės spausdintuvo dalies vaizdas**

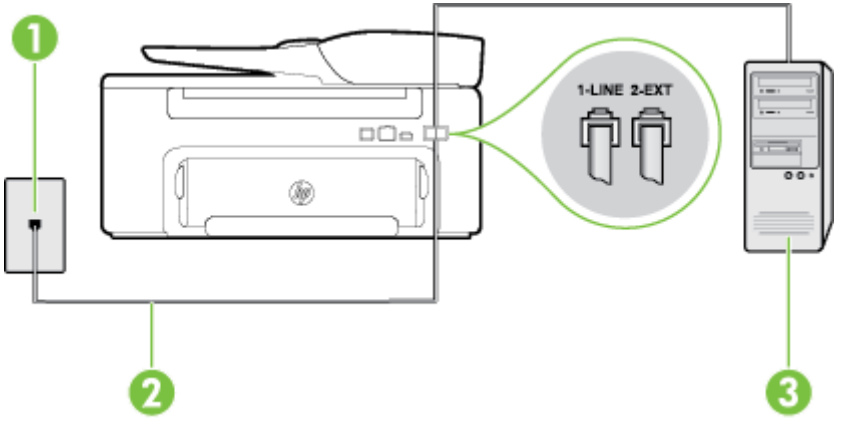

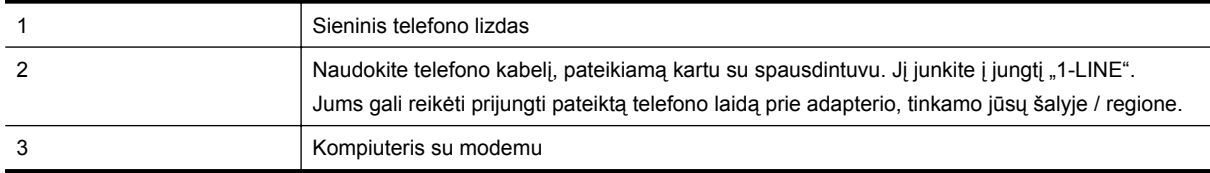

#### <span id="page-146-0"></span>**Kaip nustatyti spausdintuvą darbui su kompiuterio modemu, prijungtu prie telefono**

- 1. Iš spausdintuvo užpakalinėje dalyje esančio prievado, pažymėto "2-EXT" (2 PAPILDOMA), ištraukite balta kištuką.
- **2.** Susiraskite telefono laidą, jungiantį užpakalinę kompiuterio dalį (telefoninį kompiuterio modemą) ir sieninį telefono lizdą. Išjunkite šį laidą iš sieninio telefono lizdo ir įjunkite į spausdintuvo užpakalinėje dalyje esantį prievadą, pažymėtą "2-EXT" (2 PAPILDOMA).
- **3.** Naudodami kartu su spausdintuvu pateiktą telefono kabelį, prijunkite vieną jo galą prie sieninio telefono lizdo, kitą – prie prievado, pažymėto "1-LINE" (1 LINIJA), kuris yra užpakalinėje spausdintuvo dalyje.

**Pastaba** Jums gali reikėti prijungti pateiktą telefono laidą prie adapterio, tinkamo jūsų šalyje / regione.

Jeigu spausdintuvą jungsite į sieninį telefono lizdą ne pateiktu kabeliu, gali nepavykti siųsti faksogramų. Šis specialus telefono kabelis skiriasi nuo telefono kabelių, kuriuos galbūt turite namie ar biure.

- **4.** Jei programinė modemo įranga nustatyta faksogramas automatiškai priimti į kompiuterį, šią nuostatą išjunkite.
	- **Pastaba** Jeigu neišjungsite modemo programinės įrangos automatinio fakso priėmimo parametro, spausdintuvas faksogramų priimti negalės.
- **5.** Įjunkite nuostatą **Automatinis atsakymas**.
- **6.** (Papildomai.) Pakeiskite **"Rings to Answer" (po kiek skambučių atsakyti)** nuostatą į mažiausią galimą (du skambučiai).
- **7.** Išbandykite faksą.

Suskambus telefonui, spausdintuvas automatiškai atsakys po skambučių skaičiaus, nustatyto parametru **"Rings to Answer" (po kiek skambučių atsakyti)**. Spausdintuvas siunčiančiam fakso aparatui pradės perduoti faksogramos gavimą reiškiančius signalus ir priims faksogramą.

Jei turite problemų nustatydami spausdintuvą darbui su papildoma įranga, susisiekite su vietiniu paslaugų teikėju arba pardavėju dėl papildomos pagalbos.

#### **Spausdintuvo nustatymas darbui su DSL/ADSL kompiuterio modemu**

Jeigu turite DSL liniją ir per telefono liniją siunčiate faksogramas, faksą nustatykite vadovaudamiesi šiais nurodymais.

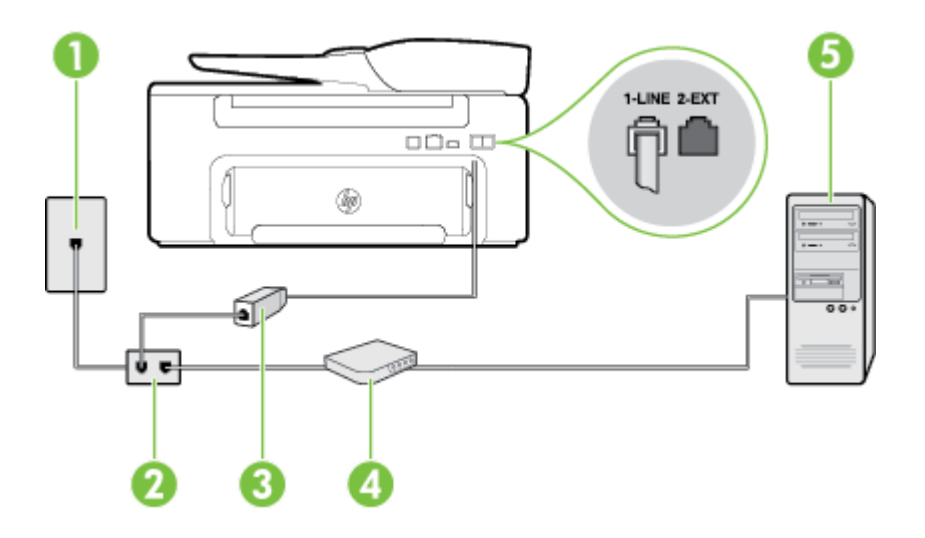

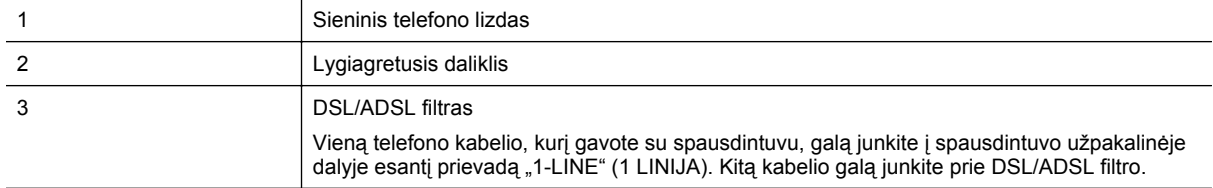

<span id="page-147-0"></span>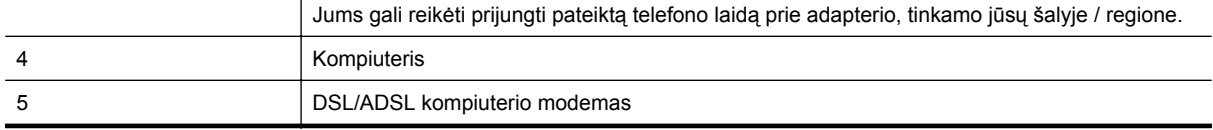

**Pastaba** Jums reikia įsigyti lygiagretųjį daliklį. Lygiagrečiojo daliklio priekyje yra vienas, užpakalinėje dalyje – du RJ-11 prievadai. Nenaudokite dviejų linijų telefono daliklio, nuosekliojo arba lygiagrečiojo daliklio, kurio priekyje yra du RJ-11 prievadai, o užpakalinėje dalyje – kištukas.

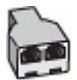

#### **Kaip nustatyti spausdintuvą darbui su DSL/ADSL kompiuterio modemu**

- **1.** Įsigykite DSL filtrą iš savo DSL paslaugos teikėjo.
- **2.** Vieną su spausdintuvu gauto telefono kabelio alą prijunkite prie DSL filtro, kitą junkite į užpakalinėje spausdintuvo dalyje esantį prievadą, pažymėtą "1-LINE" (1 LINIJA).

**Pastaba** Jums gali reikėti prijungti pateiktą telefono laidą prie adapterio, tinkamo jūsų šalyje / regione.

Jeigu DSL filtrą prie užpakalinės spausdintuvo dalies jungsite ne pateiktu kabeliu, gali nepavykti siųsti faksogramų. Šis specialus telefono kabelis skiriasi nuo telefono kabelių, kuriuos galbūt turite namie ar biure.

- **3.** Prijunkite DSL filtrą prie lygiagrečiojo daliklio.
- **4.** Prijunkite DSL modemą prie lygiagrečiojo daliklio.
- **5.** Junkite lygiagretųjį daliklį į sieninį lizdą.
- **6.** Išbandykite faksą.

Suskambus telefonui, spausdintuvas automatiškai atsakys po skambučių skaičiaus, nustatyto parametru "Rings **to Answer" (po kiek skambučių atsakyti)**. Spausdintuvas siunčiančiam fakso aparatui pradės perduoti faksogramos gavimą reiškiančius signalus ir priims faksogramą.

Jei turite problemų nustatydami spausdintuvą darbui su papildoma įranga, susisiekite su vietiniu paslaugų teikėju arba pardavėju dėl papildomos pagalbos.

### **H variantas. Bendrai naudojama telefono / fakso linija su kompiuterio modemu**

Yra du spausdintuvo sujungimo su kompiuteriu būdai. Kurį naudoti, priklauso nuo jūsų kompiuteryje esančių telefono prievadų skaičiaus. Prieš pradėdami darbą, pažiūrėkite, kiek jūsų kompiuteris turi telefono prievadų: vieną ar du.

- **Pastaba** Jeigu kompiuteryje yra tik viena telefono jungtis, turite įsigyti lygiagretųjį daliklį (dar vadinamą šakotuvu), vaizduojamą iliustracijoje. (Lygiagrečiojo daliklio priekyje yra vienas, o gale – du RJ-11 prievadai. Nenaudokite dviejų linijų telefoninio daliklio, nuosekliojo arba lygiagrečiojo daliklio, kurio priekyje yra du RJ-11 prievadai, o užpakalinėje dalyje – kištukas.)
- Bendrai naudojama telefono/fakso linija su telefoniniu kompiuterio modemu
- [Bendrai naudojama telefono/fakso linija su DSL/ADSL modemu](#page-149-0)

#### **Bendrai naudojama telefono/fakso linija su telefoniniu kompiuterio modemu**

Jeigu per telefono liniją priimate ir telefono, ir fakso skambučius, faksą nustatykite pagal šiuo nurodymus.

Yra du spausdintuvo sujungimo su kompiuteriu būdai. Kurį naudoti, priklauso nuo jūsų kompiuteryje esančių telefono prievadų skaičiaus. Prieš pradėdami darbą, pažiūrėkite, kiek jūsų kompiuteris turi telefono prievadų: vieną ar du.

<sup>2</sup> Pastaba Jeigu kompiuteryje yra tik viena telefono jungtis, turite įsigyti lygiagretųjį daliklį (dar vadinamą šakotuvu), vaizduojamą iliustracijoje. (Lygiagrečiojo daliklio priekyje yra vienas, o gale – du RJ-11 prievadai. Nenaudokite dviejų linijų telefoninio daliklio, nuosekliojo arba lygiagrečiojo daliklio, kurio priekyje yra du RJ-11 prievadai, o užpakalinėje dalyje – kištukas.)

**Lygiagrečiojo daliklio pavyzdys**

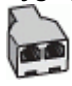

**Kaip nustatyti spausdintuvą darbui toje pačioje telefono linijoje su kompiuteriu ir dviem telefono prievadais**

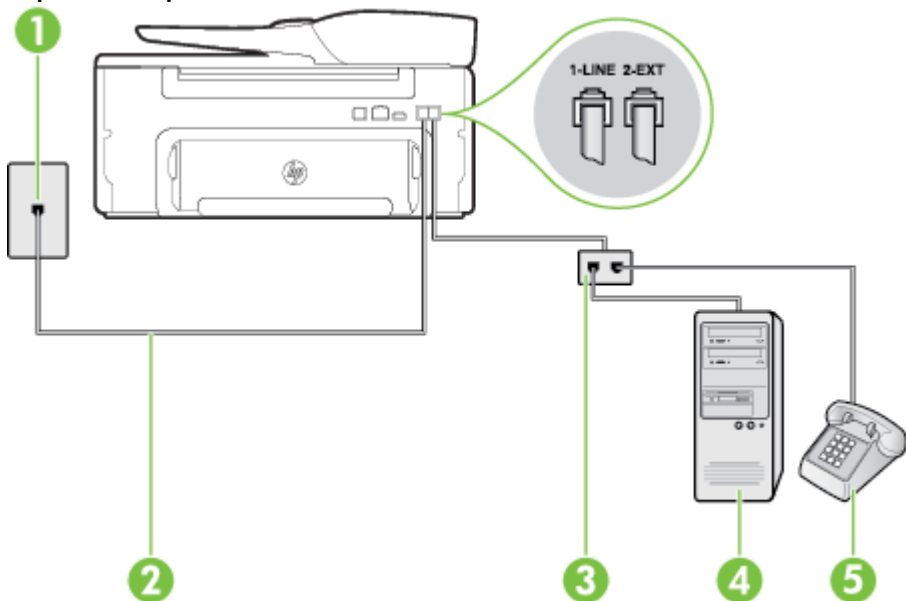

#### **Užpakalinės spausdintuvo dalies vaizdas**

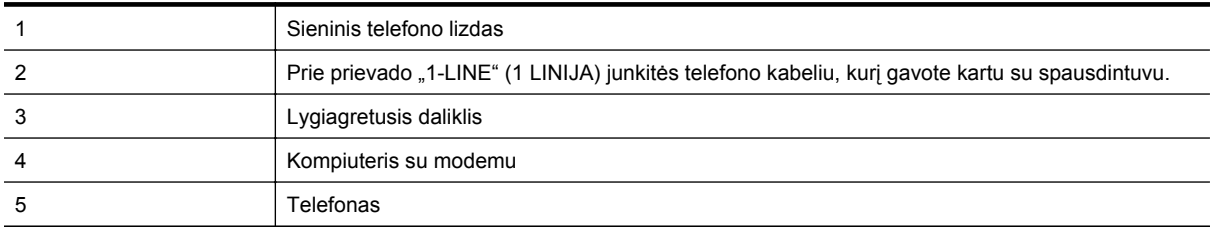

1. Iš spausdintuvo užpakalinėje dalyje esančio prievado, pažymėto "2-EXT" (2 PAPILDOMA), ištraukite baltą kištuką.

**2.** Susiraskite telefono laidą, jungiantį užpakalinę kompiuterio dalį (telefoninį kompiuterio modemą) ir sieninį telefono lizdą. Išjunkite šį laidą iš sieninio telefono lizdo ir įjunkite į spausdintuvo užpakalinėje dalyje esantį prievadą, pažymėtą "2-EXT" (2 PAPILDOMA).

- **3.** Telefoną prijunkite prie kompiuterio modemo gale esančio prievado su užrašu "OUT" (išvadas).
- **4.** Naudodami kartu su spausdintuvu pateiktą telefono kabelį, prijunkite vieną jo galą prie sieninio telefono lizdo, kitą – prie prievado, pažymėto "1-LINE" (1 LINIJA), kuris yra užpakalinėje spausdintuvo dalyje.

**Pastaba** Jums gali reikėti prijungti pateiktą telefono laidą prie adapterio, tinkamo jūsų šalyje / regione.

Jeigu spausdintuvą jungsite į sieninį telefono lizdą ne pateiktu kabeliu, gali nepavykti siųsti faksogramų. Šis specialus telefono kabelis skiriasi nuo telefono kabelių, kuriuos galbūt turite namie ar biure.

- **5.** Jei programinė modemo įranga nustatyta faksogramas automatiškai priimti į kompiuterį, šią nuostatą išjunkite.
	- **Pastaba** Jeigu neišjungsite modemo programinės įrangos automatinio fakso priėmimo parametro, spausdintuvas faksogramų priimti negalės.
- <span id="page-149-0"></span>**6.** Dabar turite nuspręsti, kaip spausdintuvas turėtų atsiliepti į skambučius – automatiškai ar rankiniu būdu.
	- Jei spausdintuvą esate nustatę atsiliepti į skambučius **automatiškai**, jis atsilieps į visus skambučius ir priims faksogramas. Tokiu atveju spausdintuvas negales atskirti fakso ir telefono skambučių; jeigu manote, kad konkretus skambutis yra telefono skambutis, į jį turėsite atsiliepti patys, prieš atsiliepiant spausdintuvui. Norint nustatyti spausdintuvą atsakyti į skambučius automatiškai, reikia įjungti parametrą **Automatinis atsakymas**.
	- Jei spausdintuvą nustatėte į fakso skambučius atsakyti **rankiniu būdu**, turite būti šalia fakso ir patys atsakyti į fakso skambučius. Kitaip spausdintuvas faksogramų nepriims. Norint nustatyti spausdintuvą atsiliepti į skambučius rankiniu būdu, reikia išjungti parametrą **Automatinis atsakymas**.
- **7.** Išbandykite faksą.

Jeigu telefono ragelį pakelsite nelaukdami, kol atsilieps spausdintuvas, ir išgirsite siunčiančio fakso aparato signalus, turėsite atsiliepti į fakso skambutį patys (rankiniu būdu).

Jeigu telefono liniją naudojate telefono bei fakso skambučiams ir telefoniniam kompiuterio modemui jungti, faksą nustatykite pagal šiuos nurodymus.

Jei turite problemų nustatydami spausdintuvą darbui su papildoma įranga, susisiekite su vietiniu paslaugų teikėju arba pardavėju dėl papildomos pagalbos.

#### **Bendrai naudojama telefono/fakso linija su DSL/ADSL modemu**

Jeigu kompiuteryje įrengtas DSL/ADSL modemas, vadovaukitės šiais nurodymais

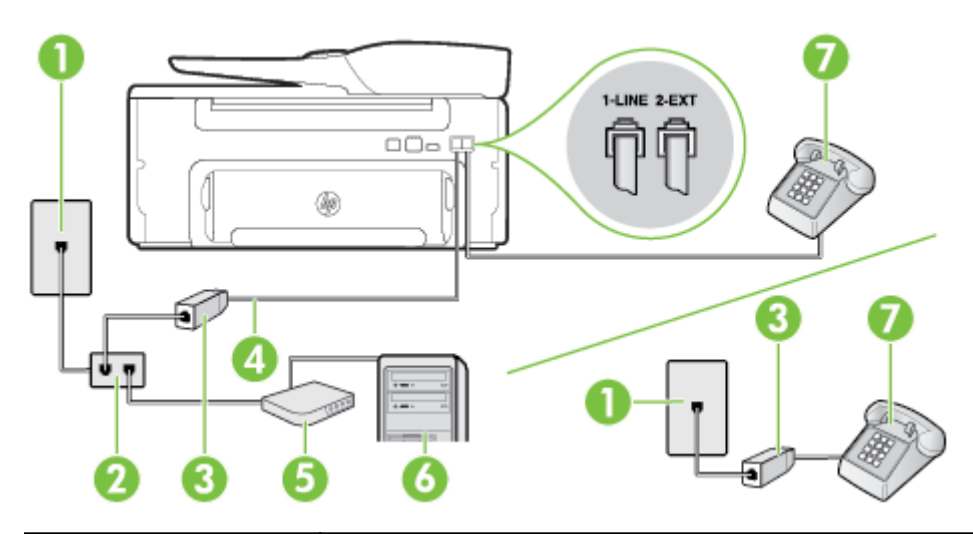

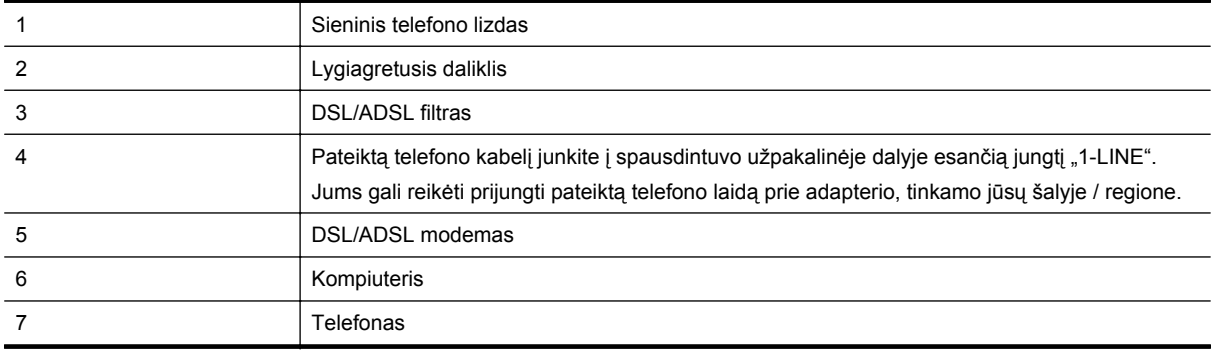

**Pastaba** Jums reikia įsigyti lygiagretųjį daliklį. Lygiagrečiojo daliklio priekyje yra vienas, užpakalinėje dalyje – du RJ-11 prievadai. Nenaudokite dviejų linijų telefono daliklio, nuosekliojo arba lygiagrečiojo daliklio, kurio priekyje yra du RJ-11 prievadai, o užpakalinėje dalyje – kištukas.

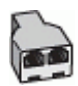

#### <span id="page-150-0"></span>**Kaip nustatyti spausdintuvą darbui su DSL/ADSL kompiuterio modemu**

- 1. Isigykite DSL filtra iš savo DSL paslaugos teikėjo.
	- **Pastaba** Kitose namų ar biuro vietose esančius telefonus, kurių telefono numeris toks pats, kaip ir DSL paslaugos, reikės jungti prie papildomų DSL filtrų, nes antraip kalbėdami telefonu girdėsite trikdžius.
- **2.** Vieną su spausdintuvu gauto telefono kabelio galą prijunkite prie DSL filtro, kitą junkite į užpakalinėje įrenginio dalyje esantį prievadą, pažymėtą "1-LINE" (1 LINIJA).
	- **Pastaba** Jums gali reikėti prijungti pateiktą telefono laidą prie adapterio, tinkamo jūsų šalyje / regione.

Jeigu DSL filtrą prie spausdintuvo jungsite ne pateiktu kabeliu, gali nepavykti siųsti faksogramų. Šis specialus telefono kabelis skiriasi nuo telefono kabelių, kuriuos galbūt turite namie ar biure.

- **3.** Jeigu naudojatės lygiagrečiojo tipo telefono sistema, ištraukite baltą kaištį iš prievado, pažymėto "2-EXT" (2 PAPILDOMA), esančio spausdintuvo užpakalinėje sienelėje, ir prijunkite telefoną prie šio prievado.
- **4.** Prijunkite DSL filtrą prie lygiagrečiojo daliklio.
- **5.** Prijunkite DSL modemą prie lygiagrečiojo daliklio.
- **6.** Junkite lygiagretųjį daliklį į sieninį lizdą.
- **7.** Išbandykite faksą.

Suskambus telefonui, spausdintuvas automatiškai atsakys po skambučių skaičiaus, nustatyto parametru **"Rings to Answer" (po kiek skambučių atsakyti)**. Spausdintuvas siunčiančiam fakso aparatui pradės perduoti faksogramos gavimą reiškiančius signalus ir priims faksogramą.

Jei turite problemų nustatydami spausdintuvą darbui su papildoma įranga, susisiekite su vietiniu paslaugų teikėju arba pardavėju dėl papildomos pagalbos.

#### **I variantas. Bendrai naudojama telefono / fakso linija su automatiniu atsakikliu**

Jei tuo pačiu telefono numeriu priimate balso bei fakso skambučius ir prie šios linijos prijungtas atsakiklis, atsiliepiantis į telefono skambučius, spausdintuvą nustatykite, kaip nurodyta šiame skyriuje.

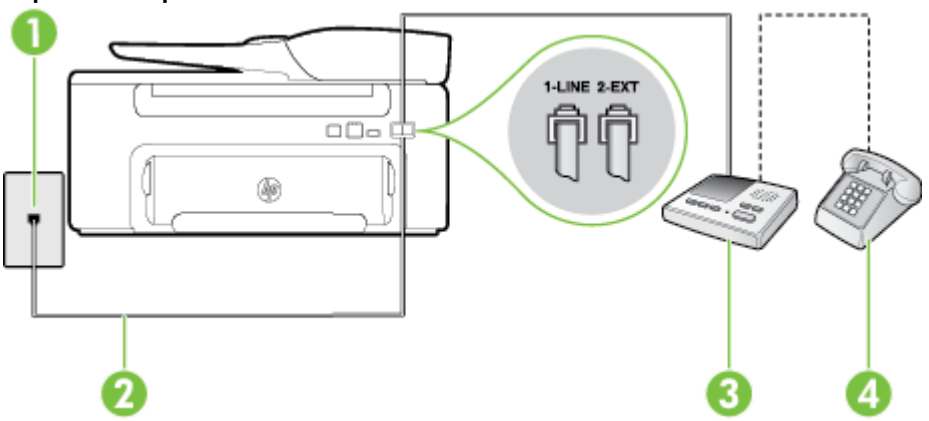

#### **Užpakalinės spausdintuvo dalies vaizdas**

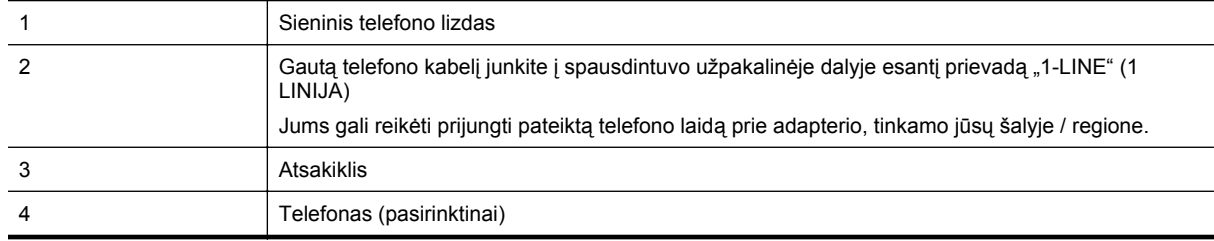

#### <span id="page-151-0"></span>**Kaip nustatyti spausdintuvą darbui su bendra telefono / fakso linija ir atsakikliu**

- 1. Iš spausdintuvo užpakalinėje dalyje esančio prievado, pažymėto "2-EXT" (2 PAPILDOMA), ištraukite baltą kištuką.
- **2.** Atjunkite atsakiklį nuo sieninio telefono lizdo ir prijunkite prie prievado, pažymėto "2-EXT" (2 PAPILDOMA), kuris yra užpakalinėje spausdintuvo dalyje.

**Pastaba** Jeigu atsakiklio nejungsite tiesiai prie spausdintuvo, siunčiančio fakso aparato signalai gali būti įrašyti atsakiklyje, o spausdintuvas tikriausiai nepriims faksogramų.

**3.** Naudodami kartu su spausdintuvu pateiktą telefono kabelį, prijunkite vieną jo galą prie sieninio telefono lizdo, kitą – prie prievado, pažymėto "1-LINE" (1 LINIJA), kuris yra užpakalinėje spausdintuvo dalyje.

**Pastaba** Jums gali reikėti prijungti pateiktą telefono laidą prie adapterio, tinkamo jūsų šalyje / regione.

Jeigu spausdintuvą jungsite į sieninį telefono lizdą ne pateiktu kabeliu, gali nepavykti siųsti faksogramų. Šis specialus telefono kabelis skiriasi nuo telefono kabelių, kuriuos galbūt turite namie ar biure.

- **4.** (Galimybė.) Jei atsakiklyje neįrengtas telefonas, galbūt norėsite prijungti telefoną prie atsakiklio užpakalinėje dalyje esančio OUT (išvadas) prievado.
	- **Pastaba** Jeigu prie atsakiklio negalite prijungti išorinio telefono, galite įsigyti ir naudoti lygiagretųjį daliklį (dar žinomą kaip šakotuvą) ir per jį prijungti atsakiklį ir telefoną prie spausdintuvo. Šioms jungtims galite naudoti standartinius telefono kabelius.
- **5.** Įjunkite nuostatą **Automatinis atsakymas**.
- **6.** Nustatykite atsakiklį į skambučius atsakyti po nedidelio signalų skaičiaus.
- **7.** Pakeiskite spausdintuvo parametrą **"Rings to Answer" (po kiek skambučių atsakyti)** maksimaliu spausdintuvui tinkamu signalų skaičiumi. (Maksimalus signalų skaičius priklauso nuo šalies / regiono.)
- **8.** Išbandykite faksą.

Telefonui suskambus atsakiklis po nustatyto signalų skaičiaus automatiškai atsiliepia ir paleidžia jūsų įrašytą pasisveikinimą. Tuo metu spausdintuvas stebi skambučius, tikrindamas, ar nėra faksogramos signalų. Jei bus aptikti siunčiami faksogramos signalai, spausdintuvas siųs faksogramos priėmimo signalus ir priims faksogramą; jei faksogramos signalų nebus aptikta, spausdintuvas nutrauks linijos stebėjimą ir atsakiklis galės įrašyti balso žinutę.

Jei turite problemų nustatydami spausdintuvą darbui su papildoma įranga, susisiekite su vietiniu paslaugų teikėju arba pardavėju dėl papildomos pagalbos.

## **J variantas. Bendrai naudojama telefono / fakso linija su kompiuterio modemu ir automatiniu atsakikliu**

Jei tuo pačiu telefono numeriu priimate balso bei fakso skambučius, ir prie šios linijos prijungtas kompiuterio modemas bei atsakiklis, nustatykite spausdintuvą, kaip aprašyta šiame skyriuje.

- $\mathbb{P}$  **Pastaba** Kadangi jūsų kompiuterio modemas naudojasi telefono linija bendrai su spausdintuvu, negalėsite vienu metu naudotis ir kompiuterio modemu, ir spausdintuvu. Pavyzdžiui, negalėsite spausdintuvu siųsti faksogramos, jei tuo metu telefoninį kompiuterio modemą naudojate el. laiškams siųsti ar jungtis prie interneto.
- Bendrai naudojama telefono/fakso linija su kompiuterio modemu ir atsakikliu
- [Bendrai naudojama telefono/fakso linija su DSL/ADSL modemu ir atsakikliu](#page-153-0)

#### **Bendrai naudojama telefono/fakso linija su kompiuterio modemu ir atsakikliu**

Yra du spausdintuvo sujungimo su kompiuteriu būdai. Kurį naudoti, priklauso nuo jūsų kompiuteryje esančių telefono prievadų skaičiaus. Prieš pradėdami darbą, pažiūrėkite, kiek jūsų kompiuteris turi telefono prievadų: vieną ar du.

**Pastaba** Jeigu kompiuteryje yra tik viena telefono jungtis, turite įsigyti lygiagretųjį daliklį (dar vadinamą šakotuvu), vaizduojamą iliustracijoje. (Lygiagrečiojo daliklio priekyje yra vienas, o gale – du RJ-11 prievadai. Nenaudokite dviejų linijų telefoninio daliklio, nuosekliojo arba lygiagrečiojo daliklio, kurio priekyje yra du RJ-11 prievadai, o užpakalinėje dalyje – kištukas.)

**Lygiagrečiojo daliklio pavyzdys**

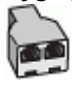

**Kaip nustatyti spausdintuvą darbui toje pačioje telefono linijoje su kompiuteriu ir dviem telefono prievadais**

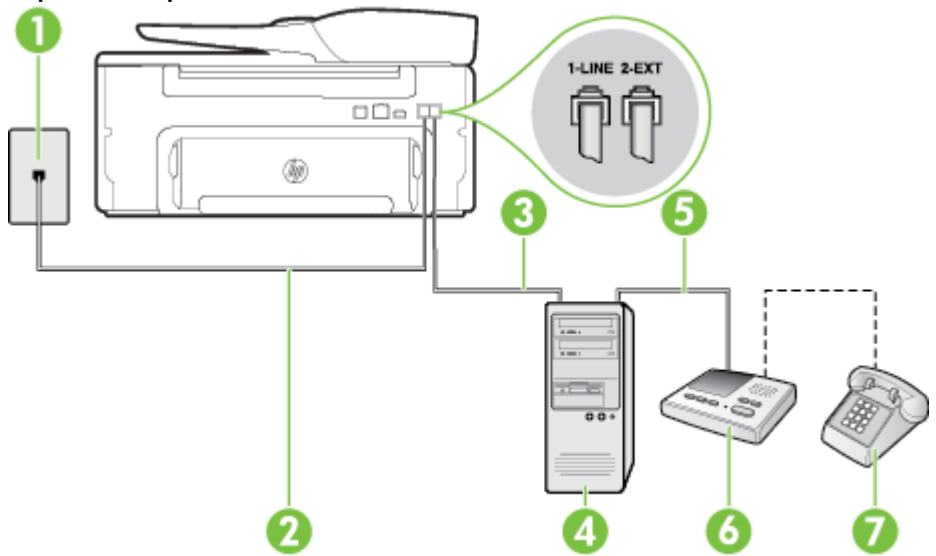

#### **Užpakalinės spausdintuvo dalies vaizdas**

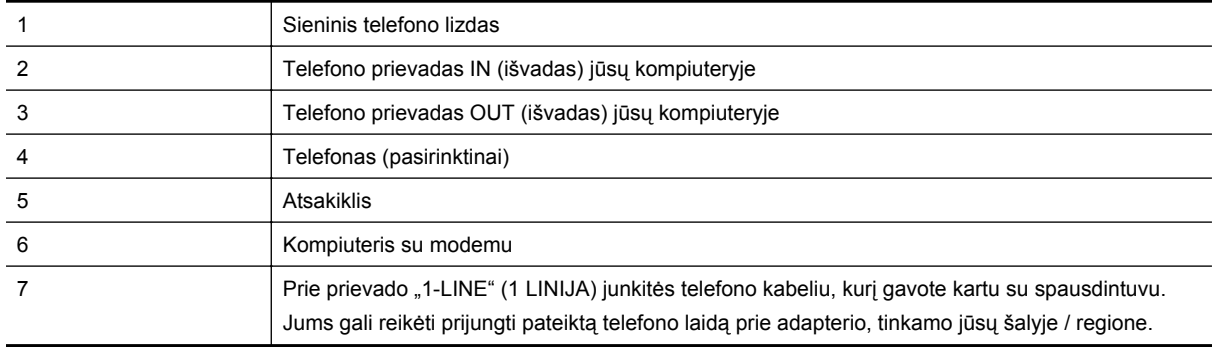

- 1. Iš spausdintuvo užpakalinėje dalyje esančio prievado, pažymėto "2-EXT" (2 PAPILDOMA), ištraukite baltą kištuką.
- **2.** Susiraskite telefono laidą, jungiantį užpakalinę kompiuterio dalį (telefoninį kompiuterio modemą) ir sieninį telefono lizdą. Išjunkite šį laidą iš sieninio telefono lizdo ir įjunkite į spausdintuvo užpakalinėje dalyje esantį prievadą, pažymėtą "2-EXT" (2 PAPILDOMA).
- **3.** Automatinį atsakiklį išjunkite iš sieninio telefono lizdo ir įjunkite į prievadą OUT (išvadas), esantį kompiuterio galinėje sienelėje (telefoninis kompiuterio modemas).
- **4.** Naudodami kartu su spausdintuvu pateiktą telefono kabelį, prijunkite vieną jo galą prie sieninio telefono lizdo, kitą – prie prievado, pažymėto "1-LINE" (1 LINIJA), kuris yra užpakalinėje spausdintuvo dalyje.

**Pastaba** Jums gali reikėti prijungti pateiktą telefono laidą prie adapterio, tinkamo jūsų šalyje / regione.

Jeigu spausdintuvą jungsite į sieninį telefono lizdą ne pateiktu kabeliu, gali nepavykti siųsti faksogramų. Šis specialus telefono kabelis skiriasi nuo telefono kabelių, kuriuos galbūt turite namie ar biure.

- <span id="page-153-0"></span>**5.** (Galimybė.) Jei atsakiklyje neįrengtas telefonas, galbūt norėsite prijungti telefoną prie atsakiklio užpakalinėje dalyje esančio OUT (išvadas) prievado.
	- **Pastaba** Jeigu prie atsakiklio negalite prijungti išorinio telefono, galite įsigyti ir naudoti lygiagretųjį daliklį (dar žinomą kaip šakotuvą) ir per jį prijungti atsakiklį ir telefoną prie spausdintuvo. Šioms jungtims galite naudoti standartinius telefono kabelius.
- **6.** Jei programinė modemo įranga nustatyta faksogramas automatiškai priimti į kompiuterį, šią nuostatą išjunkite.
	- **Pastaba** Jeigu neišjungsite modemo programinės įrangos automatinio fakso priėmimo parametro, spausdintuvas faksogramų priimti negalės.
- **7.** Įjunkite nuostatą **Automatinis atsakymas**.
- **8.** Nustatykite atsakiklį į skambučius atsakyti po nedidelio signalų skaičiaus.
- **9.** Pakeiskite parametrą **Rings to Answer** (Po kiek skambučių atsiliepti) spausdintuvo palaikomu maksimaliu signalų skaičiumi. (Maksimalus signalų skaičius priklauso nuo šalies / regiono.)
- **10.** Išbandykite faksą.

Telefonui suskambus atsakiklis po nustatyto signalų skaičiaus automatiškai atsiliepia ir paleidžia jūsų įrašytą pasisveikinimą. Tuo metu spausdintuvas stebi skambučius, tikrindamas, ar nėra faksogramos signalų. Jei bus aptikti siunčiami faksogramos signalai, spausdintuvas siųs faksogramos priėmimo signalus ir priims faksogramą; jei faksogramos signalų nebus aptikta, spausdintuvas nutrauks linijos stebėjimą ir atsakiklis galės įrašyti balso žinutę.

Jei turite problemų nustatydami spausdintuvą darbui su papildoma įranga, susisiekite su vietiniu paslaugų teikėju arba pardavėju dėl papildomos pagalbos.

#### **Bendrai naudojama telefono/fakso linija su DSL/ADSL modemu ir atsakikliu**

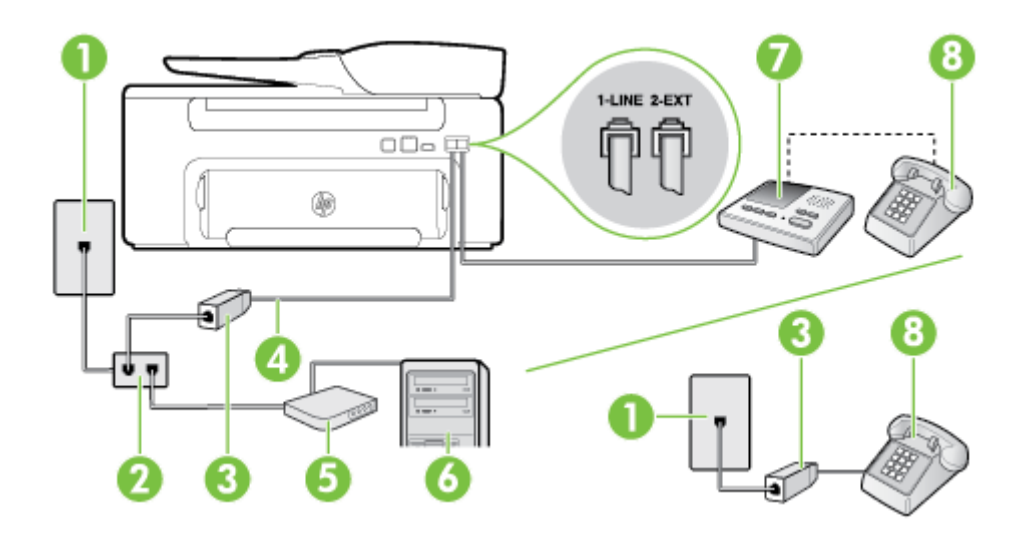

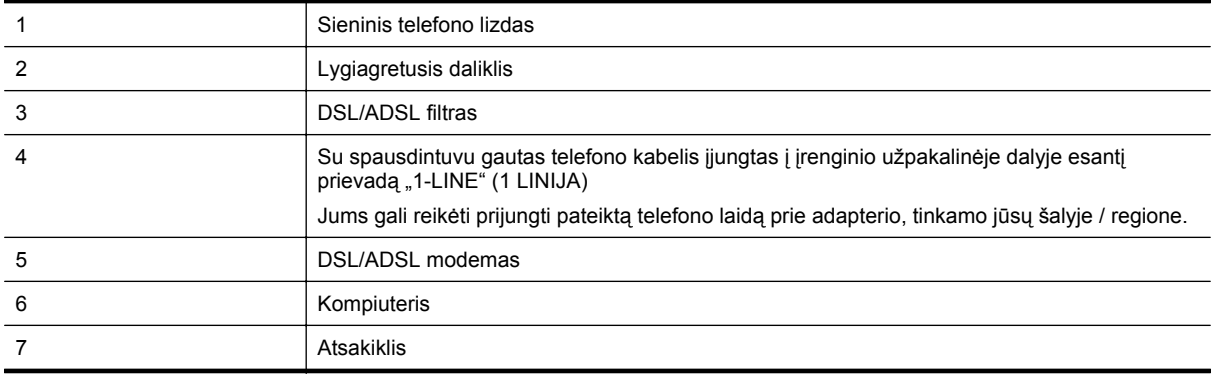

<span id="page-154-0"></span>

#### 8 Telefonas (pasirinktinai)

**Pastaba** Jums reikia įsigyti lygiagretųjį daliklį. Lygiagrečiojo daliklio priekyje yra vienas, užpakalinėje dalyje – du RJ-11 prievadai. Nenaudokite dviejų linijų telefono daliklio, nuosekliojo arba lygiagrečiojo daliklio, kurio priekyje yra du RJ-11 prievadai, o užpakalinėje dalyje – kištukas.

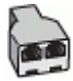

#### **Kaip nustatyti spausdintuvą darbui su DSL/ADSL kompiuterio modemu**

- **1.** Įsigykite DSL/ADSL filtrą iš savo DSL/ADSL paslaugos teikėjo.
	- **Pastaba** Kitose namų ar biuro vietose esančius telefonus, kurių telefono numeris toks pats, kaip ir DSL / ADSL paslaugos, reikės jungti prie papildomų DSL / ADSL filtrų, nes antraip kalbėdami telefonu girdėsite trikdžius.
- **2.** Kartu su spausdintuvu gauto telefono kabelio vieną galą prijunkite prie DSL/ADSL filtro, kitą junkite į užpakalinėje spausdintuvo dalyje esantį prievadą, pažymėtą "1-LINE" (1 LINIJA).

**Pastaba** Jums gali reikėti prijungti pateiktą telefono laidą prie adapterio, tinkamo jūsų šalyje / regione.

Jeigu DSL/ADSL filtrą prie spausdintuvo jungsite ne pateiktu kabeliu, gali nepavykti siųsti faksogramų. Šis specialus telefono kabelis skiriasi nuo telefono kabelių, kuriuos galbūt turite namie ar biure.

- **3.** Prijunkite DSL/ADSL filtrą prie daliklio.
- **4.** Atjunkite atsakiklį nuo sieninio telefono lizdo ir prijunkite prie užpakalinėje spausdintuvo dalyje esančio prievado, pažymėto "2-EXT" (2 PAPILDOMA).
	- **Pastaba** Jeigu atsakiklio nejungsite tiesiai prie spausdintuvo, siunčiančio fakso aparato signalai gali būti įrašyti atsakiklyje, o spausdintuvas tikriausiai nepriims faksogramų.
- **5.** Prijunkite DSL modemą prie lygiagrečiojo daliklio.
- **6.** Junkite lygiagretųjį daliklį į sieninį lizdą.
- **7.** Nustatykite atsakiklį į skambučius atsakyti po nedidelio signalų skaičiaus.
- **8.** Pakeiskite spausdintuvo parametrą **"Rings to Answer" (po kiek skambučių atsakyti)** spausdintuvui tinkamu maksimaliu signalų skaičiumi.

**Pastaba** Didžiausias signalų skaičius gali būti skirtingas – tai priklauso nuo šalies ir (arba) regiono.

**9.** Išbandykite faksą.

Telefonui suskambus atsakiklis po nustatyto signalų skaičiaus automatiškai atsiliepia ir paleidžia jūsų įrašytą pasisveikinimą. Šiuo metu spausdintuvas stebi liniją ir tikrina, ar joje nėra fakso signalų. Jei bus aptikti siunčiami faksogramos signalai, spausdintuvas siųs faksogramos priėmimo signalus ir priims faksogramą; jei faksogramos signalų nebus aptikta, spausdintuvas nutrauks linijos stebėjimą ir atsakiklis galės įrašyti balso žinutę.

Jeigu tą pačią telefono liniją naudojate telefono bei fakso skambučiams ir DSL kompiuterio modemui jungti, faksą nustatykite pagal šiuos nurodymus.

Jei turite problemų nustatydami spausdintuvą darbui su papildoma įranga, susisiekite su vietiniu paslaugų teikėju arba pardavėju dėl papildomos pagalbos.

## **K variantas. bendrai naudojama telefono/fakso linija su kompiuterio modemu ir balso paštu**

Jei tuo pačiu telefono numeriu priimate balso ir fakso skambučius, toje pačioje linijoje naudojate kompiuterio modemą ir iš telekomunikacijų bendrovės esate užsisakę balso pašto paslaugą, spausdintuvą nustatykite, kaip aprašyta šiame skyriuje.

**Pastaba** Jeigu tuo pačiu telefono numeriu, naudojamu fakso skambučiams, teikiama ir balso pašto paslauga, automatiniu būdu faksogramų priimti negalima. Turite priimti faksogramas rankiniu būdu; vadinasi, turite asmeniškai atsakyti į įeinančius fakso skambučius. Jei norite faksogramas priimti automatiškai, kreipkitės į telekomunikacijų paslaugų įmonę ir užsisakykite skirtingų skambučio signalų paslaugą arba fakso skambučiams gaukite atskirą telefono liniją.

Kadangi jūsų kompiuterio modemas naudojasi telefono linija bendrai su spausdintuvu, negalėsite vienu metu naudotis ir kompiuterio modemu, ir spausdintuvu. Pavyzdžiui, negalėsite spausdintuvu siųsti faksogramos, jei tuo metu telefoninį kompiuterio modemą naudojate el. laiškams siųsti ar jungtis prie interneto.

Yra du spausdintuvo sujungimo su kompiuteriu būdai. Kurį naudoti, priklauso nuo jūsų kompiuteryje esančių telefono prievadų skaičiaus. Prieš pradėdami darbą, pažiūrėkite, kiek jūsų kompiuteris turi telefono prievadų: vieną ar du.

• Jeigu kompiuteryje yra tik viena telefono jungtis, turite įsigyti lygiagretųjį daliklį (dar vadinamą šakotuvu), vaizduojamą iliustracijoje. (Lygiagrečiojo daliklio priekyje yra vienas, o gale – du RJ-11 prievadai. Nenaudokite dviejų linijų telefoninio daliklio, nuosekliojo arba lygiagrečiojo daliklio, kurio priekyje yra du RJ-11 prievadai, o užpakalinėje dalyje – kištukas.)

#### **Lygiagrečiojo daliklio pavyzdys**

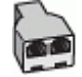

• Jeigu kompiuteryje yra dvi telefono jungtys, spausdintuvą nustatykite toliau aprašytu būdu.

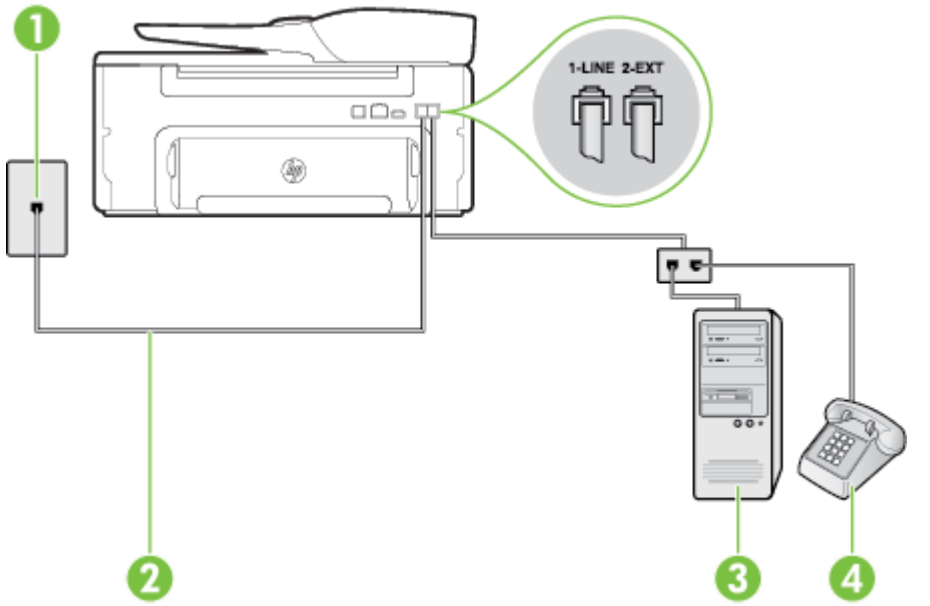

#### **Užpakalinės spausdintuvo dalies vaizdas**

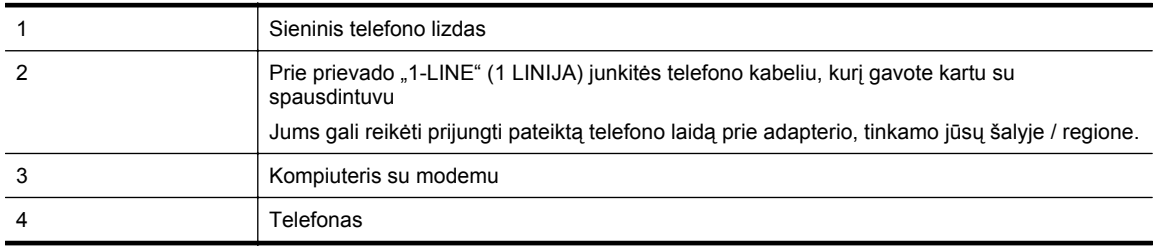

**Kaip nustatyti spausdintuvą darbui toje pačioje telefono linijoje su kompiuteriu ir dviem telefono prievadais**

- 1. Iš spausdintuvo užpakalinėje dalyje esančio prievado, pažymėto "2-EXT" (2 PAPILDOMA), ištraukite baltą kištuką.
- **2.** Susiraskite telefono laidą, jungiantį užpakalinę kompiuterio dalį (telefoninį kompiuterio modemą) ir sieninį telefono lizdą. Išjunkite šį laidą iš sieninio telefono lizdo ir įjunkite į spausdintuvo užpakalinėje dalyje esantį prievadą, pažymėtą "2-EXT" (2 PAPILDOMA).
- **3.** Telefoną prijunkite prie kompiuterio modemo gale esančio prievado su užrašu "OUT" (išvadas).
- **4.** Naudodami kartu su spausdintuvu pateiktą telefono kabelį, prijunkite vieną jo galą prie sieninio telefono lizdo, kitą – prie prievado, pažymėto "1-LINE" (1 LINIJA), kuris yra užpakalinėje spausdintuvo dalyje.

**Pastaba** Jums gali reikėti prijungti pateiktą telefono laidą prie adapterio, tinkamo jūsų šalyje / regione.

Jeigu spausdintuvą jungsite į sieninį telefono lizdą ne pateiktu kabeliu, gali nepavykti siųsti faksogramų. Šis specialus telefono kabelis skiriasi nuo telefono kabelių, kuriuos galbūt turite namie ar biure.

**5.** Jei programinė modemo įranga nustatyta faksogramas automatiškai priimti į kompiuterį, šią nuostatą išjunkite.

**Pastaba** Jeigu neišjungsite modemo programinės įrangos automatinio fakso priėmimo parametro, spausdintuvas faksogramų priimti negalės.

- **6.** Išjunkite nuostatą **Automatinis atsakymas**.
- **7.** Išbandykite faksą.

Turite būti šalia fakso aparato ir patys atsiliepti į fakso skambučius, nes priešingu atveju spausdintuvas negalės priimti faksogramų.

Jei turite problemų nustatydami spausdintuvą darbui su papildoma įranga, susisiekite su vietiniu paslaugų teikėju arba pardavėju dėl papildomos pagalbos.

### **Nuosekliai jungiamo fakso sąranka**

Informacijos apie spausdintuvo nustatymą veikti kaip faksui, naudojant nuosekliai jungiamą telefono sistemą, rasite savo šalies / regiono fakso konfigūracijos svetainėje.

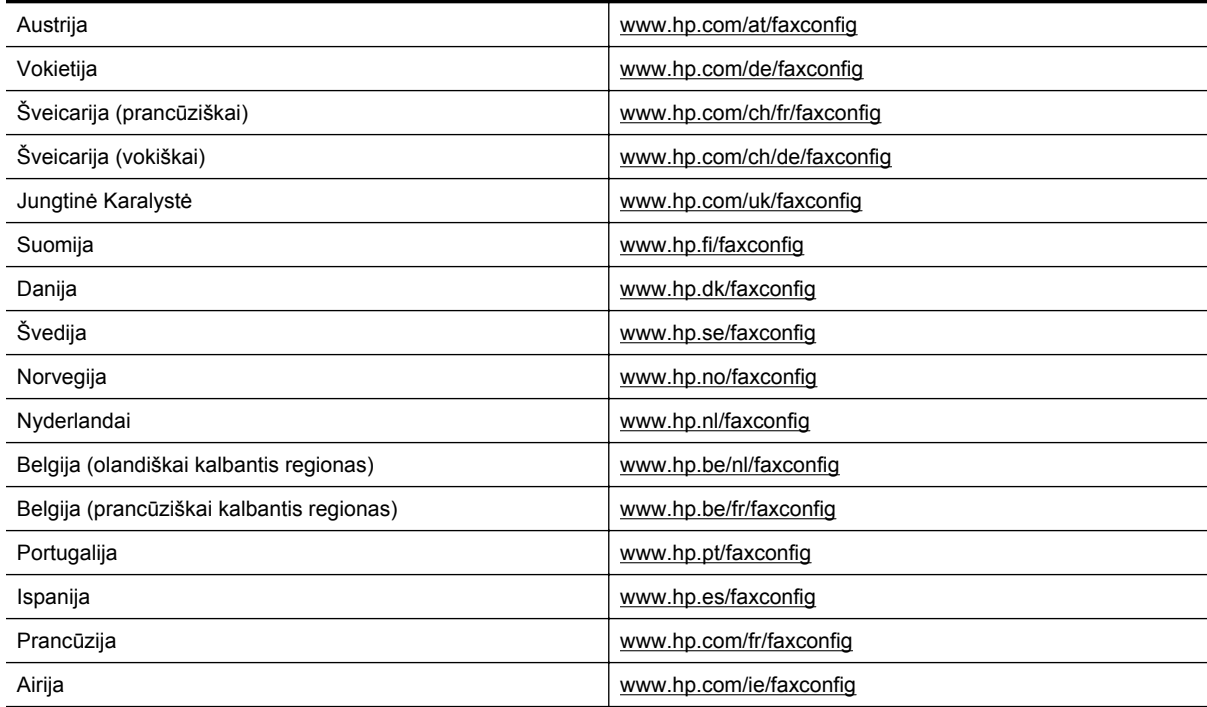

Italija **[www.hp.com/it/faxconfig](http://www.hp.com/it/faxconfig)ures** 

### <span id="page-157-0"></span>**Patikrinkite fakso sąranką**

Galite išbandyti fakso sąranką ir patikrinti spausdintuvo būseną, norėdami įsitikinti, kad jis tinkamai nustatytas atlikti fakso funkciją. Atlikite šį bandymą, kai baigsite spausdintuvo fakso sąranką. Bandymo metu atliekami šie veiksmai:

- išbandoma techninė fakso įranga,
- patikrinama, ar prie spausdintuvo prijungėte tinkamą telefono kabelį,
- patikrinama, ar telefono kabelis įjungtas į tinkamą lizdą,
- patikrinama, ar yra numerio rinkimo signalas,
- patikrinama, ar telefono linija aktyvi,
- patikrinama telefono ryšio būsena.

Spausdintuvas spausdina ataskaitą su bandymo rezultatais. Jei bandymas nepavyksta, ataskaitoje paieškokite informacijos apie tai, kaip ištaisyti problemą, ir pakartokite bandymą.

#### **Kaip patikrinti fakso sąranką spausdintuvo valdymo skydeliu**

- **1.** Vadovaudamiesi konkrečiais namų arba biuro sąrankos nurodymais, nustatykite spausdintuvą veikti kaip faksą.
- **2.** Prieš pradėdami tikrinimą įsitikinkite, kad rašalo kasetė įdėta, o įvesties dėkle yra viso dydžio popieriaus.
- 3. Spausdintuvo valdymo skydelio pagrindiniame ekrane spustelėkite mygtuką ("Setup" (Saranka)).
- **4.** Dešiniau esančiais mygtukais slinkite ir pasirinkite **Tools** (priemonės), tada pasirinkite **Run Fax Test** (paleisti fakso patikrą).

Spausdintuvo ekrane bus rodoma bandymo būsena ir bus išspausdinta ataskaita.

- **5.** Peržiūrėkite ataskaitą.
	- Jei patikra pavyko, tačiau vis tiek kyla problemų siunčiant arba priimant faksogramas, patikrinkite, ar tinkamos ataskaitoje nurodytos fakso nuostatos. Problemų naudojantis faksu gali kilti dėl nenustatytų arba netinkamai nustatytų fakso nuostatų.
	- Jei patikra nepavyko, peržiūrėkite ataskaitą joje rasite informacijos, kaip pašalinti rastas problemas.

## <span id="page-158-0"></span>**D Tinklo sąranka**

Spausdintuvo tinklo parametrus galite tvarkyti iš spausdintuvo valdymo pultą, kaip aprašyta kitame skyriuje. Integruotame tinklo serveryje yra papildomi išsamūs parametrai. Konfigūravimo ir būsenos priemonę prieisite žiniatinklio naršykle naudodami esamą tinklo ryšį su spausdintuvu. Išsamesnės informacijos rasite skyriuje [Integruotasis tinklo serveris](#page-160-0).

Šiame skyriuje aprašomos tokios temos:

- Pagrindinių tinklo parametrų keitimas
- Išplėstinių tinklo nuostatų keitimas

### **Pagrindinių tinklo parametrų keitimas**

Valdymo skydelio parinktys leidžia atlikti įvairias tinklo tvarkymo užduotis. peržiūrėti tinklo nustatymus, atkurti tinklo numatytąsias reikšmes bei keisti tinklo nustatymus.

Šiame skyriuje aprašomos tokios temos:

• Spausdinimo tinklo nustatymų peržiūra

### **Spausdinimo tinklo nustatymų peržiūra**

Tinklo nuostatų suvestinę galite pamatyti spausdintuvo valdymo skydelyje arba naudodamiesi su spausdintuvu pateikta HP programine įranga. Galite atsispausdinti detalesnį tinklo konfigūracijos lapą, kuriame pateikiamas visų svarbių tinklo parametrų sąrašas, pavyzdžiui, IP adresas, ryšio sparta, DNS ir mDNS. Išsamesnės informacijos rasite skyriuje Tinklo konfigū[racijos puslapis](#page-95-0).

### **Išplėstinių tinklo nuostatų keitimas**

**Įspėjimas** Jūsų patogumui pateikiamos tinklo nuostatos. Tačiau, jei nesate patyręs vartotojas, neturėtumėte keisti jokių nuostatų. Esminės nuostatos yra ryšio sparta, IP nuostatos, numatytasis šliuzas.

Šiame skyriuje aprašomos tokios temos:

- IP parametrų rodinys
- IP nustatymų keitimas
- [Tinklo nuostat](#page-159-0)ų atstata

#### **IP parametrų rodinys**

Kaip pažiūrėti, koks yra spausdintuvo IP adresas

- Išspausdinkite tinklo sąrankos lapą. Išsamesnės informacijos rasite skyriuje Tinklo konfigū[racijos puslapis.](#page-95-0)
- Įjunkite HP programinę įrangą ("Windows"), spustelėkite **Estimated Ink Levels** (apytikriai rašalo lygiai), tada spustelėkite skirtuką **Device Information** (informacija apie prietaisą). IP adresas nurodytas srityje **Network Information** (tinklo informacija).

### **IP nustatymų keitimas**

Numatytasis IP parametras yra **Automatic** (Automatinis), kuris IP parametrą nustato automatiškai. Vis dėlto, jei esate patyręs vartotojas, galite rankiniu būdu keisti parametrus, kaip kad IP adresas, potinklio trafaretas arba numatytasis tinklų sietuvas.

- **Įspėjimas** Būkite atsargūs neautomatiniu būdu priskirdami IP adresą. Jei diegimo metu įvesite neteisingą IP adresą, jūsų tinklo komponentai negalės prisijungti prie spausdintuvo.
- 1. Spausdintuvo valdymo skydelio pagrindiniame ekrane spustelėkite mygtuką ("Setup" (Sąranka)).
- **2.** Dešiniau esančiais mygtukais pasirinkite **Network** (Tinklas), slinkite ir pasirinkite **Advanced Setup** (išplėstinė sąranka), tada pasirinkite **IP Settings** (IP nuostatos).

#### <span id="page-159-0"></span>Priedas D

- **3.** Pasirodo pranešimas, kad pakeitus IP adresą spausdintuvas pašalinamas iš tinklo. Spustelėkite mygtuką greta pasirinkties **OK** (Gerai).
- **4.** Pagal numatytuosius parametrus pasirinktas **Automatic** (Automatinis). Norėdami rankiniu būdu keisti parametrus, pasirinkite **Manual** (rankinis) ir įrašykite reikiamas toliau išvardytų parametrų reikšmes.
	- **"IP Address" (IP adresas)**
	- **"Subnet Mask" (potinklio šablonas)**
	- **"Default Gateway" (numatytasis tinklų sietuvas)**
	- **"DNS Address" (IP adresas)**
- **5.** Įrašykite keitimus ir spustelėkite mygtuką greta **OK** (Gerai).

### **Tinklo nuostatų atstata**

Norėdami atstatyti administratoriaus slaptažodį ir tinklo nuostatas

- 1. Spausdintuvo valdymo skydelio pagrindiniame ekrane spustelėkite mygtuką ("Setup" (Sąranka)).
- **2.** Dešiniau esančiais mygtukais pasirinkite **Network** (Tinklas), slinkite ir pasirinkite **Restore Defaults** (Atstatyti numatytuosius parametrus), tada pasirinkite **Yes** (Taip). Pasirodys pranešimas, kad atkurti numatytieji tinklo parametrai.
- **Pastaba** Išspausdinkite tinklo konfigūracijos lapą ir patikrinkite, ar tinklo nuostatos atstatytos. Išsamesnės informacijos rasite skyriuje Tinklo konfigū[racijos puslapis](#page-95-0).

## <span id="page-160-0"></span>**E Spausdintuvo valdymo priemonės**

Šiame skyriuje aprašomos tokios temos:

- Parankinė ("Windows")
- HP spausdintuvo paslaugų programa ("Mac OS")
- Integruotasis tinklo serveris

### **Parankinė** ("Windows")

Įrankinėje teikiama informacija apie spausdintuvo priežiūrą.

**Pastaba** Parankinę galima įdiegti iš HP programinės įrangos kompaktinio disko, jei kompiuteris atitinka sistemos reikalavimus.

Šiame skyriuje aprašomos toliau išvardytos temos.

• Parankinės atidarymas

### **Parankinės atidarymas**

- **1.** Įjunkite HP spausdintuvo programinę įrangą atlikdami vieną iš šių veiksmų:
	- kompiuterio darbalaukyje spustelėkite skirtuką **Start** (pradėti), pasirinkite **Programs** (programos) arba **All Programs** (visos programos), pasirinkite **HP**, spustelėkite spausdintuvo aplanką ir pasirinkite piktogramą su spausdintuvo pavadinimu.
	- ekrane **"Start"** (Pradžia) dešiniu pelės mygtuku spustelėkite tuščią ekrano sritį, programų juostoje spustelėkite **"All Apps"** (Visos programos) ir tada spustelėkite piktogramą su spausdintuvo pavadinimu.
- **2.** Atsidariusiame lange pasirinkite **Print, Scan & Fax** (spausdinimas, nuskaitymas ir faksogramos) arba **Print & Scan** (spausdinti ir nuskaityti), tada srityje **Print** (spausdinimas) pasirinkite **Maintain Your Printer** (spausdintuvo priežiūra).

### **HP spausdintuvo paslaugų programa ("Mac OS")**

"HP Utility" (HP paslaugų programa) yra priemonių, skirtų konfigūruoti spausdintuvo parametrus, kalibruoti spausdintuvą, užsakyti eksploatacinių medžiagų internetu ir rasti pagalbos informaciją, esančią interneto svetainėse.

**Pastaba** HP paslaugų programos funkcijos priklauso nuo pasirinkto spausdintuvo.

Rašalo lygio įspėjimai ir indikatoriai pateikia apytikslę informaciją, skirtą tik planavimui. Kai pasirodo pranešimas apie žemą rašalo lygį, pasirūpinkite atsargine rašalo kasete, kad nereikėtų atidėti galimų spausdinimo darbų. Kasetę turėsite keisti tik tada, kai spausdinimo kokybė taps nepriimtina.

Šiame skyriuje aprašomos toliau išvardytos temos.

• HP paslaugų programos įjungimas

### **HP paslaugų programos įjungimas**

Du kartus spustelėkite "HP Utility" (HP paslaugų programa) aplanke "Applications/Hewlett-Packard" (Programos / "Hewlett-Packard").

### **Integruotasis tinklo serveris**

Kai spausdintuvas įjungtas į tinklą, galite naudotis spausdintuvo pagrindiniu tinklalapiu (integruotuoju tinklo serveriu arba EWS) ir jame stebėti būklės informaciją, keisti parametrus ir tvarkyti spausdintuvą iš savo kompiuterio.

<span id="page-161-0"></span>**Pastaba** [Integruotojo tinklo serverio](#page-108-0) reikalavimų sistemai sąrašą galite rasti *Integruotojo tinklo serverio* [techniniai duomenys](#page-108-0).

Norėdami peržiūrėti arba keisti kai kurias nuostatas, turėsite nurodyti slaptažodį.

Galima atidaryti ir naudoti integruotąjį tinklo serverį ir neprisijungus prie interneto. Tačiau tokiu atveju kai kurios funkcijos negalimos.

Šiame skyriuje aprašomos tokios temos:

- Apie slapukus
- Kaip įjungti integruotąjį tinklo serverį

#### **Apie slapukus**

Jums naršant integruotasis tinklo serveris (EWS) įrašo labai mažus tekstinius failus (slapukus) jūsų standžiajame diske. Šie failai leidžia EWS atpažinti jūsų kompiuterį kito jūsų apsilankymo metu. Pavyzdžiui, jeigu sukonfigūravote EWS kalbą, slapukas leis prisiminti, kurią kalbą pasirinkote, kad kitą kartą paleidus EWS puslapiai būtų rodomi ta kalba. Vieni slapukai išvalomi kiekvieno seanso pabaigoje (pavyzdžiui, slapukas, kuriame saugoma pasirinkta kalba), kiti (pavyzdžiui, slapukas, kuriame saugomos kliento nuostatos) saugomi kompiuteryje tol, kol išvalote juos rankiniu būdu.

**Pastaba** Kompiuteryje EWS išsaugoti slapukai naudojami tik nuostatų išsaugojimui kompiuterio atmintyje arba informacijos bendrinimui tarp spausdintuvo ir kompiuterio. Šie slapukai nesiunčiami į jokius HP tinklalapius.

Galite konfigūruoti savo naršyklę, kad ji priimtų visus slapukus, arba galite konfigūruoti, kad ji perspėtų jus kiekvieną kartą, kai siūlomi slapukai, ir tai leis jums nuspręsti, kurį slapuką priimti, o kurio atsisakyti. Be to, naudodami naršyklę galite pašalinti nereikalingus slapukus.

- **Pastaba** Atsižvelgiant į spausdintuvą, jei uždrausite slapukus, išjungsite vieną arba daugiau iš toliau nurodytų funkcijų.
- Darbo tęsimas vietoje, kurioje išjungėte programą (ypač patogu, kai naudojate sąrankos vedlius)
- EWS naršyklės kalbos parametro atsiminimas
- EWS pagrindinio puslapio asmeninis pritaikymas

Informacijos apie tai, kaip pakeisti privatumo ir slapukų nuostatas ir kaip peržiūrėti ir naikinti slapukus, ieškokite dokumentacijoje, pasiekiamoje interneto naršykle.

#### **Kaip įjungti integruotąjį tinklo serverį**

- **1.** Gaukite spausdintuvo IP adresą arba tinklo įrenginio pavadinimą.
	- **a**. Spausdintuvo valdymo skydelio pagrindiniame ekrane spustelėkite mygtuką ("Setup" (Sąranka)).
	- **b**. Dešiniau esančiais mygtukais pasirinkite **Network** (tinklas), tada pasirinkite **View Network Summary** (rodyti tinklo suvestinę).
- **2.** Kompiuteryje įdiegtoje tinklo naršyklėje įrašykite spausdintuvui priskirtą IP adresą arba tinklo įrenginio pavadinimą.

Pavyzdžiui, jei IP adresas yra 123.123.123.123, tinklo naršyklėje įveskite tokį adresą: http://123.123.123.123

 $\Diamond$ : **Patarimas 1** Atidarę integruotąjį tinklo serverį, įtraukite jį į adresyną, kad galėtumėte į jį greitai grįžti.

Patarimas 2 Jei operacinėje sistemoje "Mac OS X" naudojate interneto naršyklę "Safari", taip pat galite lengvai atidaryti EWS žymele "Bonjour" nejrašydami IP adreso. Norėdami naudotis žymele "Bonjour", atidarykite "Safari" ir meniu **Safari** spustelėkite **Preferences** (parinktys). Skirtuko **Bookmarks** (žymos), juostoje **Bookmarks** (žymos) pasirinkite **Include Bonjour** (įtraukti "Bonjour"), tada uždarykite langą. Spustelėkite žymą **Bonjour**, o tada pasirinkite tinklo spausdintuvą, kad galėtumėte atidaryti EWS.

## **F Kaip ...?**

- [Pasirengimas darbui](#page-10-0)
- [Spausdinimas](#page-26-0)
- [Nuskaitymas](#page-31-0)
- [Kopijavimas](#page-35-0)
- "Fax" (siųsti faksogramą[\)\(tik "HP Officejet Pro 3620"\)](#page-37-0)
- [Darbas su rašalo kaset](#page-61-0)ėmis
- [Problemos sprendimas](#page-64-0)

## **G** Klaidos ("Windows")

### **Fakso atmintis pilna**

Jei įjungta faksogramos priėmimo į atmintį arba HP skaitmeninio fakso ("Fax to PC" (faksograma į kompiuterį) arba "Fax to Mac" (faksograma į "Mac") funkcija, iškilus problemai (pavyzdžiui, įstrigus popieriui), spausdintuvas įrašo įeinančias faksogramas į atmintį iki tol, kol problema išsprendžiama. Vis dėlto spausdintuvo atmintis gali prisipildyti neatspausdintomis arba į kompiuterį nenusiųstomis faksogramomis.

Kad išspręstumėte šią problemą, išspręskite kitas spausdintuvo problemas.

Išsamesnės informacijos rasite skyriuje Fakso problemų [sprendimas\(tik "HP Officejet Pro 3620"\)](#page-80-0).

### **Nėra ryšio su spausdintuvu**

Kompiuteris negali susisiekti su spausdintuvu, nes atsitiko vienas iš toliau pateiktų dalykų.

- Spausdintuvas buvo išjungtas.
- Atjungtas spausdintuvo jungiamasis kabelis (USB arba tinklo (eterneto).

Kad išspręstumėte šią problemą, pamėginkite toliau nurodytus sprendimus.

- Patikrinkite, ar spausdintuvas jiungtas ir šviečia lemputė (U (Maitinimas).
- Patikrinkite, ar maitinimo ir kiti kabeliai veikia ir gerai prijungti prie spausdintuvo.
- Patikrinkite, ar maitinimo kabelis gerai prijungtas prie veikiančio kintamosios srovės (AC) maitinimo lizdo.
- Jei spausdintuvas prijungtas prie tinklo, įsitikinkite, kad tinklas veikia tinkamai. Išsamesnės informacijos rasite skyriuje [Tinklo problem](#page-90-0)ų sprendimas.

### **Mažai rašalo**

Pranešime nurodytoje kasetėje liko mažai rašalo.

Rašalo lygio įspėjimai ir indikatoriai pateikia apytikslę informaciją, skirtą tik planavimui. Kai pasirodo pranešimas apie žemą rašalo lygį, pasirūpinkite atsargine rašalo kasete, kad nereikėtų atidėti galimų spausdinimo darbų. Kasetę turėsite keisti tik tada, kai spausdinimo kokybė taps nepriimtina.

Informacijos apie rašalo kasečių keitimą rasite skyriuje [Pakeiskite rašalo kaset](#page-62-0)ę. Informacijos apie rašalo kasečių užsakymą rasite skyriuje [Spausdinimo eksploatacini](#page-134-0)ų medžiagų užsakymas internetu. Informacijos apie panaudotų rašalo eksploatacinių medžiagų perdirbimą ieškokite HP rašalinių spausdintuvų [eksploatacini](#page-121-0)ų medžiagų [perdirbimo programa.](#page-121-0)

**Pastaba** Spausdinant rašalo kasetėse esantis rašalas naudojamas įvairiai, pavyzdžiui, pradiniuose procesuose paruošti spausdintuvą ir kasetes spausdinti. Be to, šiek tiek rašalo lieka ir sunaudotoje kasetėje. Išsamesnės informacijos rasite adresu [www.hp.com/go/inkusage](http://www.hp.com/go/inkusage).

### **Rašalo kasetės problema**

Pranešime nurodytos kasetės trūksta, ji sugadinta, nesuderinama arba įdėta į netinkamą spausdintuvo lizdą.

**Pastaba** Jei pranešime nurodyta, kad rašalo kasetė netinkama, informacijos dėl spausdintuvo kasečių įsigijimo žr. skyriuje [Spausdinimo eksploatacini](#page-134-0)ų medžiagų užsakymas internetu.

Kad išspręstumėte šią problemą, pamėginkite toliau pateiktus sprendimus. Sprendimai pateikiame pradedant labiausiai tikėtinu sprendimu. Jeigu pirmas sprendimas neišsprendžia problemos, bandykite likusius sprendimus, kol išspręsite problemą.

#### **1 sprendimas. Išjunkite ir iš naujo įjunkite spausdintuvą**

Išjunkite ir vėl įjunkite spausdintuvą.

Jei problema išlieka, mėginkite kitą sprendimą.

#### **2 sprendimas. Teisingai įdėkite rašalo kasetę**

Įsitikinkite, kad rašalo kasetė įdėta tinkamai.

- **1.** Atsargiai truktelėdami atverkite rašalo kasečių dangtelį.
- **2.** Pastumdami atleiskite ir tvirtai traukdami į save išimkite rašalo kasetę.
- **3.** Įdėkite kasetę į lizdą. Stipriai paspauskite kasetę, kad būtų užtikrintas geras kontaktas.
- **4.** Uždarykite rašalo kasečių dangtelį ir patikrinkite, ar išnyko klaidos pranešimas.

### **Pakeiskite rašalo kasetę**

Pakeiskite nurodytą rašalo kasetę. Išsamesnės informacijos žr. skyriuje [Pakeiskite rašalo kaset](#page-62-0)ę.

**Pastaba** Jeigu jūsų rašalo kasetei vis dar galioja garantija, susisiekite su HP pagalbos centru dėl remonto ar pakeitimo. Išsamesnės informacijos apie rašalo kasečių garantiją rasite skyriuje [Informacija apie rašalo](#page-105-0) kasetė[s garantij](#page-105-0)ą. Jei problema išlieka pakeitus kasetę, susisiekite su HP pagalbos centru. Išsamesnės informacijos žr. skyriuje [HP pagalba.](#page-64-0)

### **Netinkamas popierius**

Į spausdintuvą įdėtas popierius nesuderinamas su spausdintuvo tvarkyklėje parinktu popieriaus dydžiu ar rūšimi. Pasirūpinkite, kad į spausdintuvą būtų įdėta tinkamo popieriaus, ir vėl spausdinkite dokumentą. Išsamesnės informacijos rasite skyriuje [Popieriaus](#page-18-0) įdėjimas.

**Pastaba** Jeigu į spausdintuvą įdėtas popierius tinkamo dydžio, spausdintuvo tvarkyklėje pakeiskite nustatytą popieriaus dydį ir vėl spausdinkite dokumentą.

### **Per trumpas popierius**

Spausdintuvui netinkamas popieriaus dydis.

Daugiau apie spausdintuvui tinkamus dydžius žr. Palaikomų dydžių [supratimas](#page-108-0).

Plačiau apie popieriaus įdėjimą skaitykite skyriuje [Popieriaus](#page-18-0) įdėjimas.

### **Rašalo kasetės atrama negali judėti**

Kažkas blokuoja rašalo kasetės laikiklį (spausdintuvo dalį, kuri laiko rašalo kasetę).

Kad pašalintumėte kliūtį, mygtuku (I) (Maitinimas) išjunkite spausdintuvą ir ieškokite strigties.

Išsamesnės informacijos rasite skyriuje Į[strigusio popieriaus šalinimas.](#page-100-0)

### **Popieriaus strigtis**

Spausdintuve įstrigo popierius.

Prieš bandydami pašalinti strigtį, perskaitykite toliau pateiktą informaciją.

- Įsitikinkite, kad įdėjote popieriaus, kuris atitinka specifikacijas ir nėra susiglamžęs, susilankstęs arba suplyšęs. Išsamesnės informacijos rasite skyriuje [Popieriaus techniniai duomenys.](#page-108-0)
- Įsitikinkite, kad spausdintuvas yra švarus. Išsamesnės informacijos rasite skyriuje [Spausdintuvo prieži](#page-21-0)ūra.
- Patikrinkite, ar į įvesties dėklą arba ADT tinkamai įdėti lapai ir ar jis neperpildytas. Plačiau apie tai žr. skyriuje [Popieriaus](#page-18-0) įdėjimas arba Originalo dėjimas į automatinį dokumentų tiektuvą [\(ADT\)\(tik "HP Officejet](#page-17-0) [Pro 3620"\).](#page-17-0)

Strigčių šalinimo instrukcijas, taip pat informacijos, kaip strigčių išvengti, rasite skyriuje Į[strigusio popieriaus](#page-100-0) [šalinimas.](#page-100-0)

### **Spausdintuve baigėsi popierius**

Numatytasis dėklas yra tuščias.

Įdėkite daugiau popieriaus ir spustelėkite mygtuką greta **OK** (gerai).

Išsamesnės informacijos rasite skyriuje [Popieriaus](#page-18-0) įdėjimas.

### **Spausdintuvas atsijungęs**

Spausdintuvas šiuo metu neprijungtas. Neprijungto spausdintuvo negalima naudoti.

Kad pakeistumėte spausdintuvo būklę, atlikite toliau išvardytus veiksmus.

**1.** Spustelėkite "Start" (pradėti), tuomet "Printers" (spausdintuvai) arba "Printers and Faxes" (spausdintuvai ir faksai) arba **"Devices and Printers"**.(įrenginiai ir spausdintuvai).

- Arba -

Spustelėkite **Start** (pradėti), spustelėkite **Control Panel** (valdymo skydelis) ir tada du kartus spustelėkite **Printers** (spausdintuvai).

- Arba -

Ekrane **"Start"** (Pradėti) spustelėkite **Control Panel** (Valdymo skydelis), tada spustelėkite **View devices and printers** (Rodyti įrenginius ir spausdintuvus).

- **2.** Jei dialogo lange matomi spausdintuvai nerodomi rodinyje "Details" (išsami informacija), spustelėkite meniu **View** (rodinys), tada – **Details** (išsami informacija).
- **3.** Jei spausdintuvo būklė yra "Offline" (neprijungtas), dešiniuoju pelės klavišu spustelėkite spausdintuvą, tada spustelėkite **Use Printer Online** (naudoti spausdintuvą prisijungus).
- **4.** Bandykite vėl naudoti spausdintuvą.

### **Spausdintuvas pristabdytas**

Spausdintuvas šiuo metu pristabdytas. Pristabdžius produktą, naujos užduotys įtraukiamos į eilę, bet nėra spausdinamos.

Kad pakeistumėte spausdintuvo būklę, atlikite toliau pateiktus veiksmus.

**1.** Spustelėkite "Start" (pradėti), tuomet "Printers" (spausdintuvai) arba "Printers and Faxes" (spausdintuvai ir faksai) arba **"Devices and Printers"**.(įrenginiai ir spausdintuvai). - Arba -

Spustelėkite **Start** (pradėti), spustelėkite **Control Panel** (valdymo skydelis) ir tada du kartus spustelėkite **Printers** (spausdintuvai).

- Arba -

Ekrane **Start** (Pradėti) spustelėkite **Control Panel** (Valdymo skydelis), tada spustelėkite **View devices and printers** (Rodyti įrenginius ir spausdintuvus).

- **2.** Jei dialogo lange matomi spausdintuvai nerodomi rodinyje "Details" (išsami informacija), spustelėkite meniu **View** (rodinys), tada – **Details** (išsami informacija).
- **3.** Jei spausdintuvas pristabdytas, dešiniuoju pelės klavišu spustelėkite spausdintuvą, tada spustelėkite **Resume Printing** (tęsti spausdinimą).
- **4.** Bandykite vėl naudoti spausdintuvą.

### **Dokumento nepavyko atspausdinti**

Nepavyko spausdintuvu išspausdinti dokumento, nes įvyko spausdinimo sistemos problema.

Informacijos apie spausdinimo problemų sprendimą rasite skyriuje [Spausdintuvo problem](#page-67-0)ų sprendimas.

### **Spausdintuvo triktis**

Įvyko spausdintuvo triktis. Paprastai tokias problemas pavyksta išspręsti atlikus toliau nurodytus veiksmus.

- **1.** Paspausdami mygtuką (Maitinimas) išjunkite spausdintuvą.
- **2.** Atjunkite maitinimo kabelį, tada vėl jį prijunkite.
- **3.** Paspausdami mygtuką (Maitinimas) įjunkite spausdintuvą.

Jei problema išlieka, užsirašykite klaidos kodą, pateiktą pranešime, ir susisiekite su HP pagalbos centru. Daugiau informacijos apie susisiekimą su HP pagalbos centru skaitykite skyriuje [HP pagalba](#page-64-0).

### **Atviros durelės arba dangtis**

Kad spausdintuvas galėtų spausdinti, visi dangčiai ir dangteliai turi būti uždaryti.

**Patarimas** Dauguma dangčių ir dangtelių prisitvirtina vietoje, kai pilnai uždaryti.

Jeigu problema išlieka, nors tvirtai uždarėte visus dangčius ir dangtelius, susisiekite su HP technine pagalba. Išsamesnės informacijos žr. skyriuje [HP pagalba.](#page-64-0)

### **Įdėta anksčiau naudota rašalo kasetė**

Pranešime nurodyta rašalo kasetė jau buvo naudota kitame spausdintuve.

Galite naudoti kasetes skirtinguose spausdintuvuose, bet jei kasetė ilgą laiką buvo palikta išimta, gali nukentėti spausdinamų dokumentų kokybė. Be to, jeigu naudojate rašalo kasetes, kurios buvo naudojamos kitame spausdintuve, rašalo lygis gali būti rodomas netiksliai arba iš viso gali būti nerodomas.

Jei spausdinimo kokybė nepriimtina, bandykite valyti spausdinimo galvutę.

**Pastaba** Kasečių rašalas spausdinant naudojamas atliekant įvairius veiksmus, įskaitant spausdintuvo parengimą, kada spausdintuvas ir kasetės paruošiami spausdinti, ir spausdinimo galvutės aptarnavimą, dėl kurio spausdinimo purkštukai išlieka švarūs, o rašalas teka tolygiai. Be to, šiek tiek rašalo lieka ir sunaudotoje kasetėje. Išsamesnės informacijos rasite [www.hp.com/go/inkusage](http://www.hp.com/go/inkusage).

Išsamesnės informacijos apie rašalo kasečių laikymą rasite skyriuje [Eksploatacin](#page-134-0)ės medžiagos.

### **Rašalo kasetėse baigėsi rašalas**

Kad galėtumėte spausdinti toliau, reikia pakeisti pranešime nurodytas rašalo kasetes. HP rekomenduoja rašalo kasetę išimti tik tada, kai turėsite naują kasetę, paruoštą dėti.

Išsamesnės informacijos rasite skyriuje [Pakeiskite rašalo kaset](#page-62-0)ę.

### **Sugedusi rašalo kasetė**

Pranešime nurodytos rašalo kasetės sugadintos arba neveikia.

Žr. [Pakeiskite rašalo kaset](#page-62-0)ę.

### **Spausdinimo galvutės triktis**

Spausdinimo galvutės problema. Kreipkitės į HP techninės pagalbos tarnybą dėl techninės priežiūros arba keitimo. Daugiau informacijos apie susisiekimą su HP pagalbos centru skaitykite skyriuje [HP pagalba.](#page-64-0)

### **Spausdintuvo reikmenų naujinimas**

Pranešime nurodytą rašalo kasetę galima naudoti tik vienam spausdintuvui naujinti. Norėdami ją naudoti šiame spausdintuve, spustelėkite mygtuką OK (gerai). Jeigu nenorite naujinti šio spausdintuvo reikmenų, spustelėkite mygtuką Cancel Print (atšaukti spausdinimą) ir išimkite kasetę.

### **Spausdintuvo reikmenų naujinimas sėkmingas**

Reikmenys sėkmingai atnaujinti. Dabar pranešime išvardytas rašalo kasetes galima naudoti spausdintuve.

### **Spausdintuvo reikmenų naujinimo problema**

**Pabandykite nustatyti spausdintuvą atpažinti atnaujintą rašalo kasetę.**

- **1.** Išimkite atnaujintą kasetę.
- **2.** Įstatykite į vežimėlį originalią kasetę.
- **3.** Uždarykite prieigos dureles, palaukite, kol vežimėlis sustos.
- **4.** Išimkite originalią kasetę, pakeiskite ją atnaujinta kasete.
- **5.** Uždarykite prieigos dureles, palaukite, kol vežimėlis sustos.

Jei vis tiek gaunate pranešimą apie atnaujinimo problemą, kreipkitės pagalbos į HP. Daugiau informacijos apie susisiekimą su HP pagalbos centru skaitykite skyriuje [HP pagalba.](#page-64-0)

### **Įdėtos ne HP gamybos rašalo kasetės**

HP negali garantuoti ne HP eksploatacinių medžiagų kokybės arba patikimumo. Garantija neapima priežiūros arba remonto, jeigu jo prireikė dėl to, kad buvo naudoti ne HP gamybos reikmenys, Jei manote, kad pirkote originalias HP rašalo kasetes, apsilankykite HP interneto svetainėje [www.hp.com/go/anticounterfeit,](http://hp.com/go/anticounterfeit) kur rasite daugiau informacijos ir galėsite pranešti apie klastotes.

### **Originalias HP rašalo kasetes naudoti apsimoka**

Originalius HP reikmenis naudojantiems ištikimiems klientams bendrovė HP atlygina. Norėdami internete peržiūrėti atlyginimo programą, spustelėkite toliau esantį mygtuką. Atlyginimo programa gali būti taikoma ne visose vietovėse.

### **Pranešimas apie padirbtą kasetę**

Įdėta kasetė nėra nauja, originali HP kasetė. Kreipkitės į parduotuvę, kurioje įsigijote šią kasetę. Apie įtariamą klastotę galite pranešti HP tinklalapyje [www.hp.com/go/anticounterfeit.](http://hp.com/go/anticounterfeit) Norėdami toliau naudoti kasetę, spustelėkite "Continue" (tęsti).

# **Nustatyta, kad įdėta naudota, pakartotinai pripildyta arba padirbta rašalo kaset<sup>ė</sup>**

Rašalo kasetėje baigėsi originalus HP rašalas. Kad išspręstumėte šią problemą, pakeiskite rašalo kasetę arba, norėdami toliau ją naudoti, spustelėkite mygtuką "OK" (gerai). Plačiau apie kasetės keitimą skaitykite skyriuje [Pakeiskite rašalo kaset](#page-62-0)ę. Originalius HP reikmenis naudojantiems ištikimiems klientams bendrovė HP atlygina. Norėdami internete peržiūrėti atlyginimo programą, spustelėkite toliau esantį mygtuką. Atlyginimo programa gali būti taikoma ne visose vietovėse.

**Perspėjimas** HP rašalo kasetėms teikiama garantija neapima ne HP gamybos rašalo ir kasečių. HP spausdintuvams teikiama garantija neapima remonto ar priežiūros darbų, kuriuos reikėjo atlikti dėl ne HP gamybos kasečių arba rašalo naudojimo. HP negarantuoja ne HP gamybos rašalo kokybės arba patikimumo. Nebus teikiama informacija apie rašalo kiekį.

### **Naudoti SĄRANKOS kasetes**

kai nustatote spausdintuvą pirmą kartą, įdėkite kasetes, kuris buvo pateiktos kartu su juo. Šios kasetės pažymėtos kaip "SETUP" (sąrankos) ir su jomis spausdintuvas prieš spausdinant pirmą užduotį bus sukalibruotas. Neįstačius "SETUP" kasečių pradinio paleidimo sėkmingai atlikti nepavyks. Jei įdėjote įprastas rašalo kasetes, jas išimkite, įdėkite "SETUP" kasetes ir baikite spausdintuvo sąranką. Baigus spausdintuvo sąranką, jame galima naudoti įprastas kasetes.

Jei vis dar gaunate klaidos pranešimus ir spausdintuvas negali užbaigti rašalo sistemos iniciavimo, susisiekite su HP techninio aptarnavimo centru. Išsamesnės informacijos žr. skyriuje [HP pagalba](#page-64-0).

Spustelėkite čia norėdami rasti išsamesnė[s informacijos internete.](http://h20180.www2.hp.com/apps/Nav?h_pagetype=s-924&h_client=s-h-e004-01&h_keyword=lp70035-all&h_lang=lt&h_cc=lt)

### **Nenaudoti SĄRANKOS kasečių**

Paruošus spausdintuvą naudojimui SĄRANKOS kasečių naudoti nebegalima. Išimkite ir įdėkite ne SĄRANKOS kasetes. Išsamesnės informacijos rasite skyriuje [Pakeiskite rašalo kaset](#page-62-0)ę.

### **Nepakanka rašalo paleisties procedūrai**

Pranešime nurodytose naudotose rašalo kasetėse gali nepakakti rašalo vienkartinės paleisties procesams atlikti.

Sprendimas: įdėkite naujas kasetes arba, jei norite naudoti jau įdėtas kasetes, spustelėkite mygtuką **OK** (gerai).

Jeigu sąrankos negalima atlikti naudojant įdėtas rašalo kasetes, reikės įdėti naujas kasetes. Kaip įdėti naujas kasetes, žr. skyriuje [Pakeiskite rašalo kaset](#page-62-0)ę.

### **Nesuderinamos rašalo kasetės**

Rašalo kasetė nesuderinama su spausdintuvu.

Sprendimas: nedelsdami išimkite šią rašalo kasetę ir vietoje jos įdėkite kasetę su tinkamu rašalu. Kaip įdėti naujas kasetes, žr. skyriuje [Pakeiskite rašalo kaset](#page-62-0)ę.

### **Rašalo jutiklio gedimas**

Sugedo rašalo jutiklis ir spausdintuvas nebegali spausdinti.

Susisiekite su HP techninės priežiūros tarnyba. Išsamesnės informacijos rasite skyriuje [www.hp.com/support.](http://h20180.www2.hp.com/apps/Nav?h_pagetype=s-001&h_page=hpcom&h_client=s-h-e008-1&h_product=5153864,5158639&h_lang=lt&h_cc=lt)

### **Rašalo jutiklio įspėjimas**

Rašalo jutiklis nustatė nenumatytą situaciją. Priežastis gali būti rašalo kasetė arba jutiklio gedimas. Jeigu jutiklis sugedo, nebegalima nustatyti, kada kasetėse baigiasi rašalas. Spausdinant tuščia kasete į rašalo sistemą patenka oro, todėl suprastėja spausdinimo kokybė. Sprendžiant šią problemą naudojama daug rašalo, todėl visose kasetėse rašalo kiekis labai sumažės.

Sprendimas: norėdami spausdinti toliau arba pakeisti rašalo kasetę, spustelėkite mygtuką **OK** (gerai) arba pakeiskite rašalo kasetę. Kaip įdėti naujas kasetes, žr. skyriuje [Pakeiskite rašalo kaset](#page-62-0)ę.

### **Spausdintuvo paruošimo triktis**

Nustojo veikti spausdintuvo laikrodis ir spausdintuvas gali būti iki galo neparuoštas. Gali būti netiksliai rodomas apytikris likusio rašalo kiekis.

Sprendimas: tikrinkite spausdinimo užduoties spausdinimo kokybę. Nepatenkinamą kokybę galima pagerinti atlikus spausdinimo galvutės valymo procedūrą. Išsamesnės informacijos žr. skyriuje [Spausdinimo galvut](#page-98-0)ės [valymas](#page-98-0).

### **Atidarytas ADT dangtis**

Norėdami tęsti, uždarykite ADT dangtį.

### **Rašalo sistemos problema**

Išimkite rašalo kasetes ir apžiūrėkite, ar nesimato nuotėkio. Jeigu iš bet kurios kasetės teka rašalas, kreipkitės į HP. Daugiau informacijos, kaip susisiekti su HP, žr. [HP pagalba](#page-64-0). Nenaudokite kasečių, iš kurių teka rašalas.

Jeigu rašalo nuotėkių neradote, vėl įdėkite rašalo kasetes ir uždarykite spausdintuvo dangtį. Išjunkite ir vėl jį įjunkite spausdintuvą. Jeigu šis pranešimas pasirodo antrą kartą, kreipkitės į HP. Daugiau informacijos, kaip susisiekti su HP, žr. [HP pagalba.](#page-64-0)

## **Rodyklė**

#### **Simboliai/skaitmenys**

"Hewlett-Packard Company" pranešimai [3](#page-3-0) "IP Settings" (IP nuostatos) [155](#page-158-0) "Mac OS X" HP naudmena [157](#page-160-0) "Mac OS" pasirinktinio formato popierius [26](#page-29-0) spausdinimo nuostatos [24](#page-27-0) "Webscan" [29](#page-32-0) "Windows" brošiūrų spausdinimas [24](#page-27-0) sistemos reikalavimai [105](#page-108-0) spausdinimo nuostatos [23](#page-26-0)

#### **A**

abi lapo pusės, spausdinimas [27](#page-30-0) abonento atpažinimo kodas [47](#page-50-0) ADSL, fakso nustatymas su lygiagrečiosios telefono sistemos [136](#page-139-0) ADT (automatinis dokumentų tiektuvas) originalų dėjimas [14](#page-17-0) palaikomi popieriaus dydžiai [105](#page-108-0) akustinė sklaida [109](#page-112-0) antraštė, faksograma [47](#page-50-0) aplinkos specifikacijos [109](#page-112-0) aplinkos tvarumo programa [118](#page-121-0) ataskaitos diagnostika [70,](#page-73-0) [96](#page-99-0) fakso patikrinti nepavyko [77](#page-80-0) klaida, faksograma [53](#page-56-0) patvirtinimas, faksograma [52](#page-55-0) spausdinimo galvutė [94](#page-97-0) spausdinimo kokybė [70,](#page-73-0) [96](#page-99-0) atmintinė specifikacijos [105](#page-108-0) atmintis faksogramų spausdinimas pakartotinai [40](#page-43-0) išsaugoti faksogramas [39](#page-42-0) atsakiklis įrašomi fakso signalai [86](#page-89-0) nustatymas veikti su faksu (lygiagrečiosios telefono sistemos) [147](#page-150-0) sąranka su faksu ir modemu [148](#page-151-0) atsakymo skambučio melodija keisti [48](#page-51-0) lygiagrečiosios telefono sistemos [138](#page-141-0) atšaukimas suplanuota faksograma [36](#page-39-0) Atšaukti mygtukas [11](#page-14-0) automatinis dokumentų tiektuvas (ADT) originalų dėjimas [14](#page-17-0) palaikomi popieriaus dydžiai [105](#page-108-0)

tiekimo problemos, trikčių diagnostika ir šalinimas [19](#page-22-0) valyti [19](#page-22-0) automatinis faksogramos sumažinimas [42](#page-45-0)

### **B**

balso paštas nustatymas veikti su faksu (lygiagrečiosios telefono sistemos) [141](#page-144-0) nustatymas veikti su faksu ir kompiuterio modemu (lygiagrečiosios telefono sistemos) [151](#page-154-0) baltos juostos, trikčių diagnostika kopijos [72](#page-75-0), [73](#page-76-0) nuskaitymas [76](#page-79-0) Brošiūrų spausdinimas spausdinimas [24](#page-27-0) būsena spausdintuvo būklės ataskaita [92](#page-95-0) tinklo konfigūracijos lapas [92](#page-95-0)

#### **D**

darbo aplinkos specifikacijos [109](#page-112-0) darbo ciklas [104](#page-107-0) dėklai Įdėkite popieriaus [15](#page-18-0) įstrigusio popieriaus šalinimas [97](#page-100-0) palaikomi popieriaus dydžiai [105](#page-108-0) palaikomos popieriaus rūšys ir svoriai [106](#page-109-0) popieriaus kreiptuvų iliustracija [9](#page-12-0) radimas [9](#page-12-0) talpos [106](#page-109-0) tiekimo trikčių diagnostika [70](#page-73-0) dėklas 2 galia [106](#page-109-0) palaikomi popieriaus dydžiai [105](#page-108-0) palaikomos popieriaus rūšys ir svoriai [106](#page-109-0) diagnostinis puslapis [70](#page-73-0), [96](#page-99-0) diegimas Patarimai dėl HP programinės įrangos diegimo [90](#page-93-0) techninės įrangos įrengimo patarimai [90](#page-93-0) trikčių šalinimo problemos [90](#page-93-0) dydis kopijavimo trikčių diagnostika [72](#page-75-0) nuskaitymas, trikčių diagnostika [77](#page-80-0) drėgnumo specifikacijos [109](#page-112-0) DSL, fakso nustatymas su lygiagrečiosios telefono sistemos [136](#page-139-0) dvipusio spausdinimo įrenginys įstrigusio popieriaus šalinimas [97](#page-100-0)

palaikomos popieriaus rūšys ir svoriai [106](#page-109-0) dvipusis spausdinimas [27](#page-30-0)

#### **E**

ekraninis rinkimas [35,](#page-38-0) [37](#page-40-0) eksploatacinės medžiagos išeiga [104](#page-107-0) spausdintuvo būklės ataskaita [92](#page-95-0) užsakymas internetu [131](#page-134-0) elektros techninės specifikacijos [109](#page-112-0) EWS. *Žr.* integruotasis tinklo serveris

### **F**

fakso antraštė [47](#page-50-0) ataskaitos [51](#page-54-0) atsakiklio trikčių diagnostika [86](#page-89-0) atsakiklis [47](#page-50-0) atsakiklis, nustatymas (lygiagrečiosios telefono sistemos) [147](#page-150-0) atsakymo būdas [47](#page-50-0) balso paštas, nustatymas (lygiagrečios telefono sistemos) [141](#page-144-0) bendrai naudojamas automatinis atsakiklis ir modemas (lygiagrečiosios telefono sistemos) [148](#page-151-0) bendrai naudojamas modemas ir automatinis atsakiklis (lygiagrečiosios telefono sistemos) [148](#page-151-0) bendrai naudojamas modemas ir balso linija (lygiagrečiosios telefono sistemos) [144](#page-147-0) bendrai naudojamas modemas ir balso paštas (lygiagrečiosios telefono sistemos) [151](#page-154-0) bendrai naudojamos telefono linijos nustatymas (lygiagrečios telefono sistemos) [140](#page-143-0) DSL, nustatymas (lygiagrečios telefono sistemos) [136](#page-139-0) ekraninis rinkimas [35,](#page-38-0) [37](#page-40-0) faksogramos atsarginės kopijos darymas [39](#page-42-0) garsumas [50](#page-53-0) greitis [49](#page-52-0) Interneto protokolu [51](#page-54-0) ISDN linija, nustatymas (lygiagrečios telefono sistemos) [138](#page-141-0) ISDN linijos nustatymas (lygiagrečios telefono sistemos) [136](#page-139-0) klaidų ataskaitos [53](#page-56-0) klaidų taisymo režimas [50](#page-53-0)

linijos būklės patikra, nesėkminga [81](#page-84-0) lygiagrečiosios telefono sistemos [133](#page-136-0) modemas, bendrai naudojamas (lygiagrečios telefono sistemos) [142](#page-145-0) numerio rinkimo signalo patikra, nesėkminga [80](#page-83-0) numerių blokavimas [42](#page-45-0) pakartotinio rinkimo parinktys [49](#page-52-0) parametrai, pakeisti [47](#page-50-0) patikra nepavyko [77](#page-80-0) patvirtinimo ataskaitos [52](#page-55-0) PBX sistema, nustatymas (lygiagrečios telefono sistemos) [138](#page-141-0) persiuntimas [41](#page-44-0) po kiek skambučių atsiliepti [48](#page-51-0) popieriaus dydis [41](#page-44-0) priėmimas [38](#page-41-0) priėmimas rankiniu būdu [39](#page-42-0) priimti, šalinti trikdžius [82](#page-85-0), [84](#page-87-0) rinkimo tipas, nustatymas [49](#page-52-0) sąrankos rūšys [134](#page-137-0) sieninio lizdo patikra, nesėkminga [78](#page-81-0) siuntimas [34](#page-37-0) siųsti, šalinti trikdžius [82,](#page-85-0) [83](#page-86-0), [85](#page-88-0) skiriamasis skambėjimas, melodijos keitimas [48](#page-51-0) skiriamojo skambėjimo nustatymas (lygiagrečios telefono sistemos) [138](#page-141-0) spausdinimas pakartotinai [40](#page-43-0) spausdinti paskutinio perdavimo informaciją [53](#page-56-0) specifikacijos [108](#page-111-0) sumažinimas [42](#page-45-0) suplanuoti [36](#page-39-0) susisiekti norint priimti [40](#page-43-0) telefono kabelis per trumpas [86](#page-89-0) telefono laido ryšio patikra, nesėkminga [79](#page-82-0) telefono laido tipo patikra, nesėkminga [79](#page-82-0) tikrinimo nustatymas [154](#page-157-0) trikčių diagnostika ir šalinimas [77](#page-80-0) žurnalas, išvalyti [51](#page-54-0) žurnalas, spausdinimas [53](#page-56-0) faksogramos atsarginės kopijos darymas [39](#page-42-0) faksogramų persiuntimas [41](#page-44-0) faksogramų transliavimas siuntimas [37](#page-40-0) FoIP [51](#page-54-0)

### **G**

galia dėklai [106](#page-109-0) galimi šriftai [104](#page-107-0) galinis prieigos skydelis įstrigusio popieriaus šalinimas [97](#page-100-0) galios specifikacijos [109](#page-112-0)

galvutė [94](#page-97-0) garantija [102](#page-105-0) garso slėgis [109](#page-112-0) garsumas fakso garsai [50](#page-53-0) grafiniai vaizdai atrodo skirtingai nuo originalo [76](#page-79-0) nevisiškai užpildytos kopijos [73](#page-76-0) greitis skaitytuvo trikčių diagnostika [74](#page-77-0) greitis, b/s [49](#page-52-0) grūdėtos arba baltos juostos kopijose, trikčių diagnostika [73](#page-76-0)

#### **H**

HP spausdintuvo paslaugų programa  $($ "Mac OS" $)$ paleidimas [157](#page-160-0)

#### **I**

impulsinis rinkimas [49](#page-52-0) informacija apie triukšmą [109](#page-112-0) integruotasis tinklo serveris apie [157](#page-160-0) paleidimas [158](#page-161-0) trikčių diagnostika ir šalinimas, negalima atidaryti [89](#page-92-0) "Webscan" [29](#page-32-0) interneto protokolas faksas, naudojimas [51](#page-54-0) interneto svetainės pritaikymo neįgaliesiems informacija [7](#page-10-0) IP adresas spausdintuvo tikrinimas [90](#page-93-0) ISDN linija, sąranka darbui su faksu lygiagrečiosios telefono sistemos [138](#page-141-0) išblukusios juostos ant kopijų, trikčių diagnostika [72](#page-75-0) išsaugoti atmintyje esančios faksogramos [39](#page-42-0) išvalyti fakso žurnalai [51](#page-54-0) išvesties dėklas popieriaus palaikymas [107](#page-110-0) radimas [9](#page-12-0) įdėkite dėklas [16](#page-19-0) įdėkite korteles [17](#page-20-0) Įdėkite popieriaus [16](#page-19-0) įdėti dėklas [16](#page-19-0) įrenginys, fakso sąrankos patikra [78](#page-81-0) įtampos specifikacijos [109](#page-112-0) įvesties dėklas galia [106](#page-109-0) palaikomi popieriaus dydžiai [105](#page-108-0) palaikomos popieriaus rūšys ir svoriai [106](#page-109-0)

#### **J**

jungikliai, radimas [10](#page-13-0) juodi taškai arba ruožai, trikčių diagnostika

kopijos [73](#page-76-0) nuskaitymas [77](#page-80-0) juostos nuskaitytuose dokumentuose, trikčių diagnostika [76](#page-79-0)

### **K**

kalba, spausdintuvas [104](#page-107-0) klaidų ataskaitos, fakso [53](#page-56-0) klaidų taisymo režimas [50](#page-53-0) klientų aptarnavimas elektroninis [61](#page-64-0) kokybė, trikčių šalinimas kopijuoti [72](#page-75-0) nuskaitymas [76](#page-79-0) kompiuterio modemas bendrai naudojama su faksu ir automatiniu atsakikliu (lygiagrečiosios telefono sistemos) [148](#page-151-0) bendrai naudojama su faksu ir balso linija (lygiagrečiosios telefono sistemos) [144](#page-147-0) bendrai naudojama su faksu ir balso paštu (lygiagrečiosios telefono sistemos) [151](#page-154-0) bendrai naudojamas su faksu (lygiagrečios telefono sistemos) [142](#page-145-0) konfigūravimas užkarda [88](#page-91-0) kopijavimo nuostatos kopijuoti [32](#page-35-0) kopijuoti kokybė [72](#page-75-0) parametrai [32](#page-35-0) specifikacijos [108](#page-111-0) trikčių diagnostika ir šalinimas [71](#page-74-0) kortelės palaikomas dėklas [106](#page-109-0) tinkami dydžiai [106](#page-109-0) KTR. *Žr.* klaidų taisymo režimas

### **L**

laikymo aplinkos specifikacijos [109](#page-112-0) lemputės, valdymo skydelis [11](#page-14-0) linijos kopijos, trikčių diagnostika [72](#page-75-0) nuskaitymas, trikčių diagnostika [76,](#page-79-0) [77](#page-80-0) linijos būsenos testas, fakso [81](#page-84-0) lygiagrečiosios telefono sistemos atsakiklio sąranka [147](#page-150-0) atskiros linijos nustatymas [136](#page-139-0) bendrai naudojamos linijos nustatymas [140](#page-143-0) DSL nustatymas [136](#page-139-0) ISDN nustatymas [138](#page-141-0) modemo ir automatinio atsakiklio sąranka [148](#page-151-0) modemo ir balso pašto nustatymas [151](#page-154-0) modemo nustatymas [142](#page-145-0) PBX nustatymas [138](#page-141-0) sąrankos rūšys [134](#page-137-0)

skiriamojo skambėjimo nustatymas [138](#page-141-0) su balso linija bendrai naudojamo modemo nustatymas [144](#page-147-0) šalys / regionai [133](#page-136-0) lygiuoti spausdinimo galvutę [95](#page-98-0)

### **M**

maitinimas trikčių diagnostika ir šalinimas [64](#page-67-0) maitinimo įvestis, radimas [10](#page-13-0) mygtukai, valdymo skydelis [11](#page-14-0) modelio numeris [92](#page-95-0) modemas bendrai naudojama su faksu ir automatiniu atsakikliu (lygiagrečiosios telefono sistemos) [148](#page-151-0) bendrai naudojama su faksu ir balso linija (lygiagrečiosios telefono sistemos) [144](#page-147-0) bendrai naudojama su faksu ir balso paštu (lygiagrečiosios telefono sistemos) [151](#page-154-0) bendrai naudojamas su faksu (lygiagrečios telefono sistemos) [142](#page-145-0) modemas, prijungtas prie telefono bendrai naudojama su faksu ir automatiniu atsakikliu (lygiagrečiosios telefono sistemos) [148](#page-151-0) bendrai naudojama su faksu ir balso linija (lygiagrečiosios telefono sistemos) [144](#page-147-0) bendrai naudojama su faksu ir balso paštu (lygiagrečiosios telefono sistemos) [151](#page-154-0) bendrai naudojamas su faksu (lygiagrečios telefono sistemos) [142](#page-145-0)

### **N**

nepageidaujamų fakso numerių režimas [42](#page-45-0) nespalvoti puslapiai fakso [34](#page-37-0) kopijuoti [32](#page-35-0) nespausdinama dalis puslapių, trikčių diagnostika [67](#page-70-0) normatyvinis modelio numeris [111](#page-114-0) numatytosios nuostatos kopijuoti [33](#page-36-0) numerio rinkimo signalo testas, nesėkmingas [80](#page-83-0) nuosekliosios telefono sistemos sąrankos rūšys [134](#page-137-0) šalys / regionai [133](#page-136-0) nuskaitymas iš spausdintuvo valdymo skydelio [28](#page-31-0) iš "Webscan" [29](#page-32-0) kokybė [76](#page-79-0) lėtas [74](#page-77-0) OCR [29](#page-32-0)

pranešimai apie klaidas [75](#page-78-0) trikčių diagnostika ir šalinimas [73](#page-76-0) nuskaityti nuskaitymo techninės specifikacijos [108](#page-111-0) nustatymų atsakiklis (lygiagrečiosios telefono sistemos) [147](#page-150-0) atskira fakso linija (lygiagrečios telefono sistemos) [136](#page-139-0) automatinis atsakiklis ir modemas (lygiagrečiosios telefono sistemos) [148](#page-151-0) balso paštas (lygiagrečiosios telefono sistemos) [141](#page-144-0) balso paštas ir kompiuterio modemas (lygiagrečiosios telefono sistemos) [151](#page-154-0) bendrai naudojama telefono linija (lygiagrečios telefono sistemos) [140](#page-143-0) DSL (lygiagrečios telefono sistemos) [136](#page-139-0) faksas, su lygiagrečiosiomis telefono sistemomis [133](#page-136-0) fakso scenarijai [134](#page-137-0) fakso tikrinimas [154](#page-157-0) ISDN linija (lygiagrečios telefono sistemos) [138](#page-141-0) kompiuterio modemas (lygiagrečiosios telefono sistemos) [142](#page-145-0) kompiuterio modemas ir automatinis atsakiklis (lygiagrečiosios telefono sistemos) [148](#page-151-0) kompiuterio modemas ir balso linija (lygiagrečiosios telefono sistemos) [144](#page-147-0) kompiuterio modemas ir balso paštas (lygiagrečiosios telefono sistemos) [151](#page-154-0) PBX sistema (lygiagrečios telefono sistemos) [138](#page-141-0) skiriamasis skambėjimas [48](#page-51-0) skiriamasis skambėjimas (lygiagrečios telefono sistemos) [138](#page-141-0)

#### **O OCR**

nuskaitytų dokumentų taisymas [29](#page-32-0) trikčių diagnostika ir šalinimas [75](#page-78-0) originalai nuskaitymas [28](#page-31-0)

### **P**

pagalba [61](#page-64-0) paimami keli lapai, trikčių diagnostika [71](#page-74-0) pakartotinio rinkimo parinktys, nustatymas [49](#page-52-0) pakeiskite rašalo kasetę [59](#page-62-0) pakrypęs, trikčių šalinimas kopijuoti [73](#page-76-0) nuskaitymas [76](#page-79-0)

spausdinimas [71](#page-74-0) parametrai garsumas, faksas [50](#page-53-0) kopijuoti [32](#page-35-0) sparta, faksograma [49](#page-52-0) tinklas [155](#page-158-0) Parankinė ("Windows") apie [157](#page-160-0) paleidimas [157](#page-160-0) paraštės nustatymas, specifikacijos [107](#page-110-0) pasibaigus techninės pagalbos laikotarpiui [64](#page-67-0) pasirinktinio formato popierius palaikomi dydžiai [106](#page-109-0) spausdinimas ant [26](#page-29-0) " $Mac OS" 26$  $Mac OS" 26$ patvirtinimo ataskaitos, faksogramos [52](#page-55-0) PBX sistema, sąranka darbui su faksu lygiagrečiosios telefono sistemos [138](#page-141-0) PCL 3 atitikimas [104](#page-107-0) per šviesūs vaizdai, trikčių diagnostika kopijos [72](#page-75-0) nuskaitymas [77](#page-80-0) per tamsūs vaizdai, trikčių diagnostika kopijos [72](#page-75-0) nuskaitymas [77](#page-80-0) perdirbti rašalo kasetės [118](#page-121-0) peržiūra tinklo nuostatos [155](#page-158-0) po kiek skambučių atsiliepti [48](#page-51-0) popieriaus tiekimo problemos, trikčių diagnostika [70](#page-73-0) popierius dėjimas į dėklą [15](#page-18-0) dydis, nustatytas faksogramoms [41](#page-44-0) dvipusis [27](#page-30-0) HP, užsakymas [132](#page-135-0) įstrigusio popieriaus šalinimas [97](#page-100-0) palaikomi dydžiai [105](#page-108-0) palaikomos rūšys ir svoriai [106](#page-109-0) pasirinkimas [13](#page-16-0) persikreipę puslapiai [71](#page-74-0) spausdinimas ant pasirinktinio dydžio [26](#page-29-0) specifikacijos [105](#page-108-0) strigtys [98,](#page-101-0) [99](#page-102-0) tiekimo trikčių diagnostika [70](#page-73-0) pranešimai apie klaidas nepavyksta įjungti TWAIN šaltinį [75](#page-78-0) priedai garantija [102](#page-105-0) spausdintuvo būklės ataskaita [92](#page-95-0) prievadai, specifikacijos [104](#page-107-0) priežiūra diagnostinis puslapis [70](#page-73-0), [96](#page-99-0) lygiuoti spausdinimo galvutę [95](#page-98-0) pakeiskite rašalo kasetę [59](#page-62-0) patikrinti rašalo lygį [58](#page-61-0) spausdinimo galvutė [94](#page-97-0) spausdinimo kokybės ataskaita [70](#page-73-0), [96](#page-99-0) valyti spausdinimo galvutę [95](#page-98-0) priimti faksogramas

automatinio atsakymo būdas [47](#page-50-0) automatiškai [38](#page-41-0) neautomatiniu būdu [39](#page-42-0) numerių blokavimas [42](#page-45-0) persiuntimas [41](#page-44-0) po kiek skambučių atsiliepti [48](#page-51-0) susisiekimas [40](#page-43-0) trikčių diagnostika ir šalinimas [82,](#page-85-0) [84](#page-87-0) pritaikymas neįgaliesiems [7](#page-10-0) prižiūrėti spausdinimo galvutė [94](#page-97-0) procesoriaus specifikacijos [104](#page-107-0) programinė įranga garantija [102](#page-105-0) OCR [29](#page-32-0) "Webscan" [29](#page-32-0) puslapių per mėnesį (darbo ciklas) [104](#page-107-0)

#### **R**

rankinis faksogramų siuntimas priėmimas [39](#page-42-0) siuntimas [35](#page-38-0), [38](#page-41-0) rašalo kasečių dangtelis, radimas [10](#page-13-0) rašalo kasetės būsena [92](#page-95-0) dalių numeriai [92](#page-95-0), [131](#page-134-0) garantija [102](#page-105-0) garantijos pabaigos datos [92](#page-95-0) išeiga [104](#page-107-0) pakeitimas [59](#page-62-0) patarimai [58](#page-61-0) patikrinti rašalo lygį [58](#page-61-0) radimas [10](#page-13-0) tinkamos [104](#page-107-0) užsakymas internetu [131](#page-134-0) rašalo lygis, patikrinimas [58](#page-61-0) reglamentinė informacija [111](#page-114-0) rinkimo tipas, nustatymas [49](#page-52-0) ruožai, trikčių diagnostika kopijos [73](#page-76-0) nuskaitymas [77](#page-80-0)

#### **S**

serijos numeris [92](#page-95-0) sieninio lizdo patikrinimas, fakso [78](#page-81-0) sieninis telefono lizdas, fakso [78](#page-81-0) sistemos reikalavimai [105](#page-108-0) siųsti faksogramas atmintis, iš [35](#page-38-0) ekraninis rinkimas [35,](#page-38-0) [37](#page-40-0) neautomatiniu būdu [38](#page-41-0) paprastoji faksograma [34](#page-37-0) suplanuoti [36](#page-39-0) trikčių diagnostika ir šalinimas [82,](#page-85-0) [83](#page-86-0), [85](#page-88-0) valdymo skydeliu [34](#page-37-0) siųsti nuskaitytus vaizdus OCR [29](#page-32-0) trikčių diagnostika ir šalinimas [73](#page-76-0) skaitytuvo stiklas originalų dėjimas [14](#page-17-0) radimas [9](#page-12-0) valyti [18](#page-21-0) skiriamasis skambėjimas

keisti [48](#page-51-0) lygiagrečiosios telefono sistemos [138](#page-141-0) spalvotas tekstas ir OCR [29](#page-32-0) spartusis rinkimas siųsti faksogramą [34](#page-37-0) spausdinimas diagnostinis puslapis [70,](#page-73-0) [96](#page-99-0) dvipusis [27](#page-30-0) fakso ataskaitos [51](#page-54-0) fakso žurnalai [53](#page-56-0) faksogramos [40](#page-43-0) lėtai, trikčių šalinimas [66](#page-69-0) paskutinės faksogramos informacija [53](#page-56-0) spausdinimo kokybės ataskaita [70](#page-73-0), [96](#page-99-0) spausdintuvo būsenos ataskaita [91](#page-94-0) trikčių diagnostika ir šalinimas [64](#page-67-0) spausdinimas pakartotinai faksogramas iš atminties [40](#page-43-0) spausdinimo galvutė užsakymas internetu [131](#page-134-0) valyti [95](#page-98-0) spausdinimo galvutė, lygiavimas [95](#page-98-0) spausdinimo kokybės ataskaita [70](#page-73-0), [96](#page-99-0) spausdinimo nuostatos spausdinimo kokybė [68](#page-71-0) spausdintuvo būsenos ataskaita informacija apie [91](#page-94-0) spausdinimas [91](#page-94-0) spausdintuvo programinė įranga ("Windows") paleidimas [22](#page-25-0) spausdintuvo tvarkyklė garantija [102](#page-105-0) spausdintuvo valdymo skydelis nuskaityti iš [28](#page-31-0) radimas [9](#page-12-0) siųsti faksogramas [35](#page-38-0) tinklo nuostatos [155](#page-158-0) specifikacijos akustinė sklaida [109](#page-112-0) darbo aplinka [109](#page-112-0) elektros [109](#page-112-0) laikymo aplinka [109](#page-112-0) popierius [105](#page-108-0) procesorius ir atmintis [104](#page-107-0) sistemos reikalavimai [105](#page-108-0) stiklas, skaitytuvas originalų dėjimas [14](#page-17-0) radimas [9](#page-12-0) valyti [18](#page-21-0) strigtys išvalyti [97](#page-100-0) popierius [98,](#page-101-0) [99](#page-102-0) vengtinas popierius [14](#page-17-0) sumažinti faksogramą [42](#page-45-0) suplanuoti faksogramos siuntimą [36](#page-39-0) susisiekti norint priimti faksogramą [40](#page-43-0) svetainės aplinkosaugos programos [118](#page-121-0) eksploatacinių medžiagų išeigos duomenų lapas [104](#page-107-0) klientų aptarnavimas [61](#page-64-0)

užsakyti eksploatacinių medžiagų ir priedų [131](#page-134-0)

### **T**

taisyti tekstas OCR programoje [29](#page-32-0) taškai arba ruožai, trikčių diagnostika kopijos [73](#page-76-0) taškai, trikčių diagnostika nuskaitymas [77](#page-80-0) techninė informacija fakso specifikacijos [108](#page-111-0) kopijavimo specifikacijos [108](#page-111-0) nuskaitymo techninės specifikacijos [108](#page-111-0) Techninės pagalbos telefonu laikotarpis Techninės pagalbos laikotarpis [62](#page-65-0) techniniai duomenys fiziniai [104](#page-107-0) teisingo prievado patikrinimas, fakso [79](#page-82-0) tekstas dantytos kopijos [73](#page-76-0) neaiškiai nuskaitoma [77](#page-80-0) negalima redaguoti nuskaičius, trikčių diagnostika [75](#page-78-0) nenuskaitomas, trikčių diagnostika [74](#page-77-0) neryškios kopijos, trikčių diagnostika [73](#page-76-0) nevisiškai užpildytos kopijos [73](#page-76-0) trikčių diagnostika ir šalinimas [67](#page-70-0) telefonas, faksogramų priėmimas priėmimas [39](#page-42-0) siuntimas [38](#page-41-0) siuntimas, [38](#page-41-0) telefono kabelis pailginti [86](#page-89-0) teisingo prievado tikrinimas nepavyko [79](#page-82-0) tinkamo tipo patikra nesėkminga [79](#page-82-0) telefono linija, atsakymo skambučio melodija [48](#page-51-0) Telefonu teikiama pagalba [62](#page-65-0) temperatūros specifikacijos [109](#page-112-0) tikrinimas, fakso fakso linijos būklė [81](#page-84-0) fakso telefono laido tipo patikra nesėkminga [79](#page-82-0) įrenginio, nepavyko [78](#page-81-0) nepavyko [77](#page-80-0) numerio rinkimo signalas, nesėkminga [80](#page-83-0) nustatymų [154](#page-157-0) sieninis telefono lizdas [78](#page-81-0) teisingo prievado, nesėkminga [79](#page-82-0) tinkamos operacinės sistemos [105](#page-108-0) tinklai jungiklio iliustracija [10](#page-13-0) nuostatų peržiūra ir spausdinimas [155](#page-158-0) papildomi nustatymai [155](#page-158-0) parametrai, pakeisti [155](#page-158-0) problemų sprendimas [87](#page-90-0) užkardos, trikčių diagnostika [65](#page-68-0) "IP Settings" (IP nuostatos) [155](#page-158-0)

#### Rodykl ė

toninis rinkimas [49](#page-52-0) trik č i ų diagnostika ir šalinimas atsakikliai [86](#page-89-0) fakso [77](#page-80-0) fakso linijos patikra nes ėkminga [81](#page-84-0) fakso patikros [77](#page-80-0) fakso telefono laido ryšio patikra nes ėkminga [79](#page-82-0) fakso telefono laido tipo patikra nes ėkminga [79](#page-82-0) integruotasis tinklo serveris [89](#page-92-0) iš d ėklo neištrauktas popierius [70](#page-73-0) kopijavimo kokyb ė [72](#page-75-0) kopijuoti [71](#page-74-0) maitinimas [64](#page-67-0) nepavyko fakso įrenginio patikra [78](#page-81-0) nespausdina [65](#page-68-0) nespausdinama dalis puslapi ų , netinkamas teksto ar grafini ų element ų išd ėstymas [67](#page-70-0) numerio rinkimo signalo patikra nes ėkminga [80](#page-83-0) nuskaitymas [73](#page-76-0) nuskaitymo kokyb ė [76](#page-79-0) paimami keli lapai [71](#page-74-0) pakrypusios kopijos [73](#page-76-0) patarimai [64](#page-67-0) persikreip ę puslapiai [71](#page-74-0) popieriaus tiekimo problemos [70](#page-73-0) priimti faksogramas [82,](#page-85-0) [84](#page-87-0) sieninio fakso lizdo patikra, nes ėkminga [78](#page-81-0) si ųsti faksogramas [82](#page-85-0), [83,](#page-86-0) [85](#page-88-0) spausdinami tušti lapai [67](#page-70-0) spausdinimas [64](#page-67-0) spausdintuvo b ūsenos ataskaita [91](#page-94-0) strigtys, popierius [99](#page-102-0) tinklo konfig ūracijos lapas [92](#page-95-0) tr ūksta arba neteisinga informacija [67](#page-70-0) užkardos [65](#page-68-0) trik č i ų šalinimas diegimo problemos [90](#page-93-0) Eterneto tinklas [88](#page-91-0) Patarimai dėl HP programinės įrangos diegimo [90](#page-93-0) technin ės įrangos įrengimo patarimai [90](#page-93-0) tinklo problem ų sprendimas [87](#page-90-0) tr ūksta arba neteisinga informacija, trik č i ų diagnostika [67](#page-70-0) tušti puslapiai, trikčių diagnostika kopijuoti [72](#page-75-0) nuskaitymas [77](#page-80-0) spausdinimas [67](#page-70-0) tvarkykl ė garantija [102](#page-105-0) TWAIN nepavyksta įjungti šaltin į [75](#page-78-0)

#### **U**

USB ryšys prievadas, radimas [9](#page-12-0), [10](#page-13-0) specifikacijos [104](#page-107-0) užblokuoti fakso numeriai

nustatymas [42](#page-45-0) užkarda konfig ūravimas [88](#page-91-0) užkardos, trikčių diagnostika [65](#page-68-0)

#### **V**

valdymo skydelis lemput ės [11](#page-14-0) mygtukai [11](#page-14-0) valyti automatinis dokument ų tiektuvas [19](#page-22-0) paviršiaus [19](#page-22-0) skaitytuvo stiklas [18](#page-21-0) spausdinimo galvut ė [95](#page-98-0) vertikalios juostos ant kopij ų, trik č i ų diagnostika [72](#page-75-0) vokai palaikomas d ėklas [106](#page-109-0) tinkami dydžiai [106](#page-109-0) voko spausdinimas [25](#page-28-0) vok ų d ėjimas [16](#page-19-0) Vok ų spausdinimas "Mac OS" [25](#page-28-0)

### **Ž**

žurnalas, fakso spausdinimas [53](#page-56-0)

# © 2013 Hewlett-Packard Development Company, L.P.<br>www.hp.com

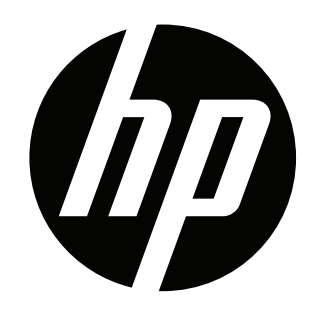